ATARI ST A Special Section

U.S.A. \$3.50 CANADA \$4.50

 $\bar{R}$ 

### The **ATARI**<sup>®</sup> Resource

 $200$ 

NOVEMBER 1985 VOLUME 4, NUMBER <sup>7</sup>

### **NEW COMMUNIGATION**

Ian Chadwick Maps 130XE Shortwave Radio Atari Universal Graphics Fiiemakf^ TYPO <sup>11</sup> With Everything ST Hookup For IBM Disks

1 1 0 74470"12728"

INSIDE: 8 T/pe-ln Programs

 $_{\ast}$  , and a set  $_{\ast}$ 

### **Lyco Computer** Marketing & Consultants

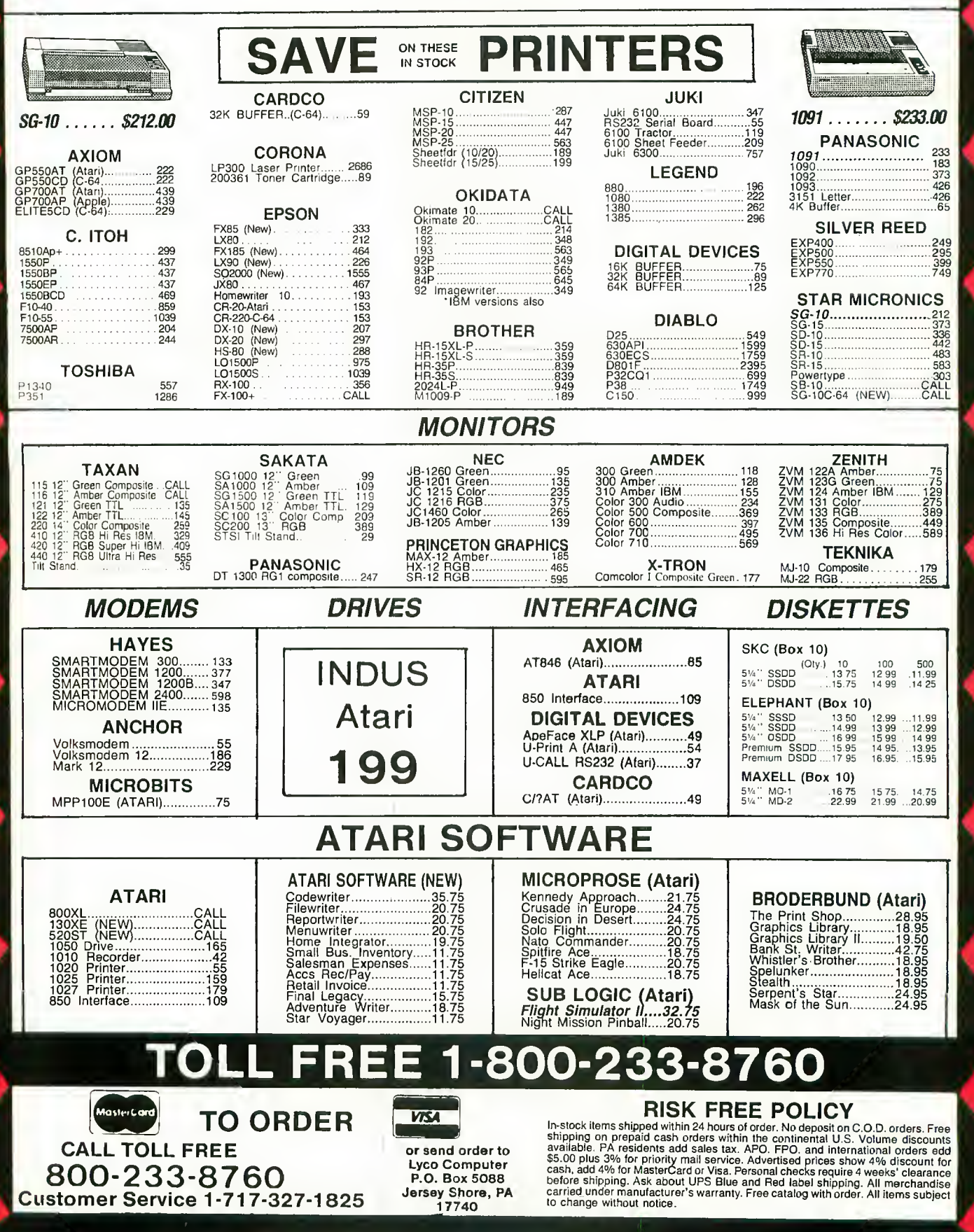

### BUILD 'EM!

### Spin, turn, respond to sound!

# **ens**

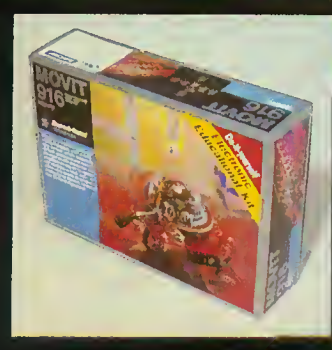

Robots! Smart toys! Discover the new age of Robotics. A gift for the educator, executive or intelligent teen on your holiday list. Learn the latest in this new science. Each kit is designed to teach you something different about robotics. Beautifully detailed schematics and easy-to-follow instructions in simple-to-understand language— NO TECHNICAL JARGON! A perfect project for your family.

MOVIT 916, "Peppy" Peppy isa tiny but vivacious robot, equipped with <sup>a</sup> two way sensor which responds to both obstacles and sound. When the sensor located in front comes into contact with <sup>a</sup> wall or other obstacle or hears <sup>a</sup> loud noise, such as <sup>a</sup> hand clap, it will automatically turn to the left. (Sensor/control PC board ready assembled.) S23.50

MOVIT 918, Memocon Crawler This robot runs as per the program you input by means of the key board. The key board has <sup>5</sup> different switches, forward, to the right, to the left, pause, sounds a buzzer and lights up (beams). This robot employs a sequence function static RAM 256X4 bit memory. S69.95 (Apple II interface is extra, part #MC-AP, \$37.50)

MOVIT 912, Avoider Avoider is <sup>a</sup> robot with an excellent brain that moves continuously avoiding any obstacles in its path. \$39.95

MOVIT 935, Circular Super-Mechatronics remote controlled robot with a handsize 1-channel control box. This model's two large wheels roll the robot smoothly and silently in any direction. All movements are perfectly controlled by the remote control box. \$64.95

Send coupon to ADD-ON Systems, 524 Second Street. San Francisco, Ca. 94107

Please send me the items checked below.

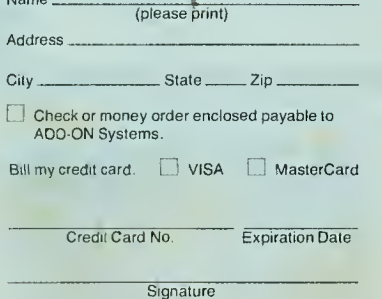

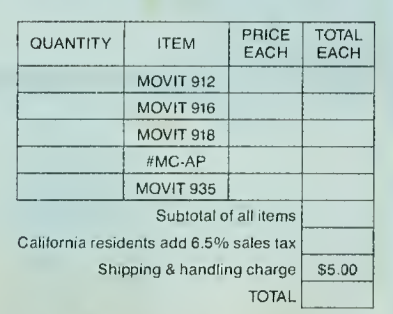

Credit Card Orders Only Call TOLL FREE (800) 227-1617 ext. 133 (800) 772-3545 ext. 133 (inside CA)

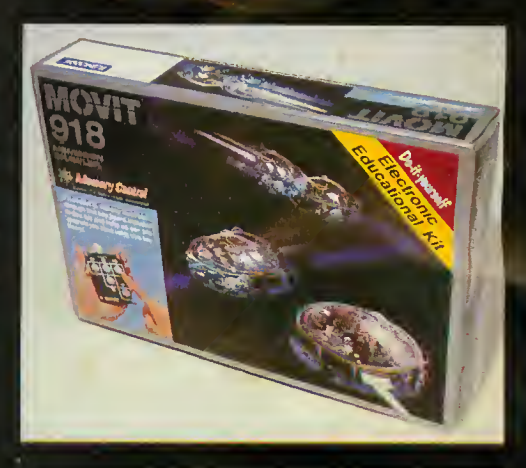

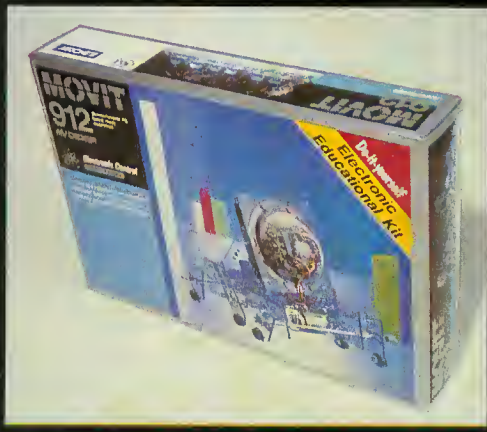

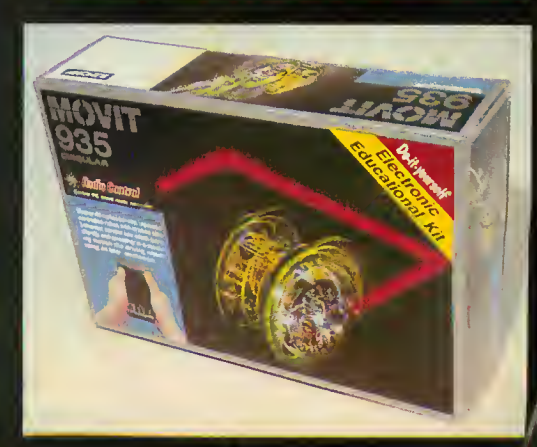

#### Ya "...This is UA 236...Emergency Fuel...one zero minutes!!!.

#### **CESSNA and MICRO PROSE** present the **Great American** LEARN TO FLY A REAL AIRPLANE Contest **\$30 OFF COUPON AND** FREE FLYING LESSONS!!!

**TAL** 

**to the Communication** 

See the Mini-Media

**Allen Land** 

You get a coupon worth up to \$30 towards a Cessna Tou get a coupon worth up to 350 towards a Cessna<br>"Discovery Flight" in every flying simulation product box — Plus you can win a complete flight training course from Cessna. Details in every box, or see your local dealer.

 $\frac{1}{\sqrt{2}}$ 

neri III

**3^** 

Commencer of the Commencer of the Commencer of the Commence of the Commence of the Commence of the Commence of

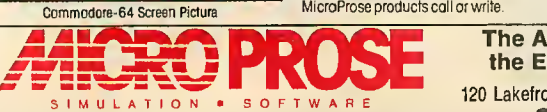

**YKI IF I** 

^.'

Voice Communications coming in Irom all directions!! 20 Aircraft in the pattern,<br>and now you have an EMERGENOY!! As "Kennedy Approach", YOU are in charge!!<br>It's your job to get of three aircraft and possengers on the groun

the Excitement is REAL!!! **SOFTWARE** 120 Lakefront Drive Hunt Valley, MD. 21030

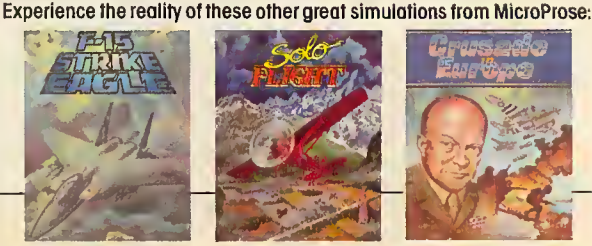

Commodore-64 and Atari are registered trademarks of Commodore Business Machines, Inc. and Atari Inc. respectively. Software Speech<sup>TM</sup> by Electronic Speech Systems of Berkeley, CA.

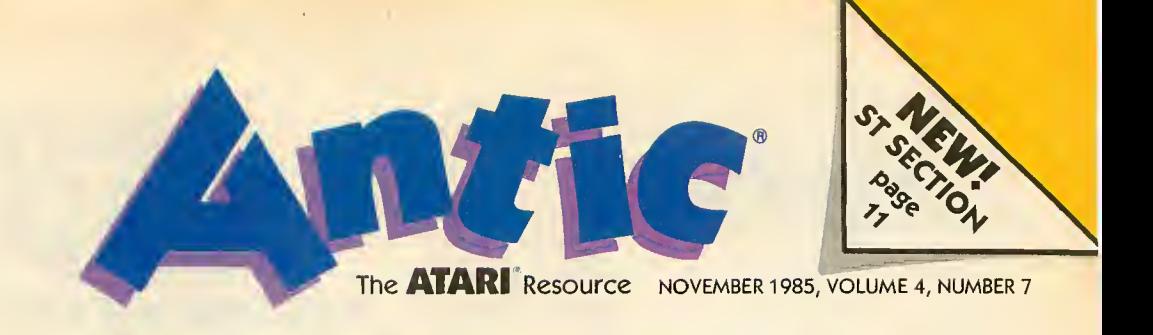

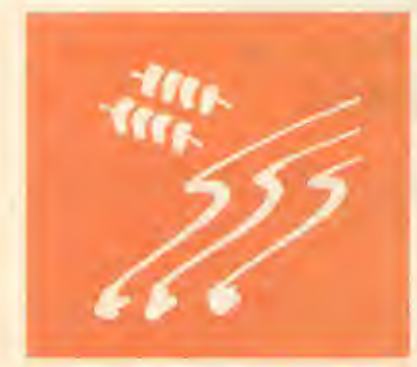

XE's extra 64K

#### FEATURES

**TYPO II DOUBLE FEATURE** by Jack Powell and Andy Barton 26<br>Everything you wanted in a program proofreader TYPE-IN SOFTWARE Everything you wanted in a program proofreader

**130XE MEMORY MANAGEMENT** by Ian Chadwick 28<br>How to use the XE's extra 64K<br>**TYPE-IN SOFTWARE** How to use the XE's extra 64K

**RAPID GRAPHICS CONVERTER** by Charles Jackson 33<br>Now ... universal picture file compatibility **THE-IN SOFTWARE** Now . . . universal picture file compatibility

**RADIO ATARI CALLING** by Gigi Bisson 36 Ham satellites, slow scan video, repeater stations, and more . .

**RADIO MODEMS AND SOFTWARE** by Bill Marquardt 38 RTTY on your Atari

**MORSE CODE RECEIVER** by Charles Jackson and Steve Stuntz 41<br>Atari dots and dashes. 70 words per minute THE-IN SOFTWARE Atari dots and dashes, 70 words per minute

**KYAN PASCAL REVIEW** by Ray Cole True Pascal for Atari, at last

#### 44

#### ST SECTION

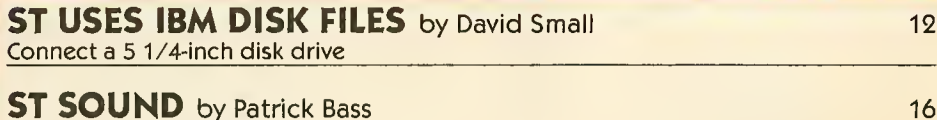

 $JUND$  by Patrick Bass Hearing the AY-3-8910 chip type-in software the average of the software type-in software

**C.O.L.R. OBJECT EDITOR** by Gigi Bisson First ST software in Antic Arcade Catalog

**READER'S FIRST ST PROGRAM** by Fred Hatfield 22<br>Loso spirals PEEK command Logo spirals, PEEK command

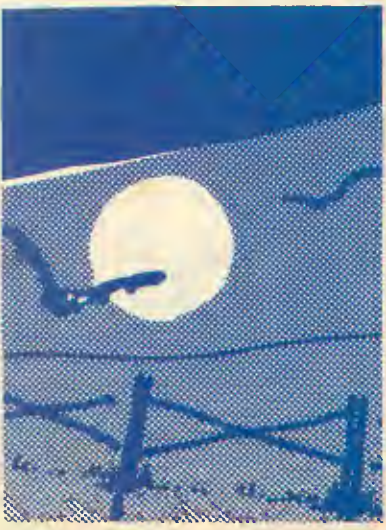

Dueling vampires . . . . . . . . . . . . . . . .

#### SOFTWARF TYPE-IN LISTINGS SECTION <sup>R</sup> A <sup>R</sup> y

DEPARTMENTS

GAME OF THE MONTH **VAMPIRE RATS** by Tom Zarbock A Halloween special TYPE-IN SOFTWARE **ASSEMBLY LANGUAGE** 

**FAST MOVES** by Patrick Dell'Era <br>
Speedy cursor and keyboard repeats TYPE-IN SOFTWARE

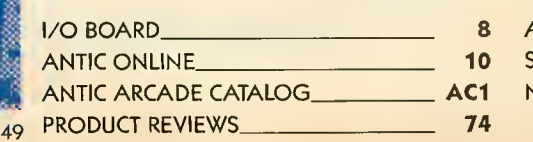

ADVERTISER'S LIST SHOPPER'S GUIDE ^ ANTirONIINF <sup>10</sup> <sup>80</sup> NEW PRODUCTS 79 \_ 81

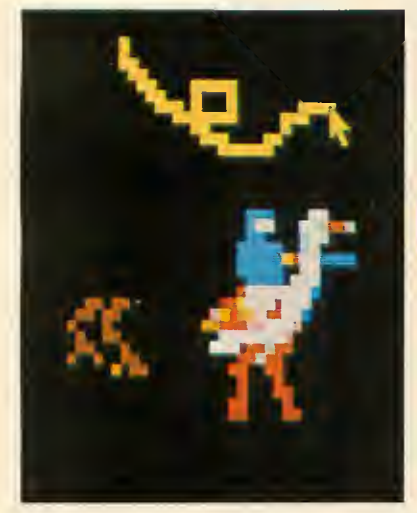

Prepare to joust................... 20

- 
- - 51

49

70

20

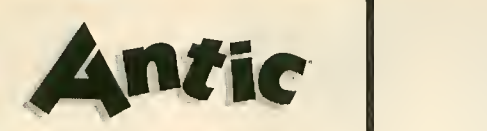

Publisher James Capparell

Editorial Nat Friedland, Editor; Jack Powell, Technical Editor; Charles Jackson, Program Editor; Patrick Bass, ST Program Editor; Gigi Bisson,<br>Assistant Editor; Rebecca Hale, Editorial Coordinator; Ron Luks, Online Editor

Contributing Editors Carl Evans, Ken Harms, Jerry White, Suzi Subeck, Anita Malnig.

Art

Marni Tapscott, Art Director; Diane Lindley, Production Supervisor; Linda Tapscott, Ad Production Coordinator; Julianne Ososke, Production Assistant.

> Cover Illustration Bud Thon

Circulation

Les Torok, Manager; Hun-sik Kim, Sliipping; Eve Gowdcy, Dealer Sales; Brandt/Klingel, Circulation Consultants.

#### Administration

Clay Selland, Controller; Lorene Kaatz, Credit Manager; Andrew Pope, Retail Service; Brenda Oliver, Accountants Receivable; Griselda Frias, Accounts Payable; Nelly Rodriguez, Data Processing; Fidez Bituin, Clerk Typist.

#### Marketing

Gary Yost, Director; Lisa Wehrer, Mgr. Product Distribution; Brad Kershaw, Product Specialist.

Advertising Sales Steve Randall, Harvey Bernstein, Leslie Bouffard, Garland.& Associates.

Maria E. Chavez, Receptionist

General Offices & Catalog Ctistomer Service (415) 957-0886 **Subscription Customer Service** (614) 383-3141 Antic. P.O. Box 1919, Marion. OH 43306 Mnerllslng Sales (415) 661-3400 Garland & Associates (617) 749-5852 Credit Card Subscriptions & Catalog Orders outside California (800) 227-1617 ext. 133 inside California (800) 772-3545 ext. 133

November 1985, Volume 4, Number 7<br>**Antic—**The Atari Resource is published twelve times per year by Antic Publishing. Kditorial offices are located at 524 Second Street, San Francisco, CA 94 107. ISSN 0745-2527. Second Class Pcsuige paid at San Francisco, California and additional mailing offices. POSTMASTER: Send address change to Antic, P.O. Box 1919, Marion, OH 43306.

Editorial submissions should include program listing on disk or cassette, and text file on media and paper if text was prepared with a word processor. Media will be returned if self-addressed stamped mailer is<br>supplied. **Antic** assumes no responsibility for unsolicited editorial material.

No part of this publication may be reproduced, stored in a retrieval system, or transmitted, in any form or by any means, electronic, mechanical, photocopying, recording, or otherwise, without the prior written permission of the publisher.

Antic is an independent periodical not affiliated in<br>any way with Atari Corp. ATARI is a trademark of Atari Corp. All references to Atari products are trademarked and should be so noted.

> Antic is a registered trademark of Antic Publishing, Inc. Copyright ©1985 by Antic Publishing. All Rights Reserved. Prioted in USA.

#### FOR THE **JU ATARI** CENTER NEAREST YOU PLEASE CALL OUR SALES OFFICE IN YOUR AREA

New England Bellavance, Fassler, larrobino, Inc. Needham, Maine 617-449-3910

> Upstate New York Seebet Sales Corp. Latham, New York 518-785-4523

Metro New York, North New Jersey The Spieler-Weiss Group, Ltd. Spring Valley, New York 914-352-2502

South New Jersey, East Pennsylvania, Delaware R. K. Marketing Havertown, Pennsylvania 215-446-6400

Maryland, Washington, Virginia Alexander & Samet Rockville, Maryland 301-251-9300

> South Nevada, Arizona, New Mexico, El Paso Mountain Micro Markets Scottsdale, Arizona 602-998-4357

Washington, Oregon Barnsley-Wels Associates Yakima, Washington 509-248-7250

No. California, No. Nevada New-West Companies Mountain View, California 415-940-6033

Southern California Tri West Marketing, Inc. Culver City, California 213-390-8591

Tennessee, Georgia, Alabama, Mississippi, No. & So. Carolina John Lee Company, Inc. Nashville, Tennessee 615-321-5012

Florida Intratec Technology Rep.'s Inc. Boca Raton, Florida 305-393-1925

W. Pennsylvania, W. Virginia, Ohio, Kentucky Incom Marketing, Inc. Columbus, Ohio 614-451-5146

Minnesota, North Wisconsin, North Dakota, South Dakota Continental Merchandisers, Inc. St. Paul, Minnesota 612-645-6441

South Wisconsin, North Illinois, Michigan, Indiana Hawthorn Marketing, Inc. Buffalo Grove, Illinois 312-541-8846

Missouri, Kansas, S. Illinois, Nebraska, Iowa Sound Marketing Associates St. Louis, Missouri 314-644-2400

Texas, Oklahoma, Arkansas, Louisiana, Mississippi Miller & Associates Richardson, Texas 214-437-5733

Utah, Idaho, Colorado Wyoming, Montana, Alaska Schreyer Associates, Inc. Salt Lake City, Utah 801-483-1331

Hawaii SCS Co., Inc.<br>Honolulu, Hawaii 808-845-9937

### AATARI Power Without the Price

# AMERICA E BUILT IT FOR YOU THE ATARI 520ST

"We promised. We delivered. With pride, determination, and good old ATARI know how." Sam Tramiel, President. ATARI CORP.

No Other computer we know of has been awaited with such antici pation, has received so much national and trade press, and has been so unanimously acclaimed as the remarkable 520ST.

And for good reason. Its development represents a bold, new stan dard in personal computing power.

The 520ST simply obsoletes all current personal systems — even those costing thousands of dollars

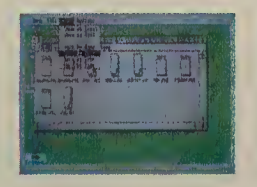

more. Beneath its full stroke 94-key keyboard is an operating environment so intelligent that it puts you in command almost at once. It's that easy.

Graphic symbols quickly identify available functions. Menus appear just by aiming

With a monochrome monitor your 520ST displays 640 x 400 pixels of extremely high resolution clarity. Select a color monitor and you are able to create beautiful graphs and diagrams from a pal ette of 512 vivid colors.

Power to grow. An array of expansion ports allow- you to easily customize your 520ST. There are standard serial and parallel interface

ports for connecting printers and telecommunications equipment, MIDI connectors to interface with music synthesizers and keyboards, and 3.5 inch floppy disk, cartridge and joystick ports. There is also a hard disk port with the lightning communications speed of 1.33

Megabytes per second. ATARI 520ST systems are avail-

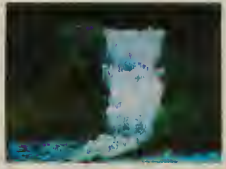

able now. When it comes to state-of-the-art technology ...don't settle for less. And

the mouse. Point to a specific operation, click the mouse and instantly you are able to develop full color charts, recall files from within folders, and so much more.

And when you combine 524,288 bytes of RAM with ATARI'S custom circuits and the horsepower of a 68000 microprocessor, you own a powerful computer that delivers crisp, high re solution images with incredible speed.

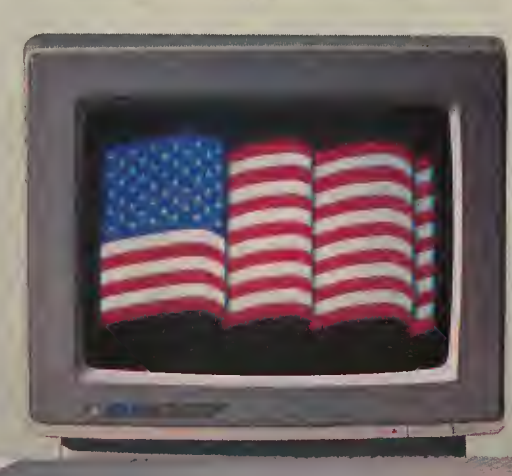

<sup>I</sup> <sup>I</sup> <sup>I</sup> <sup>I</sup> <sup>I</sup> <sup>I</sup> <sup>I</sup> <sup>I</sup> <sup>I</sup> <sup>I</sup> <sup>I</sup> <sup>I</sup> ) <sup>11</sup> ) i\ <sup>1</sup> v',vvvvvvv.v'.' nil <sup>11</sup> 1 1 1 <sup>1</sup> <sup>1</sup> 1 ) <sup>1</sup> 1 1 <sup>1</sup> <sup>I</sup> \ <sup>I</sup> 11 <sup>f</sup> <sup>r</sup> \

r /: kj:.

when it comes to price ...don't pay a penny more. For the dealer nearest you call 408745-2367. Or write to:

ATARI Corp. Customer Service 1196 Borregas Ave. Sunnyvale, CA 94086

 $\sum_{\text{Power Without the Price}}$ 

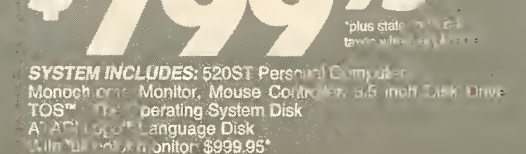

 $52057$ 

### i/o board

#### DISKIO 2.5?

Ever since you printed "DISKIO" (Antic, January 1985), I've been using it on all my disks and loving it. However, now I'm converting all my disks to DOS 2.5 and DISKIO is not compatible. I'd hate to give it up. Is there some way to remedy this situation?

> Brian Patrolia Marshfield, MA

You're in luck. We asked the author about this and Dr. Oppenheim told us that al though he was now too busy to adapt the program himself(he's a nuclear medicine physician) he would send us the source code. We then contacted Patrick Dell'Era, author of the assembly language updates Fader II (Antic, May 1985) and Picture Show (Antic, April 1985), as well as this issue's Fast Moves. Patrick accepted the challenge and we expect to see his all-new DISKIO in next month's Antic.-ANTIC ED

#### GRAPHICS ADDITION

When I use Graphics Mode 1I + 32, there are a number of unwanted streaks and dots near the bottom of the screen. Other graphics modes have similar streaks. How can they be eliminated without losing whatever the  $+32$  is intended to retain? Nelson E. Sommer Orchard Park, NY

Each time you make a regular GRAPHICS call from BASIC, your screen<br>RAM is cleared so you can start with a fresh slate. If you add 32 to your call, you tell the computer not to clear the screen buffer. As a result, anything that was previously on the screen remains there. The streaks and dots you see are probably leftover Graphics 0 characters. Of course, they're no longer readable because you're now in a mode with higher resolution.

Ifyou want to experiment with this, try filling a Graphics 2 screen with letters. Now type GRAPHICS 1+32, and you'll see your letters shrunk down to Graphics 1 size. (Above them will be the original Graphics 2 display list.) Now, type GRAPHICS 3 + 32 and the letters become

a screen of colored dots. Finally, type GRAPHICS  $2 + 32$  to get right back where you started.—ANTIC ED

#### SHORTEST GAME

We came across this I/O submission behind a desk, while cleaning out a work station in the editorial department. Dated March 10, 1984, it's from John Pershing and Kevin O'Neil, of Falls Church, Ver mont. They've probably forgotten all about it by now. Well, we're going to publish Minefield anyway—because it's the shortest code we've ever seen for a game. -ANTIC ED

10 REM MINEFIELD 20 REM BY PER5ING AND O *INETLL* 30 REM ANTIC PUBLISHING 40 ? >•«•:? :? :? :POKE 752,1<br>50 ? " In MINEFIELD you have just escapedfr om a Communist prison c<br>amp. You havestumbled o<br>nto a minefield "; 60 ? "and nu5t escap e! You nay inTerscreen but your object is to get to the right edge." 65 ? "You may fire a st<br>olen laser that will de olen laser that will de stroy one pixel of a mi stroy one pixel of a mi<br>ne.Be thriftyfor you on 80 ? :? "Press START to 90 IF PEEK(53279)<>6 TH ly have 5 shots." 70 ? "Best of luck!" begin." EN 90 100 C=60 lOOO GRAPHICS 7:SETCOLO R 2,0,0 1100 FOR BOK=l TO 65:C0 LOR 2 1110 A=INT(145\*RND(0))+<br>5:B=INT(70\*RND(0)+1) 1120 PLOT A,B:DRAUT0 A+ 5,B:DRAUT0 A <sup>+</sup> <sup>5</sup> B \* 5 D A M TO A,B+5:DRAMTO A.B 1130 NEXT BOX<br>1200 N=40:COLOR 1 1210 FOR X=0 TO 158:POK E 752-1 1215 SOUND 0, N+INT (RND C  $01*51+1.12.5$ 1220 PLOT X, N

1230 IF  $N = N - 1$ 1235 IF STICKCO J=13 THE  $N = N + 1$ 1240 LOCATE X+1,N,POO:I F POO=2 THEN 20 00 1241 IF N=79 THEN N=1 1242 IF N=0 THEN N=78 1243 IF STRIGtO ) =0 AND 0<=4 THEN 3000 1250 NEXT X<br>1260 ? "YOU FINISHED!!"  $: C = C + 20 : R = R + 1$ 1270 ? "PRESS FIRE BUTT<br>0N":0=0 1273 ? "YOU FIN ISHED "; R;" ROUND(S)"<br>1275 SOUND 0,0,0,0 1280 IF STRIG(0)=1 THEN 1280 1290 GOTO 1000 2000 FOR I=29 TO 243:50<br>UND 0,I,8,10:NEXT I UND 0,I,8,10:NEXT I<br>2010 ? "YOU COMPLETED " ;INT(X/158\*100);"× OF M IHEFIELD" 2020 GOTO 1270 3000 G=X 3010 COLOR 1:PLOT G, N 3015 SOUND 1, G 10 , 5 3020 LOCATE G+1 , N, KO : IF K0=2 THEN 3050 3030 G=G+1 : IF G 158 THE N 3050 3040 GOTO 3010 3050 COLOR 0:PL OT X+1, :DRAUT0 G+1,N 3055 SOUND 1,0, 0, 8 3060 0=0+1 : G=0 COLOR l: GOTO 1250 STICK(0)=14 THE

#### VIDEO OVERSEAS

<sup>I</sup> have some good news for Atari users who (like myself) work overseas. The newest generation of Japanese television sets (JVC, Sharp, Sanyo, Sony, etc.) sold in Europe and the Middle East are Multi-System. They can be used anywhere in the world with any TV signal—PAL or NTSC—and any voltage.

<sup>I</sup> have had no problems with my JVC 7-System TV which <sup>I</sup> bought in the Middle East. <sup>I</sup> used it for one year in Saudi Arabia with an Atari 800XL <sup>I</sup> bought in Holland. Then <sup>I</sup> brought the JVC back to the U.S. where <sup>I</sup> have been using it with my new Atari 130XE.

> Virgil Cooper Duncan, OK

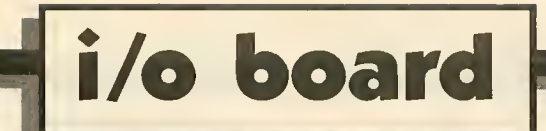

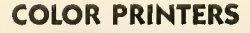

<sup>I</sup> need help and recommendations from you and your readers. <sup>I</sup> want to buy a col or printer for my school to use in our art classes to dump pictures created with the KoalaPad. Is there a printer you would recommend? What software would be best to use with this?

> William Brooks Princeton, MA

Our last review of a color printer, the Okimate, was in the April, 1985 issue. In our next issue we are reviewing the Radio Shack Color Ink Jet Printer. Color graphics dump software is not exactly plentiful for the Atari, and you should check the availability of this software carefully before purchasing any color printer.-- ANTIC ED

#### MODEMS OVERSEAS

Can <sup>I</sup> use my modem here in West Ger many to call up a stateside BBS? Karl Stephens West Germany

<sup>I</sup> am planning to buy <sup>a</sup> modem. As direct connect modems are not used here in Switzerland, <sup>I</sup> will have to buy a 300 baud acoustic modem. Is it possible to become a member of CompuServe's SIG\* Atari. Can I log onto all those numbers you printed in your February 1985 issue (200 + Atari BBS List)?

> Eric Lewis Bern, Switzerland

We get many letters like these from our overseas readers. Telecommunications between overseas and stateside bulletin boards is only limited by the clarity of your phone signal. If you have an acoustic modem, you're more likely to pick up outside noise.

But the U.S./Europe connection is easy now because individual telephone companies throughout Europe have agreed on a standard for digital communication lines. It's called the "X.25 Network."

A high quality 1200 baud data line can be accessed from most major cities simply by dialing a local number. From there you need only hook into Tymnet or Telenet, and then into the information service you wish to access.

The only difficulty is that you must have a account with the local PTT(Postal, Telephone and Telegraph) organization in the country from where you are calling. These are government owned, except for the one in the U.K. And they can be troublesome to deal with. You may have to wait some time to get the service you want, and you may find yourself paying quite high first-time connection fees. Patience is the best approach.-ANTIC ED

#### SHORT STORM

Here's a thunderstorm to sync with video or film. Would you please print it for your sound-effect buffs?

> Alphonso Carioti Fort Lauderdale, FL

2 RE M THUNDER STORM 4 REM BY ALPHONSO CARIO (1 TI 6 REM ANTIC PUBLISHING 10 GRAPHICS 0:POKE 752, 115 P OKE 16,64: POKE 5 377 4 , 11 2 20 POSITION 12,4:? "LIS<br>TEN TO THE RAIN" 38 P 4,6:? "P RES S THE **BBQCCLGQRM** FOR T HUNDER!" 40 P ER ! • OSITION 3,8:? "P RES S AN V OTHER KEY FOR RAI N AGAIN" **f** 58 P OSITION 14,11:? "DO N'T GET WET!!!"<br>100 FOR X=0 TO 245:50UN D 0,X,0,AB5(15-(X/8))<br>110 POKE 712,X:POKE 710 ,X:POKE 709,X+10<br>120 IF PEEK(764)<>33 TH EN POP :GOTO 100<br>125 SCR=PEEK(560)+PEEK( 561)\*256+4:K=PEEK(SCR)<br>127 POKE SCR,K+(K<68)\*( 127 POKE SCR,K+(X<68)\*(<br>INT(RND(0)\*3+1)+38):POK E SCR, K 130 NEXT X:GOTO 100 TO THE RAIN"<br>OSITION 4,6:? GET MET!!!! X,0,ABS(15-(X/8))<br>POKE 712,X<mark>:POKE</mark> 71 OKE 709,X+10 OP : GOTO 188 POKE SCR,K+(K<68)\*{<br>RND(0)<mark>\*3+1)+38)</mark>:PO|

#### PICTURE PUZZLER

<sup>I</sup> would like to be able to use the picture file created by my Atari Touch Tablet to print the picture on paper. However, <sup>I</sup> have been unable to decipher the format of the picture file. I'd sure appreciate some help. Robert A. Tims Jonesboro, AR

Instead of deciphering your Atari Artist picture file, try Charles Jackson's new Rapid Graphics Converter in this issue. And convert your pictures to Micro-Painter format. Now, you can use Kwik Dump byJerry Allen (Antic, March 1985) to print your pictures to paper.-ANTIC ED

#### MORE IN STORE

<sup>I</sup> applaud your editorial campaign urging software companies to produce Atari ver sions of their popular products. There is, however, an additional problem. Retail outlets refuse to carry a diverse line of Atari software. Toys 'R' Us, K-Mart and Waldenbooks (to name <sup>a</sup> few) carry a good selec tion for other computers, but only a minimal selection for the Atari—if they have anything at all. This seems to be as much of a problem as the refusal of developers to develop for the Atari.

Dr. William F. Smith Bay City, MI

#### SOUTHERN ADDRESS

The wrong address was printed for South ern Supply Company in the Antic, September 1985 list of mail-order sources of the Atari 1020 Color Plotter. The correct address is 1879 Ruffner Road, Birmingham, AL 35210 and they also have Atari 850 Interfaces for sale.—ANTIC ED

 $\vert \mathbf{A} \vert$ 

 $\overline{\phantom{0}}$ 

### antic online

Type GO ANTIC when you log onto CompuServe in October. Featured this month on ANTIC ONLINE you'll find a sneak preview of the 1985 ANTIC BUYERS GUIDE, the complete annual roundup of best products available for Atari computers.

Also featured on ANTIC ONLINE in October is an overview of how to use the new Pro-Burner EPROM cartridge burner, or how to make your own EPROM burner.

And don't forget that a complete Antic Arcade Catalog customer ser vice system is now available on ANTIC ONLINE. Follow the Antic Central Menu Prompts to upload your queries for quick email response.

#### SIGNING UP

If you're not a CompuServe subscriber yet, see your local computer dealer or phone (800) 848-8199 for information about signing up. Ohio residents phone (614) 457-0802). There is no extra charge for accessing ANTIC ONLINE.

Now ANTIC ONLINE (and SIG \* Atari) are also available on the Delphi service at a saving of \$6 per hour for 1200 baud access. Phone (800) 544- 4005 for information about signing up with Delphi. Massachusetts residents phone (617) 491-3393.

#### ONLINE NUMBERS

There have been some changes in addresses and phone numbers of commercial online services since Antic printed Getting Connected on page 17 of the August, 1985 issue.

BRS After Dark has a new tollfree number, (800) 227-5277. Write for BRS information to 1200 Route 7, Latham, NY 12110.

PLATO'S new toll-free number is (800) 328-7104. The mailing address is P.O. Box 1305, McLean, VA 22102. Current rate is \$7.75 per hour for either 300 baud or 1200 baud.

RCA Globcom would like Antic readers to know that it is an email and database service which can be accessed worldwide by using an Atari to emulate <sup>a</sup> telex terminal. We will cover this service in a future issue. Meanwhile you can contact RCA Globcom by phoning (800) 526-3969 or writing 201 Centennial Avenue, Piscataway, NJ 08854.

 $\overline{\mathbf{A}}$ 

### MPP LIVES ON AS SUPRA

Microbits Peripheral Products (MPP), of Albany, Oregon was purchased by Supra Corp.—which is run by Alan Ackerman and John Wiley, the 22-year-old founders of MPP.

Legally, MPP went out of business. Supra bought the Microbits name from the bank that shut down MPP at the end of May and was threaten ing to liquidate the company's assets.

However, the MPP product line and even the brand name will live on as a Supra subsidiary. Microbits had been the top independent manufacturer of plug-in modems, printer buffers and memory expanders for Atari computers.

#### WARRANTY CHANGES

Supra will continue to honor the 90-day warranty for all MPP products

#### by GIGI BISSON, Antic Assistant Editor

sold *after July 1, 1985*, the date when MPP was purchased by Supra Corp. But Ackerman says that for MPP products sold earlier, "Some formerly free warranty work wiU now have a handling charge." Warranty repair charges vary according to the product's retail price and range from \$15 to \$35.

It will also be harder for users to get through to the customer service department. "Be patient," Ackerman says, "There aren't as many phone lines as before."

The new Supra customer service phone number is(312) 967-9081. New product orders may be placed at (312) 967-9075. The company has moved to smaller quarters at 1133 Commercial Way, Albany, OR 97321.

Ackerman and Wiley paint MPP as yet another victim of the computer shakeout. "It's been a tough time for some third-party Atari manufacturers, Ackerman says. "No stores were ordering anything for the old Atari computers. They're all waiting for the 52OST to come out."

Supra still plans to release the new MPP products that were under development this spring. Orders are currently being taken for the MPP 1200A plug-in 1200 baud modem and the MicroNet resource sharing net work that will enable up to eight Ataris to share printers and disk drives.

September shipping was antici pated for the MicroPort expansion port. Supra says the announced 10-megabyte \$800 hard disk is still on the way, although delayed. Supra offers <sup>a</sup> 20% discount for users group purchases.

### Antic ST Section

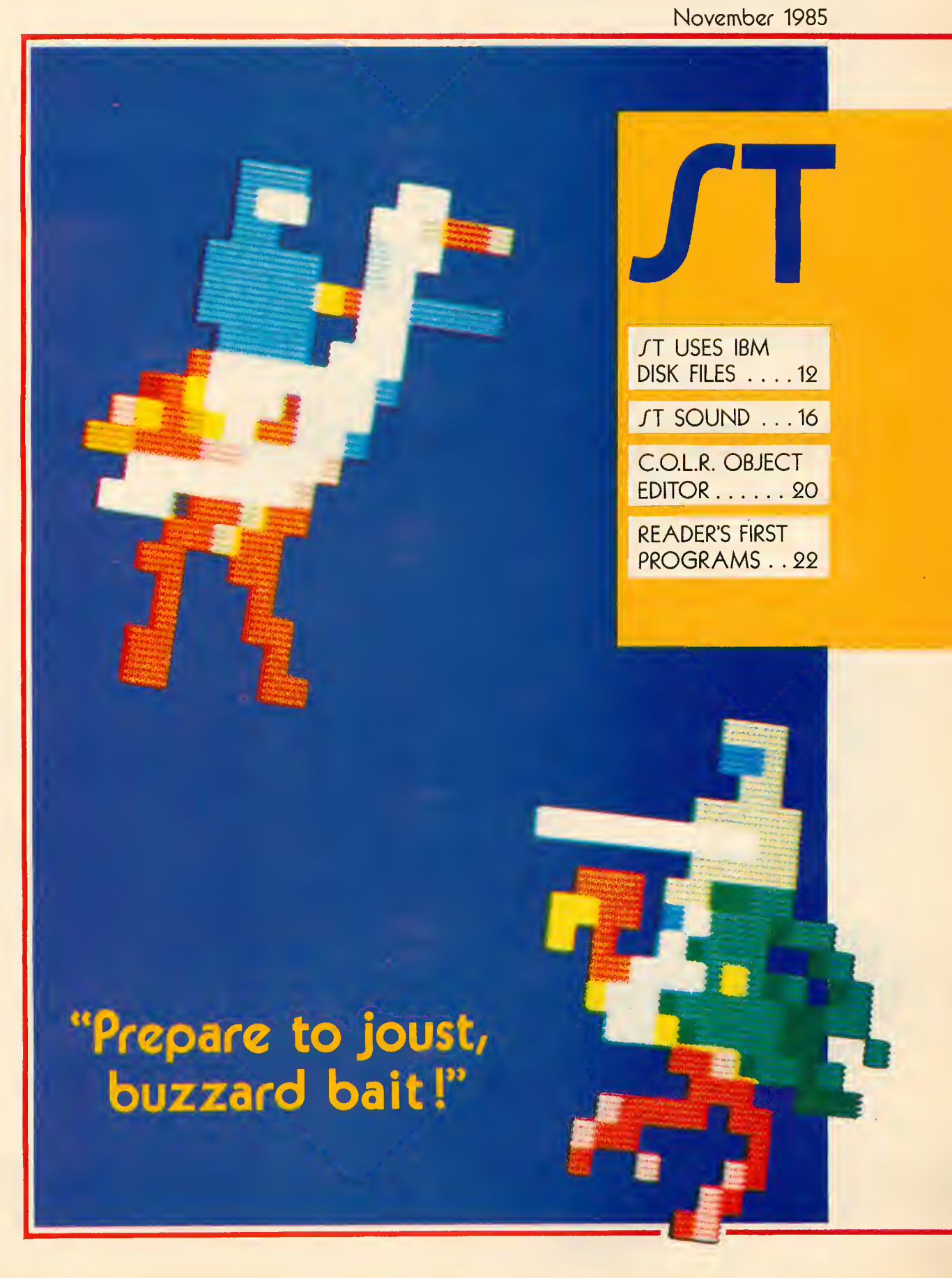

# T USES I DISK FILES

### Connect a 514-inch disk drive

by DAVID SMALL

You can read and write IBM PC disks on your Atari ST—if you connect a 40-track, 5 1/4-inch disk drive to your 3 1/4-inch disk drive.

That's right, you could generate a data or text file at home on your ST, take the disk to work and use it directly with an IBM PC.

Are you a commercial ST program mer doing your development work on the IBM? (That's the approved method.) With this hookup, you could move files directly into the ST from an IBM disk. It's a lot faster than fooling around with the serial bus and KERMIT.

Or. . .if you don't need IBM file compatibility for your ST, you can connect a double-sided, 80-track, 5 1/4-inch drive and store 720K on a single disk.

This will save you money because 5 1/4-inch disks and drives are cheaper than 3 1/2-inch disks and drives. Atari is currently charging ST owners \$199 for a single sided (SS) drive and \$349 for a double sided (DS) drive.

Shopping carefully, you can pick up industry-standard 5 1/2-inch drives for under \$150, complete with case and power supply.

But can you use the disk drive from your 8-bit Atari? Not if the drive is an

Figure 1: A 40-pin clamp-on connector creates <sup>a</sup> "tap" when attached to the 34-pin standard ribbon cable within the ST drive.

'Then <sup>I</sup> plugged the two DB-40s together . . . and <sup>I</sup> had my signals. Quick and easy."

Figure 2

810, 1050, or an Atari workalike such as an Indus, Astra, or Rana. However, ATR8000 and Percom drives will work because they are "industry stan dard" drives that communicate via a standard 34-pin interlace connector. Most drives for the 8-bit Ataris don't use this connector, therefore the ST will not be able to work with them.

#### THE WARNING

Before actually telling you how to hook up a 5 1/4-inch drive to your ST, we must caution you this is no proj ect for electronics beginners.

While most of the work is mechanical (clamping connectors together, etc.) there is some soldering required. You also need to be familiar with the circuitry of whatever 5 1/4-inch you are using. And debugging your new system can be <sup>a</sup> frustrating experience.

Not only that, if you open up your ST drive as explained in this article, you'll violate the warranty. Probably you also will not be able to get the drive casing back on unless you cut a slot in it for the added ribbon cable. 'Nuff said, let's plunge ahead.

#### WHICH DRIVE?

The 5 1/4-inch drive you add can be either 40-track (for IBM compatibility) or 80-track (for more memory and greater ST compatibility). You can also choose between either a singlesided or a double-sided 5 1/4-inch drive.

<sup>I</sup> recommend a double-sided drive. There's no good reason to go through the trouble of giving your ST a singlesided <sup>5</sup> 1/4-inch drive—unless you have already have one sitting on a shelf and are low on money. Anyway, IBM disks are usually double-sided.

Incidentally, ST hardware is set up to handle only two drives. Atari owners are used to <sup>a</sup> maximum of four drives, but there is just no way to run more than two drives on the ST.

#### RIBBONS AND PINS

The standard disk drive connection is either a 34-pin connector in a male/female arrangement, or an edge connector with two rows of 17 pins. In the world of standard disk drives, it is most standard to see a 34-pin rib bon cable with edge connectors clamped onto either end.

Of the 34 pins in the standard in dustry connector, only about 14 are really used. The Atari ST brings these 14 wires out in a short, thick cable that plugs from the ST into the first disk drive's IN connector. This cable uses a non-standard 14-pin DIN connector, but it carries industry standard signals.

Our goal is to get those signals to a standard 34-pin connector and thus to a standard disk drive.

Why did Atari choose <sup>a</sup> strange l4-pin connector? Probably two reasons. First, it's been my experience that ribbon cable connectors don't handle abuse well. They fail in a frustrating, intermittent manner continued on next page

which spells expense for Atari. Second, ribbon cables make wonderful broadcasting antennas, and the ST had to pass tough FCC tests. The pres ent DlN-connector cables are tough and easily shielded.

Now, theoretically we could put <sup>a</sup> 34-pin edge connector on one end of a ribbon cable, a l4-pin DIN connector on the other end, and we'd have our disk drive cable. However, in practice <sup>I</sup> couldn't find a l4-pin DIN connector

<sup>I</sup> tried hard. <sup>I</sup> checked the local Radio Shacks, electronic supply distributors, and so on. No one had even heard of a 14-pin DIN connector Looks like another first for Atari. Right now, the only way <sup>I</sup> can think of to get this connector would be to order one from Atari . . . and they don't sell the cable as a spare part. Maybe later.

#### INSIDE THE DRIVE

Therefore, the method <sup>I</sup> needed to use was to tap directly into the signals in side the <sup>3</sup> 1/2-inch ST drive. As we already warned you, this voids your warranty and will probably require you to cut a slot in the drive casing for the new ribbon cable.

If you open up the drive (use a phillips-head screwdriver and a little patience), you'll find that the 14-pin DIN connector expands to (Surprise!) an industry-standard 34-pin ribbon cable.

Of course, it does this inside the shielding to prevent radio noise from leaking out. A small circuit board has the two 14 -pin connectors (IN and OUT) mounted on it, and it connects to the 34-pin ribbon cable inside the drive.

<sup>I</sup> put a "tap" from the 34-pin rib bon cable inside the drive to the 34-pin ribbon cable running to my remote 5 1/4-inch disk drive. (See Figure 1.) <sup>I</sup> then used a DB-40, 40-pin male and female clamp-on connector to clamp one side to the ST ribbon cable and the other side to the remote drive's cable. Then <sup>I</sup> plugged the two DB-40s together. . .and <sup>I</sup> had my signals. Quick and easy. (See Figure 2.)

You don't have to use a DB-40. Any clamp-on connector that covers the first 34 pins will work fine.

#### KINKY WIRING

And now, we have our disk lines... well, not quite. Atari does something kinky with the drive B select signal. It's on pin 6 of the DIN connector, when coming from the ST. But inside drive A it is switched from the IN connector pin 6, to the OUT connector pin 5, where it becomes the drive select for drive B.

This means Atari ST drives always listen on pin 5 for select, and the daisy chain scheme gives the proper drive the correct signal. Thus, the two connectors on the back of the ST drive are not interchangeable, like other Atari drives. Plug your ST into the OUT connector and the drive won't work, period.

Therefore we have to jumper from pin 6 of the DIN connector (drive B select) to pin 12 of the ribbon cable (drive B select) to get this signal across. Otherwise it doesn't show up on the 34-pin cable otherwise. This is easy the drive, it "pulls down" this signal to zero (LOW). When the computer is finished with the drive, it releases the signal and the drive "pulls up" the signal to its original five volts. If two drives are hooked up, only one of them may contain pull up circuitry because the computer can only pull down five volts.

Pull-up circuitry is usually contained in <sup>a</sup> chip in the drive. And now you are at the point where you *must* know enough about your <sup>5</sup> 1/4-inch drive to figure out where that chip is.

Since the ST drive A contains all the pull-up termination circuitry we need, we must remove any termination packs from the remote drive. In the case of my Tandon TM-100-2 drive <sup>1</sup>also needed to deal with the select line termination, since it doesn't go through the resistor pack. <sup>I</sup> had to clip out resistor Rl4 from my Tandon to get rid of the added termination.

Special Note: The ST monitor throws out a great deal of magnetism.

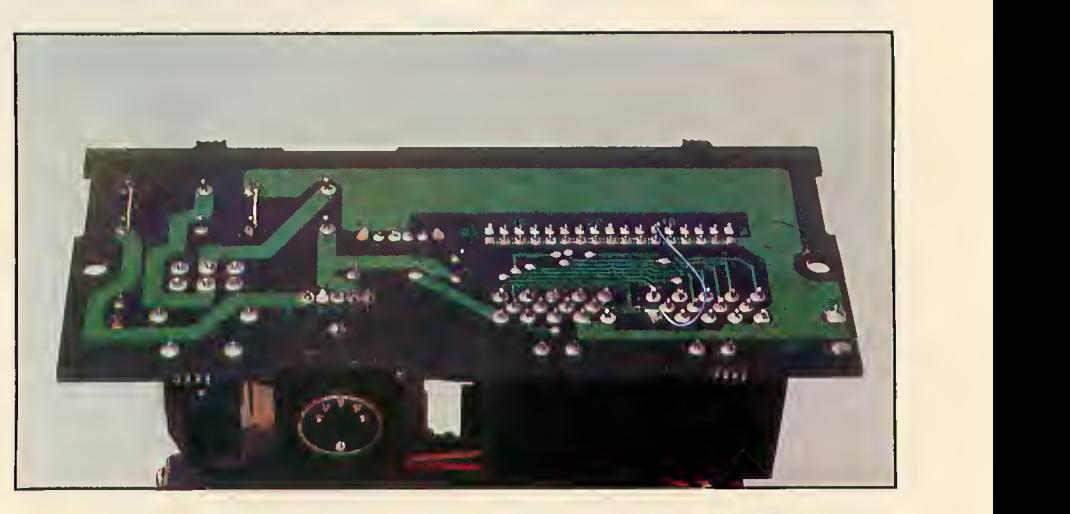

Figure 3: On the bottom of the 3 1/2-inch drive's connector board, a blue jumper wire is soldered from pin 6 of the DIN connector to pin 12 of the ribbon connector.

to do on the bottom of the 3 1/2-inch drive's DIN connector board. (See Figure 3.)

Now we need to set the remote drive as drive B. Sometimes it's called drive <sup>1</sup> or drive 2, depending on whether the manufacturer begins numbering drives at 0 or 1.

Time out for <sup>a</sup> little theory. When a drive is idle, a five-volt signal (meaning HIGH) exists on the BUSY line. When the computer wants to access If you don't keep your drive at least one foot from the monitor, the disk's heads will pick up the monitor's signals and confuse the read data. You'll immediately notice data errors if you get your drive too close to the monitor. This is a good reason to use a fairly long ribbon cable (3 feet or so) (We haven't noticed this problem on our in-house development machine. Perhaps 5 1/4-inch drives are more  $vulnerable to magnetism. -ANTIC ED.)$ 

#### ALL DONE

All right, let's assume you have added an 80-track drive. Put the disk in, close the door and turn on the system. Click on drive B, select FOR-MAT, and format the disk either single-sided or double-sided.

From then on, treat the 80-track drive as an Atari ST drive. Note: 80 track drives have traditionally been persnickety, which is why 40-track drives remain popular. Keep a sharp eye on the drive's alignment. It takes very little misalignment to make a disk that only one 80-track drive in the whole world can read.

If you've added a 40-track drive, you may use it as an ST drive in only a limited fashion. You can't use FOR-MAT or <sup>a</sup> track copy, because they'll try to force the drive past its 40th track.

 $\overline{\phantom{a}}$ 

#### IBM ST

On the other hand, you can put an IBM PC disk in that 40-track drive, and click on the B icon. It'll pull up the disk's directory into folders and "text only" files.

You'll notice on the top of the window an PC-DOS type of "pathname" consisting of multiple (if needed) folders and <sup>a</sup> file name. GEM simply turns the concept of pathnames into folder icons and moves you through the path by your actions of selecting, opening, or closing a folder.

Of course, you can't run IBM pro grams because these are written in IBM assembly language, which the ST cannot understand. However, you can freely copy and use text files and the data within them. Furthermore, if you write from the ST to the PC disk, you'll find that an IBM has no trouble reading what you wrote.

It is <sup>a</sup> strange feeling for me to see that Atari has chosen IBM disk compatability (On rumor claims this particular disk format is used by IBM's yet-to-be-seen PC II computer, which uses 3 1/2-inch disks). For so many years, the Atari system was utterly incompatible with anything else. Now the ST is PC data-compatible. Smart move. It is also very pleasant to be able to transfer data so quickly and easily.

David Small, a professional programmer and longtime Antic contributor, is currently developing ST software for Batteries Included. He and his wife Sandy are co-authors of "Guidebook For Winning Adventurers," reviewed in the September, 1985 Antic

 $|{\mathbf A}|$ 

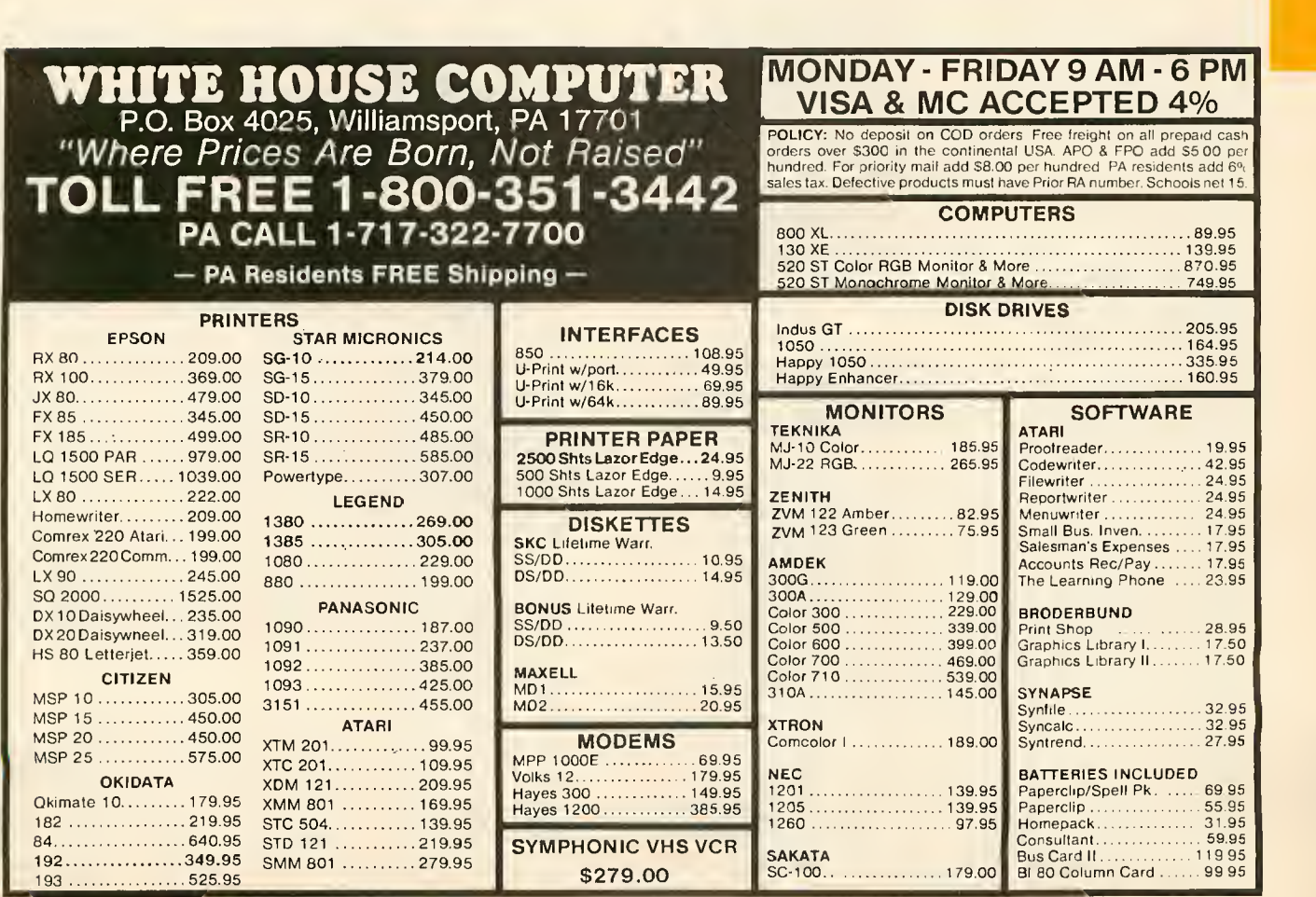

## $\bigcup$ u $\setminus$ Hearing the AY-3-8910 chip

by PATRICK BASS, Antic ST Program Editor

Atari 8-bit computers make music using a chip called POKEY, and control is limited to choosing pitch and volume. Fancy music can be played, but only at great cost in processing time. The Atari 520ST uses a newer sound chip, the AY-3-8910, made by General Instrument Corp. This chip has been used in many Apple II add-on music boards, and it has also been selected for all Japanese computers using the MSX standard.

The AY-3-8910 can play music through as many as three voices at the same time. Each voice has 4,096 different pitches and full control over the ADSR (Attack, Decay, Sustain, Release) envelope.

The chip produces sound by dividing an incoming Master clock frequency by 16, and then by the number stored in the voice's frequency register. Every time the number counts down to zero, that voice's sound output line is toggled, in effect creating an output square wave. A square wave creates <sup>a</sup> tone similar to <sup>a</sup> woodwind or reed instrument.

#### THE REGISTERS

The AY-3-8910 has 16 separate registers, numbered \$00-\$0F. Each register is eight bits wide, but some registers do not use all their assigned bits. These registers are shown in the diagram in Figure 1.

In the left column you can see the register number, the middle column shows the register function names, and the right-hand column maps the bit-assignment for each register, numbered from 7 to 0. The last two registers, \$0E and \$0F, are input/output ports and have no bearing on the operation of the AY-3-8910 in making sound.

Registers \$00 through \$05 control the frequency (pitch) of each voice. The six registers are paired off for each of the three voices. Bits 0-7 of the note are in the first register of each pair, and bits 8-11 can be found in bits 0-3 of the second register. The remaining four bits are not used. Thus, each of the three paired note registers form a 12-bit number whose value ranges from zero to 4095.

Given a master clock frequency of 2 megahertz divided by 16, or 125 Khz, and setting no bits for highest frequency, we get a highest note of 125 Khz divided by zero, or 125,000 cycles per second. If we set all the bits in the frequency register, the lowest note is 125Khz divided by 4095, or roughly 30 cycles per second.

We can output either pure tones or "noise." The ran dom noise is also produced through <sup>a</sup> square wave. The period (width) of this square-shaped pulse of sound affects its tone, and is controlled by register S06. Five bits of resolution offer a range of 0-31. In effect, this control acts just like the treble/bass tone control on your stereo. Low numbers stored in this register will "brighten" the noise and high numbers will "mute" the noise.

Register \$07 has multiple functions. Looking at the register from the right, bits 0-2 control if voices A, B and C play pure tones. These are needed for music. The bar above TONE means, "This function is active when the bit is <sup>a</sup> zero, or LO." No bar shows that a one, or HI, is needed. Bits 3-5 control if noise is played through A, B or C. This would be used for explosions, jet planes, etc.

Bits 6 and 7 have nothing to do with sound. They control if the two I/O ports located in registers \$0E and \$0F are input or output ports. Since register \$07 controls your floppy I/O, be sure and save its state before you alter it, or you will surely lose contact with your disk drives.

Registers \$08, \$09, and \$0A have split functions. First, bits 0-3 control the volume of the voice chosen. Four bits of resolution give us a range of 0-15- Zero is off, and 15 is loudest. However, if bit 4, the "M" bit in the diagram, is set to a <sup>1</sup> then the lower four bits are ignored, and volume information is taken from Registers \$0B, \$0C and \$0D, which enables effects such as wah-wah and vibrato.

#### ADSR ENVELOPE

Registers SOB and \$0C control how long each stage of the ADSR envelope lasts. These two full registers give 16 bits of resolution, or a range of 0-65535. The incoming master clock frequency here is first divided by 256, then this result is divided by the l6-bit number in registers \$0B and \$0C.

The result is how long each stage of your desired ADSR envelope lasts."Attack" is how quickly the sound rises from silence to its greatest volume." Decay" is the time required for the sound level to fall to a constant level, called the "Sustain," where it continues to play until falling off to silence, or "Release."

Register SOD allows the programmer to select which section of the ADSR envelope is operating. The upper four bits are unused, but the lower four bits are set to select one of 10 available waveforms. (See Figure 2.) For example, at the bottom of the chart, when all four bits are set, the resulting waveform will start at silence, rise to its greatest volume, then end suddenly and stay silent. The waveform above that (bit pattern 1110) causes the volume of the sound to rise and fall in a repeating pattern.

As previously mentioned, registers \$0E and SOF are I/O Ports A and B and have nothing to do with sound output. They connect to RS232, floppy, DMA, and parallel ports.

#### SOUND DEMO

This month's Sound Demonstration program demonstrates how to read and write values to the AY-3-8910. The program is written in the C language. Last month's issue of Antic introduced the fundamentals of C programming for the Atari ST computers.

The ST Sound program tracks the mouse as it is moved

around the desktop, and the mouse's X and Y position values are used as notes for Voices A and B respectively. Current results are then printed to the screen with special GEM VDI graphics text calls. The [LEFT-SHIFT] key raises the volume, and the [ALTERNATE] key lowers it. Pressing the left mouse button will exit the program.

#### PROGRAM TAKE-APART

Since this program is quite similar to the GEM Color Cascade program presented last month, we can skim over the declaration and opening of a workstation. At the top we see <sup>a</sup> block of #include files, which have pre-written definitions in them. Next, a long line of int's, which here act just like initializing a variable in BASIC. Since int's are l6-bit values and the AY-3-8910 registers are eight bits wide we define our notes, note\_lo and note\_hi, as char's, or 8-bit values.

We have one function defined in this program, main( ). The instructions that follow down through yres = l\_out[1]; say, "Initialize the application (program), get the 'handle,' or ID number, of this window, initialize an input array called **L**intin, open a workstation, and get the width and height of this window (xres, yres)." The graf\_mouse( ) (graphics mouse) call changes the continued on next pase

**BIT** 

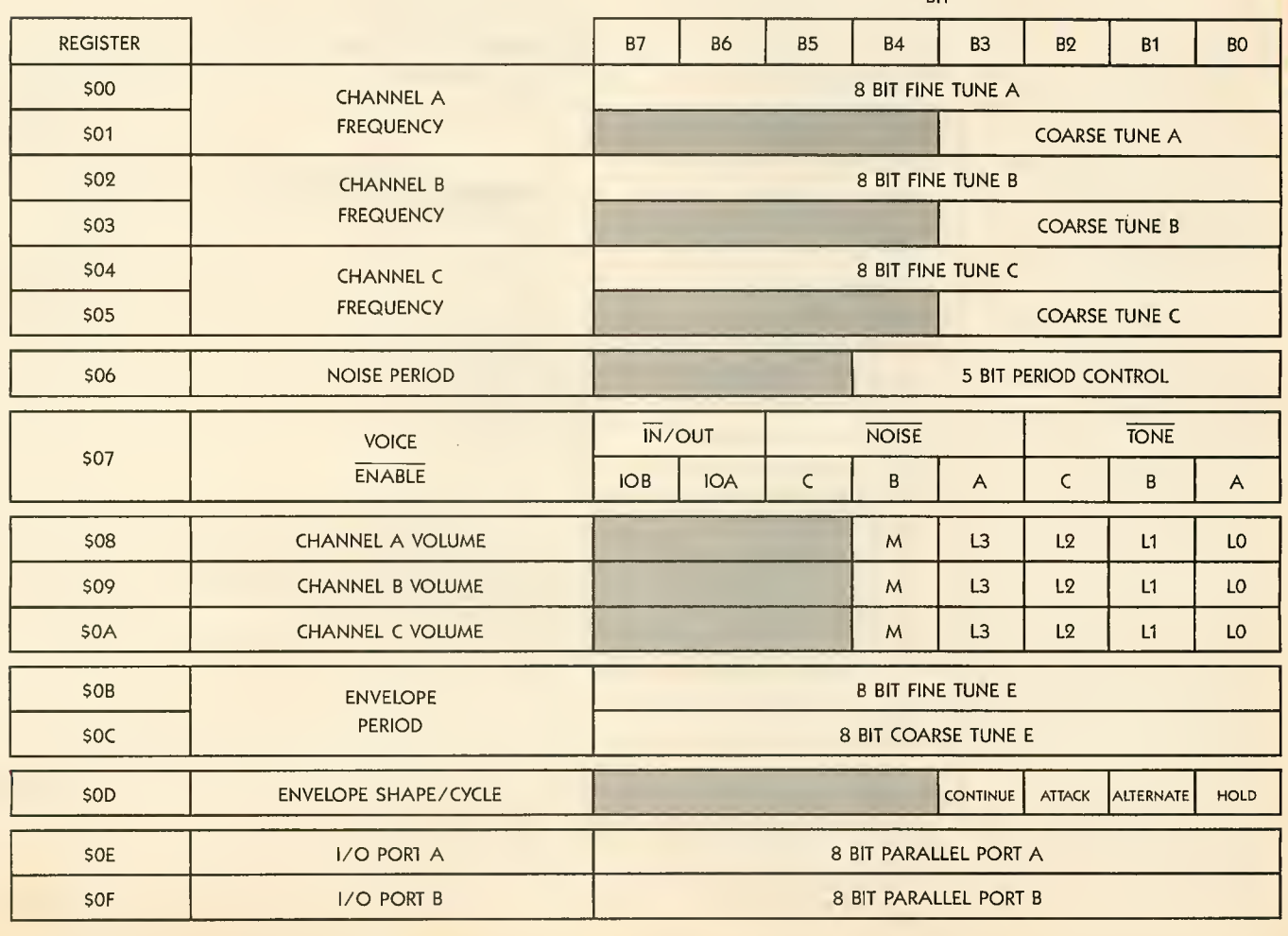

Figure <sup>1</sup> Ay-3-8910 REGISTERS

N

mouse form into a pointing finger, which is one of seven pre-defined mouse forms stored inside the computer.

Next come new text functions. The function vst\_effects( ) (VDI-Set Text Effects) determines how the letters will be displayed. Choices such as normal, thickened, skewed (italics) and outlined are available. Notice we have defined four types in our variable declarations. The first vst\_effects() call says, "In window 'handle,' use skewed characters.'

Right after that call, on the same line, is a vst\_color() call (VDI-Set Text Color) which selects the color the text will be printed in. The call vst\_color(handle, BLUE) says, "In window 'handle,' draw the needed text in color 'BLUE'." BLUE represents a value previously defined in the #mcluded file "obdefs.h".

On the next line is the GEM call to print <sup>a</sup> text string to the screen: v\_gtext( ) (VDI Graphic Text). The call requires that we tell it which window number to write to, the X,Y co-ordinates where the text will start, and the string itself or its address. So, combining the two lines of instructions above, we wind up printing skewed blue text to cursor position 10, 20.

The next four pairs of lines print the rest of our text in various shapes and colors. We now come to the first call we make to the AY-3-8910 itself.

#### SOUND CHIP CALL

The GEM call Giaccess( ) (General Instruments Access) takes the form: result=Giaccess (value, register). To write to a register, add 128 to the register number, other wise the register will be read and a number returned.

When writing, the amount to write is supplied by our program in value and when reading, the registers' value is returned in result. These first two calls access registers \$08 and \$09, setting voices A and B at an initial volume of eight, or about halfway. Press the [LEFT-SHIFT] key to raise the volume, and press the [ALTERNATE] key to lower the volume. Press the left mouse button to exit.

On the next line we save the number in the port control register in port\_state, so later when we exit we don't lose touch with the disks. The next line is a Giaccess() call that accesses register \$07 and turns on voices A and B so they use pure tones. We use the decimal number 60 here because 60 is the decimal value of the binary bit pat tern (00 <sup>111</sup> 100) used to activate voices A and B.

For bits 0, <sup>1</sup> and 2, bit <sup>2</sup> is voice C. We do not use it, so we set that bit to a one. Bits 1 and 0 are voices B and A, respectively. They are active so we place a zero in their bits. We do not want random noise (bits 3, 4 and 5) in any voice so we set each voice bit to a one. Remember, <sup>a</sup> bar above means the function is active when LO. The upper two bits, 6 and 7, which control the direction of each I/O port, are not used in our program and are thus relegated to zero.

Next we enter <sup>a</sup> DO . . .WHILE loop. In effect, we DO make noise WHILE not told to stop by pressing the left mouse button. The first GEM call and <sup>a</sup> block of four IF statements questions the keyboard and determines if the [LEFT-SHIFT] or [ALTERNATE] keys are pressed. If so, it

adjusts the volume.

The next two Giaccess() calls update the current volume. Now we call **vq\_mouse(** ) (VDI Question Mouse) which answers whether the mouse button was pressed and locates where the mouse is.

#### X,Y VOICES

The next line sets **x\_note** to a value proportional to both the mouse X-coordinate on the screen, and to the range of values the frequency counter can take. We take this value in x\_note and bitwise break it into an 8-bit LO byte and a 4-bit HI nibble which are put in note\_lo and note\_hi. Then we call  $Giaccess()$  to turn on voice A with the results.

The next block of code does the same for voice B and the Y-coordinate.

The following three blocks of lines print to the screen the values we are using for the frequencies and volume. The variable number1 is a floating-point variable. It is needed for the line below, which converts a floating-point number to an ASCII string. The call ftoa( ) (float-to-ASCII) reads; "ftoa( number to print, buffer to build number in, number of digits to right of decimal point)." The GEM calls vst\_effects(), vst\_color() and v\_gtext() then set the text style and color, and print out the number

The line that ends the loop tests the value we picked up in the vq\_mouse( ) call. If m\_state is any value greater than zero, the button has been pressed.

To clean up, we make two **Giaccess** () calls. One shuts off the voices by turning the volume all the way down. The second restores the I/O Ports to the way we found them when we walked in. We then perform <sup>a</sup> standard GEM exit.

#### Figure 2 REGISTER \$0D WAVEFORM CONTROL

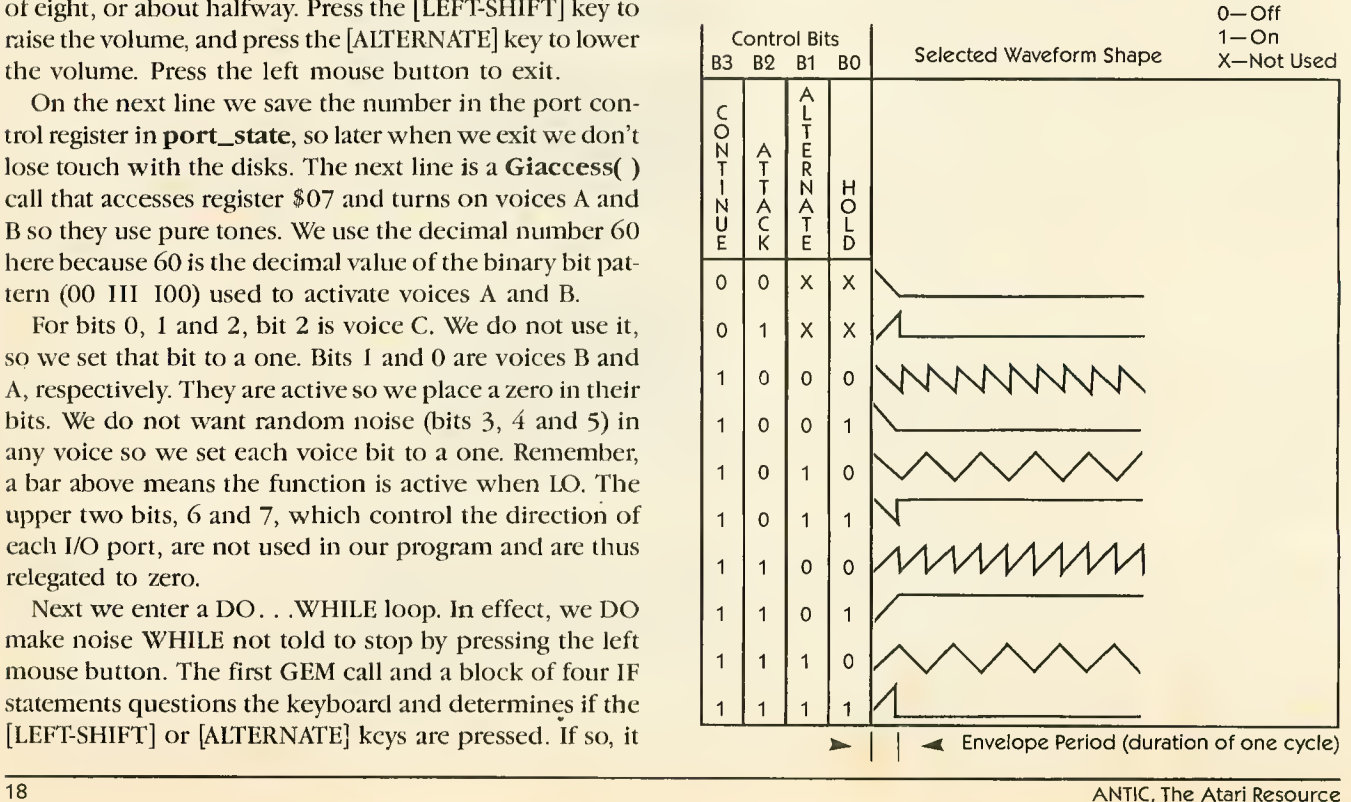

### VIP Professional For Your Atari ST<sup>™</sup> Identical to Lotus 1-2-3 Except for the Price: \$99.95 TM

Steck Portfolio 4-alysis<br>1980 - 1981 - 1982

\$22,400

2000,000 = 200,000 = 322,000 = 348,400 = 447,626<br>5100,000 = 450,000 = 316,200 = 316,550 = 315,425<br>5100,000 = 315,000 = 313,500 = 312,150 = 318,535<br>5310,000 = 31,400 = 31,260 = 31,134 = 31,621<br>5310,000 = 354,400 = 352,960 =

128,428 128,832<br>128,000 128,000<br>146,488 146,832

 $\frac{1}{2}$ 

 $\begin{array}{c} 427, 828 \\ 813, 132 \end{array}$ \$34,238

\$25,849

 $526$ \$46,832

The universal dream - to have 1-2-3 power on your Atari ST - has come true. VIP Professional is a program identical in features and com mands with 1-2-3. The same spreadsheet analysis, information management and extraordinary business graphics. All combined in one easy-to-learn, easy-toafford package. What's more, VIP Professional not only has all the features of <sup>1</sup> -2-3, you can also type the same keys to do the same things. Or better yet, use a mouse to make it all so much simpler.

#### Not Just 1-2-3 in Mouse Clothing

VIP Professional is totally faithful to the <sup>1</sup> 2-3 standard. In fact, you can use "1-2-3"

files created with Professional with 1-2-3 itself, or with versions of Professional on the Apple //, the Macintosh, the Commodore Amiga, IBM's, even UNIX computers. But like the ST itself. Professional also has the spirit of a daring maverick. Just as the ST outstrips the power and performance of the business computers, VIP Professional meets and outfeatures Lotus. Compare for yourself:

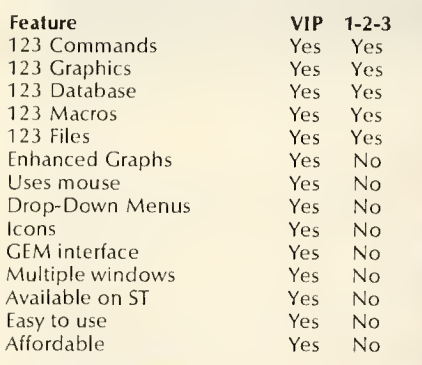

#### A New Gem

VIP Professional is easy to use because it takes advantage of the GEM environment and other elegant features built into the ST. Throw in lots of help, a thoughtful tutorial for the novice, and a thorough reference manual, and you have the

VIP Professional, VIP Analysis, VIP Freelance, VIP Consultant<br>and VIP Forethought are trademarks of VIP Technologies;<br>ATARI and ST are trademarks of Atari Corporation; GEM is a trademark of Digital Research, Inc.; Lotus 1-2-3 is a trademark of Lotus Development Corporation.<br>trademark of Lotus Development Corporation.

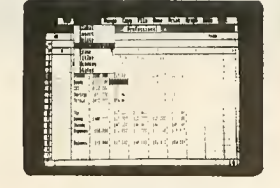

AATARI

Expenses \$30,000 \$30,000 \$33,000

\$27,200<br>\$20,000<br>\$47,200

**TECheat Range Conv** 

Intale

laler \$208.00

\$430,000 ..<br>ndt

 $\frac{1}{2}$  . The contract of  $\frac{1}{2}$  is the contract of  $\frac{1}{2}$ 

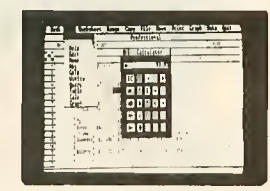

VIP Professional will do your finances, keep your inventory, graph your sales, and a whole lot more.

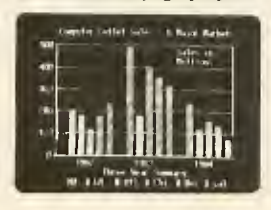

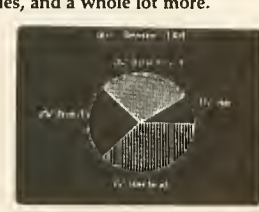

VIP **Technologies** 

132 Aero Camino, Santa Barbara, CA 93117

makings of the perfect powerhouse product for the office, school and home. And at the super low price, VIP Professional is as easy to afford as it is to use.

#### Just <sup>a</sup> Hint of Things to Come

VIP Technologies is on the move. VIP Professional is the first of several products for your ST under development, all of which will interact with each other. Expect to see soon:

VIP Analysis'"-A statistical and analytical tool to integrate and manage information created with VIP Professional or Lotus 1-2-3.

VIP Freelance"'-A complete text processor with full formatting capabilities, plus a complete workbench of writer's tools.

VIP Consultant"'-A project management program to help

D. design, organize and implement any complex task at hand.

VIP Forethought'"-An outline pro cessor useful for organizing any mental activity.

Our software will make your ST investment one of the best you have ever made.

Although VIP Professional will sell for \$149.95 after November 1, as a special introductory offer, you can get this product now for the low price of:

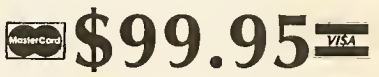

If Your Dealer is Out of Stock, Order Direct.

1-800-328-2737 In California call: 1-800-468-8737 Order Status and Software Questions:

(805) 968-4364

Mail orders: For shipping and handling add \$3 in<br>the U.S. (S6 Canada; S20 overseas). California<br>residents add 6% sales tax. COD's and Purchase<br>Orders WILL NOT be accepted. Personal checks will be held for three weeks to clear. All prices are subject to change without notice.

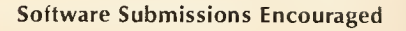

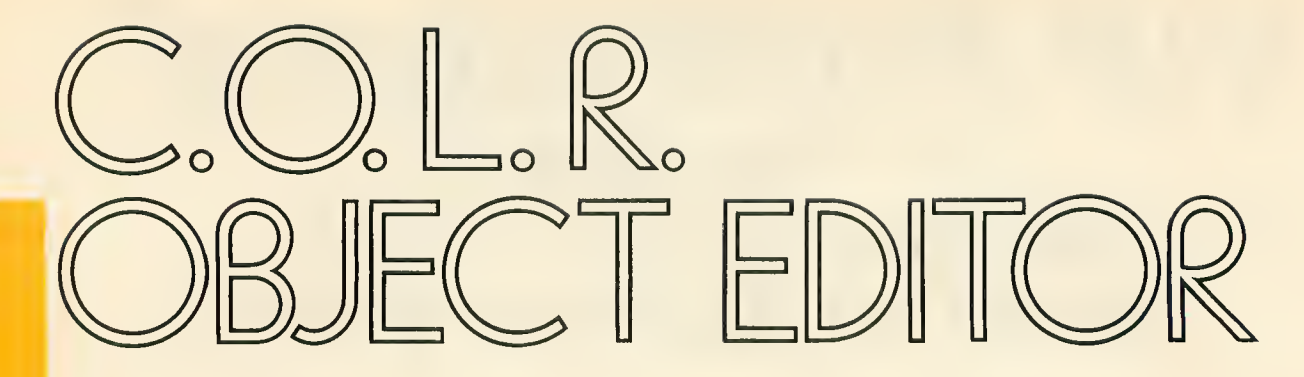

### First ST software in APX catalog

by GIGI BISSON

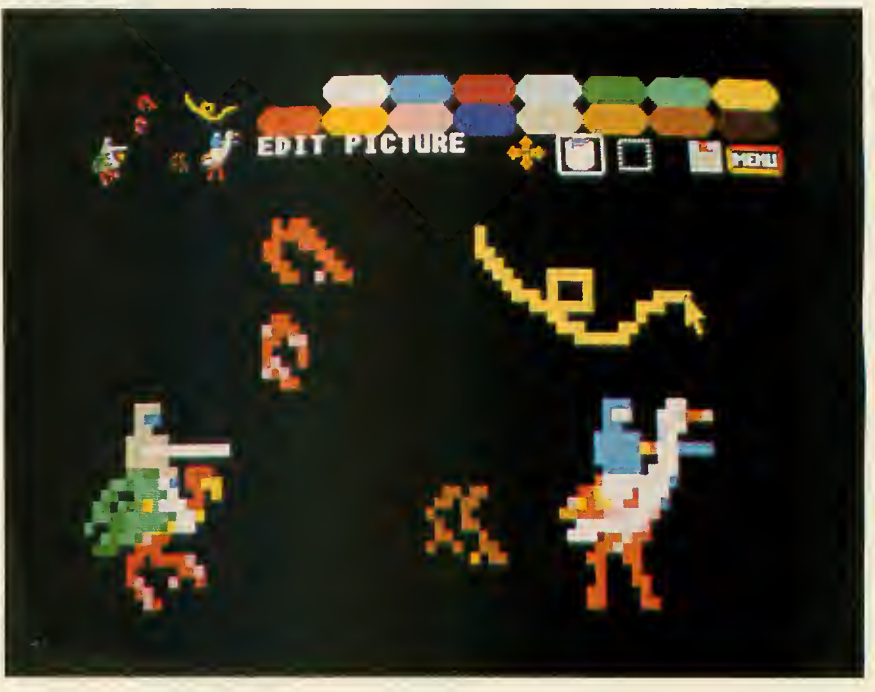

It's as if you buy a state-of-the-art Ferrari, but you need to re-invent the wheel before you can drive.

And then you need to re-invent the tire.

And then you need to teach yourself how to drive all over again...

When you're programming for <sup>a</sup> machine as raw and unexplored as the Atari 520ST, you can't just plug it in and go—you must start from scratch.

It's a challenge that The Rugby Circle eagerly accepted. Rugby Circle of Bloomfield Hills, Michigan is the software development partnership of Robert Lech, 23 and Troy Dahlman, 19. When they began to adapt <sup>a</sup> classic arcade videogame to the Atari ST computer, they didn't just have to re-invent the wheel. They had to re invent the tool kit—in this case, the C.O.L.R. Object Editor.

Joust birds are created in Edit Mode of C.O.L.R. Object Editor. Images may be moved to Murai Screen or saved as source code byte array. The actuai-size image appears in the upper left

#### BUZZARD BAIT

The Rugby Circle company is named for the street where both partners used to live. Dahlman and Lech wanted to be "first on the block" to own an ST. After diligent letter writing, they persuaded Atari to in clude them among the first 20 soft ware developers allowed the privilege of buying a pre-production ST for \$4,500.

"We figured we were buying time," Troy says. Little did they know how badly they would need that early start.

They plugged in their ST. It blinked to life. Somewhere, deep inside the machine were all sorts of treasures palette of 512 colors, little birds, symphonies. . .best-selling software waiting to be written. The ST blinked again.

"We took it apart and everything," Bob says. "It looks awfully nice." But they had no software, no graphics tools. Nothing. Their sleek gray plastic desk-top Ferrari was all gassed up with no place to go.

The partners now had <sup>a</sup> \$6,000 hardware investment to recoup. (They bought a second pre-production ST after Atari lowered the price.) They decided to write a game that would showcase the ST's 16 onscreen colors

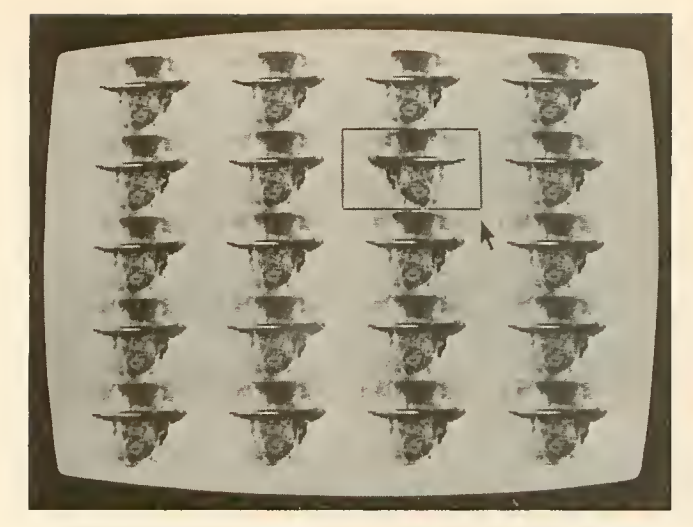

Clint's steely gaze is multiplied in Mural Mode. Note the flipped window.

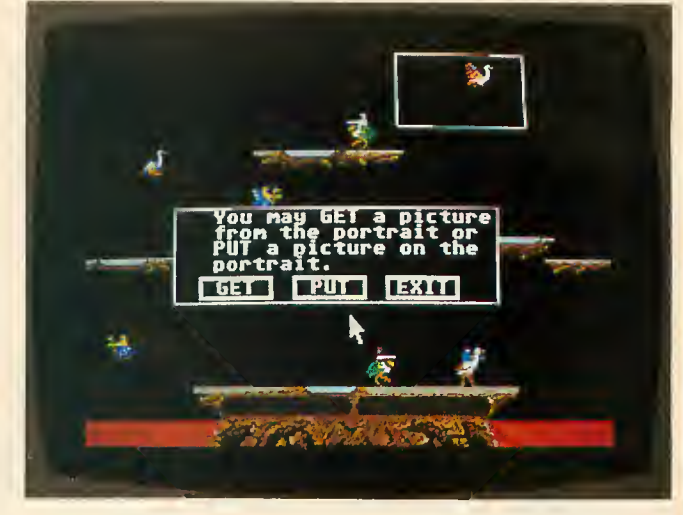

Preliminary Joust screen with birds was created in Edit Mode, then moved panel-by-panel, to Mural Screen.

and high-resolution graphics.

For their first ST project, they chose Joust. They had previously adapted it to the Radio Shack Color Computer as "Buzzard Bait." (Joust, the last game generated during Atari's late, great ar cade game boom, greeted players with "Prepare to joust, buzzard bait!")

It was hardly a bird-brained idea. After all, these guys are professionals who have been in the business for five years now. (Troy started when he was 14 years old.) They wrote "Mastering the SAT" for CBS Software and other lucrative educational programs for Radio Shack.

#### ARCADE R&D

Source code for Joust was nonexistent, and it took a nationwide telephone search to track down one of the original Joust bird artists. She offered hints on how the graphics were designed—for <sup>a</sup> price.

Finally, they decided their only resource was the Joust arcade game itself. They entered the exploding, dinging madness of a video arcade. Carrying a camera and a cumbersome screen-shot attachment, they tried to take action photos of dueling knights mounted on ostrich-like birds. But that wasn't the hard part.

"We had enough trouble just try ing to find an arcade that still had Joust," Troy recalls with a laugh. Fortunately, they found a surviving game shrouded in an inconspicuous arcade corner One partner dropped quarters while the other took pictures. Perhaps they looked like shameless video addicts desperate for clues to master the game.

Meanwhile, back on Rugby Circle, Bob had to teach himself the C pro gramming language. Then the part ners were faced with the eternal question: "Which came first, the buzzard or the egg?" Troy wanted to create tiny jousters on a computer that was capable of fine graphic resolution, but had no existing graphics tools. So he needed a sprite editor to create a bouncing bird on a machine that doesn't have sprites. . .

#### SURPRISE SUCCESS

In the dark ages of computing, before programmers could even start writing programs they had to write development software—a text editor—just to write the program with. This pro gramming tool eventually became the commercial word processors of today.

The Rugby Circle C.O.L.R. Object Editor is the same sort of first generation product. It's a programming utility, invented by programmers who needed an in-house game devel opment tool.

Rugby Circle decided to send their screens of birds and landscapes to Antic ST Research & Development, just to show us what they were doing.

Nice birds, we said. But we began drooling over the graphics editor. We knew that ST users would need a graphics utility tool right away and here it was. Antic immediately contacted Bob and Troy, and C.O.L.R. became the very first ST product in the Antic Arcade Catalog.

"We never dreamed the graphics editor could be a commercial product at all," Troy says. The game wasn't even finished, and they already had <sup>a</sup> product—the first commercially available programmers' tool for the ST.

#### PSEUDO SPRITES

Instead of traditional sprites, the ST uses <sup>a</sup> specialized command known as a bit block transfer (BitBlt, or Biting). The C.O.L.R. editor generates source code that helps design these bit blocks or "software sprites"-the closest thing to Player/Missiles that the ST has. Yet, with the ST's incredible 68000 microprocessor speed. Player/ Missiles are unecessary. ST developers have reported up to 80 sprites zipping around the screen simultaneously.

The C.O.L.R. editor is a nononsense, cursor-based sketching pro gram that uses the GEM interface to automate a cumbersome process. It generates bit-mapped pictures and converts them to disk data files in usable byte-array format.

No cute little paint buckets and pencils here. A palette is set with <sup>16</sup> of the ST's 512 possible colors. The colors are picked up with the mouse and transferred to the image. Four ad ditional l6-color palettes can be set continued on page 24

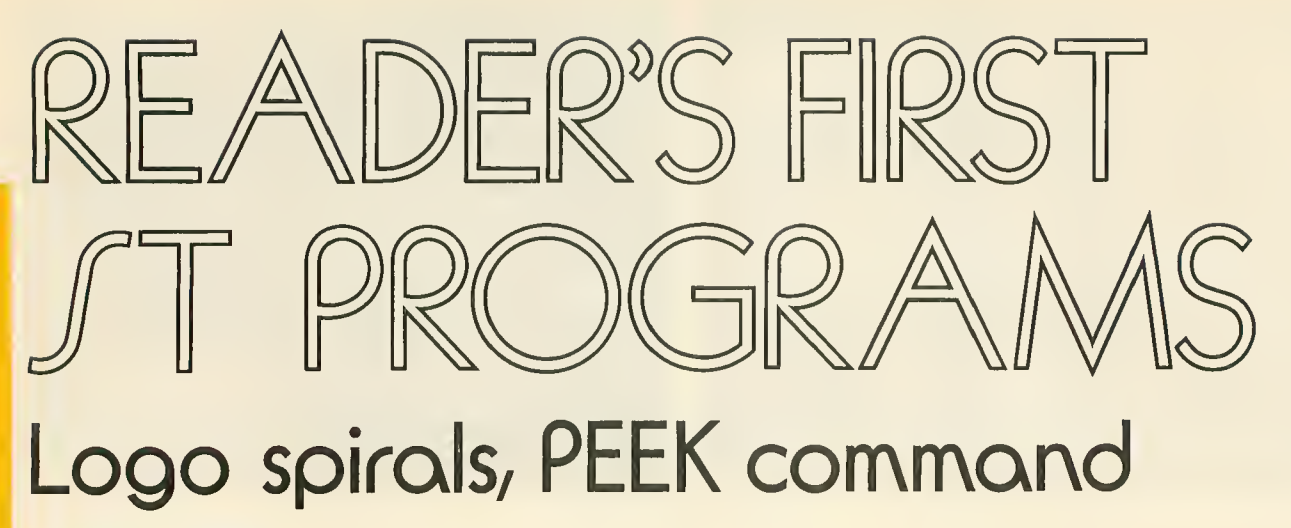

by FRED HATFIELD

When <sup>I</sup> sat down to read the Wednesday paper, <sup>I</sup> spotted the long-awaited ad—Atari 520ST In Stock! There it was. I'd spent the previous six months tracking the fortunes of Atari distribution through PR announcements in industry publications and occasional mentions in the staid Wall Street Journal. Jack Tramiel had supposedly sent 520ST's to Europe and Canada, but it was hard to believe that <sup>I</sup> would finally see the fabled "Jackintosh" in reality.

<sup>I</sup> lost little time getting on the ex pressway and driving to a suburban computer store that I'd never been to before. A young salesman greeted me as <sup>I</sup> entered and ushered me to <sup>a</sup> table where the 520ST was resting comfortably with a (gasp) dark video screen.

"Where's the display?" <sup>I</sup> asked anxiously.

"Bad news," was the reply. "The power supply was damaged in shipping, so we can't demonstrate it."

Disappointedly, <sup>I</sup> glanced through the technical manual. The intriguing illustrations of high-resolution displays only whetted my appetite some more.

"When will the power supply be replaced?" <sup>I</sup> demanded. "How soon can I see it in operation?"

"The rep is on the way, but he has a couple of other stops to make first," said the salesman. "And I'm not sure if he'll have a replacement power supply with him."

<sup>I</sup> could see that <sup>I</sup> would only frustrate myself further by hanging around. So <sup>I</sup>left my card and made the salesman swear to phone me as soon as the ST demonsrator was operational.

But <sup>I</sup> phoned the store the next day, too impatient to wait. The salesman assured me they would have the demonstrator running within a few days. Swell.

<sup>I</sup> was idly scanning the classifieds when another advertisement jumped out at me—We Have The 520ST. This computer store was completely on the opposite side of town and <sup>I</sup> had enough sense to call first before jumping into my car.

Yes, they had a number of 520STs in stock and a working demonstrator. After an excited drive, there it was sitting on a desk with a *color* display.

The young lady on duty had not been briefed on how to operate the machine. But she didn't object to let ting me sitdown at the keyboard and start fooling around.

As <sup>I</sup> groped with the mouse, another customer and his son showed up to watch. From their comments and suggestions, <sup>I</sup> realized they had somehow gotten <sup>a</sup> pretty good idea how to operate the GEM graphic desktop.

So <sup>I</sup> gave up my seat and asked where they got their advance infor mation. It turned out they'd read step by-step instructions on how to navigate the desktop in the August,

1985 issue of a magazine called Antic.

Careful questioning of the saleslady revealed that she had that particular issue on hand. <sup>I</sup> immediately acquired that valuable publication. And while <sup>I</sup> was at it, <sup>I</sup> figured <sup>1</sup>might as well go for another SI, 000 and <sup>I</sup> bought a 520ST color system on the spot.

They threw in a box of 3 1/2-inch disks. <sup>I</sup> rushed home with my purchases, unpacked everything, con nected all the cables and powered up. A gorgeous display of Atari fuji symbols and all the colors of the rainbow flashed across the screen.

Soon <sup>a</sup> bell rang, telling me to move the mouse and place the screen cur sor on an OK box. I responded and saw the select light illuminate on the disk drive. The disk was being ac cessed for information. <sup>I</sup> could hear the head stepping from track to track and the cursor changed to a... bumblebee!

Sudddenly <sup>I</sup> was faced with a strange display on the screen. HOR-RORS! These were not the neat icons and colors I'd seen at the computer store. <sup>I</sup> repeated the operation in dif ferent sequences, but the results were always the same.

<sup>I</sup> had to drag myself away for a business appointment. When <sup>I</sup> got home, I tried again. No better luck. It was now after five, but <sup>I</sup> dubiously tried phoning the store anyway. . .

# you've got the ATARI 520ST

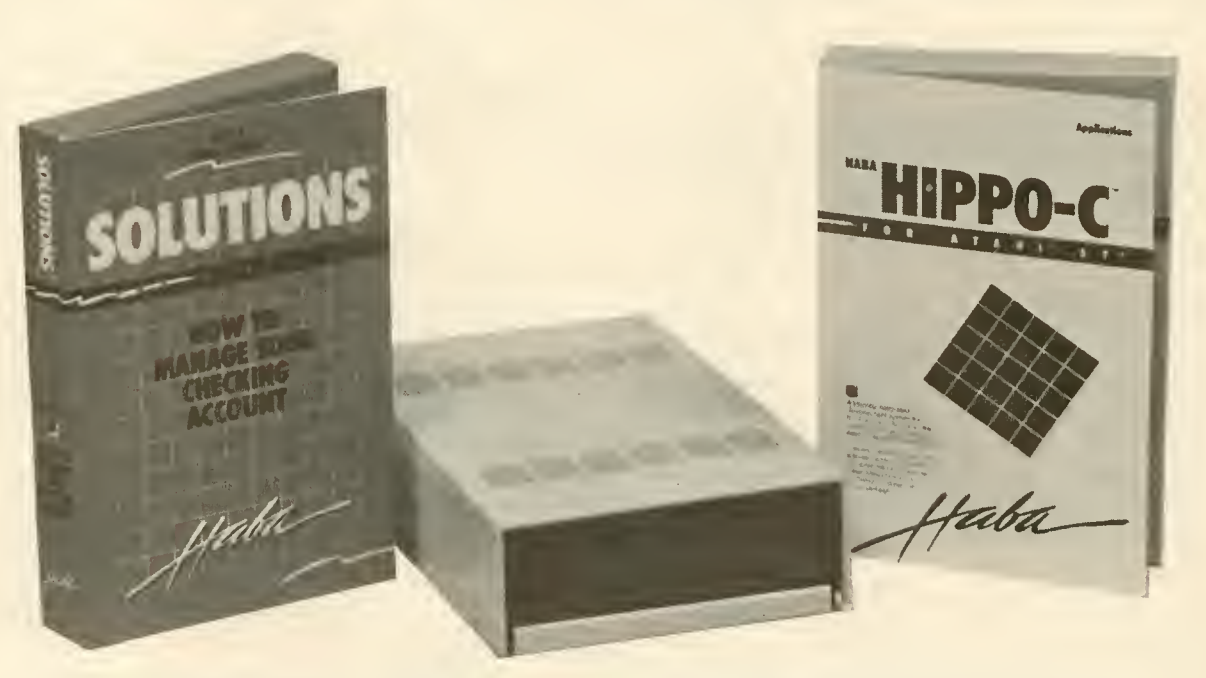

### YOU NEED THESE!

#### HIPPO-C

A Development System for the Atari 520 ST A friendly, integrated C development system for the Atari ST. Allows for the creation of large standalone Atari ST application programs. The compiler follows the Kernighan and Ritchie C standard (excluding floatingpoint). You can combine your own assembly routines with C. It allow allows you to view and modify the assembler output from the compiler.

#### HABADISK 10 MEGABYTE

#### Atari 520 ST Hard Disk

The HabaDisk for the Atari 520 ST is a 10 megabyte Winchester plug-in hard disk. HabaDisk stores the equivalent of more than 12 dual-sided 800K diskettes and retrieves information in seconds. A necessity for programming and large application uses.

- Self powered
- High speed (3 msec track-to-track access time)
- Atari compatible (including Atari Desktop, GEM DOS and Mouse)

#### CHECKMINDER

Personal Money-Management Program for Atari 520 ST

CheckMinder is an inexpensive, simple to use home accounting program designed for those of us who'd like our computer to help us keep track of our money. CheckMinder displays and works with all the objects already familiar to most users: checks, deposits, drafts, checkbook register, etc. It will remind you when bills are due, automatically record payments and deposits, reconcile balances, and generate reports for tax deductible expenses. CheckMinder can automatically arrange your checkbook by number, date, payee, or expense category, and will even print your checks for you too ... all with just a few clicks of the mouse!

Haba Systems, Inc. 671 <sup>1</sup> Valjean Avenue, Van Nuys, CA <sup>91</sup> 406 Use these new TOLL-FREE numbers for dealer orders! (800) HOT-HABA (USA) • (800) FOR-HABA (CA) • (81 8) 901 -8828

#### FIRST ST PROGRAM continued from page 22

The owner was there. <sup>I</sup> explained the stopping point and he said, "Come right out, we'll replace it immediately." He remained open to allow me time to drive across town again. When <sup>I</sup> arrived, he replaced the system, hooked up my new 520ST and exercised it thoroughly.

As a bonus, the September issue of Antic had just arrived with more great information about the ST. That alone would have been worth driv ing across town for.

Once again <sup>I</sup>rushed home with all my new loot. Excitedly <sup>I</sup> connected the cables and carefully turned on the machine. It worked! It was beautiful! Hooray!

#### WHAT <sup>I</sup> LEARNED

Despite some predictable minor faults, the user manual is excellent. This is so important for an anxiously awaited machine like the ST. <sup>I</sup> still remember the first Trash-80s coming with a skimpy two or three pages of documentation until the operating manual arrived by mail.

<sup>I</sup> had expected that with a single disk drive, making backup disks might follow the much-critici2ed Macintosh pattern of excessive disk changes. <sup>I</sup> was pleasantly surprised to find that the display dynamically indicates loading sectors into memory and writing sectors to the new disk. Only two disk swaps! <sup>I</sup> loved it!

My system came with TOS and Logo disks. BASIC was promised for later. <sup>I</sup> had trouble getting a program to execute by double-clicking the mouse. This impasse was overcome when I discovered I actually needed to click the File drop-down menu twice—once to open the disk direc tory and once to open the selected file.

You quickly run up against the limits of the supplied software—an operating system with nothing to operate on and a Logo "sourcebook" that's not enough to get a beginner started programming in this language. However, with some probing and the primitive examples in the booklet, <sup>I</sup> managed to come up with some minor programs that allowed me to

see how the Control Panel and Graphics settings actually work.

As <sup>I</sup> became more familiar with the drop-down menus and how they affected the display, <sup>I</sup> became more adventurous. After all, that's what's exciting about computers, isn't it?

#### SAMPLE PROGRAMS

The following Logo program draws a spiral pattern in the display area. Try changing the graphics settings for various background colors and line textures.

```
TO SPIRAL : ANGLE : LENGTH
IF C : LENGTH > 108 J [STOP]
CFORMARD : LENGTH]
RIGHT : ANGLE
SPIRAL : ANGLE : LENGTH * 3 END
```
The system will follow your END entry with: SPIRAL defined

To execute, enter at the ?: SPIRAL123 3

You should get an interesting spiral pattern in the graphics area. Due to the limited stack size, you will get a dialogue block indicating that you have overrun the stack. But pressing the [RETURN] key displays the pattern.

#### ST PEEK

<sup>I</sup> always like to be able see what's in memory locations of a computer. I thought there must be a way to get the equivalent of a PEEK function. There is <sup>a</sup> way—the primitive .EXAMINE will do it, although the display is limited to memory locations between \$800 and \$77FFR Try the following:

```
TO DUMP : START : STOP
IF C :START > = :STOP ) ESTOP]
[MAKE "START : START + 1]
TYPE -EXAMINE : START TYPE [-]
DUMP : START : STOP
END
```
To use, enter DUMP followed by <sup>a</sup> start address and end the address as shown below: DUMP 491000 491010

That's it for now. <sup>I</sup> just hope you're having as much fun with your ST as <sup>I</sup> am with mine.

Fred Hatfield is a computer systems consultant from New Orleans and his ham radio station isKSVDU. This article arrived arrived at Antic less than a week after the September issue started appearing on newsstands.

 $|\mathbf{A}|$ 

#### **OBJECT EDITOR**

continued from pase 20

in memory and called up by pressing a function key.

C.O.L.R. gives you a full-screen 320 X 200 picture space. You can grab any 80 X 40 chunk of the image with the editing drag box and blow it up in "fat bits" on an Edit Screen that fills 90% of the display. Now the fat bits are easily manipulated with the mouse or with the cursor keys for even finer detail.

Simultaneously, a postage-stamp sized window of the actual bit mapped sprite is always displayed in the upper left corner of the screen. X,Y coordinates are also constantly on display, helping you keep track of objects as you invert, twist, or copy them.

C.O.L.R. provides a storage buffer for 20 Edit Screens. The C.O.L.R. byte arrays can later be manipulated from assembly language, Forth and BASIC as well as C.

This program produces graphic images so detailed that you have to squint to see the dots. The resolution is as good as a digitized photograph certainly on par with a coin-operated arcade game.

#### NIGHTMARE PRAISE

Rugby Circle's words of praise for the ST might give nightmares to Atari ex ecutives who are working hard to shake off Atari's "just a you-knowwhat machine" image.

"I always wanted a computer that could match the quality of arcade graphics and sound, and had a Motorola 68000 chip," says Troy, who until now programmed on the Radio Shack Color Computer. The ST is his dream machine in living color.

"It's not work—^it's fun coming home to an ST every night," says Bob, who doesn't get to bring flapping birds to life during his day job as a systems programmer at Birmingham Data Systems.

"A lot of people look down their noses at game programmers," he says. "Well, games are just as difficult to write."

Enough already, we believe you.

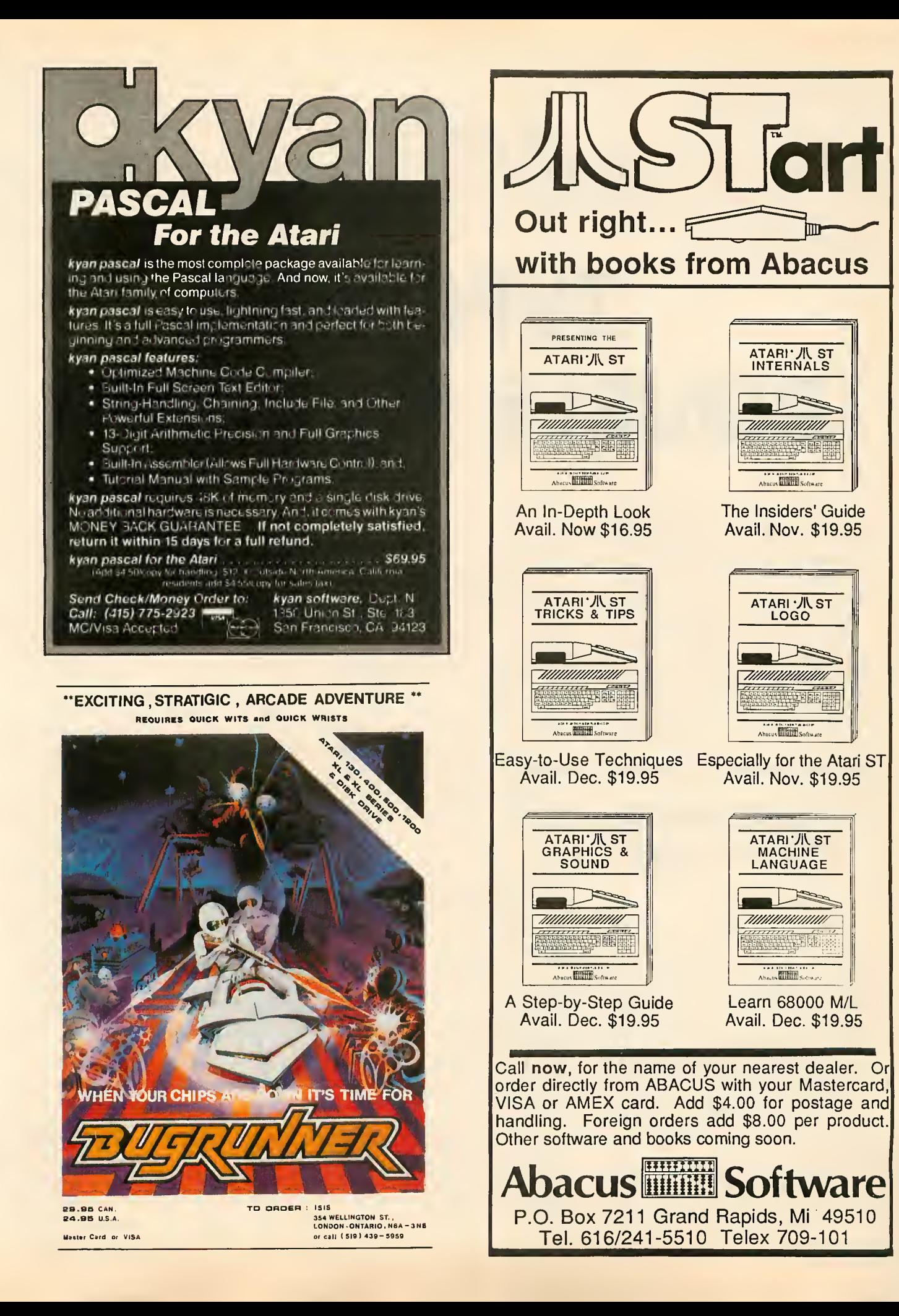

# **TYPO** DOUBLE FEATURE

Kuar

>it^>?- <sup>c</sup> V- .-- >;V'i<^' ^i•-^^^Ti ^^ ."-iH^V:.^^^H5 ^i^^-^ ;.v.\*^- -i-^^vs:^ 4v^^.€-

A double feature! Tivo updated enhancements of the TYPO II program typing checker, combining the best ideas contributed by Antic readers. Both BASIC programs will run on all Atari 8-bit computers of any memory size, with disk or cassette. Antic still recommends that newcomers to TYPO II start by typing in and using the simpler original program in this issue's Software Library.

### I: Super duper TYPO II 'per

#### by JACK POWELL

<sup>f</sup> you are new to Antic, TYPO II is a program that finds the exact lines where you made mistakes while typing in BASIC listings from the magazine. You'll see it in each issue, along with instructions, on the third page of the monthly Soft ware Library section.

When Antic was preparing to premiere TYPO II in the January, 1985 issue, we spent <sup>a</sup> great deal of time making the program as simple as possible for beginners. Evidently we succeeded, because Antic now gets a lot less letters from readers hav-

ing trouble typing in the printed programs.

At the same time. Antic has en couraged advanced programmers to customize TYPO II for their own needs.

Turbo TYPO II (lune, 1985) made the program a lot speedier with David McLaughlin's machine language string. In the May, 1985 I/O Board, Patrick Dell'Era added the conve nience of automatic line numbering and inverse video TYPO II codes for easier reading. In the April, 1985 I/O Board, Ted Solomon added a sub routine that makes TYPO II delete itself

And now, we've put the whole shebang together into one customized listing called Super Duper TYPO II 'Per(S.D.T.2.R)

#### **HOW IT WORKS**

There are some special Atari characters in S.D.T.2.P., so type it in carefully and be sure you SAVE a copy before you RUN it. You can't check it with TYPO II. But you can check it with itself—after you type it in. Again, if this is your first time with TYPO II, we recommend you get some practice with the shorter, easier version in this issue's Software Library.

Except for being faster, S.D.T.2.P. works pretty much the same as the original TYPO II. Just type GOTO the same thing.

 $32000$ , then answer the prompt by typing in a program line and pressing [RETURN]. The line will reappear at the bottom of the screen with the two-letter TYPO II code—in inverse video—at the left of the line number.

 $\{v^*\} \in \mathbb{R}$  . And  $\emptyset$ 

As with TYPO II, you may press [RETURN] to bring the line back into the editing area, and you may bring up any line by typing an asterisk  $[*]$ followed by the line number. But unlike TYPO II, you can also automatically step through the lines you've typed in.

Let's say you want to check S.D.T.2.P itself. At the prompt, type \* 32000 to bring line 32000 into the edit area. Press [RETURN] to generate the code for that line. And now, press the plus key  $[+]$  followed by [RETURN]. The next program line will automatically appear in the edit window, disappear, then reappear below with its code. Continue to press  $\lceil + \rceil$  to go through the entire listing.

#### ERASER HEAD

You've finished typing in your pro gram, and you want to SAVE it without S.D.T.2.R Just type ERASE and S.D.T.2.R will erase itself from memory, leaving only the program you typed in. Alternatively, if you've already pressed [BREAK], you can type GOTO 32250 and accomplish Listing on page 58

#### II: TYPO II code generator

#### by ANDY BARTON

t's nice to have the Hne-by-line checkup codes of TYPO II. But it's not always so nice when you need to look up at the screen after each line and check the code.

Especially when you're <sup>a</sup> fairly ex perienced programmer, there's a temptation to assume you got the easy lines right and to continue typing ahead without glancing up. Or per haps your late-night blurry vision may misread an incorrect code. And then when the program crashes, you're stuck with TYPO II's tedious " \*line no." option to recheck all the codes.

So for those who like the old way better, here is TYPO II Code Generator It works much like the original TYPO program. It calculates and prints out all the TYPO II codes and matching line numbers for any pro gram you have LISTed to disk or cassette.

#### USING THE PROGRAM

Type in TYPO II Code Generator, check it with TYPO II (or S.D.T.2.R) and SAVE it on disk or cassette. Note:  $B\$  in line 55 is the same as  $B\$  in S.D.T.2.R

When you RUN the program, it will prompt you to "Choose a file [D:filename]." Type in the device (D:) and filename of a LISTed BASIC pro gram (cassette users, type C:). Then press [RETURN].

Newcomers: a LISTed program is created by using the BASIC command LIST instead of SAVE when storing a program on disk or cassette. The form is: LIST "D:FILENAME" (or LIST "C:").

The filename you give TYPO II Code Generator can be a complete BASIC program or just a portion of one. You may wish to check just a few lines. No problem.

If you're not sure of the file's name, or if you typed an incorrect name, disk owners will be presented with a file directory after pressing [RETURN].

#### OUTPUT CHOICE

TYPO II Code Generator will now give you a choice of four output devices: Screen, Printer, Disk, or Cassette.

If you choose [S], the codes and line numbers will scroll across your screen. Press [CONTROL] [1] to stop the scroll and [CONTROL] [l] again to continue.

Choose [P] to send the codes directly to your printer.

The [D] choice will write the codes to a disk file much as they look on the screen. You will be prompted for a device and filename. If you don't give your file an extender, TYPO II CODE GENERATOR will supply it with TYR

If you select [C] to send your codes to a cassette tape, be sure your machine is set to RECORD.  $L$ isting on page 58

> THE |<br>LOWEST | PRICES<br>THE **BEST SERVICE**

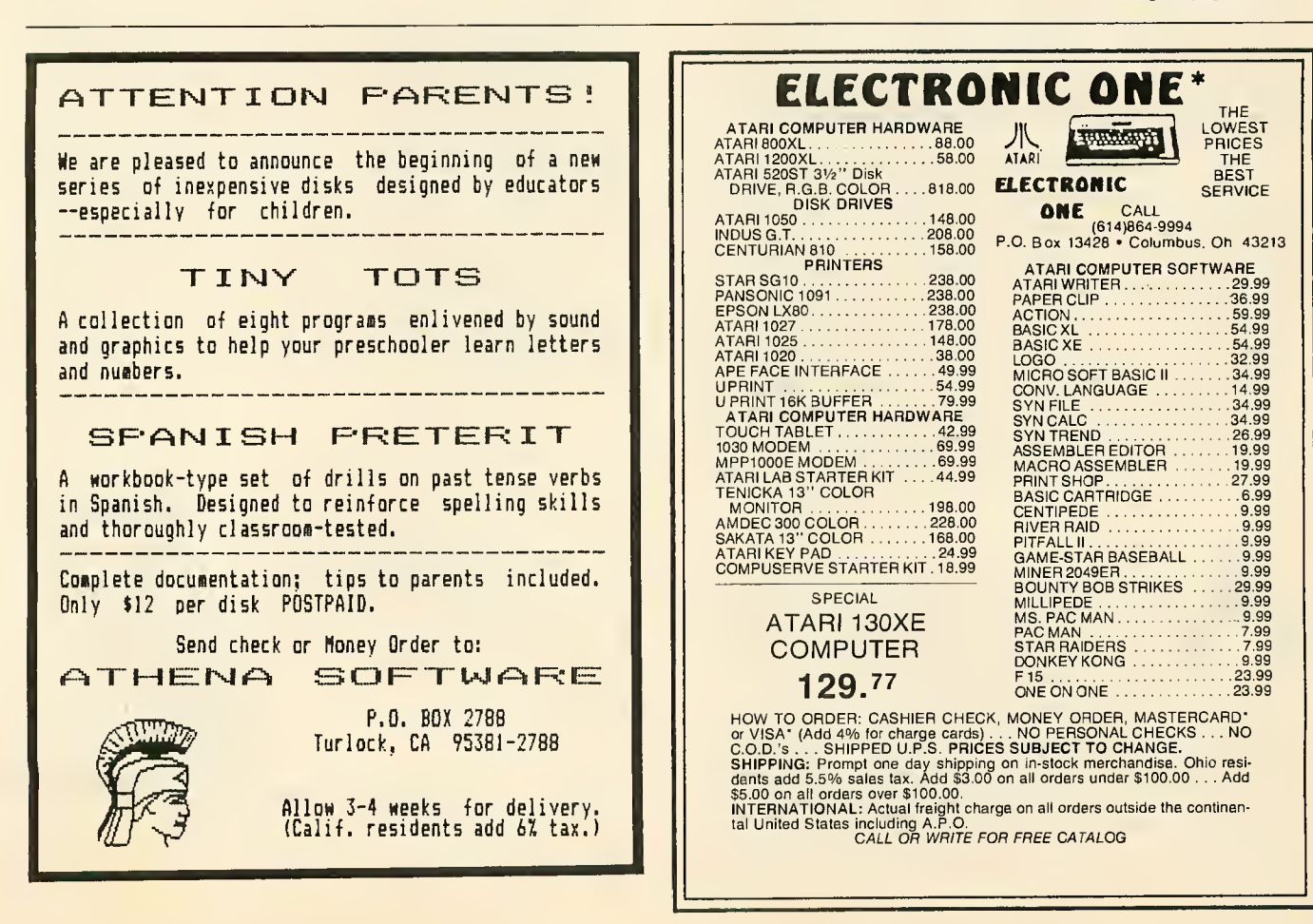

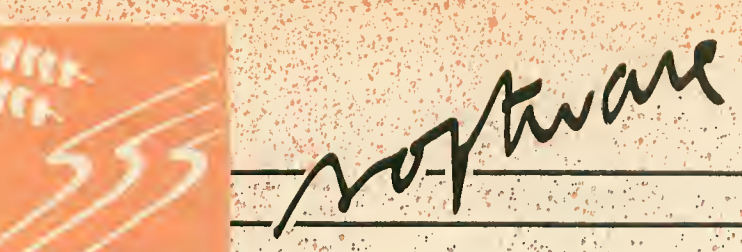

### 130XE MEMORY MANAGEMENT How to use the XE's extra 64K

#### IAN CHADWICK

A complete explanation of the extended 64K RAM in the Atari 130XE, by Ian Chadwick, author of Mapping The Atari. Includes a tutorial program showing how to access the extra memory from BASIC. Requires a 130XE computer and intermediate programming knowledge.

jf :,''•; •..: ,. . \*;:, ; ;

Ifwe were stranded on a desert island with nothing but our (solar-powered?) Atari and only one book, we'd have no hesitation in choosing Ian Chadwick 's Mapping The Atari. During any programming session at Antic, this comprehensive sourcebook is never more than an arms' length away. Our copy of the familiar white, spiralbound book is dog-eared and smudged. We were about to order another when Ian told us he just finished revising his classic to include the XI and XE memory locations. At our request, he generously provided this thorough description of the 130XE extended RAM—and how to get at it.-ANTIC ED

tari has released a computer with 128K RAM, but it may not be exactly what you expected. True, it has 128K RAM available. But's it's not Frue, it has 128K KAM available. But s it s not<br>entirely available as one large block. Instead, it's switched in and out in I6K blocks by setting and reset ting bits in PORTB (54017—\$D301).

Machine language programmers will have no difficulty in bank selecting the extended area fast enough to make it seem that <sup>a</sup> larger selection of RAM is available—^Atari's own DOS 2.5 RAMdisk program does this. BASIC pro grammers will have to be content with shunting about in 16K blocks.

#### MEMORY MANAGEMENT

Briefly, you can tell either the CPU or the ANTIC chip that <sup>a</sup> block is available for that chip's use. The CPU can use it for data and variable storage, altered character sets, P/M graphic assemblies, machine language routines and the like. ANTIC uses the banks for graphic screens and display lists. Most BASIC commands—like PRINT and LIST—-work in the main bank area and don't write to the extended bank unless you tell the CPU to use an extended bank at the same time ANTIC is using it. (See Figure 1.)

 $\sim$   $\sim$   $\sim$   $\sim$   $\sim$ 

On the other hand, BASIC'S clear screen command used in the extended bank will crash the program quite effectively. It disables the screen and keyboard, making it necessary to press [RESET] to recover.

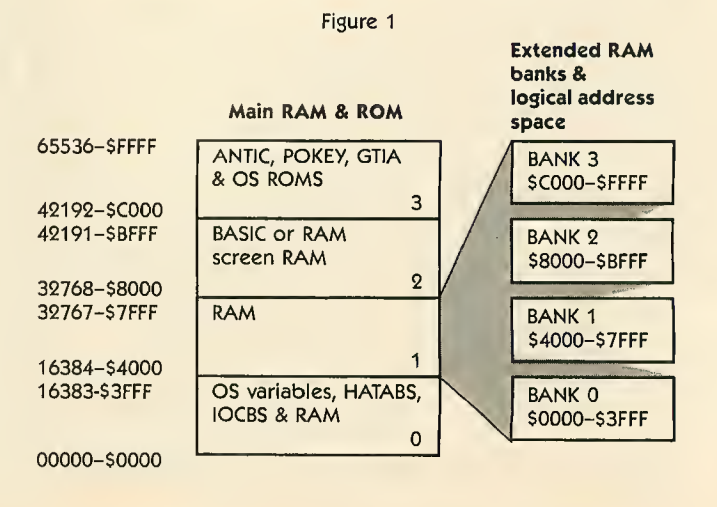

continued on pase 30

;.,.:. ,;:.,

# THE CREATION OF A NEW BREED

 $\left\langle \frac{\ }{\ } \right\rangle$ /

### The GCP Network: More Communications, More Graphics, LESS Hassle!

#### The GCP City:

The entry to worlds of adventure and challenge.

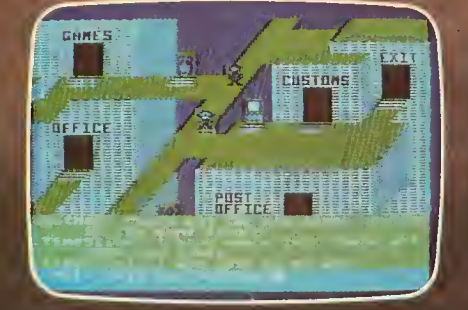

#### **The Game Floor:** Choose your

favorite and match wits with others.

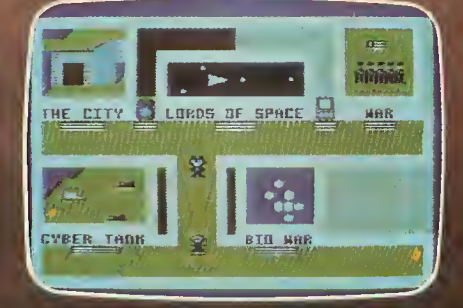

**Lords of Space:** 

Explore and conquer your way to galactic supremacy, f^

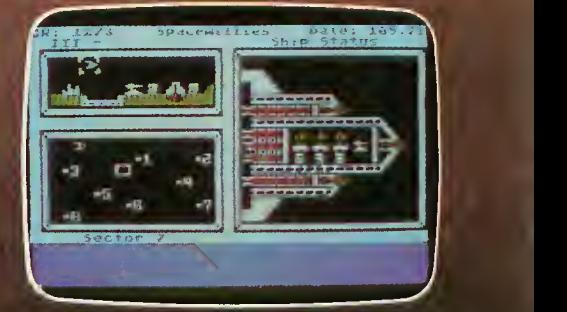

FEATURES: Joystick-driven; no commands to learn! Private mail, bulletin boards, program library, file transfers, automatic logons, User Group support, local phone call access from most cities, no network surcharge. SYSTEM REQUIREMENTS: 48K Atari, <sup>1</sup> disk drive, modem.

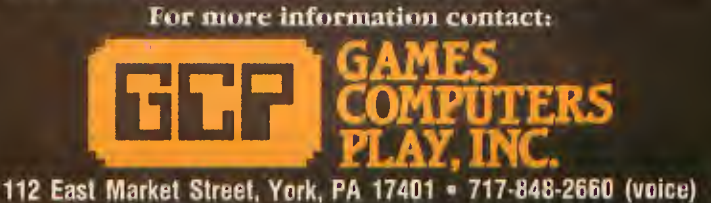

\$30.00 signup kh includes software and 5 free hours

\$6.00 per hour; evenings and weekends

This happens because the command clears screen memory to RAMTOP, but gets confused by the bank switching. It clears the extended bank area and then the main bank which follows, erasing the display list and screen in higher RAM as well.

To avoid this, move RAMTOP (location 106) down (for example; POKE 106, 128) while ANTIC accesses the ex tended bank area, then POKE it back up for the original main bank display. Now if you [BREAK] your program while an extended bank is displayed, [SHIFT] [CLEAR] will only clear the main bank area to 32768. The upper bank area, which was the original screen display, remains intact.

The extended bank has four separate 16K blocks (See Figure 1) which can each be accessed through the main addresses 16384 to 32767 (\$4000-\$7FFF). No matter what the address of the extended bank, you still read and write (PEEK and POKE) to this range, not to the address of the bank itself.

Imagine the extended bank as a collection of four identical ranges, each one individually accessible. The only way to use all four as one large block is by <sup>a</sup> machine language routine which rapidly selects the proper block, so it seems to be using one larger section. This is best done in vertical blank interrupts.

#### FREDDIE

Access to any bank is through PORTB. Previously this was the controller for the two additional joystick ports on the Atari 400/800 computers. Now it is the memory manager on the XL and XE models. Bits <sup>2</sup> and <sup>3</sup> select the bank to be accessed, bits 4 and 5 select the processor. (See Figure 2.) Both processors can access the same area at the same time if you set the bits correctly. The memory management chip is called "Freddie."

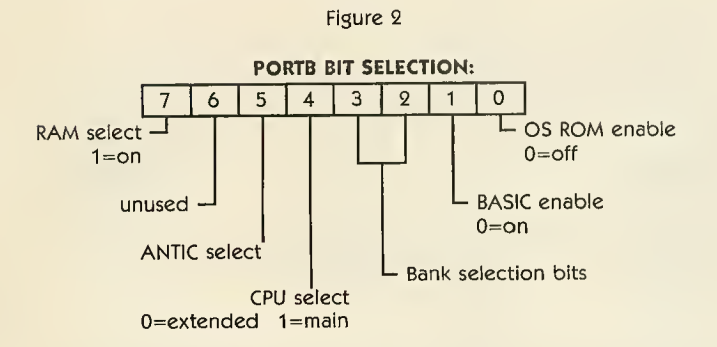

The key to access is POKEing PORTB with 129, plus the mode times 16, plus the bank times 4. (See Figure 3) 129 turns off the self-test ROM, and turns on BASIC and ROM. 253 (SFD) is the default value. Machine language program mers obviously don't need BASIC, so add 131 (\$83) to the formula instead of 129. The sixth bit isn't used in the 130XE, but it may be used in future Ataris. So you can also use 193 or 195 instead of 129, with the same results.

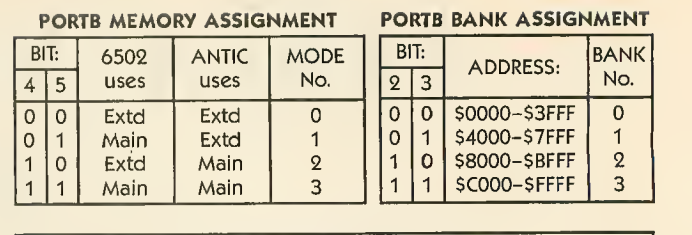

Figure 3

POKE 54017,129+(MODE\*16)+(BANK\*4)

#### PROGRAM EXAMPLE

Listing <sup>1</sup> demonstrates the extra memory by filling <sup>a</sup> portion of each extended bank with a value corresponding to the bank number—0 to 3. Main bank 1  $(16384$  to  $32767)$ is represented by number 4. Type in Listing 1, check it with TYPO II and SAVE <sup>a</sup> copy before you RUN it.

When you press <sup>a</sup> console key, the program jumps to <sup>a</sup> subroutine which POKES the new address of the screen into the display list  $(DL+4, DL+5)$  and the screen pointers into RAM (88, 89). Then it POKEs the corresponding bank and mode number into PORTB, telling ANTIC to get the screen display from that bank.

The fill routine is slow, but it's not meant to demonstrate speed. Once you've filled the banks, you can usually type GOTO <sup>140</sup> to display the memory again after any modifications. [RESET] doesn't clear the extended banks.

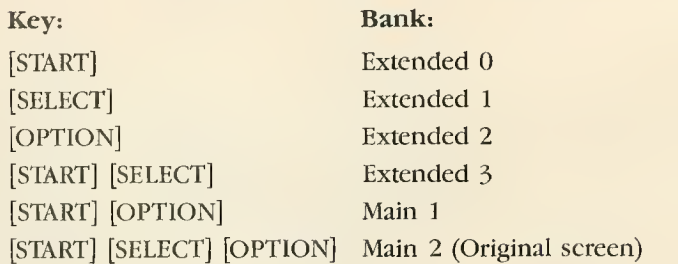

The last key selection returns you to the original screen and display list seen when you boot BASIC.

If you press [BREAK] while any of the extended banks are displayed, the system appears to hang. It's not really locked up. Carefully type POKE 54017,253 and you'll get control back.

The problem comes when BASIC passes control back to the screen editor, which is processing in the main bank while you're displaying a block of extended memory. You have to tell both CPU and ANTIC to use that bank in order to use [BREAK] properly. Of course, [BREAK] works properly when any of the main banks are displayed.

Try changing line 1020 to POKE 54017, 193—this selects both processors to access the bank. Now add <sup>1025</sup> LIST 100,200 and type GOTO 160. The zero in an extended bank can use BASIC screen and graphic commands. If you press [BREAK] when this screen is displayed, it displays properly.

#### CAUTION!

There are several precautions to take!

First, fill all of the banks before you fill the main sec-

tion or use it for programming or data. If you are using the CPU (POKEs) to fill the banks while the display routine routes ANTIC to the extended area for the display, you could end up over-writing your own program space.

Try to avoid large strings as well. It's best to load the extended banks with a simple routine first, then fill the main bank with your strings and program.

For example, delete line 1025 and restore line 1020 to its original state. Now, add these lines to your program:

#### 152 GOSUB Bsee 8580 DXM AS (10800] 8600 AS[1]="A":AS[9999]=AS:AS[2]=AS 8788 RETURN

Now, when you press [START] [OPTION], instead of seeing main bank <sup>1</sup> filled with 4's, you see Atari Fuji symbols. You're looking into the heart of AS!

If the DIM statement appears before the banks are filled, the program generates illogical error messages. (Try adding this code between lines 10 and 20 instead). This is an example of the CPU using one bank of main memory while ANTIC uses <sup>a</sup> bank of extended memory, both at the same address. This limits your program somewhat. It might mean you have to write <sup>a</sup> two-part program, the first part being a loader for the extended bank.

Notice the program fills the banks with internal codes rather than ATASCIl (see Mapping The Atari, page 180). This is because the bank area becomes the screen display, bypassing the ATASCII to internal translation routine. In order to display "A" instead of the graphic symbol, change  $A $(1) = 'A'']$  to  $A $(1) = '']'.$ 

You can use other graphics modes besides GRAPHICS 0 in your displays. Try adding to the original program:

#### 4525 GRAPHICS 20 : COLOR 1 : DRAUTO 20.28 4526 ORAUTO 48.48:DRAUTO 20.20 5000 GOTO 5888

However, to display the other screens properly, add a GRAPHICS 0 into the first line of each subroutine, since doing this sets up a GRAPHICS  $4 + 16$  display list that won't display anything in the other banks. Another method is to move the entire display list with an associated screen up into the extended area and simply point to the display list instead of the screen memory.

#### BANK ON THE FUTURE

There are many avenues of exploration open to program mers using the new memory bank. You could write an adventure game with all the rooms entirely in memory, or a scrolling graphics game. You could use the space to store BBS bulletins and sign-on messages.

Since you don't have to use the banks linearly, you could make the main display area the "center" of a game, while "north" would move into one bank—say 3—west into 2, east into 1 and south into 0-all controlled by joystick input. You could use the space to store classic openings

in a chess game, use it as a disk I/O buffer or as a print spooler.

As <sup>a</sup> RAMdisk, itmeans fast overlay programs that used to be unbearably slow on the old drives. A RAMdisk can also be used to hold graphic screens for games. The possibilities are limitless. . .

#### RAMDISK

Atari DOS 2.5 creates RAMdisk \*8 on the 130XE. Since the RAMdisk occupies all of the extended bank, you'll have to choose between it and your own programming. You can't have both without problems. With the RAMdisk, DOS 2.5 sets the extended bank as D8: and copies MEM.SAV and DUP.SYS to it. You can use it as <sup>a</sup> very fast 64K drive with 499 sectors. When you type DOS from BASIC, it jumps to DURSYS in the RAM area rather than loading from DI.. You can delete MEM.SAV if you don't need it.

Do you want to use DOS 2.5 and extended memory programming? From BASIC, POKE 5439, ASC("1"). This tells DOS to search for DURSYS on drive 1. POKE <sup>1802</sup> with the number of drives in your system. Each bit represents <sup>a</sup> drive from <sup>1</sup> to 8, so POKE with the total of their binary equivalents. If you have two drives, POKE 1802,3—the value of bits <sup>1</sup> and <sup>2</sup> added together.

Now, type DOS and, from the menu, delete the file RAMDISK.SYS. Then write DOS files back to the disk. This disk will now boot with extended RAM but without <sup>a</sup> RAMdisk.

#### ADDENDUM

Devices or programs which load the 400/800 Operating System into the 130XE RAM (such as FIX XL or XL BOSS) can also access the additional 64K and use the RAMdisk! Listing <sup>1</sup> works equally well on my 130XE unadorned or using my XL BOSS to switch in the older 400/800 OS. Of course, once you run it, you wipe out DUP. SYS in the extended memory and eliminate the RAMdisk. So you can't take advantage of both at the same time.

MAPPING THE ATARI (Revised Edition) COMPUTE! Publications, Inc. 324 W. Wendover Avenue, Suite 200 Greensboro, NC 27408 (919)275-9809 \$16.95

XL BOSS Allen Macroware P.O. Box 2205 Redondo Beach, CA 90278 (213) 376-4105 \$79.95

FIX XL Antic Arcade Catalog PD026 \$10

A

# Flight<br>Simulator**II**

Put yourself in the pilot's seat of a Piper 181 Cherokee Archer for an awe-inspiring flight over realistic scener from New York to Los Angeles. High speed color-filled 3D graphics will give you a beautiful panoramic view as you practice takeoffs, landings, and aerobatics. Complete documentation will get you airborne quickly saint even if you've never flown before. When you think you're ready, you can play the World War <sup>I</sup> Ace aerial battle! game. Flight Simulator II features include = animated color 3D graphics = day, dusk, and night flying modes \ over 80 airports in four scenery areas: New York, Chicago, Los Angeles, Seattle, with additional scenery areas available user-variable weather, from clear blue skies to grey cloudy conditions complete flight instrumentation VOR, ILS, ADF, and DME radio equipped navigation facilities and course plotting World War <sup>I</sup> Ace aerial battle game complete information manual and flight handbook. ,

### See your dealer...

or writa or call for more Information. For direct orders please add \$1.50 for<br>shipping and specify UPS or first class mall delivery. American Exprass, Diner's<br>Club, MasterCard, and Visa accepted.

Order Line: 800/637-4983

**subLOGIC** 713 Edgebrook Drive Champaign IL 61820 (217) 359-8482 Telex: 206995

with art R

mentie<sub>rs</sub>

 $\boldsymbol{\mathcal{F}}$ 

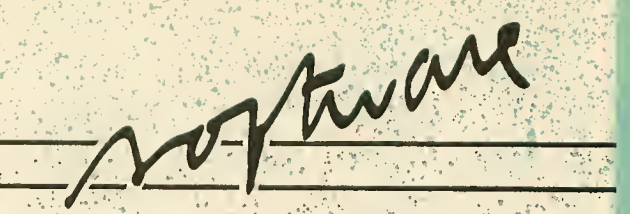

### RAPID GRAPHICS CONVERTER universal picture file compatibility

by CHARLES JACKSON, Antic Program Editor

Convert your picture files between any commercial Atari graphics soft ware format—in less than 60 seconds. The Rapid Graphics Converter also overcomes many longstanding compatibility roadblocks. This BASIC program works on all 8-bit BASIC program works on an o-bu<br>Atari computers with 48K and a disk drive.

apid Graphics Converter is a<br>supercharged version of Easy Graphic Converter <sup>&</sup>gt; which <sup>I</sup> wrote for the September 1984 Antic. This new pro gram lets you switch disk formats of picture files created with the 10 most popular commercial graphics pro grams for Atari. It does a file conversion in less than 60 seconds and with fewer compatibility hassles than ever before.

The program works with pictures created on the following software:

Micro Illustrator (all versions)

Micropainter (Datasoft)

Fun With Art (Epyx)

Paint (Atari or Reston)

Visualizer (Maximus)

Moviemaker (Reston)

Graphics Master (Datasoft) Atarigraphics (Atari) Graphics Machine (ESI)

Note that Micro Illustrator is the software that's provided (under various names) with a wide variety of products including: KoalaPad, KoalaPen, Atari Touch Tablet, Chalk Board PowerPad and Tech-Sketch Light Pen.

Now you can mix and match the best features of virtually all Atari graphics software in a single picture.

For example, you could tape a photo over your video screen and trace it with a light pen program. Then you could fill in color patterns from your touch tablet software. And you could even animate the scene with MovieMaker!

#### TYPING IT IN

Type in Listing 1, checking it with TYPO II, and SAVE <sup>a</sup> copy to disk before you RUN it. If you have problems with lines 630, 900-960 and 1220-1250, don't bother to type them in. Listing 2 will create them for you. When RUN, Listing <sup>2</sup> creates <sup>a</sup> file called LINES.LST which contains these special lines. Now, type NEW, LOAD listing 1, then ENTER

"D:LINES.LST" and SAVE the completed program.

 $\mathbb{R}^3$  . The state  $\mathbb{S}_2$ 

**TERRITARY** 

#### USING RAPID GRAPHICS

After the title screen, you'll see a menu of available conversions. Find the name of the program that you used to create your Source picture, and type in its corresponding number If you need a disk directory, type a zero.

Type in the filename of your Source picture using the "D: filename" format. To see a directory at this point, type [RETURN] without the filename.

Now type in the menu number and create a different filename for your Destination picture. The conversion begins when you press [START].

#### EASY ILLUSTRATOR

You don't need to press the [INSERT] or [CLEAR] keys when converting Micro Illustrator pictures—as is re quired with many "old-fashioned" converters. The Rapid Graphics Converter accepts a compressed Micro Illustrator picture as is.

Micro Illustrator files created by the converter are not compressed they're always 63 disk sectors long. However, you can still take advantage

continued on next page

of Micro Illustrator's complex machine language compression routines and store many more pic tures on your disk. Simply run your Micro Illustrator program, load your converted 63-sector picture and re save it under the same filename.

#### HIDDEN PAINT FILES

In some versions of Paint software, picture files cannot be accessed by DOS <sup>2</sup> and BASIC.

If your Paint picture files are stored this way, you can load and save them with the converter's Paint (Reston) option. Select number 5 from the menu.

After selecting 5, you can look at a Paint disk directory by typing [RETURN] at the filename prompt. The converter automatically adjusts its disk directory routines to fit your picture file category.

#### ANIMATION

You can animate your favorite microscreens with the converter and Movie-Maker. Just convert that favorite screen into a MovieMaker Background file. Then load it into the MovieMaker program.

MovieMaker lets you change pieces of your background screen into shapes which can be animated and used in your Movie files. For more details, see the Easy Graphics Converter article (Antic, September 1984).

Certain graphics products require special filenames, and the converter will not create pictures with illegal filenames.

For example, all Paint picture file names must have a .PIC extender. All Graphics Machine picture filenames need .SCR extenders. MovieMaker background files must have .BKG ex tenders. If you forget to type in one of these special extenders, the converter will remind you to include a legal filename.

#### RESOLUTION SOLUTION

The converter works with pictures drawn in Graphics Modes 7, 8 and 15. Since the pixel size and number of colors available differ among various modes, pictures drawn in one mode may look slightly different when translated into other modes. (See Figure I.)

When picture files are converted from mode 8 (a two color mode) to a mode with more colors, such as four-color mode 15, the converter program adds any necessary default colors. You should also remember that you'll be sacrificing some of the finer details of your high resolution microscreens when converting them to lower resolution.

Finally, feel free to experiment with the converter. If your favorite drawing program isn't mentioned in the main menu, try converting your files with one of the available options. The length of <sup>a</sup> picture file may help you decide which conversions to try first.

Picture files which are 62 disk sectors long might be loaded as Micro-Painter, Graphics Master or Graphics Machine files. Try the Fun With Art option with picture files slightly longer than 62 sectors.

Micro Illustrator files vary in length from one sector to 63 sectors.

Picture files which are about 31 sectors long might be loaded as Visualizer or Paint (Atari) files.

Programmers wishing to modify the converter should examine the special Break-disable routine in lines 40-70. When you RUN the program normally, the [BREAK] key is dis abled. However, if you press the [SELECT] key while typing RUN [RETURN], the [BREAK] key will be enabled, allowing you to halt and examine the program at any point.

Listing on page 59

Figure <sup>1</sup>

#### Graphics Mode 8 (ANTIC mode F)

One foreground color, one background color. Screen measures 320 columns by 192 rows. Software: Graphics Master, Graphics Machine.

#### Graphics Mode 7 (ANTIC mode D)

Three foreground colors, one background color. Screen measures 160 columns by 96 rows. Software: Paint, MovieMaker, Visualizer.

#### Graphics Mode 15 (ANTIC mode E)

Three foreground colors, one background color. Screen measures 160 columns by 192 rows. Software: Micro-Painter, Micro Illustrator, Fun With Art, AtariGraphics.

#### FREE BONUSES • LOWER PRICES

LofsaBytes offers QUALITY, QUANTITY, SELECTION, LOW PRICES, FREE BONUSES, and <sup>a</sup> FULL 100% REPLACEMENT GUARANTEE ON DEFECTIVE DISKS. Our National Public Domain Copy Service searches the most popular magazines. B.B.S., and User Groups libraries to save you TIME, WORK and MONEY. Most of our P.D. disks are double-sided, giving you more programming for less money. Our other software titles are discounted up to 50% and more. GIVE US A TRY AND BECOME ONE OF OUR THOUSANDS OF SATISFIED CUSTOMERSI

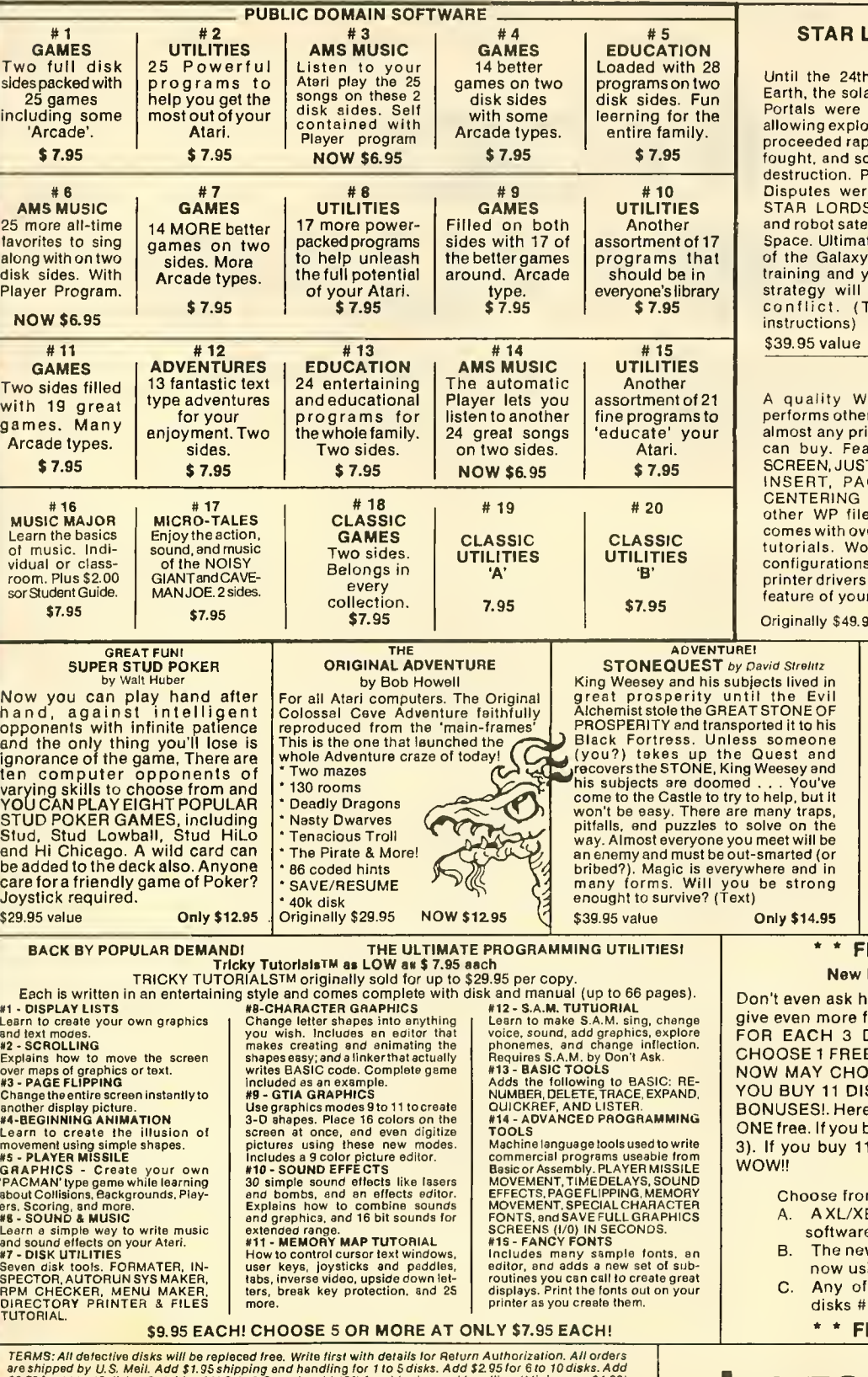

are shipped by U.S. Meil. Add \$1.95 shipping and handling for 1 to 5 disks. Add \$2.95 for 6 to 10 disks. Add<br>\$3.95 for 11 to 15 disks. Outside of U.S.A. & Canada add 15% for shipping and handling (Minimum - \$4.00)<br>U.S. Fun

Sorry, no catalog. We distribute and publish only what we advertise herein.

Wb encourage software authors to submit their programs for evaluation. We pay competitive royalties on <sup>a</sup> monthly basis. Atari is the registered trademark of Atari Corp.

#### **ORDS** by Walt Huber

Century man was confined to ar system and a few nearby stars. predicted and soon discovered ration of the Galaxy. Colonization pidly, differences arose, wars were oon the Galaxy was on the eve of eace came in the 27th Century.<br>e decided by specially trained disputes commanding unmanned ships llites duelling in the far reaches of te victory meant complete control ! You have just completed your our ability to create the winning determine the outcome of the ext/graphics). (Complete instructions)

LotsaBytes price \$12.95

#### ESI WRITER!

ORD PROCESSOR that outrs costing over \$100. It works with nter and is the FASTEST WP you itures include a built-in HÉLP TIFICATION, SEARCH, REPLACE, GE NUMBERING, HEADERS, and much more! It can load in<br>is, has friendly messages, and er 50 pages of documentation and rks with any Atari, but some will require a translator disk. No are required and you can use very r printer. Disk only.

> ORIGINAL BEDUCED TO \$14.95 EXCLUSIVE!<br>ADVANCED MUSICSYSTEM II by Lee Actor Allows you to compose and/or copy music with your Atari computer! All new machine code. \* Control over pitch duration, envelope<br>dynamic level, meter, • 11  $\mathcal{S}$

tempo and key. \* 4 independent voices 5<sup>1/2</sup> octaves per voice Save up to 8200 notes • Custom DOS FULL instructions • 24K disk Originally \$29.95 REDUCEDI NOW \$12.95

#### \* \* FREE BONUSES \* \* Lucky  $7 - 11$  Bonuses

ow we can do it! We've decided to give even more free bonuses for larger purchases. FOR EACH <sup>3</sup> DISKS PURCHASED YOU MAY E<mark>! BUT IF YOU BUY 7</mark> DISKS, YOU<br>IOSE 3 FREE BONUSES. AND IF SKS, YOU MAY CHOOSE 5 FREE <mark>e's a recap: For Each</mark> 3 disks you get<br>buy 7, you get one extra (Buy 7 - get 1, add two extra (buy 11 - get 5).

m the following:

- E Translator disk to use most 800 e. (recommend<mark>ed!) o</mark>r:
- w DOS 2.5 for 1050 owners (only)  $ina DOS 3.0$ or:
- the LotsaBytes Public Domain 1 thru  $#20$ .

**\_OTSABYTES** 15445 Ventura Blvd., Suite 10G Sherman Oaks, CA 91413

REE BONUSES \* \*

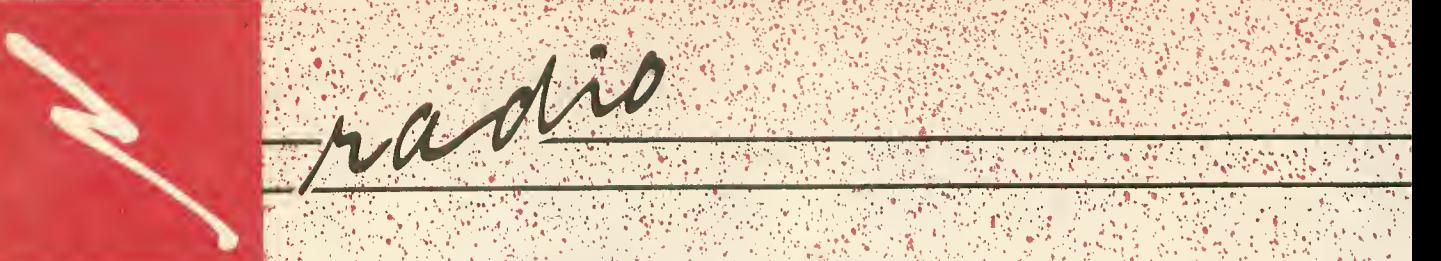

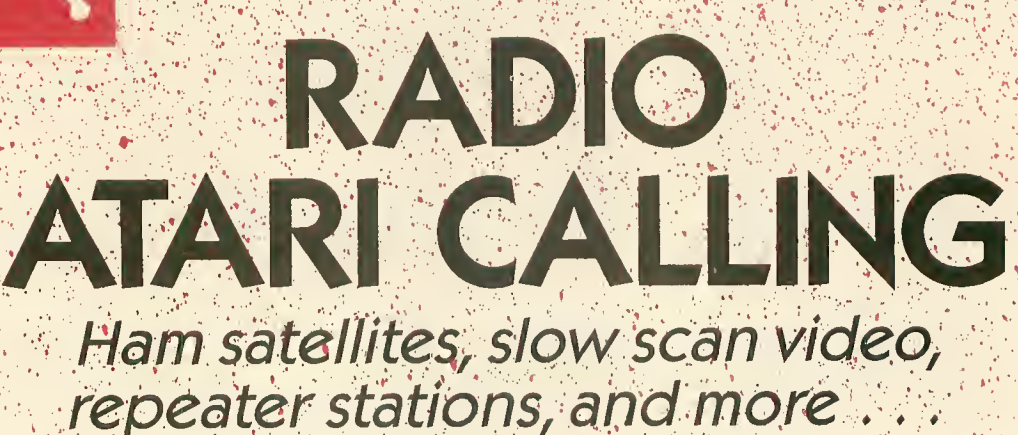

adio

by GIGI BISSON, Antic Assistant Editor

isten to Jack McKirken for a while, and you wonder how amateur radio enthusiasts ever got by ' without personal computers. "Why should you have to handturn your antenna to track a satellite transmission, when your computer can do it?," says McKirken. He's an Ohioan who formerly edited Ad Astra, the users newsletter for ham Atarians. 'Anything <sup>a</sup> ham can do, <sup>a</sup> ham with <sup>a</sup> computer can do better," he says. "Using the computer to control radio hardware is another job where the Atari shines."

Hook up <sup>a</sup> short wave radio to your Atari and you could end up with a slow scan television station, a chance to eavesdrop on the space shuttle, and friends all over the world.

You could also end up with an ex pensive, obsessive, but fascinating hobby. "Oh gosh, ham radio is just as bad as computing," says McKirken with a laugh, "And if you combine the two ..."

#### GOOD BUDDIES

They work together as a team, per forming feats that neither could do alone. When you combine ham radio and a computer you get (pardon the pun) a computer that likes to show off

"There are several million hams worldwide. A vast majority of them have computer equipment," says Russell Grokett, chairman of JACE, the Jacksonville, Florida Atari users group. JACE has what is probably the largest and most active amateur radio special interest group (SIG) in Ataridom right now.

Even during simple voice transmissions, hams are increasingly reliant on computers to boost the mileage of their radios by controlling antennas and helping them home in on signals. The computer can figure the maximum or minimum frequencies and decide which is the best radio band to operate on. Hams with computers can even track a moving satellite for the clearest possible signal.

Currently, the most popular use of computerized ham radio is Radio Teletype (RTTY), the ham's equivalent of the computer telecommunications network—^without phone bills. Hams with computers upload and download programs, participate in SIGS and operate bulletin board services.

RTTY computing is only as complicated as you let it get. You could start with \$100 in used equipment, or a \$5,000 base station. "Your antenna can be anything from a simple piece of copper wire to massive aluminum

arrays that threaten to cave in the roof of your house," McKirken says.

..••vv. <sup>&</sup>lt;

But hams still insist that no matter how much hardware they accumulate, RTTY is still cheaper than pay ing through the nose for "online time". At a *peak* speed of 300 baud, however, it's much slower than 1200 baud telecommunications. The other difference between "online" and "onthe-air" is privacy. Anyone with a radio can plug in and listen to ham conversations.

#### HAM ATARI

It probably comes as a surprise to most people that Atari computers are very popular among RTTY hams. Especially well-liked are the old Atari <sup>800</sup> and <sup>400</sup> models—which were extremely well-shielded against radio interference.

Shielding is important because computers customarily generate lots of radio "noise". This noise can totally jam the sensitive receiver of a nearby ham radio.

The metal casing inside the Atari 800 and 400 prevents interference "leakage." Though the newer XL and XE models do not have this shielding, they also work pretty well with ham radio—<sup>a</sup> lot better than many other popular brands of computer. (Shield-
ing an XL or XE yourself requires soldering copper sheeting to your main circuit board, or encasing the entire computer in metal. Whether or not you'd need to shield your XL/XE depends on your specific system.)

### LICENSE, PLEASE

If you want to operate your own station, instead of merely listening in on. other ham transmissions, you must obtain an Amateur Radio License. A Technician Class license requires greater technical knowledge than Novice, the lowest rating. But you. don't need to be able to send Morse. code any faster, just five words per minute. And a Technician licensee gets many more privileges.

For more information on obtaining a license, contact a local ham radio store. There's also likely to be at least one ham in your local computer users group. If not, contact the American Radio Relay League. (See address at end of article.)

#### **REACHING OUT**

Disaster aid has traditionally been very big with hams. During the massive forest fires in California this summer, hams used portable stations to assist firefighters in the field, allowing communication between fire crews who couldn't see each other through the thick smoke.

When power and phone lines are knocked out during a widespread emergency, many battery-operated stations stay on the air and transmit important messages. Through it all, independent, computer-operated repeater stations would keep the communications network going.

Packet communication networks, the hams' version of LANs (Local Area Networks) exist on the east and west coast and will eventually extend across the US according to Grokett.

These packet networks are made up of "repeater stations" that receive a transmission and re-transmit it at higher power. This can dramatically increase the range of less-expensive ham radios.

Repeater stations are usually computer controlled. Most of them are volunteer projects of ham radio organizations. But usually any licensed amateur is allowed to use the repeater.

Grokett's JACE group and other ham organizations have subsidized seven OSCARs (Orbiting Satellites Carrying Amateur Radio) over the years. AMSAT, an'amateur satellite construction group, builds them, and the space shuttle launches them. Anyone with a ham radio and a computer can use the satellites to communicate around the world.

Hams with computers can even listen in on NASA conversations on the space shuttle. The computer helps a radio antenna stay precisely focused on the shuttle as it zips through the athmosphere at 17,000 miles per hour.

#### **SLOW SCAN**

The next wave in ham computing is slow scan television. This lets computers send and receive color video pictures over the airwaves. Red, blue and green separations are made of each image (as in a photo negative) and each is sent individually over the airwaves, then reassembled by the computer into a complete picture.

Slow scan lives up to its name, however, at a sluggish eight seconds per picture transmission. (Regular television transmission speed is 30 pictures per second.) The final image has about half the resolution of regular television.

The slow scan technique was used to send the first photographs of space back from the Pioneer-in fact an amateur radio enthusiast developed the technique for NASA back in 1958.

Hams have always been involved with experimental uses of radio, and the computer is bringing new levels

of sophistication to the hobbyist: For example. McKirken is currently collaborating on the development of a commercial program that, when combined with an 850 interface and an ST 980 Yaesu radio modem, will enable any Atari with 32K or more to take complete control of the radio. The computer will turn the radio on and off, show a graphic s-meter (representation of signal strength) on the screen, and even push the mike to talk. Such programs enable the user to recieve and send messages even if they're not home, much the same way as a timer turns your lights on while you're on vacation.

And sometimes the computer is just used as a computer. When hams have contests to see how many countries and people they can reach in a given weekend, computers are used to sort out the mountains of resulting paperwork and compile statistics.

The computer is also used to set up parabolic bases that enable hams to pick up commercial satellite TV transmissions in their back yards.

About the only thing hams don't do with computers is play games—unless you consider the on-air radio chess network.

"The big thing about ham is it has always been and always will be amateur," says Grokett, who, when not operating his computer radio network works for AT&T. "It's not allowed to become a profit-making thing," he says.

#### **FOR MORE HELP**

If you're interested in getting started in ham computing, here are some places to consult for more information:

#### American Radio Relay League

This 66-year-old, 100,000-member, worldwide organization is the premier resource for anyone interested in getting involved with

continued on page 46

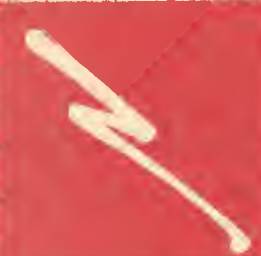

'Z^\^- >:-:;"0 '^-i;'.- v^;••^^;-^^..X^^^v;^'-r::i •., v.:-:-;.r,':^' : > :; .c^

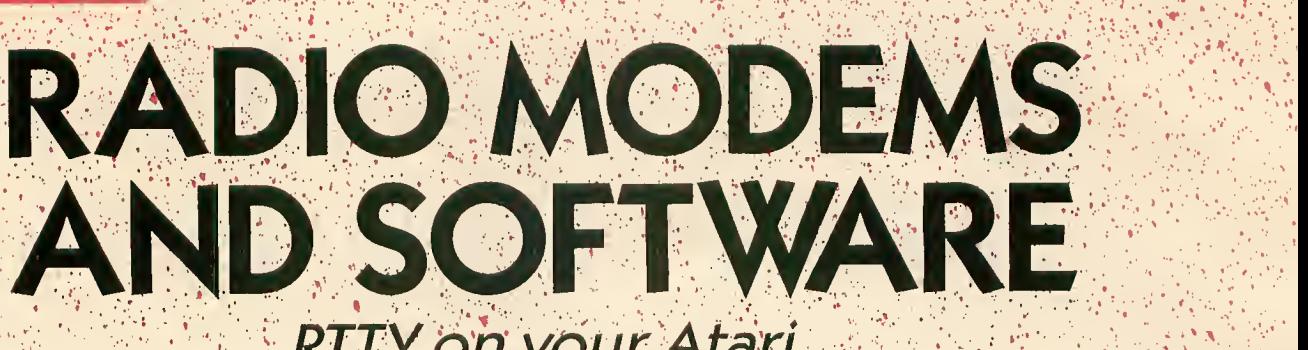

 $W \times V$  is a set  $V$  .  $\frac{1}{2}$  and  $\frac{1}{2}$  , and  $\frac{1}{2}$  , with  $\frac{1}{2}$  ,  $\frac{1}{2}$  ,  $\frac{1}{2}$  ,  $\frac{1}{2}$  ,  $\frac{1}{2}$  ,  $\frac{1}{2}$  ,  $\frac{1}{2}$  ,  $\frac{1}{2}$  ,  $\frac{1}{2}$  ,  $\frac{1}{2}$  ,  $\frac{1}{2}$  ,  $\frac{1}{2}$  ,  $\frac{1}{2}$  ,  $\frac{1}{2}$  ,  $\frac{1}{$ 

## RTTY on your Atari

by BILL MARQUARDT (N6CBT)

**I** good results. RTTY is the ham have been using my Atari 800 as <sup>a</sup> radio teletype (RTTY) terminal for well over two years with very (amateur) radio equivalent of telecommunications networking.

;.' : »

My home is about 50 miles northeast of San Francisco. Several times a week <sup>I</sup> broadcast back and forth with Larry Johnson (WB6SVS) an Atari ham who lives just south of SF. The farthest I've ever reached *directly* with my Atari radio system was San Jose, a distance of over 100 miles. And of course there are no phone bills for RTTY. . .

#### RADIO MODEMS

Once you own a well-shielded Atari and <sup>a</sup> ham radio, your most important piece of equipment is an interface, <sup>a</sup> sort of "radio modem."

Radio signals are converted by your receiver into audio signals (tones) and fed by cable into the radio modem. The modem translates these tones into data signals that your Atari can understand, and sends it over another cable into the computer. From there, the data can be displayed on the monitor, sent to a printer, or saved to <sup>a</sup> disk or cassette. When you transmit, your keyboard input goes by cable to the interface and is translated into audio tones for the radio.

### MEET KANTRONICS

vanis

Antic invited me to review some re cent Atari-compatible radio interfaces and software from Kantronics, a Kansas manufacturer that also publishes a \$6-yearly newsletter, "Computers and Amateur Radio." Kantronics is at 1202 E. 23rd Street, Lawrence, KS 66044. (913) 842-7745.

The Kantronics Interface II comes with adequate documentation, plus all the cable and connectors you will ever need. It's easy enough to hook up to your Atari and radio, pro vided that:

1. You can solder well enough to at tach the plugs to the cables—or buy the Kantronics software that comes with completed cables.

2. You can understand the meaning of radio jargon such as PTT (Push to Talk).

Like all the other radio modems discussed here, the Interface II re quires you to connect a small power supply (that's not included). You can buy an unassembled power pack kit for about \$10.

The Interface II performed flawlessly. Its most unusual feature is a pair of switch-selectable input channels. This option lets you choose between VHF and HF wavelengths by flipping a single switch. The Interface II can

be tuned with a built-in set of LEDs; or you can plug in an oscilloscope unit.

#### ADVANCED HAMS ONLY

The Kantronics UTU (\$199.95) seemed to be as reliable as the Inter face II. But it requires an RS-232 serial port—which means you can only use this model with an Atari if you have the 850 Interface Module (See Antic, August 1985, page 16.)

-The UTU (Universal Terminal Unit) has <sup>a</sup> built-in ROM that must be ac cessed with a BASIC program which you'll have to write yourself. The manual offers only a sample program written in IBM BASIC. This is not an interface you can just plug in, it will require some experimentation.

However, the UTU might be the best choice for hams interested in writing their own software, particularly since the built-in ROM allows you to access this device in BASIC. Thus the need for packaged software is eliminated.

#### MORE MODEMS

Antic also sent me the RM 1000 by Macrotronics, which is a fantastic piece of hardware. Unfortunately, when <sup>I</sup> tried to phone some questions to the Turlock, CA manufacturer, <sup>I</sup>

discovered they were now out of business.

 $\mathcal{E}=\mathcal{E}^{\mathbf{0}}$  , where  $\mathcal{E}^{\mathbf{1}}$ 

; !.•' >:' ;• ? .;'• ^•,-

<sup>i</sup> <sup>i</sup> iii '1 m.

 $\mathcal{F}(\mathcal{C},\mathcal{F})$ 

».'.\*'

 $\mathcal{G}=\{x\in\mathbb{R}^d\mid x\in\mathbb{R}^d\mid x\in\mathbb{R}^d\}$ 

Still, if you ever find an RM 1000 for sale someplace you ought to consider it. It features two LED bar-graphs for tuning both Morse code and radio transmissions, and it excels at rejecting background noise. List price used to be \$239, with 32K disk software for S59 or cartridge for S99.

<sup>I</sup> should mention that my own per sonal radio modem is the MFJ RTTY/CW Computer Interface, Model MFJ-1224. (\$99.95). I have been using this LED-tuned unit for some time and am completely satisfied. <sup>I</sup> was also pleased to find that it works fine with all the Kantronics software <sup>1</sup> was testing.

Documentation for my MFJ was <sup>a</sup> scant few pages, but it was adequate to get me hooked up and running without too much trouble. MFJ Enterprises can be reached at P.O. Box 494, Missisippi State, MS 39762. (601) 323-5869.

#### **SOFTWARE**

Just as you need special software to use your Atari with a telecommunications modem, you also need software for your ham radio modem.

Kantronics has three software cartridges that work with any 8-bit Atari. Each package includes a completed cable for connecting the computer and the modem, so you won't need to do any soldering.

 $\mathcal{F} = \mathcal{F} \left( \mathcal{F} \right) \mathcal{F} \left( \mathcal{F} \right)$ 

%

 $\mathcal{P}(\mathcal{P}(\mathcal{$ :' Vtvi;- :•••.-•> o>.> .V '..•;./;•,...•' •/

»;;,•••

Hamsoft (\$49.95) is the no-frills package. However, current revision AH 2.2 is much improved over the ancient version <sup>I</sup>have been using in my shack. This software doesn't work with a disk drive. But you can load from cassette as many as 10 frequently used messages (such as your call sign), and then "autodial" them with a single keystroke.

The program is menu-oriented and very easy to use. Morse code can be copied at up to 99 words per minute, and all standard RTTY speeds are supported.

#### AMTOR

Hamsoft/AMTOR (\$79.95) adds to the basic package the capability to use AMTOR. This is a recent ham mode that contains an error checking protocol resembling XMODEM, but it is only allowed on the high frequency (HF) bands. If you will regularly be us ing your rig on HF bands, then you probably would like this feature.

AMTOR can't be used by <sup>a</sup> VHF nut like me. <sup>1</sup> work exclusively in the "two-meter band" which covers the frequencies from I44 to 148 megahertz (MHz). This is a band of frequencies somewhat above the standard FM broadcast stations, which use 88 to 108 MHz. One MHz is one million cycles-per-second.

:1,2 : A & a a a a a a m

#### ULTIMATE HAMWARE

•••. ..;.

-••. ..»>. '•', .

Hamtext (\$99.95) is the no-holdsbarred version of Kantronics software. I'm so spoiled by testing it for this review that it's hard for me to return it to Antic for shipment back to the manufacturer

The main advantage of Hamtext is that it can handle <sup>a</sup> disk drive. And it also includes more options than Hamsoft.

Hams can establish their own size limitations on the transmission buffer. Message ports (buffers) use only the amount of memory that the messages actually occupy. This frees the remainder of memory for use as <sup>a</sup> holding buffer The buffer can be edited, saved to printer or disk, or viewed onscreen. The operator is thereby free from needing to monitor constantly. I have no hesitation in recommending Hamtext software to anyone who can live without. AMTOR.

Bill Marquardt commutes from Fairfield, California to San Francisco for his job with the U.S. Postal Service. He is a member of ABACUS, the San Francisco Atari users group.  $\blacksquare$ 

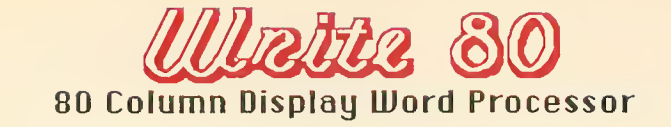

## Main Features of Walta 80

. NO ADDITIONAL HARDWARE REQUIRED

· Querwrite

**Backspace** 

· Insert/Delete spaces ·Insert/Delete lines

.Tabs (set/clear)

·Move line to top

.Delete to end

.Move cursor to top

.Move cursor to end

- . Works with either TV or Monitor
- Works with most printers
- Easy to use
- Support Programs now available

#### Write Mode (figure 1)

- **.**Uraparound
- .Auto-center/recenter line
- .Right Justify text
- ·Justify/unjustify text
- .Variable line spacing
- •Search/Search & Replace
- .Block move (cut & paste)
- .Full Cursor Movement
- Delete all text

Paint PlmD (figure 2)

- .Print Write 80 text files on Epson printer using any font
- . Create new computer character & printer font sets that can be used to print out text (figure 2)
- .Presently Epson compatible

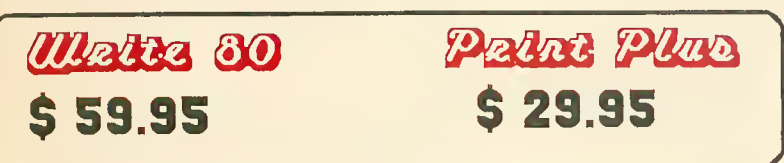

## see your dealer . . .

Call or write for more information. For direct orders enclose the amount plus \$3 for shipping. Specify UPS or first class mail delivery. NY State residents add 8% sales tax. Call 716-634-0578 in NY State

## **Order Line: 716-634-0578**

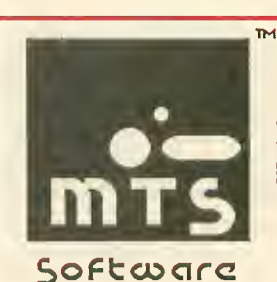

MTS Software **PO BOX 623** Williamsville, NY 14221  $(716)-634-0578$ 

Write 80 & Print Plus are available exclusively for the Atari computer (with 48K). ATARI is a registered trademark of Atari, Corp. All Rights Reserved. EPSON is a registered trademark of Epson America, Inc. The MTS Software logo and all software titles are trademarks of MTS Software.

#### Write 80 Commands CONTROL A - CENTER LINE CONTROL C - CLEAR ALL TAPS CONTROL E - RECENTER LINE CONTROL & - 60 TO COMRANDS SEREEN<br>Control N - 60 TO NELP SEREEN CONTROL | - MOVE LINE TO TOP OF JEREEN<br>CONTROL J - JUJTIFY TEXT CONTROL K - 60 TO TOP OF SEREEN CONTROL L - RIGHT JUSTIFY LINE<br>CONTROL N - 60 TO MAIN RENU CONTROL N - UNJUSTIEY TEXT<br>CONTROL D - AD TO END OF LINE CONTROL 0 - CHANGE LINE FRACING<br>CONTROL R - FEARCH AND REPLACE CONTROL J - JEARCH CONTROL T - DELETE ALL TEXT AND RESTART<br>CONTROL V - DELETE ALL AFTER CURSOR Line =  $1$  $\text{Col}$ umn = 1 Page =  $1$

figure 1

#### Write 80 text screen

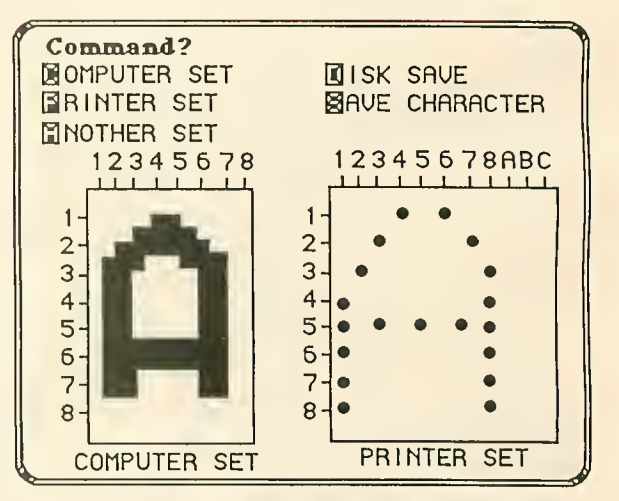

Print Plus Character Generator figure 2

**Dealer Inquiries Invited** 

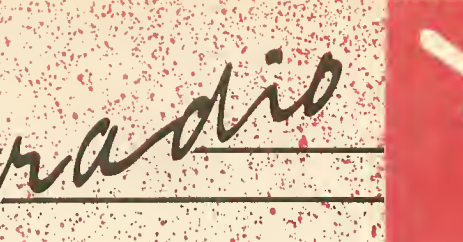

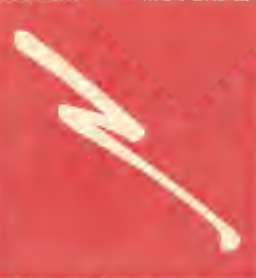

# MORSE CODE RECEIVER

## Atari dots and dashes, 70 words per minute

Morse Code Receiver translates Morse code into ASCII values which your Atari displays as letters or numbers. The BASIC listing creates an assembly language program. The assembly language source code is also provided, but you don't need to type it in. Thisprogram works with all 8-bit Atari computers, disk or cassette. You'll also need to build a simple, inexpensive interface described in the article.

•"'••''•

"Can <sup>I</sup> interface my Atari 800 with a shortwave transceiver? <sup>I</sup> know Morse code can be generated, but can it be received and translated back to ASCII? What type of interface is needed, and what are the costs of such equipment?"

#### Bill Keaton Amherst, Ohio

Connect your Atari to <sup>a</sup> short- wave radio? Of course! A few dollars for parts, <sup>a</sup>

few hours of soldering and programming, and your Atari can translate Morse code as quickly as 70 words per minute.

### by STEVE STUNTZ

The program can also be used for code practice without the interface. Send code with a joystick, or by connecting a Morse code key to the joystick port. You will hear the Morse dots-and-dashes beeping and see letters displayed on the screen as you operate the joystick or key.

#### MORSE SOFTWARE

The program coverts Morse code at any speed between 5 and 70 words per minute, and it automatically adjusts to any speed changes.

The decoded messages are shown on the screen in inverse video. The message scrolls upward as it fills the screen, and a word wrap routine prevents words from being split at the end of a line.

Listing I, CODEWRIT.BAS, is a BASIC program which creates the machine language object file called CODEWRIT.EXE. Type in Listing 1, checking it with TYPO II, and SAVE a backup copy to disk or cassette before you RUN it. Antic Disk subscribers use the <sup>L</sup> command in DOS to load CODEWRIT.EXE from the monthly disk.

The CODEWRIT.EXE file can be copied to another disk and renamed AUTORUN.SYS, so that it starts

automatically when you insert the disk.

Listing 2, CODEWRIT,M65, is the corresponding assembly language MAC/65 source code. You do not need to type in Listing 2 to use the Morse Code Receiver program.

#### MORSE HARDWARE

You can build the Atari/Radio inter face for under S15. The complete parts list appears at the end of this article.

Assemble the circuit as it appears in Figure 1. Note that <sup>a</sup> 33K-Ohm resistor is connected in series with a lOK-Ohm resistor to duplicate a 43K-Olim resistor (which was unavailable).

#### USING THE PROGRAM

To test the program, plug a joystick into Port 1. Quickly pull back on the stick and release it three times. Your monitor should beep three times, and a letter <sup>S</sup> should appear on your screen.

If you're teaching yourself Morse code, you can continue using the joystick as a Morse code key. Or you can connect a real key to the joystick port as shown in Figure 2.

continued on next pase

#### Figure <sup>1</sup> RADIO INTERFACE CIRCUIT

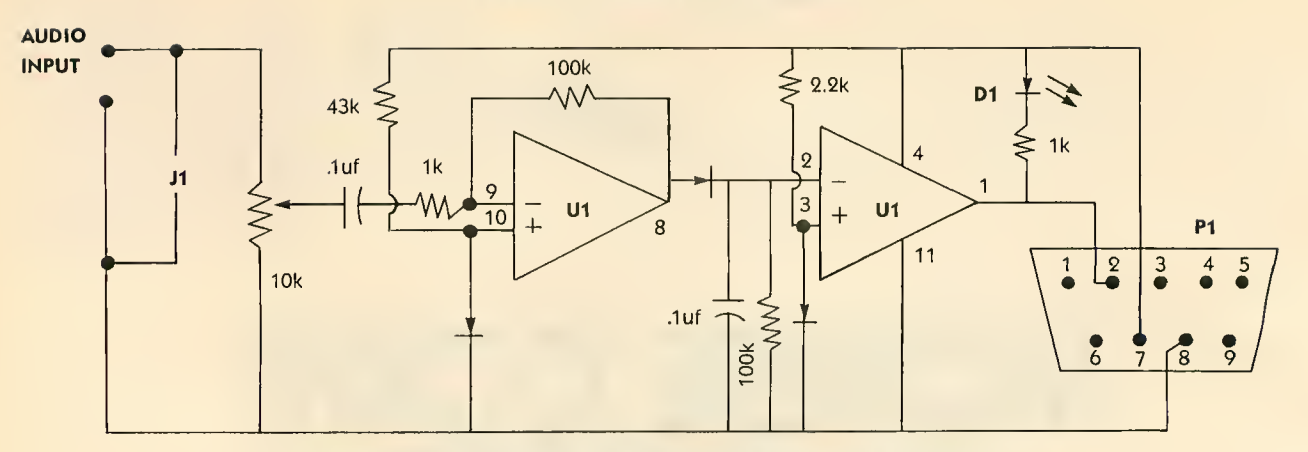

P1—D-Subminiature Female 9 pin plus Radio Shack 276-1538 U1—Quad Operational Amplifier LM-324 Radio Shack 276-1711 D1—Green LED Radio Shack 276-022 J1—Earphone Jack

Now you're ready to receive some code. Boot the Morse Code Receiver program. Make sure the interface circuit is connected to joystick port 1.

Find a strong broadcast signal with little background noise. Plug your in terface circuit into your radio's ear phone jack. Carefully adjust the interface's potentiometer so that the LED blinks on and off in time with the code. In a moment, your Atari will display the decoded message, one letter at a time.

From time to time, the program may misinterpret one or two characters. This occurs because the program is adjusting its timing loop and does not yet have enough infor mation to distinguish dots from dashes.

#### PROGRAM ANALYSIS

The timing loop (lines 1820-1970 in Listing 2) is controlled with display list interrupts. This loop checks the status of pin  $*2$  of the joystick port. When the computer is receiving a signal (either a dot or a dash), this pin is grounded. Otherwise the pin is open.

The timing loop checks the status of this pin 120 times per second, and stores the number of interrupts occurring between each status change. This value is stored in the timing buffer. Each time the status of pin  $#2$ changes, the number of intervening interrupts is stored in the next

memory location of the timing buffer

This process continues until all 256 bytes of the timing buffer are used. Then the buffer is cleared and used again.

The CW character loop (lines 2000-2070 in Listing 2) determines if the timing buffer contains useful timing information. If this is so, the routine uses the timing information to begin reconstructing the proper Morse code character

The program observes the follow ing conventions when handling Morse code timing information:

1. A dot is represented by 0.

2. A dash is represented by 1.

3. A Morse code word is read from right to left.

4. The last <sup>1</sup> encountered when reading from right to left indicates the end of the character

The routine will continue reading and decoding timing information until it encounters a character space. Then, the program looks up the ASCII equivalent of the decoded character, prints it to the screen and returns for more code.

For example, the letter A (a dot followed by a dash) sent at 18 words per minute causes the computer to store the numbers 8, 24, 24, 36 in the timing buffer.

Then the CW character loop converts those four numbers into one Morse character and finds its cor responding ASCII character to display on the screen.

Remember that the program needs a fairly clear signal to operate properly. However, I've managed to copy signals sent from locations all over the world.

#### PARTS LIST

D-9 Female Joystick Connector. Radio Shack #276-1538 or equivalent.

continued on page 46

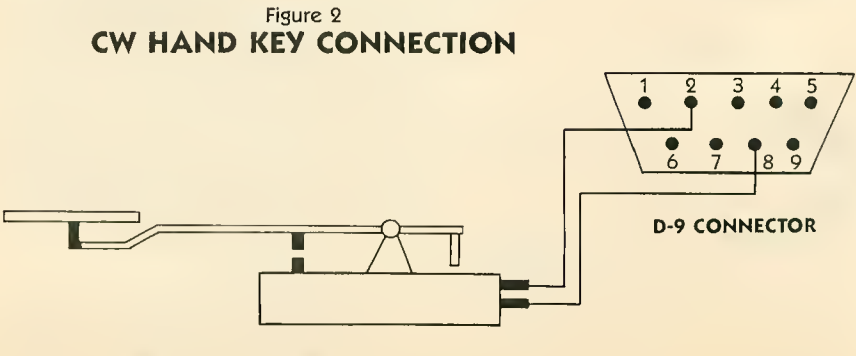

MORSE CODE HAND KEY

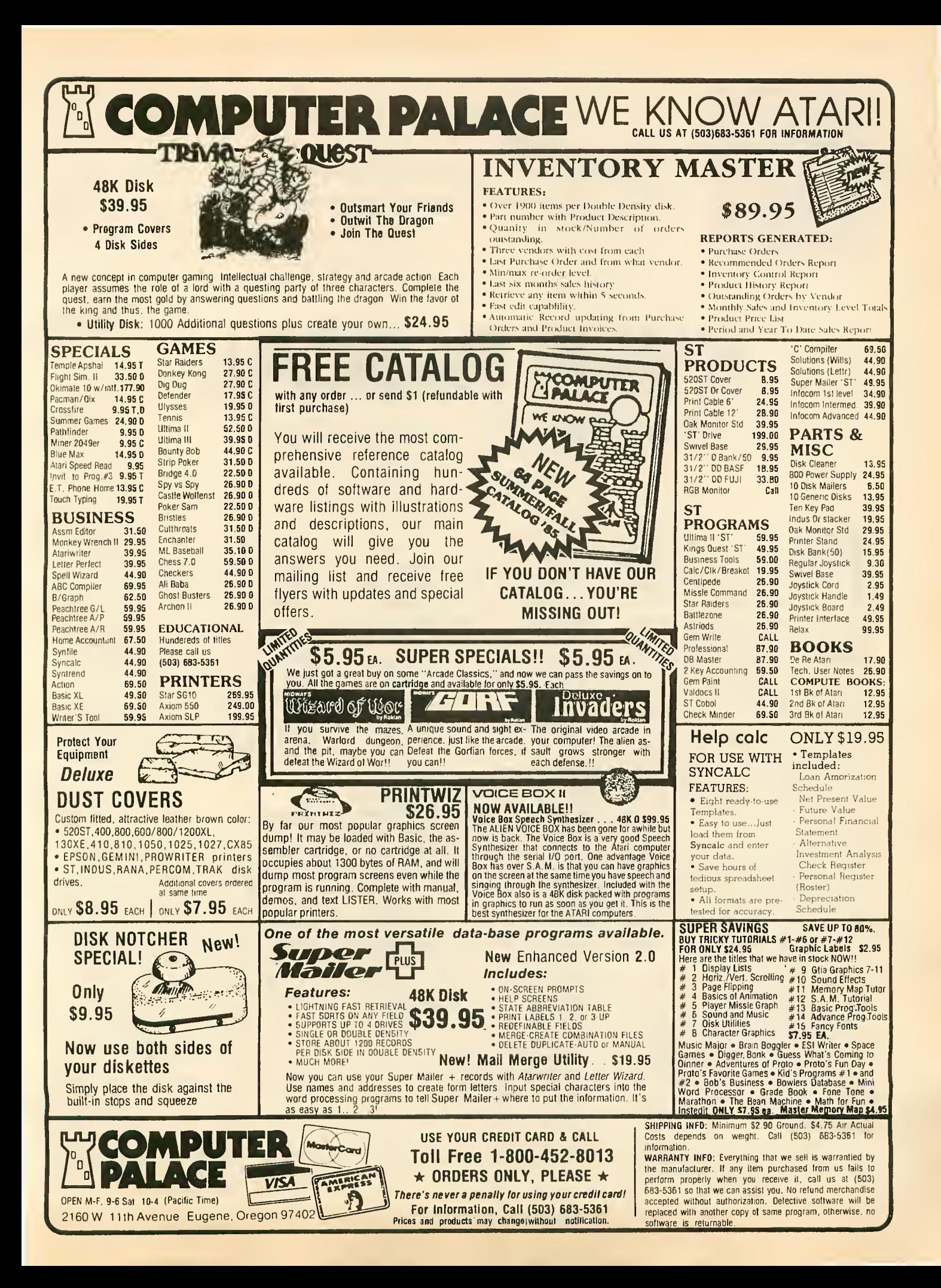

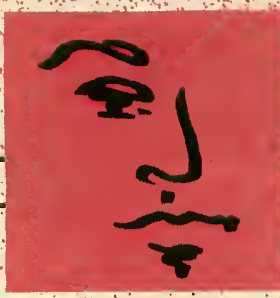

 $\{ \{ \{ \{ \} \} \} \} \cup \{ \{ \{ \} \} \} \cup \{ \{ \{ \} \} \} \cup \{ \{ \{ \} \} \}$ 

# KYAN PASCAL True Pascal for Atari, at last

 $\mathcal{N}=\{1,2,3,4,8,7\}$ 

'«

ent

**AND A REPORT OF STREET** 

'(1...)')'로 가게 보여 해 주는 것 같은 것 같은 그의 사람이 되어 있다. 그는 것 같은 거예요? AFC

Reviewed by RAY COLE

**Example 15 in ally there is a Pascal for**<br>the Atari that doesn't require two disk drives and a computer science degree! If you're looking for a fast version of Standard Pascal for your single drive Atari, Kyan Pascal is the language for you.

Pascal was developed by Professor Niklaus Wirth of Switzerland in the late '60s. Designed as a learning language, Pascal emphasizes struc tured programming which promotes good programming technique. It has become the first language taught to new students of engineering and computer science.

Those not familiar with Pascal will find it is similar to the ACTION! or C languages. The object code is compiled from text source code. Kyan Pascal includes an editor for source code, as well as the compiler and some extension files.

There are two Pascal "dialects." One was designed for microcomputers at the University of California, San Diego and is accordingly called UCSD Pascal. The other is Standard Pascal. Kyan is Standard Pascal with a few additions and extensions.

#### FEATURES

Kyan Pascal supports all of the features that make Pascal great global and local procedures, pointers

for linked lists and binary trees, twodimensional arrays, arrays of records, variant records, recursion, etc., etc.

In short, it has all the features you would expect from any Standard Pascal on any other computer. And Kyan Software has done Pascal for the Atari at only S69.95!

#### COMPILER

The Kyan Pascal compiler is reason ably fast and effective. Unlike UCSD Pascal, Kyan Pascal text files are compiled direcdy into assembly language. The compiler, in addition to locating errors, produces a complete assembly language listing which you can send to the screen and/or the printer. But unfortunately, there is no way to save this listing to disk for fine tuning.

The assembly language listing is next assembled to produce the object code file which can be run from DOS without Kyan Pascal. (Though you will need to append the library files or at least put them on the same disk.)

The resulting object file has a very rapid run-time. Ten iterations of the Eratosthenes Prime Niunber Sieve (see "First ST Performance Test," Antic, October 1985) ran in about 120 seconds with the screen on. With the screen off, the same program ran in just 80 seconds.

Compare this to the eight and a half minutes it took UCSD Pascal on the Apple He, or the eight minutes and 55 seconds it took Atari BASIC to complete the task.

<sup>&</sup>gt; •\*

The biggest drawback of the compiler is the 35 seconds it takes to load. If you have a 130XE, you can put the compiler in the RAMdisk and save yourself the half-minute load time. But even at 35 seconds, the resulting speedy object code is well worth the wait!

#### EDITOR

The Kyan Pascal editor commands are hardly mnemonic and do not take ad vantage of the familiar Atari screen editor. However, programmers familiar with Wordstar or Turbo Pascal will be right at home. Also, you quickly adjust to the lack of mnemonics because the layout is fairly logical.

Deletions may take getting used to. [SHIFT] [DELETE] wipes out a single character the way you would expect [CONTROL] [DELETE] to work. To delete a line, you have to use [CON-TROL] [Y].

A "search and replace" feature is in cluded in the editor, but unfortunately there is no "copy block" command. Also, the tab key does nothing at all, and there is no substitute!

In a language like Pascal, where everything is indented, that tab key is sorely missed. If you do any complicated loop nesting, you'll find yourself hitting the space bar about five to ten times before each line.

Because the compiler requires only that the source file be DOS compatible, you might be better advised to use a text editor you're more comfortable with. Kanada Uta

#### **ASSEMBLER**

Kyan Pascal contains an assembler which can be used to embed machine language routines in the middle of any procedure, function, or main program body. It is also possible-though somewhat cumbersome-to pass information between the ML routines and the Pascal programs, procedures, and functions.

#### **OPERATING SYSTEM**

Ideally, an operating system should be so easy to use that you don't notice it exists at all. But Kyan Pascal's operating system is far from ideal.

To load the program compiler, the manual says: Type PC. Actually, you must type D:PC. When the editor prompts you for the name of the file you want to edit, do you type CONSTRUC? No, you have to type D:CONSTRUC.

Every time you access a file from the disk, you must remember to include the device. This is not only silly, it's aggravating. When the compiler asks for the name of the file to compile, you'd better remember to put that D: before the filename, or you'll have to reload the compiler!

There are other inconveniences. You cannot get a disk directory without going to DOS. And if you try to reload the editor after running a program that uses graphics, the computer locks up. Hopefully these glitches will be smoothed out in later releases.

#### **DATA TYPES**

Kyan Pascal allows the use of both capitals and lowercase letters for naming variables or writing the program itself. It does not, however, permit underscores. Thus, Variable Name is okay, but Variable Name is not.

Most of the important data types for variables are supported, including integer, real, char, and Boolean. In addition, Kyan Pascal allows userdefined subrange and enumerated types: s.<br>Lippa e la l

The type, double precision is not a required part of any Pascal and is left out of Kyan Pascal. It is not needed anyway, since this implementation yields an amazing 13 digits of accuracy with regular type real variables!

**UCSD Pascal programmers may at** first lament the loss of the predefined data type string, since the only way to simulate string variables in Kyan Pascal is by setting up an array of characters. However, a small library of string routines comes with the language and can be included in your programs.

One problem with Kyan strings is the relational operators, "<" and ">" These work only on the first letter of each of the compared strings. For example, suppose Word = 'ANTIC' and FirstWord = 'ATARI', then the line:

If Word < FirstWord then FirstWord := Word;

will not set FirstWord equal to ANTIC as we would like. This tends to make sorting tasks a bit more difficult than they should be.

Assignment statements are a little inconvenient too, since all of the character array elements must be filled. For example, given the following declarations:

Type String:  $\arctan[1.15]$  of char; Var Magazine: String;

the assignment statement Magazine: $=$ 'Antic' will not work. You must use Magazine: = 'Antic so that there are exactly 15 characters between the quotes. A readln adds the trailing. blanks automatically, and you can truncate them in a writeln by including the function LENGTH in your program and using the length as a field specification. Thus:

writeln(Magazine LENGTH(Magazine));

will print out all characters up to but not including the first blank. I had to call the company to find this out, though: It's not explained anywhere in the manual.

#### **DOCUMENTATION:**

Documentation is, unfortunately, pretty poor. The spiral-bound instruction manual contains many errors, not all of which are typos. And the most serious are those of omission, such as the above-mentioned LENGTH function.

I also disagree with the included sample programs which, I feel, set bad examples for programmers new to Pascal. The programs don't make use of procedures as much as they should, the commenting is weak, and the indenting format is inconsistent.

Of course, the manual does not claim to be a Pascal instruction book and users unfamiliar with the language should definitely purchase a separate book (I recommend PASCAL: An Introduction To The Art And Science Of Programming by Walter J. Savitch. Benjamin/Cummings Publishing Company, Inc., 1984.)

#### **EXTENSIONS**

Kyan Pascal includes a few extensions to the standard. The ASSIGN procedure permits a crude sort of PEEK and POKE, and PRON and PROFF will redirect writeln output to the printer instead of the screen.

continued on next page

With the command "#i", you can include procedures from one program into another. With the command " $#a"$ you can insert an assembly language routine. Provisions have been made to allow chaining programs together and passing variable values between chained programs.

#### GRAPHICS BONUS

Version 1.1 contains a library of graphics routines for the Atari. There are six files which simulate the BASIC commands GRAPHICS, PLOT, DRAWTO, SETCOLOR, POSITION, and LOCATE.

Though the language is fast, it's not quite fast enough to produce arcade quality games. But if you've been writing your games in BASIC you'll find Kyan Pascal to be significantly faster—and easier to use.

Unfortunately, there are no dedicated commands for Player/ Missile graphics and no equivalent to the BASIC SOUND statement. And you'll have to write assembly language routines to create these functions in Pascal.

#### BOTTOM LINE

Kyan Pascal is exactly what it claims to be—<sup>a</sup> good, solid, fast version of Standard Pascal. And there lies the disappointment. With just a few additions, it could have been so much more.

Its deficiencies lie mostly in the lack of extensions to the Standard. In general, Kyan Pascal is terrific as long as you don't particularly care about writing programs that make use of features that are unique to the Atari.

Nevertheless, Kyan Pascal plus a good book makes a painless way to introduce yourself to Pascal programming. If you are taking a class in Pascal and want to do some work at home, Kyan Pascal is a must. If you use Pascal at the office and want to write pro grams at home on your Atari, again, Kyan Pascal is the package for you.

Nearly everything that BASIC does without assembly language can be done faster and more easily with Kyan Pascal. At this price, its worth looking into.

This package is available from Kyan Software, 1850 Union Street, \*I83, San Francisco, CA 94123, (415) 775-2923, on 64K disk, (XL/XE models only) for S69.95.

(Note: At this writing, Kyan Pascal was only available for XE and XL computers. According to the manufacturer, the 400/800 version will be available within two to three months. If you own an older machine, he sure and contact Kyan before ordering. - ANTIC ED)

Ray Cole is a junior at UCSD, majoring in Engineering. He's been programming in Pascal on his Atari—as well as on minicomputers—for over two years. Ray teaches introductory Pascal classes on Apple computers.

#### MORSE CODE RECEIVER continued from page 42

LM-324 Quad Operational Amplifier. Radio Shack #276-1711 or equivalent.

Green LED. Radio Shack \*276-022 or equivalent.

Three Silicon Diodes. Radio Shack \*276-l620 or equivalent.

lOK-Ohm Linear Taper Potentiometer. Radio Shack \*271-1715 or equivalent.

Two lOOK-Ohm, 1/4 Watt Resistors. Radio Shack \*271-1347 or equivalent.

Two IK-Ohm, 1/4 Watt Resistors. Radio Shack \*271-1321 or equivalent.

2.2K-Ohm, 1/4 Watt Resistor. Radio Shack  $#271-1325$  or equivalent.

33K-Ohm, 1/4 Watt Resistor. Radio Shack #271-1341 or equivalent.

lOK-Ohm, 1/4 Watt Resistor. Radio Shack #271-1335 or equivalent. Two O.luf Capacitors. Radio

Shack \*272-135 or equivalent.

14-pin DIP Socket. Radio Shack  $#276$ -1999, or equivalent.

Miscellaneous: Radio earphone jack and plug, wire, PC board. Steve Stuntz is an electrical engineer from Loveland, CO.

Listing on page  $54 \, \triangleright$ 

#### RADIO ATARI CALLING continued from page 37

computer-aided amateur radio. ARRL publishes a monthly magazine, is in volved with ham education and keeps an eye on FCC regulations: ARRL 225 Main Street Newington, Conn. 06111

(203) 666-1541.

#### Atari Microcomputer Network

This Atari-and-radio users organization is reorganizing after a period of inactivity. They used to publish the Ad Astra newsletter and offered a selec tion of public domain software. For information or advice, drop in on their international, on-the-air meeting—Sundays at <sup>1600</sup> Universal Coordinated Time (UTC) on frequency 14.325 MHz.

#### **HAMNET**

The CompuServe ham radio special interest group welcomes your questions. Just type in GO HOM II after you have logged onto CompuServe.

#### RTTY Today

This book is a good reference source for beginners and is available for S8.95 plus SI. 75 postage from: Universal Electronics 4555 Groves Road, Suite 13 Columbus, OH 43232 (614) 866-4605.

#### **JACE**

The Jacksonville, Florida Atari user's group is a good source of public domain ham software. Out-of-state members are invited. Call their 24-hour BBS (FOREM 300/1200 baud) at (904) 733-4515. The sysop is <sup>a</sup> ham who may be able to answer your questions. Or write: Russell Grokett, 1187 Dunbar Court. Orange Park, FL 32073

#### Computers and Amateur Radio

This bi-monthly newsletter about using amateur radio with personal computers costs S6 a year: Kantronics 1202 E. 23rd Street

Lawrence, Kansas 66044  $(913) 842 - 7745$   $\Delta$ 

## ATARI <sup>800</sup> COMPUTERS — \$69.00 RECONDITIONED "IN THE FOAM", NEW LOOKING NOT INCLUDING POWER SUPPLY TRANSFORMER (\$15.00 extra)

- . ATARIWRITER, complete \$29.00
- $\bullet$  ATARIWRITER, no box or book  $-$  \$12.00
- 820 or 822 Printer, complete w/cable and paper, no interface needed — \$39.00
- . Special Edition Disk Drive made from ATARI®  $810$  boards, in custom case  $-$  \$189.00
- . Special Edition Disk Drive with Happy  $installed$  (see ad below)  $-$  \$339.00
- . Happy Enhancement alone \$189.00
- $\cdot$  DE RE ATARI  $-$  \$9.95
- . 800 Computer 5 board set ROM, RAM, CPU, MOTHER, SIDE — \$39.00
- PAC MAN, no box, clean new cartridge — \$5.00
- BMC Amber Monitor— \$79.00
- . BMC Color Monitor— \$199.00
- . Cables, Parts Call
- Double Sided Quad Density Disks, box of ten  $-$  \$19.00
- . <sup>830</sup> Modem \$19.00
- Touch Type \$5.00

### California residents add sales tax Minimum shipping charge \$5.00

Everything for the ATARI Systems to Parts

SAN JOSE COMPUTER 1844 Almaden Rd. Unit E San Jose, CA95125 (408)723-2025

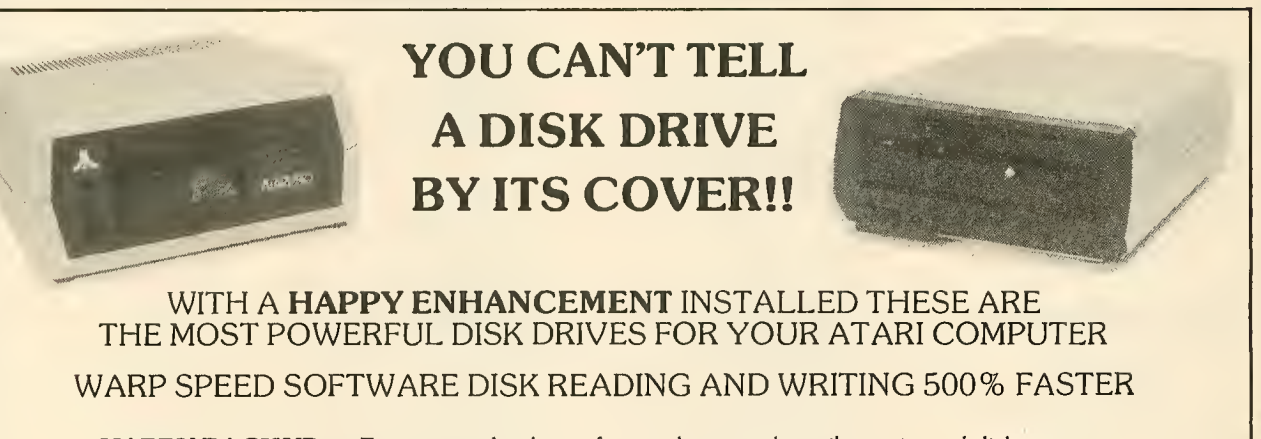

**HAPPY BACKUP** — Easy to use backup of even the most heavily protected disks **HAPPY COMPACTOR** — Combines 8 disks into 1 disk with a menu WARP SPEED DOS — Improved Atari DOS 2.OS with WARP SPEED reading & writing SECTOR COPIER — Whole disk read, write and verify in <sup>105</sup> seconds <sup>1050</sup> ENHANCEMENT — Supports single, <sup>1050</sup> double, and true double density 810 ENHANCEMENT - Supports single density

SPECIAL SUGGESTED RETAIL PRICE: Get the HAPPY ENHANCEMENT 810 or 1050 version with the HAPPY BACKUP PROGRAM,<br>plus the multi drive HAPPY BACKUP PROGRAM, plus the HAPPY COMPACTOR PROGRAM, plus the HAPPY DRIVE DOS, plus the<br>H U.S.A. bank. California orders add \$16.25 state sales tax. Cashiers check or money order for immediate shipment from stock. Personal checks require 2-3 weeks to clear. Cash COD available by phone order and charges will be added. No credit card orders accepted. ENHANCEMENTS for other<br>ATARI compatible drives coming soon, call for information. Specify 1050 or 810 ENHANCE now throughout the worid, call for the number of the dealer closest to you ATARI isa registered trademark of Atari Computer Inc.

HAPPY COMPUTERS, INC. • P. O. Box 1268 • Morgan Hill, California 95037 • (408) 779-3830

## **POWER WITHOUT THE PRICE** TARI AT. . . COMPUTER CREATIONS!

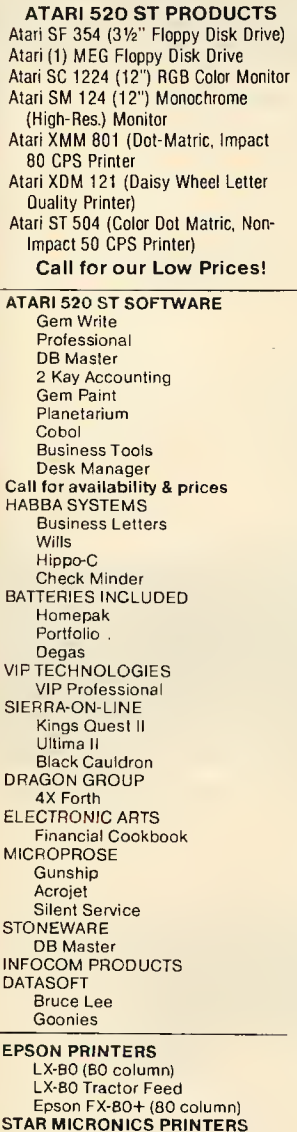

SG-10 (80 column) SG-15 (136 column)<br>SD-10 (80 column)

SR-10 (80 column)

**PANASONIC PRINTERS** 

or Visa

KX - 1090<br>KX - 1091

KX - 1092

Powertype Daisywheel<br>Powertype Tractor Feed

Call

For

Prices

#### **DISKS 31/2"**

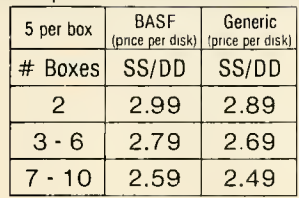

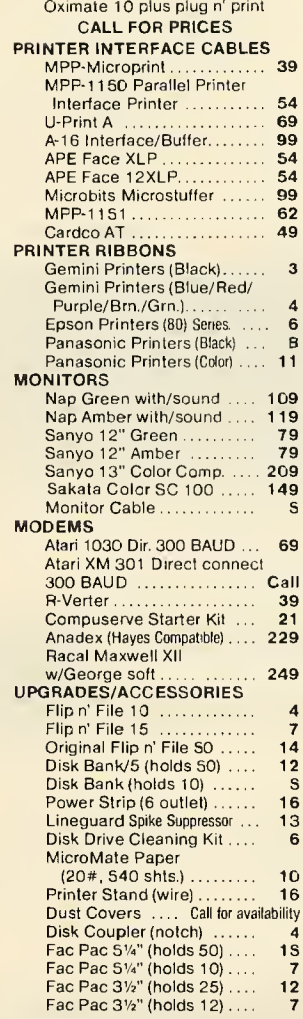

#### **ATARI 8-BIT PRODUCTS COMPUTERS** Atari 130 XI Floppy Disks as low as 59 $\Phi$ <sub>Ea</sub> **DISK ORIVES** Atari 1050 Indus GT (Free Software)  $5\%$ " Generic (SKC) **Astra 2001** Atari SF 354 (31/2" floppy disk 500K) # Boxes SS/DD Happy Enhancement/Atari 810 & 1050 Drives **PRINTERS** Atari XTM 201 (Non-impact Dot Matrix 20 CPS)  $\overline{2}$ 9.99 Atari XTC 201 (Color, n/imp. Oot Mat. (20 CPS)  $3 - 6$ 8.99 **MONITOR** Atari XC 141 (14") Composite Monitor  $7 - 10$ 7.99 **Call for our Low Prices! DATASOFT ATARI SOFTWARE NEW ATARI PROGRAMS** Codewriter ................ Filewriter. . . . . . . . . . . . . . . . . . . . .  $21$ Reportwriter .....................  $21$ Menuwriter ....................  $21$ LJK Home Integrator  $\overline{20}$ Home Integrator ................<br>Small Business Inventory ......  $\begin{array}{c} 12 \\ 12 \end{array}$ alasman's Expanse

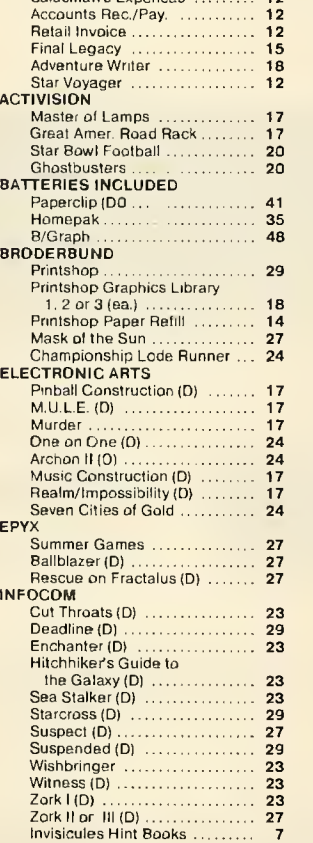

#### 5.99 Alternate Reality ............... 20 Goonies ....................... 20 Dataperfect<br>Letterperfect 38 38 Baseball<br>Team/Player Disk  $14$ Manager's Disk .................. 14 **MICROPROSE** F-15 Strike Eagle (D) .......... Solo Flight (D)<br>Kennedy Approach 23  $\overline{23}$ Decision in the Desert<br>Crusade in Europe<br>Gunship:Helicopter sim  $27$  $\overline{27}$ 23 Silent Service: Sub sim ........  $23$ oss 49 19 38  $19$  $\overline{49}$ 49 19 45 19 Mastertype (NEW) ........... Call Net Worth. . . . . . . . . . . . . . . . . Call Mastertype Filer<br>SIERRA ON LINE Call SSI Computer Quarterback ........ Kampfgruppe..................<br>Objective Jursk................. 39 27 Italian Commander<br>Computer Ambush  $27$ 39 27 27 Panzer Granadier<br>Gemstone Warrior 27 23 **SUBLOGIC SYNAPSE** Alley Cat ....................... 14 Syn-File +<br>Syn-Calc 34  $34$ Syn-Trend ....................  $27$ Syn-Comm .....................  $27$ Syn-Stock 27

Mindwheel (needs 2 drives) ....

Essex.

 $\overline{27}$ 

27

Generic (Bulk)

SS/DD

7.99

6.99

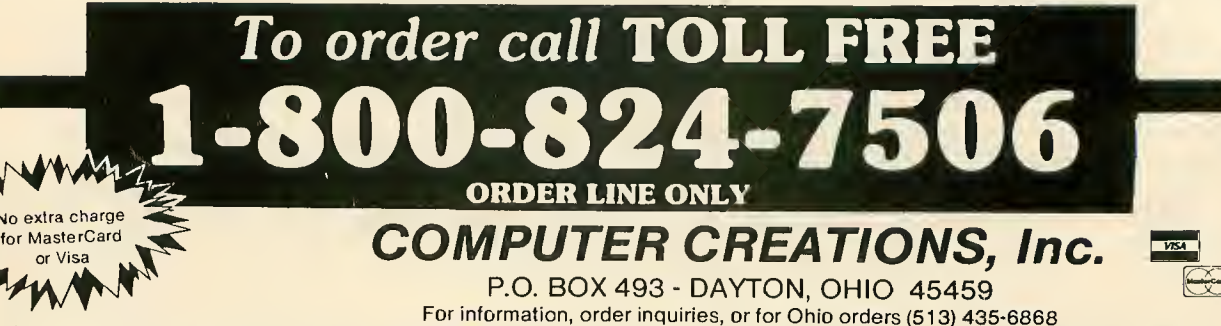

Order Lines Open 9 a.m. to 9 p.m. Mon. Fri.; 10 a.m. to 4 p.m. Sat. (Eastern Standard Time). Minimum \$15 per order. C.O.D. (add \$3.00). Please specify computer system. Call toll free number to verify prices and availability of product. Prices and availability are subject to change without notice. We ship C.O.O. to Continental U.S. addresses only! Please include 4% shipping on all Hardware orders (min. \$4.00). Software and accessories add \$3.00 shipping and handling in Continental U.S. Actual freight will be charged outside U.S. to include Canada, Alaska, Hawaii, Puerto Rico and APO. Ohio residents add 6% sales tax. Canadian orders 5% shipping, (Min. \$5.00). All other foreign orders, please add 15% shipping, (Min. \$10). For immediate delivery send cashier's check, money order or direct bank transfers. Personal and company checks allow 3 weeks to clear. School purchase orders welcome. Due to our low prices, all sales are final. NO CREDITS. All defective returns must have a return authorization number. Please call (513) 435-6868 to obtain an RA# or your return will not be accepted for replacement or repair

## game of the month

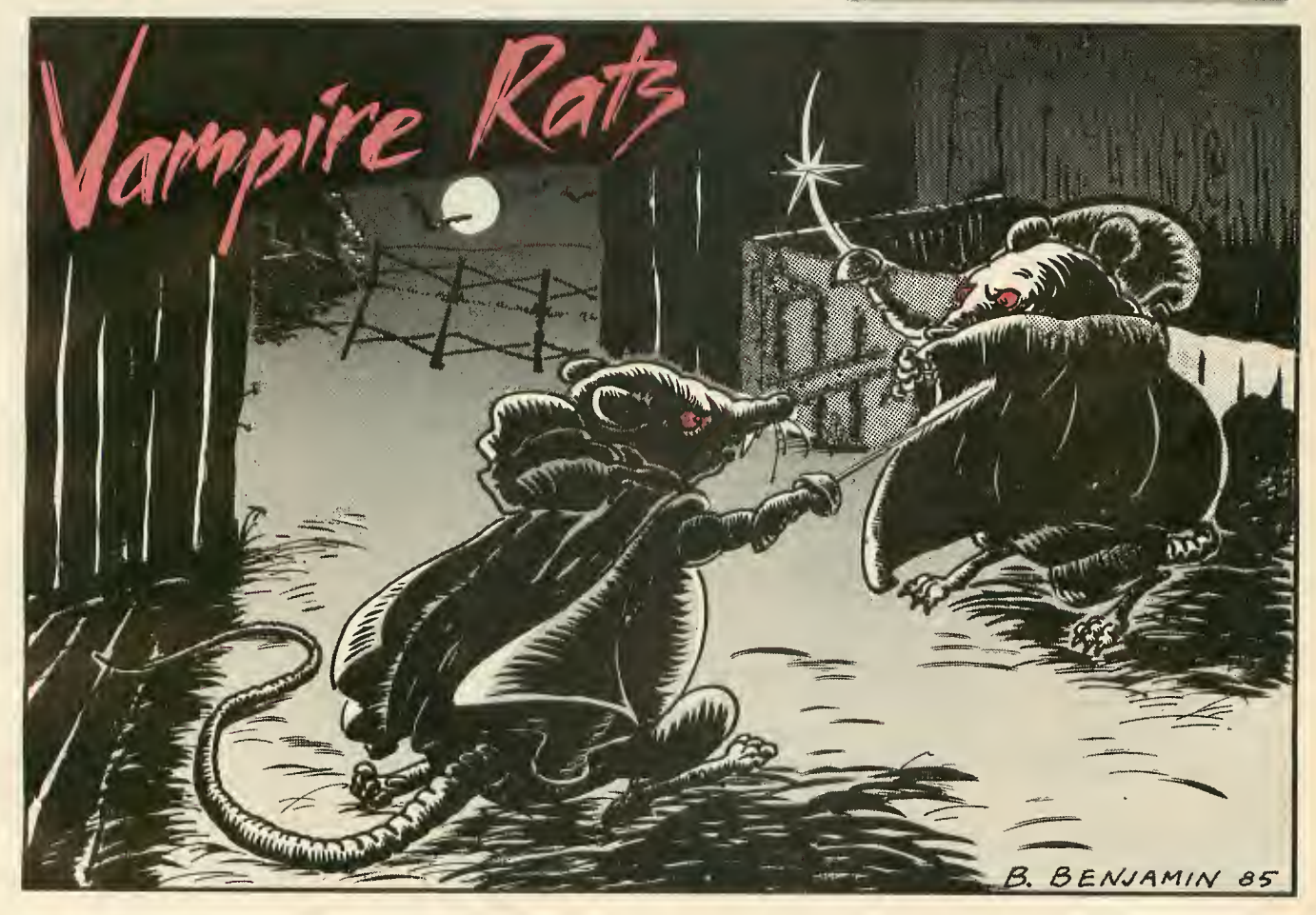

#### by TOM 2ARBOCK

In honor of the Halloween season. Antic presents one of the strangest arcade games we have ever published, foin the Vampire Rats as they stalk each other (and any innnocent passers-by) in the midnight barnyard. The program for this two player BASIC game works on all Atari computers of any memory size, with disk or cassette.

This barnyard isn't big enough for Count Ratula and Yampirodent. So they are fighting a duel to the death. Only one mighty Vampire Rat can sur vive to become . . .Transylvania's King for a Day!

To enlist in this supernatural freefor-all, type in Listing 1. Check it with TYPO II and SAVE <sup>a</sup> copy before you RUN it. After the Grade-B horror movie title screen appears, press the joystick button to start the game.

#### DUELING VAMPIRES

Pushing the joystick forward makes your vampire advance. Moving the stick to the right or left pivots the vampire like an early videogame tank. To turn and move simultaneously, hold down the joystick button as you manipulate the stick. The ominous sound effects for each action are definitely worthy of a cheapo monster movie.

Vampire Rats cannot move backwards. Pulling back on the joystick causes the rat to jump forward. A jumping rat moves faster and can leap over obstacles—but each jump costs the rat some extra "blood energy."

Blood energy levels for both rats are displayed with red bars at the opposite sides of the screen. Vampire Rats slowly lose blood as time passes unless they can replenish their supply from some of the randomly appearing victims—or from each other.

When blood level becomes dangerously low, the rat darkens in warning. Zero blood level loses the game.

#### VAMPIRE ATTACK

Vampire Rats cannot move onto a spot that is already occupied, but that doesn't make them any less dangerous. In order to drain an opponent or victim, Vampire Rats must simply be:

- (1) Right next to them.
- (2) Pointed forward at them.

Draining is automatic and does not require pressing the joystick button. Each successful attack is accompanied by a sizzling zap sound.

Good luck, Children of the Night. Don't bump into any garlic wreaths.

Tom Zarbock is a business administration major from San Juan Capistrano, in Southern California.

Listing on page  $65 - 2$ 

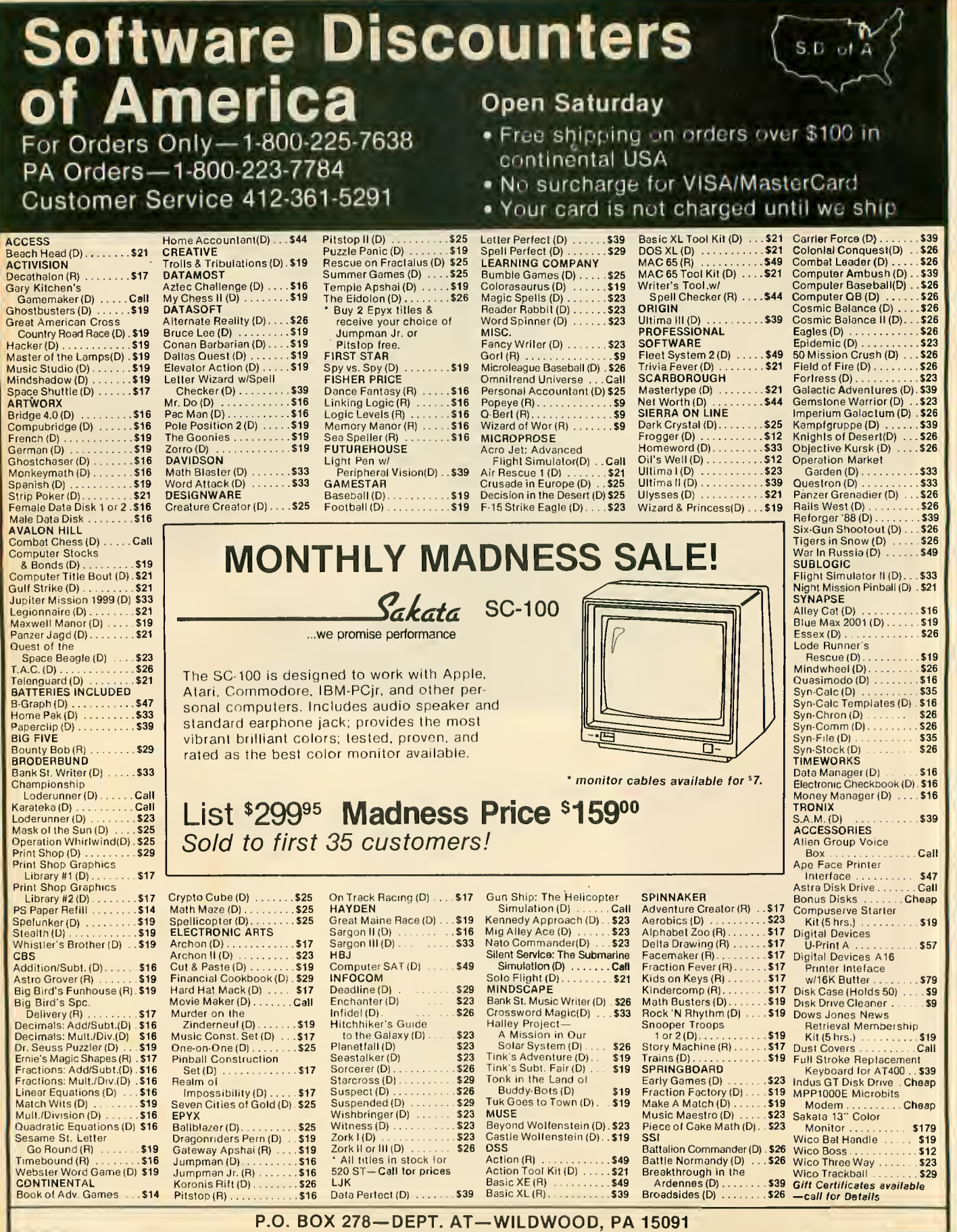

\*Ordering and Terms: Orders with cashier check or money order shipped immediately. Personal/company checks, allow 3 weeks clearance. No C.O.D.'s. **Shipping: Continental**<br>U.S.A.—Orders under \$100 add \$3; free sh**ipping on o** 

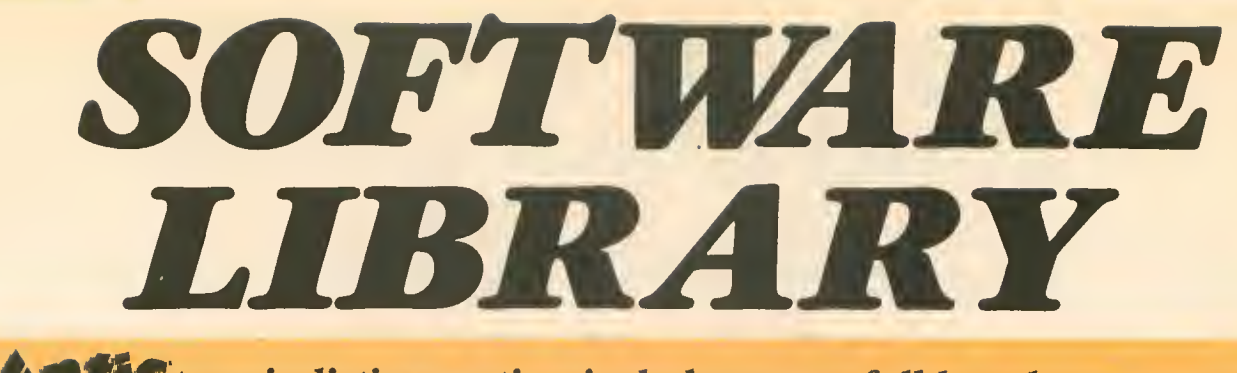

**MMWC** type-in listing section includes every full-length program from this issue. Listings are easier to type and proofread, easy to remove and save in a binder if you wish.

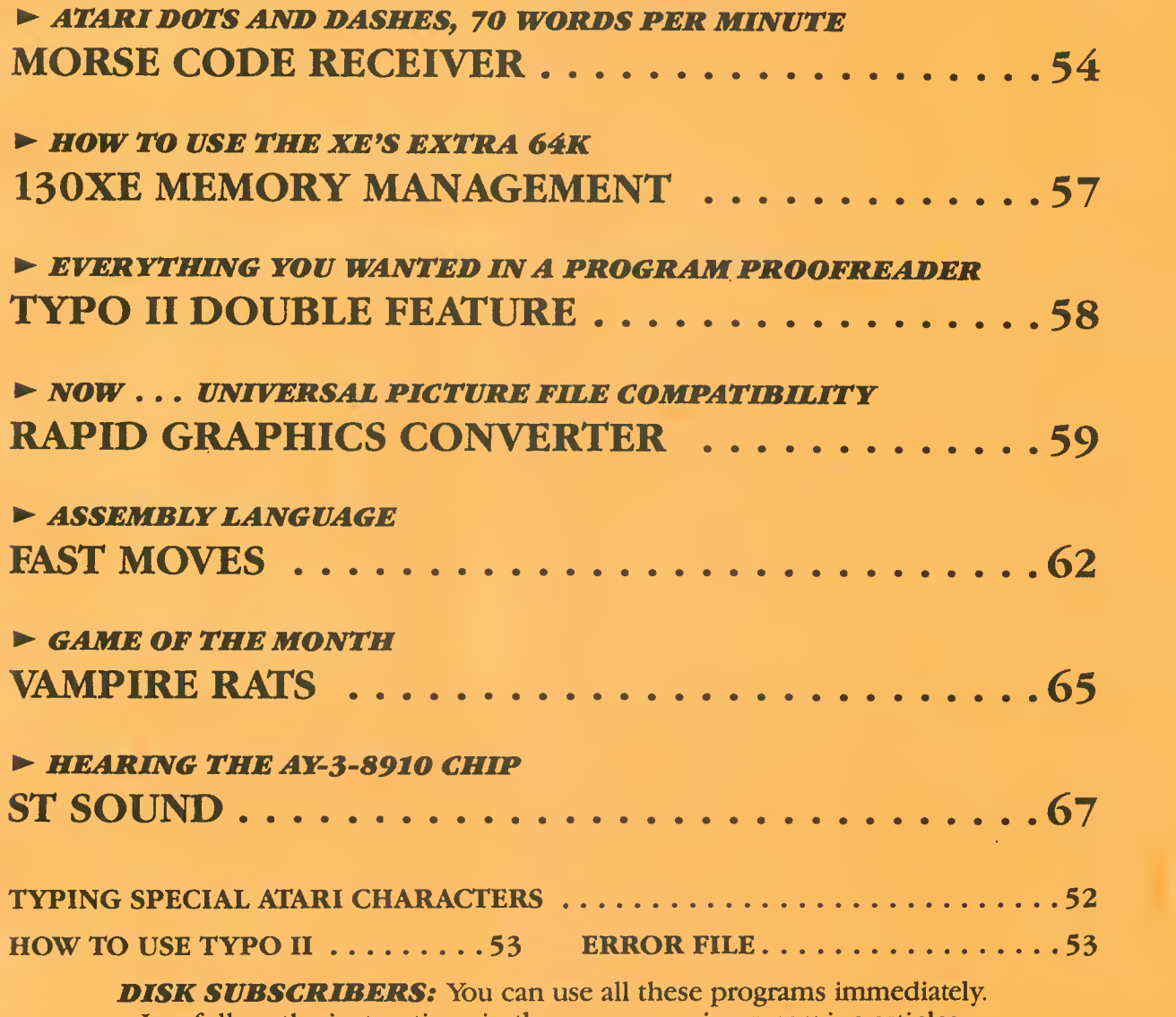

Just follow the instructions in the accompanying magazine articles.

No part of this publication may be reproduced, stored in <sup>a</sup> retrieval system, or transmitted, in any form or by any means, electronic, mechanical, photocopying, recording or otherwise, without the prior written permission of the publisher.

Antic program listings are typeset on the Star's SG-10 printer—from Star Micronics, Inc., 200 Park Avenue, New York, NY 10166.

## **TYPING SPECIAL ATARI CHARACTERS**

Antic printed program listings leave a small space between each Atari Special Character for easier reading. Immediately below you will see the way Antic prints all the standard Atari letters and numbers, in upper and lower case, in normal and inverse video.

> **ABCDEFGHIJKLMNOPQRSTUVWXYZ ABCDEFGHIJKLMNOPRRSTUVKXYZ** abcdefghijklmnopgrstuvwxyz abc de font BRL Moord Betoowxy2 8123456789 6028456789

The Atari Special Characters and the keys you must type in order to get them are shown in the two boxes below. (Squares are drawn around the normal video characters so you can see their positions more accurately, these squares will not appear in listings.) **INVERSE VIDEO** 

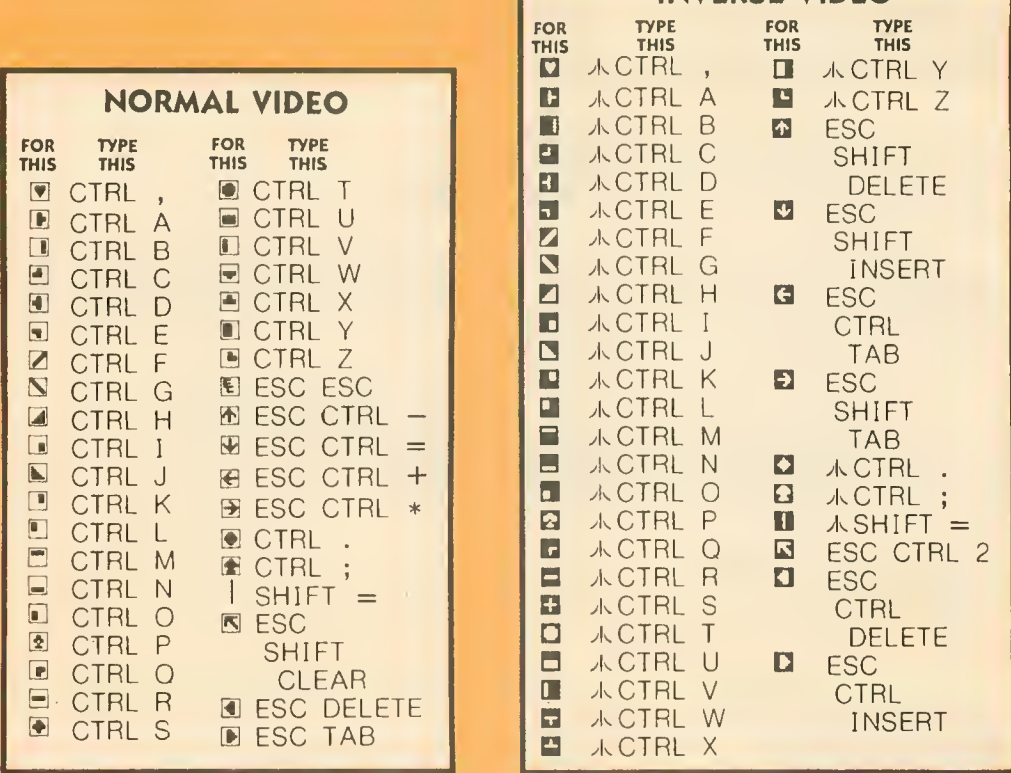

Whenever the CONTROL key (CTRL on the 400/800) or SHIFT key is used, *hold it down* while you press the next key. Whenever the ESC key is pressed, release it before you type the next key.

Turn on inverse video by pressing the Reverse Video Mode Key  $\Box$ . Turn it off by pressing it a second time. (On the 400/800, use the Atari Logo Key / instead.) Note: In the printed listings, inverse characters will be slightly smaller than the normal ones.

Among the most common program typing mistakes are switching certain capital letters with their lower-case counterparts—you need to look especially carefully at P, X, O and 0 (zero).

Some of Atari Special Characters are not easy to tell apart from standard alpha-numeric characters. Usually the Special Characters will be *thicker* than the alpha-numerics. Compare the two sets of characters below:

#### **SPECIAL**

 $52 \star ANTIC$  SOFTWARE LIBRARY

#### **STANDARD**

SHIFT +

 $\blacksquare$  SHIFT  $\blacksquare$ 

 $\sqrt{2}$ 

 $\frac{1}{2}$ 

 $+ 12 +$ 

**E** CTRL F CTRL G **EL CTRL N**  $CTRLR$  $+$   $\mathbb{I}$   $\mathbb{C}$   $\text{C}$   $\text{C}$   $\text{C}$   $\text{R}$   $\text{C}$ 

## HOW TO USE TYPO II

TYPO II is the improved automatic proofreading program for Antic's type-in BASIC listings: It finds the exact line where you made a program typing mistake.

Type in TYPO II and SAVE <sup>a</sup> copy to disk or cassette. Now type GOTO 32000. When you see the instruction on the screen, type in <sup>a</sup> single program line without the two-letter TYPO II code at left of the line number. Press [RETURN].

Your line will reappear at the bottom of the screen with <sup>a</sup> two-letter TYPO II code on the left. If this code is not exactly the same as the line code printed in the magazine, you mistyped something in that line.

To call back any line previously typed, type an asterisk [\*] followed (without in-between spaces) by the line number, then press [RETURN]. When the complete line appears at the top of the screen, press [RETURN] again. This is also the way you use TYPO II to proofread itself.

To LIST your program, press [BREAK] and type LIST. To return to TYPO II, type GOTO 32000.

To remove TYPO II from your program, type LIST "D:FILENAME",0,31999 [RETURN] (Cassette owners LIST "C:). Type NEW, then ENTER "D:FILENAME" [RETURN] (Cassette—ENTER "C:). Your program is now in memory without TYPO II and you can SAVE or LIST it to disk or cassette.

Owners of the BASIC XL cartridge from O.S.S. type SET 5,0 and SET 12,0 before using TYPO II.

## Don't type the  $\bigotimes$

#### Don't type the<br>TYPO II Codes! the contract of the contract of

- **UB 32000 RE** REM TVPO XI BY ANDY BARTON
- VM 32010 RE REM VER. 1.8 FOR ANTIC MAGAZINE
- HS 32828 CLR :DIM lines tl28I close n2 CLO 5E M3
- BN 32838 OPEN n2.4.8,"E":OPEN t\*3.5.8."E"
- YC <mark>32040 ? "5":Position 11,1:? "EYPO II"</mark>"
- EH 32858 TRAP 32848: position 2,3:? "TUPe
- in a program line" <mark>-</mark> HS <mark>32060 POSITION 1,4:? " ":INPUT #2;LINE</mark> S:IF LINES="" THEN POSITION 2,4:LIST B IGOTO 32868
- $\overline{\text{R}}\text{H}$   $\overline{\text{32070}}$  if lines(1,1)="\*" then b=Val(LIN  $\overline{\text{F}}$ ES(2,LEN(LINES))):POSITION 2,4:LIST B:<br>GOTO 32060 GOTO 32060
- TH 32888 POSITION 2.18:? "COMT"
- MF 32898 B=UALtLINESl : POSITION 1.3:? " ";
- NY 32188 POKE 842. 13: STOP
- CM 32118 POKE 842.12
- ET 32120 ? """:POSITION 11.1:? " TYPO II **••:POSITION 2,15:LIST B**<br>CE 32138 C=8:ANS=C
- 
- OR 32148 POSITION 2. 16: INPUT n3; LIMES: IF LINES="" THEN ? "LINE ";B;" DELETED":G OTO 32858
- VV 32158 FOR D=1 TO LEN(LINES):C=C+1:ANS= ANS+(C\*ASC(LINES(D.O))):NERT D<br>WJ 32168 CODE=INT(ANS/676)
- 
- JU 32170 CODE=ANS-(CODE\*676)
- EH 32188 HCODE=IMT CCODE/261
- BH 32190 LCODE=CODE-CHCODE\*26)+65
- HB 32200 HCODE=HCODE+65
- IE 32218 POSITION 8.16:? CHRS CHCODEl : CHRS CLCODEI
- VG 32228 POSITION 2.13:? "If CODE does no t: match press **institute** and edit line a bove.":GOTO 32850

## **ERROR FILE**

#### **ATARI 'TOONS**

#### August 1985

The 22nd character in line 1090 of listing 2 is an A. Also, to load nonstandard character sets, change NUMBER=1024 in line 1140 to: NUMBER= 2050, and change line 1150 to: 1150 GOTO 1170.

#### **GUESS THAT SONG**

#### July 1985

The September, 1985 HELP! section contains an easier-reading listing of some of the tougher data lines in Guess That Song.

#### STAR VENTURE

July 1985

Change line 380 to:

380 IF PEEKt53279  $3=6$  THEN SOUND 0. 0,0.0:GOTO 80

#### MUSICIAN

June 1985

Change line 790 to:

798 IF A=54 THEN POSITION 4,22:? <mark>\*</mark><br>6;"song cleared": GOTO 818

And if you're having tempo problems, remove line 1720 and add the following:

1715 IF A=14 THEN TEHPO=-0 . 25 : GOTO 1700

1720 REM REHOVE T HIS LINE

#### MANEUVER

**April 1985** 

If you get hearts on the title screen, LIST the program to disk or cassette, type NEW, then ENTER and SAVE it.

**FONT MAKER** FOR SG-IO

March 1985

The July 1985 issue of ANTIC contains a listing which, when merged with FONT MAKER,

makes that program work on the Star SG-10. See the HELP section of that issue for instructions.

#### CUSTOM PRINT

March 1985

Custom Print has problems printing certain characters using re defined characters. Change line 5 to:

5 CS=PEEKC106)-8: POKE 106.CS-1:GRA PHICS 0:DIM CST5C 20J :CSTS=""

## **MORSE CODE RECEIVER** Article on page 41

### **LISTING 1**

Don't type the **TYPO II Codes!** 

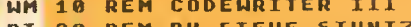

- **PT** FN 30 REM (C) 1905, ANTIC PUBLISHING
- 40 DIM FNS(20), TEMPS(20), ARS(93): CASS= F<sub>D</sub>
- 42 FNS="D:CODENRIT.EXE":TRAP 44:CLOSE EZ. #1:DPEN #1,4,0,"D:\*.\*":CLOSE #1:GOTO 5
- 44 FNS="C:":CA55=128 KF
- **MO 50 TRAP 160**
- 60 ? :? "sCreating the MORSE CODE RECE **BE** IVE":? "machine language program."
- 100 POSITION 2.4:? "Working...Please s **GL** tand bu"
- $L<sub>0</sub>$ 110 RESTORE : READ LN:LM=LN:DIM ASCLN):  $C = 1$
- 120 ARS="":READ ARS **AT**
- **XU** 130 FOR X=1 TO LEN(ARS) STEP 3:POKE 75  $2,255$
- 140 LM=LM-1:POSITION 10.10:? "(Countdo **DE** WR...T-":INT(LM/10):")
- 150 AS (C.C)=CHRS (VAL (ARS (H. X+2))) : C=C+ 1:NEXT X:GOTO 120
- 160 IF CASS=128 THEN ? :? :? "Prepare **OM** tape, press [RETURN].":GOTO 180
- **VE** 172 ? :? "Press [START] to write to disk."
- EC 174 IF PEEK(53279)<>6 THEN 174
- T M 180 CLOSE #1:OPEN #1,8,CASS, FNS IT 186 ? :? "Writing to ":FNS
- 50 190 ? #1:AS:
- **KY** 200 CLOSE #1
- **RS 210 GRAPHICS** 8: ? " GOC BUEDED "
- $\overline{AB}$ 1000 DATA 852
- 1010 DATA 2552550001282511280320381291 69056141002211169001141000211169060141 882211169001141000211173048
- ID. 1820 DATA 0021331801730490021331011691 30160012145180160028145180169063141000 002169129141001002169255141
- 1030 DATA 2201321412291321690321412311 **RY** 32169064141230132169015141232132169000 141241132141234132141235132
- HT. 1040 DATA 1412361321412371321412381321 41239132141240132169002141233132173223 130133178173224130133179169
- **AH** 1050 DATA 1921410142120321311290761221 28224006208017164084192023208011164085 192039208005160001140241132
- **MG** 1060 DATA 1681890012280721890002280721 52096172241132192001200008032045129160 000140241132096164085192034
- $FZ$ 1878 DATA 1440151920392400111691600320 12130164085192039200245096201002200013 160000140000211160047140001
- ня 1000 DATA 2100762251281600011400002111 60000140001210096160000140225131105185 130162006032128120230225131
- XZ 1090 DATA 1722251311920382082380961650 84252128247129141226131165085141227131 169000133004169002133085096
- 1100 DATA 1732261311330841732271311330 D<sub>I</sub> 85169030162006032128128169031162006032 120128096032055129032226128
- **UF** 1110 DATA 0960322501280322261280320131 29096169125162006032128128096072152072 032093129169000133077173000
- BN 1120 DATA 2110410022052331322060030760
- $54$   $\star$  ANTIC SOFTWARE LIBRARY

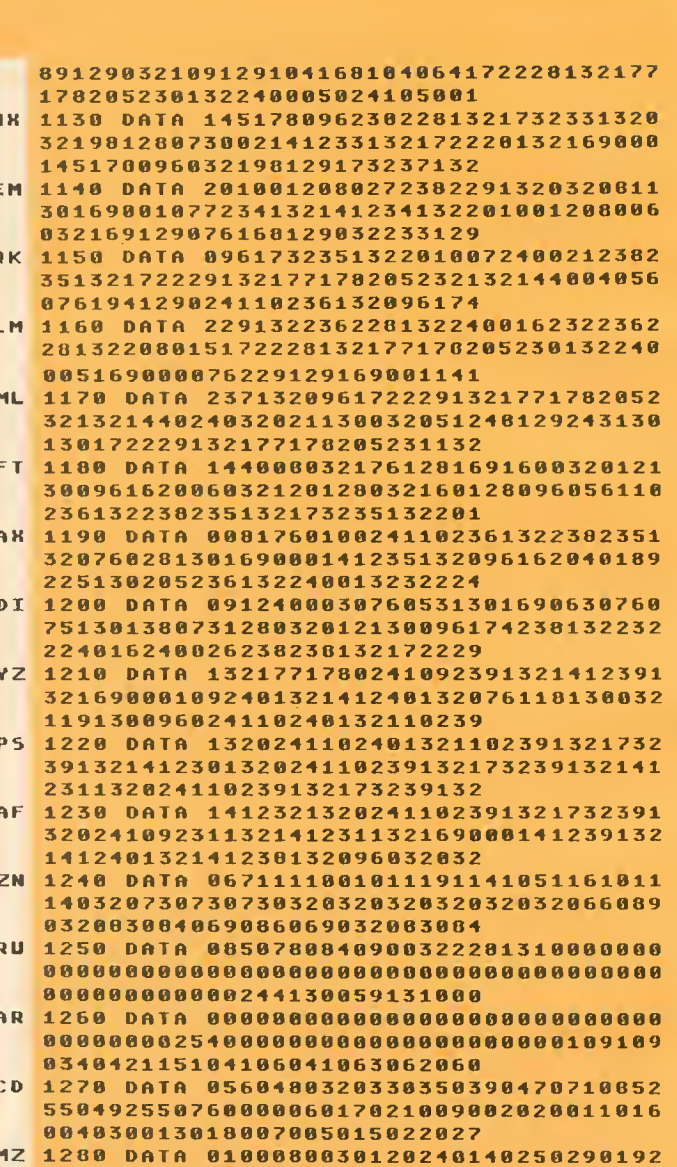

24802225002000120

### **LISTING 2**

10 : CODEMRITER III 20 :BY STEVE STUNTZ  $3.8$ **CO 1985, ANTIC PUBLISHING** 48 58  $46 =$ SRAAA **55 START 60 MEM**  $\equiv$  $$80$ 20  $UTBASE =$ **SE400 88 SETUBU = SE450** 90 PACTL  $=$ **SD302** 8100 PORTA = **\$D300**  $0110$  AUDC1 = \$D201

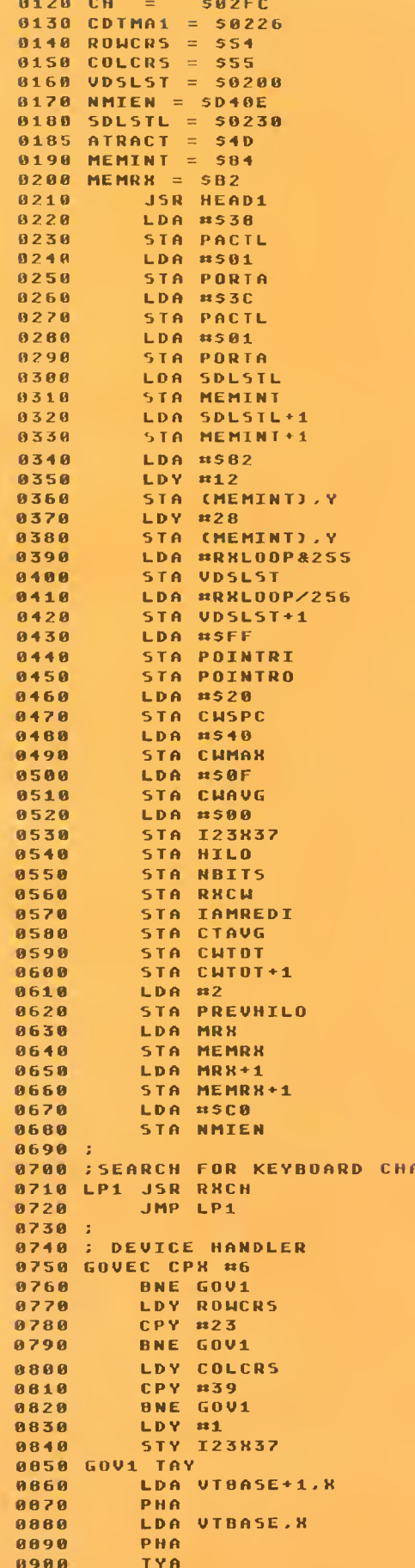

**RACTER** 

```
0910
         RTS
0920 :
8930 ; SCROLL
0940 SCROLL LDY 123837<br>0950 CPY #1<br>0960 BNE SCROL1
0970
          JSR HEAD3
0980
          LDY #0
          STY I23837
8998
1000 SCROL1 RTS
1010 :<br>1020 : RX WORD WRAP
1030 RXWRA LDY COLCRS
         CPY = 341040
          BCC RHUR9
1050
          CPY #39
1060
1070
          BEQ RXWR9
1080 RXWR1 LDA #5A0
1090
          JSR RXPNT
1100
          LDY COLCRS
1110
          CPY #39
          BNE RXWR1
1120
1130 RXWR9 RTS
1140:1150 : SET PIN1 AND SOUND<br>1160 ONOFF CMP #502
1170
         BNE OFF
          LDY #500
1180
          STY PORTA
1198
                       SET PIN1 LOW
1200
          LDY #52F
          STY AUDC1
1218
                       TURN SOUND ON
          JMP ONOF1
12201230 OFF LDY #501
1240
          STY PORTA
                       SET PIN1 HIGH
          LDY #500
1250
1268
         STY AUDC1
                      TURN SOUND OFF
1270 ONOF1 RTS
1280 ;
1290 : HEADING
1300 HEAD LDY #500
1310
         STY COPYI
1320 CR1 LDA COPYR.Y
1330
         LDH #6
1340
          JSR GOVEC
1350
         INC COPYI
          LDY COPYI
1360
          CPY #38
1370
1300
          BNE CR1
1398
          RTS
1488 :
1410 : SET CURSOR AT 0.0
1420 HEADOO LDA RONCRS
          STA ROW
1438
1440
          LDA COLCRS
1450
          STA COL
          LDA #500
1460
          STA ROWCRS
1470
1460
          LDA #5021490
          STA COLCRS
1500
          RTS
1510:1520 : SET CURSOR AT ORIGINAL POSITION
1530 HEADORG LDA ROW
          STA ROWCRS
1540
1550
          LDA COL
1560
          STA COLCRS
          LDA #S1E
1578
1580
          LDH #6
1590
          JSR GOVEC
1600
         LDA #S1F
1610
         LDH #6
1620
          JSR GOVEC
1630
          RTS
1640:1650 : KEYBOARD HEADING
1660 HEAD1 JSR HEADCLR
1670
          JSR HEAD
1600
          RTS
1690 ;
```
continued on next page.

1700 : CHANGE SPEED HEADING 1710 HEAD3 JSR HEAD00 JSR HEAD 1720 **JSR HEADORG** 1730 1740 **RTS**  $1750:$  $1760:$ 1770 HEADCLR LDA #57D 1700 LDX #6 **JSR GOVEC** 1790 **RTS** 1800 1810 : 1820 ; RK INTERRUPT LOOP 1830 RXLOOP = \* PHA 1840 1850 **TYA** 1868 PHA 1878 **JSR CHCOUNT** LDA #0 1872 1874 **STA ATRACT** 1880 LDA PORTA **AND #502** 1890 1908 CMP PREVHILO 1910 **BNE RI1** JMP RIZ 1928 1930 RI1 JSR CHANGE<br>1940 RI2 PLA 1958 TAY 1968 PLA 1978 RTI  $1980:$ 1990 : RK CW COUNT BY 1 2000 CHCOUNT LDY POINTRI LDA (MEMRH).Y 2010 **CHP CUMAK**  $2020$ 2838 **BEO RC1** 2010 **CLC** 2858 **ADC #501** 2868 **STA (MEMRR), Y** 2070 RC1 RT5 2000 : 2090 : DETECT CH CHANGE 2100 CHANGE INC POINTRI LDA PREVHILO  $2118$  $2120$ **JSR ONDFF EOR #502** 2138 **STA PREVHILO**  $2140$ LDY POINTRI 2150 2160 LDA HO 2178 STA (MEMRH), Y  $2188$ **RTS**  $2190:$ 2280 : 2210 : RH CHARACTER FRDM PIN 2 2220 RHCH JSR READY **LDA IAMREDI<br>CMP #1**  $223R$  $2240$ 2250 **BNE RK02** 2260 INC POINTRO **JSR COUNTAVG** 2270 2280 LDA #1 2290 EOR HILD **STA HILO** 2388 2310  $CHP$  #1 **BNE RX01** 2320 2330 **JSR SHIFT** JMP RX02  $2340$ 2350 RX01 JSR FINDCH<br>2360 RX02 RTS  $2370:$ 2380 : SHIFT ROR BUILD NBITS 2390 SHIFT LDA NBITS 2400 **CHP #7**  $241B$ **BED SHIFT9** INC NBITS<br>LDY POINTRO  $2428$  $2438$  $2448$ LDA (MEMRX).Y CMP CHAVG  $2450$ BCC SHIFT1 2460 2470 **SEC JDASH** 

JMP SHIFT2 2488 2498 SHIFT1 CLC<br>2508 SHIFT2 ROR RHCH  $: 107$ 2518 SHIFT9 RTS  $2520:$ 2530 : READY TO READ COUNT 2548 READY LDK POINTRO 2550 CPX POINTRI **BEO READY1** 2568 **INK**  $2570$ **CPX POINTRI**  $2500$ **BNE READY2** 2598 2688 LDY POINTRI LDA (MEMRH).Y 2610  $\begin{array}{c}\n 2638 \\
 -\end{array}$ **CMP CHMAN BEQ READY2** 2640 READY1 LDA #0 2650 JMP READY3 2668 READY2 LDA #1 2670 READY3 STA IAMREDI **RTS**  $2688$  $2690:$ 2788 : FIND CH CHARACTER 2710 FINDCH LDY POINTRO LDA (MEMRH), Y  $2720$ 2738 CMP CHAVG 2748 **BCC FINDB9** 2758 **JSR FINISHCH** 2768 **JSR LOOKASCI** 2778 LDY POINTRO  $2788$ LDA (MEMRH), Y 2790 **CMP CHSPC** 280m **BCC FINDB9 2818 JSR RXHRA** 2820 LDA #5A0 2830 **JSR RXPNT** 2840 FIND09 RTS  $2850:$ 2868 : PRINT RECEIVED DATA 2070 RHPNT LDH #6 2888 JSR GOVED<br>2898 JSR SCROLL 2900 RHPN1 RTS  $2910:$ 2920 : FINISH RXC2 CHARACTER 2930 FINISHEN SEC ROR RHCH 2948 2950 INC NBITS 2960 FINISH1 LDA NOITS CMP #8<br>0CS FINISH9 2978 **2988** 2998 **CLC** 3888 **ROR RXCH** 3000 RUR RRCH<br>3010 INC NBITS<br>3020 JMP FINISH1 3838 FINISH9 LDA #8 3040 STA NOITS 3050 **RTS** 3060 : **3070 : LOOKUP AND PRINT CHARACTER** 3080 LOOKASCI LDH #40 3090 LOOK1 LDA CHCHA.K CMP RHCH 3188 **BEQ LOOK3** 3110 3120 INX  $CPR$  #91 3130 3140 BEQ LOOK2 JMP LOOK1 3150 3160 LOOK2 LDA #63 3170 JHP LOOK4 3180 LOOK3 THA 3190 LOOK4 EOR #580 JSR RXPNT 3200 3210 **RTS**  $3220:$ 3230 : COUNT FOR AVERAGE 3240 COUNTAVG LDK CTAVG 3250 INK 3260 **CPH #16** 3270 **BEO COUNTA1** 

56 \* ANTIC SOFTWARE LIBRARY

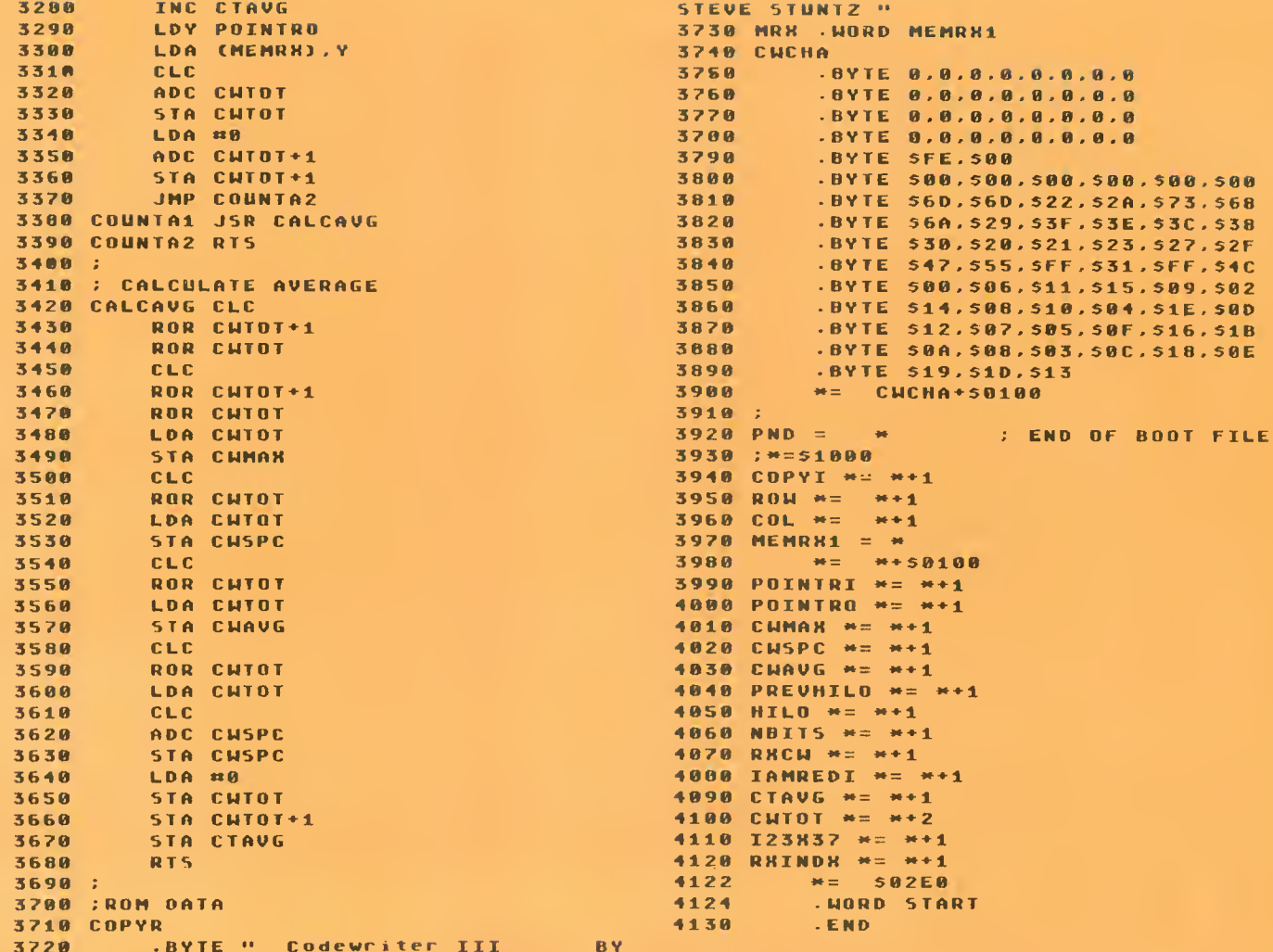

how to use the XE's extra 64K

## **130XE MEMORY** MANAGEMENT

### **LISTING 1**

## Don't type the

- AT 2 REM 130KE MEMORY MANAGEMENT
- AI 4 REM BY IAN CHADWICK
- FG 6 REM (C) 1985, ANTIC PUBLISHING
- ZC 18 ? "5"
- QU 15 PRINT "130KE ENTENDED BANK DEMONSTR **ATION"**
- GY 16 PRINT "BY IAN CHADWICK": PRINT
- GE 28 POKE 54017,253:REM DEFAULT VALUE
- NZ 30 START=16384:REM FIRST BYTE OF ACCES S WINDOW
- RE 40 LOOP=0:605UB 5000
- TI 50 DL=PEEK(560)+PEEK(561)\*256:REM STAR T OF DISPLAY LIST
- TJ 60 SC1=PEEK(DL+4):SC2=PEEK(DL+5):REM S
- TART OF SCREEN RAM DK 70 SC3=PEEK(88):SC4=PEEK(89):REM SCREE
- **N POINTERS IN RAM**
- **HO 130 ? "PRESS A CONSOLE KEY"**
- ML 135 POKE 53279,8:REM CLEAR CONSOLE KEY
- 2W 140 IF PEEK(53279)=7 THEN 140:REM TEST FOR CONSOLE KEY
- **XR 145 POKE 106,128:REM LOWER RAMTOP**
- AD 150 IF PEEK(53279)=6 THEN GOSU8 1000:R **EM START**
- PU 160 IF PEEK(53279)=5 THEN GOSUB 2000:R EM SELECT

continued on next page

**ANTIC SOFTWARE LIBRARY**  $\star$  **57** 

NOVEMBER 1985

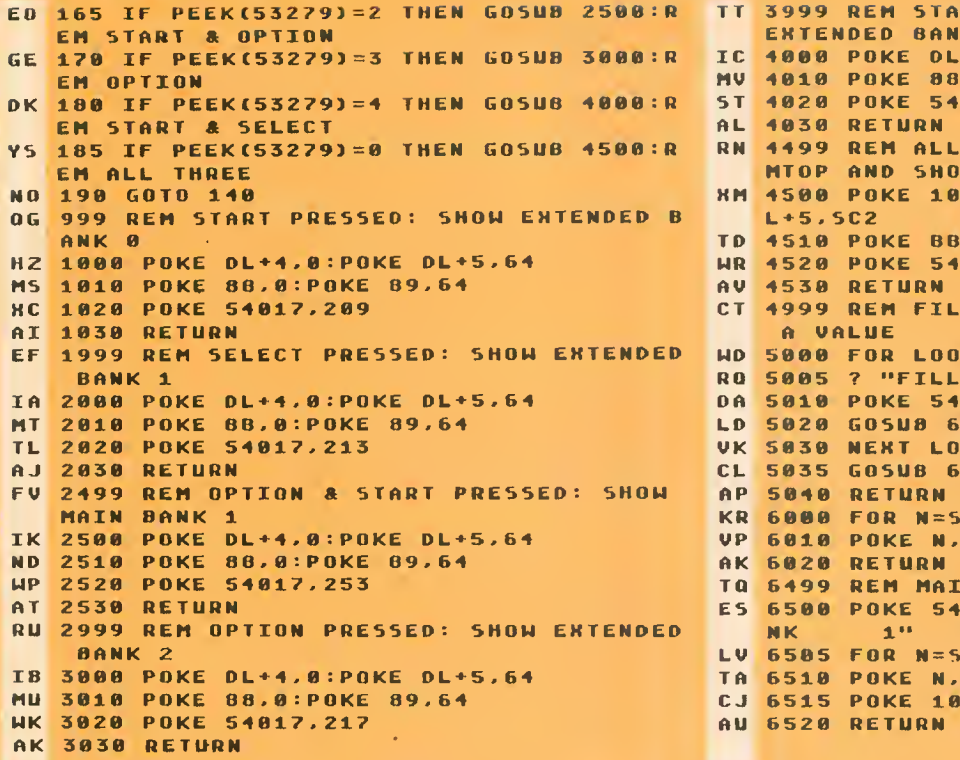

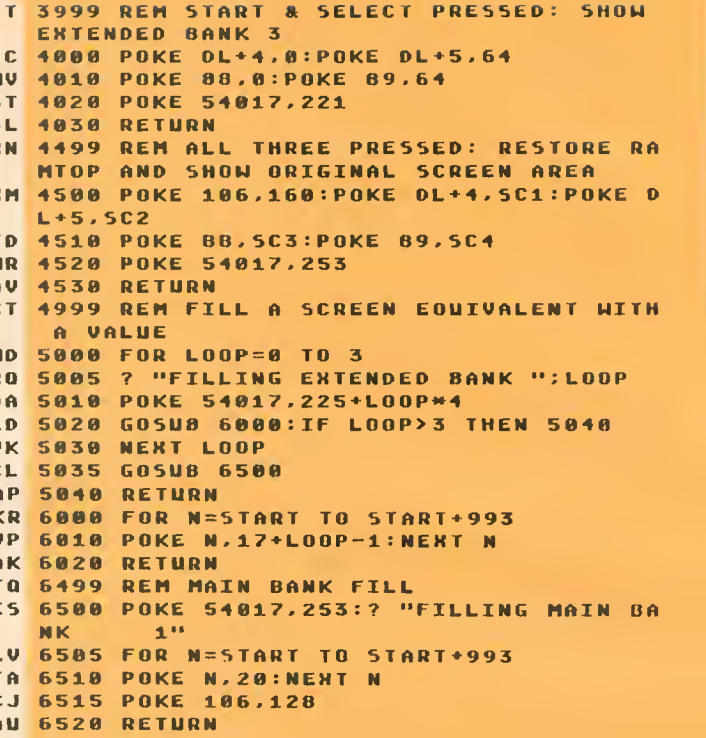

## TYPO II DOUBLE FEATURE

### LISTING 1

Don't type the  $\bigotimes$ 

- 00 32888 REM SUPER TVPOII UD 32818 REM BY BARTON, DELL'ERA, MCLAUGH CE LIN a SOLOHON OR
- UK 32015 REM (¢) 1985, ANTIC PUBLISHING
- AO 32020 CLR :DIM LINES(120),BS(75):CLOSE #2:CL0SE #3 PH
- ZN 32025 8S="B<mark>FN</mark>GhhnChnOBhhnODY**mQ/mU/HD/#\*** msis. What is a series of the series of the series of the series of the series of the series of the series of the series of the series of the series of the series of the series of the series of the series of the series of
- **DN** 32838 OPEN #2.4.8. "E": OPEN #3.5.8. "E"
- VC 32040 ? "K":POSITION 11,1:? "BMMONBEL" EH 32
- EM 32050 TRAP 32040:POSITION 2,3:? "Type HB 32<br>in a program line" FY 32 in a program line"
- HS 32060 POSITION 1,4:? " ":INPUT #2;LINE S:IF LINES="" THEN POSITION 2,4:LIST B VG 32 8 :G0T0 3286
- FG 32065 IF LINES="ERASE" THEN 32250
- XH INES II, 1) =••«»• THEN B^VALCLIN LD <sup>32865</sup> IF <sup>L</sup> <sup>32878</sup> IF <sup>L</sup> E\$(2.lLEN (L ES(2,LEN(LINES))): POSITION 2,4:LIST B: GOTO 32868
- MY 32075 IF LINES(1,1)="+" THEN POSITION CH 32 32075 IF LINES(1,1)="+" THEN POSITION CH 3;<br>2,5:? " ":GOTO 32230
- TH 32080 POSITION 2,10:? "CONT"
- MF 32090 B=VAL(LINES):POSITION 1,3:? " "; NK 32
- NY 32100 POKE 842,13:5TOP
- **CN** 32118 POKE
- ET 842,12 LH 32120 ? "<sup>\*</sup>":position 11,1:? "**muxeding for**
- ••:POSITION 2,15:LIST <sup>B</sup> <sup>32138</sup> C=8:AHS=C
- 
- 32140 POSITION 2,16:INPUT #3;LINES:IF LINES="" THEN ? "LINE ";B;" DELETED":G OTO 32858
- 32150 ANS=USR (ADR (BS) , ADR (LINES) , LEN (L<br>Ines)) : ANS=PEEK (1789) + 256\*PEEK (1790) + 6 INES)):ANS=P<mark>eek(1789)+256\*</mark>Pe 5S36MPEEKC1791)
- 32168 CODE=INT CANS/6761
- JN 32170 CODE=ANS-(CODE\*676)
- 32188 HCODE=INT CCODE/26)
- BH 32198 LCODE=CODE- CHC00EM2 6)\*65
- 32200 HCODE=NCODE+65
- **32210 POSITION 0.16:? CHRS(HCODE+128);** CHRS CLC0DE«128)
- 32228 POSITION 2,13:? "I\* CODE does no t match press **mbouddom** and edit line a<br>bove.":GOTO 32050
- 32238 B <sup>=</sup> B«^1 : POSITION 2.4: LIST B:POSITI ON 2,5:INPUT #3,LINES:IF LINES="" THEN 32238
- 3Z248 GOTO 32888
- 32258 ? "H":? :FOR ZZ=328 88 TO 32148 S TEP 10:? ZZ:NEXT ZZ:? 32015:? 32025
- 32268 ? "CLR:P0KE 842,12 CONT"; POSITI ON 2,8:P0KE 842,13:ST0P
- 32278 ? "•%":? :FOR ZZ=321 58 TO 32280 S TEP 10:? ZZ:NEXT ZZ:? 32065:? 32075

58 \* ANTIC SOFTWARE LIBRARY

PU 32280 ? "CLR: POKE 842, 12: CONT"; : POSITI ON 2, 0: POKE 842, 13: END

### **LISTING 2**

- **SM 18 REM TYPO II CODE GENERATOR**
- PY 20 REM BY ANDY BARTON
- 30 REM (C) 1985, ANTIC MAGAZINE  $\boldsymbol{\mathsf{X0}}$
- $Q$  $M$ 50 CLR : DIM LINES (120) , OUTS (128) , FILES  $(15)$ ,  $85(19)$ ,  $85(17)$
- YP 55 DIM 85(75): BS="DERMANGARMANGODY=0/ ■4/■ロノ島→図図司国語信命(3+図図画図/■図/図「図4/図4/図4 回口/ **FREEDOM** ORK ...
- OM 68 ? "K":? :? "TYPOIT CODE GENERATOR"
- NO 80 ? :? "Choose a file: (Dn:filename O R C: 1 ": ? : ? : INPUT FILES
- $cz$ 90 TRAP 380:CLOSE #2:OPEN #2,4,0,FILES
- RV 100 TRAP 360: INPUT #2; LINES
- 110 A=ASC(LINES(1,1)):IF A<48 OR A>57 SF **THEN 360**
- $11.1$ 120 TRAP 40000:? :? "CHOOSE OUTPUT DEV sette":? "BCreen Brinter"<br>130 Trian 12 :? " **Disk** Gas **MEILAPUT OUTS** 130 IF QUTS="5" THEN DUTS="E":GOTO 190 **HF**
- 
- VJ 140 IF OUTS="D" THEN ? :? "GIVE (Dn: fi ie name] ";:INPUT OUTS:IF OUTS<>"" THE **M** 178
- CC 150 IF OUTS <> "P" AND OUTS <> "C" THEN 12  $\theta$
- 160 6010 190 PN.
- 170 FOR X=1 TO LENCOUTS) : IF OUTS(X, X) = **MG** "." THEN 190
- 02 180 NEXT N: OUTS (LEN COUTS) +1) =". TYP" 198 TRAP 450:CLOSE #3:OPEN #3,8,0,0UTS **MM** :TRAP 48000:IF OUTS="C" THEN OUTS=" ":
- 0UTS(128)=" ":0UTS(2)=0UTS:? #3;0UTS MN 200 GOTO 220
- PZ **210 TRAP** 340: INPUT #2; LINES: TRAP 40000
- 228 IF LINES(LEN(LINES)) =" " THEN LINE  $J$  T S=LINES(1, LEN(LINES)-1)
- YB 230 C=0:ANS=C:ANS=USR(ADR(B\$),ADR(LINE \$), LEN(LINE\$)): ANS=PEEK(1789)+256\*PEEK (1790)+65536\*PEEK(1791)
- WB 248 CODE=TNT(ANS/676)
- CS 250 CODE=ANS-(CODE\*676)
- YL 260 HCOOE=INT(COOE/26)
- **NF 270 LCODE=CODE-CHCODE\*26)+65**
- VI 200 HCODE=HCODE+65
- NS 290 OUTS=CHRS (HCODE): OUTS (2, 2) = CHRS (LC  $ODE$ ) : 0UT S (3, 3) =" "
- EP 300 FOR N=1 TO LENCLINES) : IF LINES (R, N  $J = 11.11$  THEN 320
- $LP$ **310 NEXT X**
- QD 320 OUTS (4) =LINES (1, X-1)
- EZ 330 ? #3; OUTS: GOTO 210  $ZL$
- 348 IF PEEK(195)<>136 THEN ? :? "ERROR "; PEEK(195) : END
- DZ 350 ? :? "^^^ FINISHED ^^^":END
- $\mathbf{H}$ 368 ? :? FILES;" is not a BASIC progra m<sup>er</sup>
- UZ 370 ? "in LIST format.": GOTO 390
- **UT** 380 0UTS=FILES:RTS=390:G0T0 460
- **MT** 390 OUTS="D1:\*.\*":TRAP 400:IF FILES(1, 21>"D1" AND FILES(1,2)<"D5" THEN OUTS(  $2, 2$ ) = FILES(2,2)
- IY 400 TRAP 440:? : CLOSE #1:0PEN #1,6,0,0 UT\$:? :? 0UT\$(1,2);" DIRECTORY":?
- 410 INPUT #1, AS: IF AS(5, 8) ="FREE" THEN フマ  $? : GOTO 80$
- ZI 420 XS=AS(3,11):XS(10)=AS(11,17):XS(17  $j = 0$ ":IF AS(11,11)<>" " THEN NS(9,9)  $\pm 0.1$  m
- QE 430 ? XS;: GOTO 410
- CJ 440 RT5=80:G0T0 460
- TI 450 RTS=120 HY
- 460 ? : A=PEEK(195): IF A=130 THEN ? OUT S:" DOES NOT EXIST":? "TYPE **DONfilena**  $me$ ":  $Z=1$
- SF 470 IF A=138 THEN ? OUTS;" DOES NOT RE  $SPOND<sup>H</sup>$ : Z=1
- **RE** 480 IF A=160 THEN ? "DRIVE NUMBER ERRO  $R''$  :  $Z = 1$
- 490 IF A=162 THEN ? "THIS DISK IS FULL **SX** USE ANOTHER ONE": Z=1
- 500 IF A=165 THEN ? OUTS;" IS AN INVAL KG ID FILE NAME": Z=1
- 510 IF A=157 THEN ? OUTS:" IS LOCKED":  $Z=1$
- $7T$ 520 IF A=169 THEN ? "THE DISK DIRECTOR Y IF FULL. USE ANOTHER DISKE **TTE": 2=1**
- AH 530 IF A=170 THEN'? "FILE NOT FOUND": 2  $= 1$
- ZK 540 IF Z<>1 THEN ? "ERROR- ";A

Article on page 33

- YP 550 Z=0:? : GOTO RTS
- now . . . universal picture file compatibility

## **RAPID GRAPHICS CONVERTER**

### **LISTING 1**

Don't type the  $\mathscr Q$ **TYPO II Codes** 7د.۔

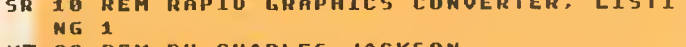

- **KZ 20 REM BY CHARLES JACKSON** FW 30 REM (c) 1985, ANTIC PUBLISHING
- LA 40 POKE 65,0:BRK=1:IF PEEK(53279)=5 TH
- EN  $BRK=0$
- **TH 50 GOTO 80**
- RX 60 POKE 752,1:IF BRK THEN POKE 16,112: **POKE 53774,112**
- ZX 70 RETURN

710,112:POKE 712,112:POKE 700,28:POKE 789,12 **ZN 90 POSITION 5,2:? #6;"RAPID":FOR X=1 T** 0 250:NEXT X 92 POSITION 5,4:? #6; "GRAPHICS": FOR X= **BK** 1 TO 258:NEHT X UZ 94 POSITION 5.6:? #6; "CONVERTER": FOR X  $=1$  TO 250:NEXT X continued on next page

52 80 GRAPHIC5 2:GO5UB 60:POKE 752.1:POKE

**ANTIC SOFTWARE LIBRARY**  $\star$  **59** 

100 ? :? " By Charles Jackson":<br>FOR N=1 TO 250:NEXT X  $C<sub>G</sub>$  $105$  ? :? " (C) 1985, Antic Publishi **MD** ng";:G05UB 60 JG 110 DIM INS(15), OUTS(15), MPS(7684), MIS (7960).AS(5) 120 MIS(1)=""":MIS(7960)=MIS:MIS(2)=MI \$:MP\$=MI\$:10=848:A\$="\*\*\*\*\*":MAX=10 TO 130 AD=ADR(MPS): ADHI=INT(A0/256): ADLO= AD-ADHI\*256 00 140 FOR N=1 TO 500:NEXT X:FLG=0 IN 150 TRAP 150: GRAPHICS 0: POKE 710, 26: PO KE 709,2:605U8 580:? :? "Type of SOURC E file";: INPUT SRC 55 160 SETCOLOR 2, 5RC, 10: FLG=5RC=5 FN 170 IF SRC=0 THEN 605UB 440:60TO 150 **VF 180 IF SRC>MAX OR SRC<0 THEN 150 MC** NO 190 ? :? "Filename";:INPUT INS:GO5UB 6 **LIU**  $\mathbf{G}$ HF 200 IF LEN(INS) <2 THEN GOSUB 440:GOTO 190 8G 210 TRAP 210:GOSUB 580:POKE 710,102:PO MG KE 709,0:? :? "Tupe of DESTINATION fil e"::INPUT DEST IO 220 SETCOLOR 2.DEST.10:GOSUB 60:FLG=DE  $5T = 5$ RB 230 IF DEST=0 THEN GOSUB 440:60TO 210 KJ 240 IF DEST>MAN OR DEST<0 THEN 210<br>II 250 ? :? "Filename";:INPUT OUTS 02 260 IF LENCOUTSIK2 THEN GOSUB 440:GOTO 250 **FM 270 IF** NOT CDEST=7 AND OUTSCLENCOUTS) -3. LENCOUTS)) <> ". BKG") THEN 290 TD 200 ? :? "Needs .BKG extender!!!":FOR N=1 TO 150:NEXT N:GOTO 250 290 IF NOT ((DE5T=4 OR DE5T=5) AND OU **NG** TS(LEN(OUTS)-3, LEN(OUTS))<>".PIC") THE N 310 **85 300 ?:? "Needs .PIC extender!!!":FOR**<br>" **8=1 TO 150:NERT 8:GOTO 250** AU 310 IF NOT COEST=10 AND OUTSCLENCOUTS 1-3. LENCOUTS) ) <> " . SCR") THEN 330 PE H<sub>C</sub> 320 ? :? "Needs .SCR extender!!!":FOR N=1 TO 150:NEXT N:60TO 250 NG 330 GRAPHIC5 0:GOSUB 60:? :? "Insert s ource disk, press MBD0000" **8R 340 IF PEEK(53279)<>6 THEN 340** 350 IF SRC=5 THEN POKE 4226,40:POKE 42 **JE** 29,2:REM RESTON JZ 360 TRAP 150:CLOSE #1:OPEN #1,4,0,INS: **CLOSE #1:TRAP 40000** GL 370 ON SRC GOSUB 1040,830,1090,1860,18 50.1380.1500.1040.1720.1040 ZF 300 IF SRC=10 THEN MPS(7681,7684)="\*NS  $\mathbf{u}^{(1)}$ Y5 390 GRAPHICS 0:GOSUB 60:POKE 710,66:PO KE 709,12:? :? :? :? "Insert destinati on disk, press Managam" UA 400 IF PEEK(53279)<>6 THEN 400 **PY** 410 FOR 8=14 TO 0 STEP -1:POKE 712, 8:N EXT X:605U8 60:TRAP 40000 420 ON DEST GOSUB 790,630,1200,2000,19 HJ. 90.1310.1600.1690.1770.2110 **UU 430 RUN TT** 448 ? "K  $0J$ **Nonnegaggggy ·· : ?** YO 450 REM DISK DIRECTORY **TN** 455 IF FLG THEN POKE 4226, 40: POKE 4229 PZ. **2:REM RESTON** TZ 460 CLOSE #1:OPEN #1,6,0,"D:\*.\*":FL=0 **R5** 470 INPUT #1, INS 0E RT1480 IF INS(2,2)<>" " THEN 520 VA 490 ? " ";INS(2,13); **500 IF FL THEN ? FR** HM 510 FL= NOT FL:60T0 470  $AX$ 528  $7 : 7 : 7 : 7$ **NF** LH 530 CLOSE #1 540 POKE 764,255:? :? :? "Press any ke **UK** y":? "or RETURN for another directory" ZN OR 1100 REM FHA to MP 15 550 OPEN #1,4,0,"K:":GET #1,FL:CLOSE # BN 1110 AD=ADR(MIS): ADHI=INT(AD/256): AOLO

**HP 560 IF FL=155 THEN 440** 570 POKE 764, 255: POKE 4226, 105: POKE 42 29.1:RETURN WJ 500 GO5UB 60:? "K"," (1) Micropainter" 17 , "(2) Micro Illustrator/Koala"<br>UM 590 ? , "(3) Fun With Art":? , "(4) Pain t (Atari)" FY 600 ? ,"(5) Paint (Reston)":? ,"(6) Vi sualizer" PR 610 ? , "(7) Moviemaker":? , "(8) Graphi cs Master":? , "(9) Atarigraphics":? , " +(10) Graphics Machine" **ZG 620 RETURN** FU 630 MIS="DCEE+++ L+(+@" **VZ 640 REM MP TO MI COMPRESSED** 650 IF MPS(7681,7684)="\*\*\*\*" THEN MPS( 7681,7684)="985." 660 MIS(18, 18) = MPS(7681, 7681): MIS(14, 1 6)=MPS(7682,7684):MIS(17,17)=""" RS 670 MIS(19,20)="We" YD 680 RESTORE 700:FOR H=21 TO 28:READ A 690 MIS(N, N)=CHRS(A):NERT N KU 700 DATA 0.0.155.155.155.155.162.255 **VO 710 FOR COUNT=1 TO 60** FZ 720 A=COUNT\*128-99:B=COUNT\*127-126 KP 730 MIS(A, A+126)=MPS(B, 8+126): MIS(A+12  $7.0 + 127$ ] = CHRS (255) EU 740 NEXT COUNT AK 750 MIS(7708,7708)=CHRS(188) EQ 760 MIS(7709)=MPS(7621,7680) KJ 770 OPEN #1,8,0,00T5:? #1;MIS; HT 780 CLOSE #1:RETURN IT 790 CLOSE #1:OPEN #1,8,8,0UTS EE 800 REM KEEP AN MP FILE 0Y 810 ? #1: MPS: : CLOSE #1 **ZI 820 RETURN TO 030 DIM MAINS (342)** CG 840 REM LOAD AN MI PICTURE **ZV 850 RESTORE 890** 860 FOR A=1536 TO 1556 **OM 878 READ 8:POKE A, 8** DM 880 NEXT A HL 890 DATA 162, 16, 169, 1, 157, 72, 3, 169, 0, 1 57, 73, 3, 32, 86, 228, 48, 1, 96, 104, 104, 96 ON 900 MAINS="hm+0NC8-0m00-0+0E-0+0H-0+0I -D+10 +/200\0"0"0+0-0<00-00" FI 910 MAINS (55) = "2007 P-2020-0 100 \*/20-0 10 D \*/ 2010 100 \*/2010 100 \*/2010 14200\*101" EH 920 MAINS(115)="BEXNOMERYMENE \*/GFB^D\* **REED CREED >REEL >/EGRE >/EGREEDEEG+ +** E5 930 MAINS(175)="/2007048/800108000800080 **BEB2 \*/8578+6+658086666680066888**" UU 940 MAINS(228)=CHRS(155) TY 950 MAINS(229)="+EI EMPRESSED +FO-BPeOTO 0 ve analdo (300/0 +300++0 + + 0 nonco + nonce on  $07''$ 05 960 МАТН\$ (291) = "0+8 № 10-10 (е 0700 \*70 е 0708 **BROOMBOWYRO+0+CROOP+CROOSCOROM** U5 970 POKE 88.ADLO:POKE 89.AOHI 08 980 OPEN #1,4,0,1NS:POKE 559.0 990 A=U5R CAOR CMAINSIL GN 1000 MPS(7681,7681)=CHRS(PEEK(712)) 1010 FOR N=0 TO 2:MPS(X+7682, X+7602)=C HRSCPEEK(708+HJ):NEHT K YH 1020 CLOSE #1:GRAPHIC5 0:POKE 559,34 1030 GOSU8 68:RETURN NU 1040 CLOSE #1:OPEN #1.4.0.INS LT 1050 REM GET A MP/GM FILE OE 1060 POKE 10+2,7:POKE 10+4, ADLO:POKE I 0+5, ADHI: PUKE 10+8, 4: POKE 10+9, 30 1070 JNK=USR(ADR("hhhmmlVm"),16):CLOSE  $221$ AN 1000 RETURN 1090 IO=848:OPEN #1,4,8, INS

 $\blacktriangleleft$ 

 $60 \star ANTIC$  SOFTWARE LIBRARY

LR 100 ? : ? "

**NOVEMBER 1985** 

```
= A D - A D H I + 256JK 1120 POKE 10+2,7:POKE 10+4, ADLO:POKE I
                                               UH 1678 OPEN #1,8,8,0UT5:? #1:MIS(1,3856)
   0+5, ADHI
GG 1130 POKE I0+8,24:POKE I0+9,31
TI 1148 N=U5R(ADR("hhhmmlVm"), 16)
NA 1150 CLOSE #1
YG 1168 MPS(1,4880)=MIS(263,4342)
AK 1178 MPS(4081,7688)=MIS(4359,7958)
CK 1180 MPS(7681,7684)=MIS(3,6)
BC 1190 RETURN
GC 1200 MIS=""":MIS(1)=""":MIS(7960)=MIS:
   MIS(2)=MIS
00 1218 REM MP to FWA
  1220 MIS(1,65)="MMYY5.PPPNYP-----------
KD
DH 1230 MIS(66,132)="--
                             HO 1248 MIS(133, 288)="_____________________
              \bulletGE 1250 MIS(281, 262)="______A*/hahm+100-01
   ||WY ||h日he日マロマ ||日マロト ||日回は二日||二日マママママママママママママ
   \mathbf{w} = \mathbf{w} \cdot \mathbf{w} \cdot \mathbf{w}^{-1,1}AU 1268 MIS(263,4342)=MPS(1,4888)
VH 1278 MIS(4359, 7958)=MPS(4081, 7680)
NC 1288 MIS (7959, 7960)="**"
HU 1290 MIS(3,6)=MPS(7681,7684)
GP
  1300 OPEN #1,8,0,0UT5:? #1; MI5(1,7960)
   ::CLOSE #1:RETURN
UQ 1310 REM MP TO VIS
TN 1320 MIS="""
HN 1338 MIS(1,3)=MPS(7682,7684):MIS(4,4)=
   "*":MIS(5,5)=MPS(7681,7681)
ZY 1348 CNT=7
JM 1350 FOR I=1 TO 166 STEP 2
ZA 1368 MIS(CNT, CNT+39)=MPS(I*40-39, I*40)
   : CNT=CNT+40: NEXT I
RC 1378 OPEN #1.8.0.0UT5:? #1:MIS(1.3326)
   ::CLOSE #1:RETURN
0P 1300 REM VIS TO MP
CY 1390 AD=ADR(MIS): ADHI=INT(AD/256): ADLO
   = AD - ADHI*256PO 1400 OPEN #1,4,8, INS
YK 1418 POKE IO+2,7:POKE IO+4, ADLO:POKE I
   0+5, ADHI: POKE I0+8, 254: POKE I0+9, 12
AS 1420 U=USR(ADR("hhhmmlVm"), 16): CLOSE #1
ZX 1438 CNT=7
TN 1440 MPS(7682,7684)=MIS(1,3):MPS(7681,
   7681] =MIS(4,4)
GU 1458 FOR I=8 TO 198 5TEP 2
NO 1460 MPS (I*40+1, I*40+40)=MIS (CNT. CNT+3
   91
IY 1470 MPS(I*48+41,I*40+88)=MIS(CNT,CNT+
   391
L8 1488 CNT=CNT+40:NEXT I
BI 1490 RETURN
MZ 1500 REM MM TO MP
CE 1510 AD=ADR(MIS):ADHI=INT(AD/256):ADL0
   = AD - ADH I + 256NZ 1520 CLOSE #1:OPEN #1,4,8, INS
   1530 POKE 10+2,7:POKE 10+4, ADLO:POKE I
MT
   0+5.ADHI:POKE 10+8.16:POKE 10+9.15
NG 1540 JNK=USR (ADR ("hhhmalva"), 16): CLOSE
   22 1
TW 1550 FOR K=1 TO 3040 STEP 40
YY 1560 NN=2*X-1:MPS(NN,NN+39)=MIS(X,X+39
   1:MP5(NN+40,NN+79)=MIS(X,K+39)MD 1578 NEXT X
PO 1580 MPS (7581, 7684)=MIS (3841, 3844)
BK 1590 RETURN
MJ 1600 REM MP TO MM
LO 1610 MIS(1)=""":MIS(3856)=MIS:MIS(2)=M
   I<sub>5</sub>NW 1620 FOR X=41 TO 7680 STEP 160
CB 1638 NN=K/2-19.5
RD 1640 MISCNN, NN+79)=MPSCH, K+79)
```

```
LISTING 2
UH 18 REM RAPID GRAPHICS CONVERTER, LISTI
```
KG 1818 ? #1:MPS: UO 1828 MPS(1)=""":MPS(7684)=MPS:MPS(2)=M P<sub>5</sub> GM 1030 ? #1; MP5; MP5(1, 504); : CLOSE #1 BB 1840 RETURN AJ 1858 POKE 4226,40:POKE 4229,2:REM REST **OM** OF 1866 REM PAINT TO MP DC 1870 AD=ADR(MIS):ADHI=INT(AD/256):ADLO  $= A D - A D H I \times 256$ ON 1880 CLOSE #1:OPEN #1,4,8, INS **VD** 1890 POKE 10+2,7:POKE 10+4, ADLO:POKE I 0+5, ADHI: POKE 10+8, 144: POKE 10+9, 12 NC 1908 JNK=USR (ADR ("hhhmalVa"), 16) : CLOSE #1 AU 1918 AS=MIS(1,4) FJ 1928 MPS(1,3200)=MIS(17,3216):MIS=""": MIS=MPS(1,3288) MW 1938 FOR X=1 TO 3208 STEP 40 ZA 1948 NN=2\*X-1:MPS(NN, NN+39)=MIS(X, X+39  $1:MP5(NN+48,NN+79)$ =MIS(X,X+39) **MF 1950 NEXT X** UG 1960 MPS(7681,7684)=AS(1,4) A0 1978 POKE 4226, 185: POKE 4229, 1 **BP 1980 RETURN** AX 1990 POKE 4226,40:POKE 4229,2:REM REST **ON** HC 2006 REM MP TO PAINT **CN** 2016 MIS(1)=""":MIS(3216)=MIS:MIS(2)=M T<sub>5</sub> K0 2020 AS=MP5(7681,7684) KT 2830 FOR K=41 TO 6281 STEP 160 BT 2046 NN=X/2-19.5 HU 2056 MIS(NN, NN+79)=MPS(K, X+79) **LR 2066 NEXT X** KK 2070 MPS=MIS:MIS=AS:MIS(6,16)="e1(D(3( PØNH": MIS(17)=MPS HJ 2080 OPEN #1,8,0,0UTS:? #1; MIS(1,3216)  $:CL05E$  #1 AF 2090 POKE 4226,105:POKE 4229,1 AC 2108 RETURN **VZ 2118 CLOSE #1:OPEN #1,8,8,0UTS** 0P 2120 ? #1; MP\$(1,7680);: CLOSE #1: RETURN

AJ 1668 MIS(3841, 3844)=MP\$(7681, 7684)

RE 1710 ? #1; MPS; "\*"; : CLOSE #1: RETURN

KC 1748 MIS=" ":MIS(1,1)=MPS(7684,7684):M

IN 1788 MIS=" ":MIS(4,4)=MPS(7681,7681):M

**WH 1780 CLOSE #1:OPEN #1,8,0,0UTS** 

 $I5(2, 4) = MP5(7681, 7683)$ 

 $I5(1,3) = MP5(7682,7684)$ GU 1798 MPS (7681.7684)=MIS

HJ 1866 CLOSE #1: OPEN #1,8,0,0UTS

GI 1750 MPS(7681,7684)=MIS

**::CLOSE #1** 

**JS 1690 REM MP TO GM** 

GF 1720 REM AG TO MP

**BY 1770 REM MP TO AG** 

ZK 1730 GOSUB 1848

**BJ 1688 RETURN** 

BF 1760 RETURN

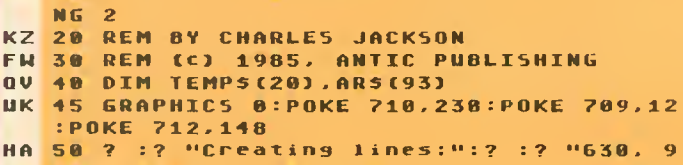

- **AR-960 and 1220-1250"**
- SC 60 ? :? "For CONVERT.BAS"
- **MS 90 TRAP 160**

continued on next page

**ANTIC SOFTWARE LIBRARY**  $\star$  **61** 

- PX 100 ? :? :? "Working...Please stand by
- LO 110 RESTORE :READ LN:LM=LN:DTM AS(LN):  $C = 1$
- 120 ARS="":READ ARS **BI**
- 130 FOR N=1 TO LEN(ARS) STEP 3:POKE 75 **XU** 2,255
- **DE** 140 LM=LM-1:P05ITI0N 10.10:? "(Countdo WN...T-";INT(LM/10);")
- 150  $A5(C, C) = CHRSCUALCARS(X, X+211):C=C+$  $5U$ 1:NEXT R:GOTO 120
- HK 160 POKE 710, 140: POKE 712, 230
- 165 ? :? :? "MPress [START] to write t TP hese lines":? "to a disk file named D: LINES.LST"
- $Z<sub>A</sub>$ 120 TF PEEK(53229)<>6 THEN 120
- **LM 125** 7:2 "(Writing LINES.LST)"; OPEN #1,8,8,"D:LINES.LST" **SM** 180
- 190 ?  $\frac{1}{2}$   $\frac{1}{2}$   $\frac{1}{2}$   $\frac{1}{2}$   $\frac{1}{2}$   $\frac{1}{2}$   $\frac{1}{2}$   $\frac{1}{2}$   $\frac{1}{2}$   $\frac{1}{2}$   $\frac{1}{2}$   $\frac{1}{2}$ E<sub>C</sub>
- RU 220 GRAPHICS 0:? "MODERMERROM"
- JT. 1000 DATA 834
- 1010 DATA 0540510480320770730360610342  $MB$ 55128201199026000001002014000040000192 034155057048048032077065073
- KN 1020 DATA 0780360610341041620161698071 57866883169232157868883169888157869883 169001157072003169000157073
- 1030 DATA 0031690001332240320000061652 AU 24201007240013201013240016201026240060 230224024144234034155052049
- EM 1040 DATA 0400320770650730700360400530 53841861834165232133234824144244165232 141196882238224832888886165
- ZX 1050 DATA 2321411970022302240320000061 65232141198882238224832888886165232141 199882238224832888886165232
- MO 1060 DATA 1412000020241441961690001332 36133034155057050048032077065073078036 040049049053041061034230165
- PY 1070 DATA 0881332241332281650891332251 33229832888886192136248894169888133222 165232041128133235165232041
- 5H 1080 DATA 1271332262080140320000061652 32133227032000006165232133226190226165 235208028032000034155057051
- 1090 DATA 0480320770650730780360400490  $L$ **P** 55053041061034006165232133233024144047 198226169255197226208245198
- AM 1100 DATA 2221692551922222082322401830 32000006165232133233024144019198226169 255197226200230190227169255
- 0U 1110 0ATA 1972272082302400341550570520 48032077065073078036040050050056041061 867872082036040049053053041
- **UM** 1120 DATA 1550570530480320770650730780 36040050050057041061034096169002197234 240002240201165233160000145
- 1130 0ATA 2240241690801012241332241690 **AL** 00101225133225230230169096197230208047 169001197236208024024169001
- **Y** 7 1140 DATA 1012281332281332241698881332 36133230101229133229133034155057054048 032077065073070036040050057
- **VB** 1150 DATA 0490410610342250241440172302 36024169040101228133224169000133230101 229133225165235240176200149
- VA 1160 0ATA 1652331600001452240241690011 01224133224169000101225133225165235240 151208229034155049050050040
- AV 1170 DATA 0320770730360400490440540530 41061034254254800121053015112112112078 000080014014014014014014014
- 1180 0616 0140140140140140140140140140 GB 14014014014014014014014014014014014014 014014014014014014014014014
- 1198 DATA 8148148148148148148148148148 KE 14014014014014014034155049050051048032 877873836848854854844849851
- 1200 0ATA 0500410610340140140140140140 II 14014014014014014014014014014014014014 814814814814814814814814814
- 1210 DATA 0140140140140140140140140140 YX 14014014014014014014014014014014014078 **BBBB96814814814814814814814**
- 1220 DATA 0140140140140140140140140140 34155849858852848832877873836848849851 851844858848848841851834814
- 1230 DATA 0140140140140140140140140140 G B 14014014014014014014014014014014014014 014014014014014014014014014
- 1240 DATA 0140140140140140140140140140 **GE** 14014014014014014014014014014014014014 014014014014014014014014014
- N.L. 1250 DATA 0140140140140140341550490500 53048032077073036040050048049044050054 858841861834814814814814814
- 1260 DATA 0650000061041701041410010022  $5T$ 32200003238001002142000002104170104064 169880141008002169800141001
- $K<sub>0</sub>$ 1270 DATA 0021691921410142120760952280 800000000000034155

Article on page 70

assembly language

## **FAST MOVES**

### **LISTING 1**

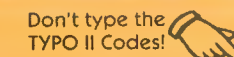

- LT 10 REM FASTMOVES, LISTING 1
- REM BY PATRICK DELL'ERA  $Q$  $B$ 20 FW 30 REM (C) 1985, ANTIC PUBLISHING
- **BE**  $28$ REM
- $n<sub>n</sub>$ 80 CURSOR=752:0FF=1:KOLOR0=708:KOLOR2= 710:KOL0R4=712:WINDOWSIZE=703
- $QJ$ 98 GRAPHICS 0:POKE CURSOR, OFF
- 100 0ISPLAYLIST=PEEK(560)+PEEK(561)\*25 **MH** 6:POKE DISPLAYLIST+7,7:POKE DISPLAYLIS  $T + 8.12$
- **GL** 110 POKE KOLOR0.154:POKE KOLOR2.146:PO KE **KOLOR4,144**
- 120 POSITION 4,2:? "FAST MOVES" 8<sub>D</sub>
- 130 POSITION 2,5:? "This program creat 0<sub>D</sub>
- es an AUTORUN. SYS" UP 140 ? "+file that, when booted,  $W1110$ IM 150 ? "+let the cursor control keys mo  $ue^{it}$ **B2 160** ? "\*the cursor much faster than th  $e^{it}$ YB 170 ? "+standard Operating System does TG 180 POKE WINDOWSTZE.4  $0A$ 190 ? "sput a formatted DOS 2 or 2.5  $i 5k$ <sup>11</sup> **HL** 200 ? "into drive #1." ? "Press MODDOW when you are ready. **MQ 210**  $\sim 10$

62 \* ANTIC SOFTWARE LIBRARY

```
UH 220 GOSUB 360
IY 230 TRAP 270: OPEN #1, 4, 0, "D: AUTORUN. SY
   5":CLOSE #1:PDKE 710,66
RB 240 ? "ØsThis disk already has an AUTO
   RUN.5Y5"
8G 250 ? "file. Press Endown if you want
   ton
YD 260 ? "write over it.";: GOSU8 360: POKE
    710.146
   270 ? "K+>Writing Fast Moves...";
UK
00 288 CLOSE #1:0PEN #1,8,0,"D:AUTORUN.SY
   5.11CT 290 RESTORE
ER 300 FOR X=1 TO 249:READ A:POKE 708.A:5
   OUND 0.A.8.8:PUT #1.A:NEXT X
LB 310 CLOSE #1
TJ 320 ? "K+FThe deed is done!"
KR 330 FOR X=1 TO 500:NEXT X
NC 340 N=USR(58487)
OC 350 END
AB 360 IF PEEK(53279)<>6 THEN 360
ZN 378 RETURN
       DATA 255, 255, 124, 29, 104, 30, 1, 255
YI 388
GZ 390 DATA 142, 143, 134, 135, 138, 72, 173, 9
DU 400 DATA 210,162,4,202,142,125,29,40
04 418
       DATA 22, 221, 126, 29, 208, 245, 141, 242
GX 420 DATA 2,141,252,2,169,15,141,124
QW 430 DATA 29,133,77,104,170,104,64,104
N5 448 0ATA 178,76,255,255,32,255,255,169
FI 450 DATA 170.133.12.169.29.133.13.169
CY 460 DATA 218,133,10,169,29,133,11,169
RX 470 DATA 40,141,231,2,159,30,141,232
TH 480 DATA 2,169,130,141,8,2,169,29
JV 490 DATA 141, 9, 2, 169, 7, 162, 30, 160
M.I. SAA
       DATA 2,76,92,228,169,255,141,8
LM 510 DATA 2, 169, 255, 141, 9, 2, 169, 7
AT 520 DATA 174,39,30,172,38,30,32,92
YQ 530 DATA 228,169,255,133,12,169,255,13
   \overline{\mathbf{x}}8I 540 DATA 13, 169, 255, 133, 10, 169, 255, 133
CJ 550 DATA 11, 76, 255, 255, 173, 124, 29, 240
HR 560 DATA 5,206,124,29,208,25,173,125
       DATA 29, 48, 20, 173, 15, 210, 41, 4
88 578
DA 580 DATA 208,13,169,6,205,43,2,176
DI 590 DATA 3,141,43,2,206,43,2,76
       DATA 255, 255, 165, 10, 141, 0, 30, 141
KP
   600
YE 610
       DATA 248, 29, 165, 11, 141, 1, 30, 141
       DATA 252, 29, 165, 12, 141, 171, 29, 141
UT 628
       DATA 240, 29, 165, 13, 141, 172, 29, 141
UM 630
KG 640 DATA 244,29,173,8,2,141,168,29
87 650 DATA 141, 219, 29, 173, 9, 2, 141, 169
       DATA 29,141,224,29,173,36,2,141
LI.
   660
IK 670 DATA 38,30,173,37,2,141,39,30
FG 680 DATA 76,173,29,224,2,225,2,40
IO 690 DATA 30
```
## **LISTING 2**

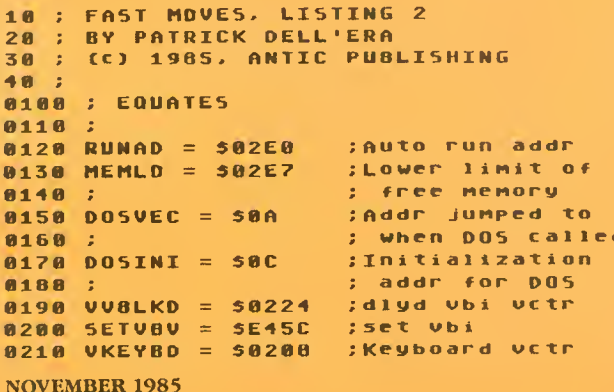

**0220 SKSTAT = \$D20F** :Keuboard status  $0230$  KBCODE = 5D209 :Pokey rastr **0240 CH =** SØ2FC :Current key--**A25A :** : KBCODE shadow **0260 CH1 = ;Previous key**  $$02F2$ 0270 ATTRACT = \$4D **Atct mode flag** 0280 SRTIMR =  $$022B$ :AUTO-Percat THE  $0290 \text{ UP}$  = SAE :Hardware codes 0300 DOWN = SBF ; for key 0310 LEFT = **SB6** ; pressed  $\overline{0.320}$  RIGHT = \$82  $0330$  Dummy = SFF :Variable byte 0340 ADDR = SFFFF :Variable word 0350 : **A388 :** 8398 :End of resident  $# = 5107C$  $0420:$ **0430 :** 0440 DBOUNCE .8YTE 1 0450 FASTFLG . BYTE SFF **A460 TABLE** .BYTE UP.DOUN.LEFT.RIGHT 8470 **0480 FAST.MOVES** 8498 :05 has already **THA** ; saved reg A. 0500 PHA ; we also save H 8518 : ; Get key pressed LDA KBCODE **A52A** ; Then search LDH #4 0530 : TABLE for a 8540 : **ASSA:** : match **0560 SEARCH** DEN 0570 STN FASTFLG : Save index into 0580 0590 : : TABLE :End of table... **BMI NONE** 8688 CMP TABLE, H ; Found a match? 0610 8620 **BNE SEARCH** :No, keep looking :Key is a cursor 8638 STA CH1 ; control, so STA CH 0640 update current LDA #50F 0650 STA DBOUNCE ; and previous **A668** STA ATTRACT ; key pressed, 0670 ; set our delay 0680 **PLA** ; timer, reset TAX. **8698** 8700 **PLA** : attract mode : and 90 back **0710 RTI 0720 NONE PLA** :No matches so 0730 ; let 05 have key **8748** TAH .  $0750$  UKEYBD. SAVE =  $*+1$ JMP ADDR ;Addr is modi-8768 : fied by INIT  $0770:$ to point to **AZBA:** 05's handler 8790 : **ARAA :** 0810 : 0020 ; The addr for REINIT is stored 0030 ;in DOSINI. SYSTEM RESET WILL 0840 ; come through here and then 0050 ; through INIT2 to re-establish 0860 : Fast Moves. **0870 :** 0000 REINIT :Address is JSR ADDR  $AA9A$ : changed to **B988 :** 0910 : DOSINI vector 8920 **DU INIT A938 :** 8940 ; after returning from the 0950 :005 initialization, we have to 0960 ; re-establish the vectors in 0970 :DOSINI, and DOSVEC. In this way 0980 : we nake Fast Moves "persistent". 8998 1000 INIT2 1010 LDA # <REINIT

> STA DOSINI LDA # >REINIT 5TA DOSINI+1

**1828** 

1838

1010

1050

LDA # <CALL.DOS continued on next page

**ANTIC SOFTWARE LIBRARY**  $\star$  **63** 

```
STA DOSWEC
         LDA n >CALL.DOS
         STA DOSUEC+1
1100 ;Hove lo nen up to create safe
:place for Fast Moves.
1118
1060<br>1070
lasa
1898
1128
1138
1148
1158
1168<br>1170 :
1188 ; Insert Fast Moves into the
1190 ;keyboard service routines.
         LDA n KETNTS
         STA MEMLO
         LDA n >FINIS
         STA MEML0+1
1288
1218
1Z28
1238
1248
1258
1268
;lnstall our vertical blank
1278
:routine tbe safe waw. through
1280 ;the OS routine for setting
1298
;vertical blank routines!
1388
1318
1328
1338
1348
1358
1368
;Anw call to DOS will vector
1378
; throush here.
13B8
1398
CALL DOS
1488
1418
:Fisrt, replace the OS keyboard
1420 ;routine.
1438
1448
1458
1468
VKEVBD. L = »-l
1478
1488
1498
VKEVBD. H = »-l
1588
1518
1528
;Then. rr-establish the original
1538
;vertical blank routine.
1540 :
1558
1568
1578
1588
1598
1688
; Then DOS initialization and
1681
; start addresses.
1618
1628
DOSREINI
1638 0051 = *11648
1658
1660 DOS2 = **11678
1688
1686 DOS3 = *+1<br>1685 DOS3 = *+11698
1788
1705 DOS4 = **11718
1728
1738
1748
: Now we can 90 safely to DOS.
1758
1768
DO -DOS .
1770 JMP ADDA
1788
1798
1898 :
1818
;vertical Blank Interrupts
1828
;vector through here. He check
         LDA # <FAST.MOVES
         5TA VKEVBD
         LDA # >FAST.MOVES
         STA WKEVBD*1
         LDA #7<br>LDX # >VBLANK
         LDY ¤ <VBLANK
         JMP SETUBV
         LDA HDUMMY ; This value is
                     ; is set by IMIT
         STA VKEYBD<br>LDA #DUMMY
                    :So is this one!
        STA VKEYBD+1
         LDA n7
         LDK VBLANK.1+2
         LDY VBLANK-1+1
         JSR SETVBV
          LDA #D<mark>ummy ;Dunny v</mark>alues
          STA DOSINI ; are changed by
         LDA *DUMMY : INIT to
         STA DOSINI+1 : restore
        LDA #DUMMY ; DOSINI and
         STA DOSVEC ; DOSVEC }<br>| = **1
         LDA #DUMMY :<br>STA DOSVEC+1
                     ; Addr changed by
                     : INIT to show
                     ; DOSVEC
```
 $\overline{\phantom{a}}$ 

```
1830 ;to see if a
 1840 :down. If so
 1850 ;if it is a cursor control ke
 1860 ;If so, then we make it repeat
                    key is being held
                      then we deternine
1870 :nore quickly than 05 does.<br>1880 :
 1898 VBLANK
         LOA DBOUNCE :Debounce logic
           BEQ VBLANK.3 <mark>;No, ma</mark>ke ne
           DEC DBOUNCE ;Yes, subtract 1
           BNE VBLANK.1 ;If DBOUNCE<>0,
           LDA FAST<mark>FLG ;E</mark>quals SFF if
           BMI VBLANK.1 ; not cursor ctl |
           LDA SKSTAT ;Bit 3 is on if<br>AND #4       ; key is still
           AND #4
           BNE VBLANK.1 ; held down
           LDA #6
           CMP SRTIMR
           BCS VBLANK-
           STA SRTIMR (Else, set timer)
 2100 VBLANK.2
           DEC SRTIMR ()Subtract 1
 2120 VBLANK.1
 JMP ADDR
2138
 1988
1918
 1928
1930 :
1948
 1958
1968
1970 ;<br>1980 VBLANK.3
1998
2888
2818
2828
 2838
2848
2858
 2868
2878
2888
 2898
2118
 2148
 2158
 2168
 2178
FINIS narks the end of pro-
 2180 ;tected memory.
 2198
 2288
FINIS
 2218
 2228
DOS Junps here after auto load-
 2238
loading Fast Moves, several
 2240 ;addresses within Fast Moves are<br>2250 ;modified. This routine is not
 2250 ; modified. This routine is not
 2268
  2270 ;once.
 2288
  2298
INIT
2388
 2318
 2328
 2338
 2348
 2358
 2368 :
 2378
 2388
 2398
 2488
 2418
 2428
 2438
2448
 2458
 2468
 2478
 2488
 2490
 2588
 2518
 2528
 2538
 2 548
2558 :
 2568
 2578
  2580 ;Autorun |
 2598
 2688
 2618
 2628
                       ; in use?
                       f ron t i Mier
                        all done
                        ; If timer has \blacksquare; already been
                       ; set with 6
                          CFast Moves
                         ; speedl , br anc
                       ;Addr is changed
                       to OS ' s VBI
                       routine by IMIT
       protected as it is needed only
       LDA DOSVEC ;Save DOS vector
          STA DO.D05.V+1
           STA D0S3
          LDA DOSVEC+1
           STA DO.DOS.V*Z
           STA D0S4 LDA DOSINI (Save DOS initi-
           STA REINIT+1 ; alization
                      vec tor
           STA DOSl
           LDA DOSINI+1
           STA REINIT+2
           STA D0S2
           LDA VKEVBD :Save keyboard
          STA VKEYBD.SAVE ; handler<br>STA VKEYBD.L ; vector
           STA VKEYBD.L ;
           LDA VKEYBD+1
           STA VKEYBD.SAVE+1
           STA VKEVBD.H
           LDA VVBLKD ; Save VBI
           STA VBLANK.1+1 ; routine<br>LDA VVBLKD+1 ; vector
           LDA VVBLKD*1 ;
           STA VBLAMK. 1*2
           JMP INIT2 : Continue initi-
           '= RUNAD
           UORD IMIT
                        ; alization
```
2638

END

game of the month

## **VAMPIRE RATS**

## **LISTING 1**

Don't type the **TYPO II Codes!** 

- **XM 1 REM VAMPIRE RATS!** PC 2 REM BY TOM ZARBOCK
- 5 REM (C) 1985, ANTIC PUBLISHING FF
- GX 10 GOTO 22000
- 5000 REM ACTIONS AI
- 5010 51=5TICK(0):52=5TICK(1):F1=AF(F1+ LG 1+F(51)):F2=AF(F2+1+F(52))
- IC 5020 REM PLYR 1 NEW FACING?
- AP 5030 IF 51>12 THEN 5049
- 87 5040 COLOR 10+F1:PLOT 81.Y1
- CC 5045 IF STRIG(0)=0 THEN  $51=14$
- **JY** 5049 REM PLYR 1 MOVES OR JMPS?
- 5050 IF 51<>14 AND 51<>13 THEN 5074 **AF**
- GM 5055 U=1:IF 51=13 THEN U=2
- $.15<sub>1</sub>$ 5060 TRAP 5074:LOCATE X1+5(0,F1)\*U.Y1+  $5(1.51)*0. K$
- CF 5065 IF K<>32 THEN 5074
- 5070 COLOR 32: PLOT X1. Y1: X1=X1+5(0, F1) **PX** \*U:Y1=Y1+5(1,F1)\*U:COLOR 10+F1:PL07 81 **/Y1:POKE 53761/10:POKE 53761/0**
- ED 5072 81=81-2\*(51=13) IM 5074 REM PLYR 1 8ITES? & WHO?
- YB 5080 LOCATE X1+5(0, F1), Y1+5(1, F1), K
- 5085 IF K>183 AND K<187 THEN V1=10:COL CA. OR 32:PLOT K1+5(0,F1), Y1+5(1,F1):81=81  $+5$
- 88 5090 IF K>41 AND K<50 THEN B2=B2-2:B1= 81+2:POKE 708,156:50UND 2,18,4,15
- **KY** 5199 REM PLYR 2 NEW FACING?
- ZW 5200 IF 52>12 THEN 5219 5210 COLOR 42\*F2:PLOT N2, Y2  $C<sub>5</sub>$
- **DM** 5215 IF STRIG(1)=0 THEN 52=14
- KI 5219 REM PLYR 2 MOVES OR JMP5?
- IH 5220 IF 52<>13 AND 52<>14 THEN 5259
- $GU$ 5225 U=1:IF 52=13 THEN U=2
- RJ 5230 TRAP 5259:LOCATE 82+5(0,F2)\*U,Y2+  $S(1, F2) * U, K$
- FS 5240 IF K<>32 THEN 5259
- 5250 COLOR 32: PLOT N2, Y2: N2=N2+5(0, F2)  $UP$ \*U:Y2=Y2+5(1,F2)\*U:COLOR 42+F2:PLOT X2 V2:POKE 53761,10:POKE 53761,0
- FI 5252  $B2 = B2 2*(52 = 13)$ JT 5259 REM PLYR 2 BITES? & WHO?
- $\bf{B}$ 5270 LOCATE X2+5(0,F2), Y2+5(1,F2), K
- 5280 IF K>183 AND K<187 THEN V1=10:COL  $0J$ OR 32: PLOT X2+5(0, F2), Y2+5(1, F2): B2=82  $+5$
- YJ. 5290 IF K>9 AND K<18 THEN B1=B1-2:B2=B 2+2:POKE 709,206:50UND 3,16,4,15
- CU 5350 REM UPDATE BLOOD LEVEL
- HZ 5390 REM PLAYER 1
- 5400 IF 81>8 THEN COLOR 168:PLOT 0, B1P FZ.  $: B1P = B1P - 1 : B1 = B1 - B$
- WZ 5405 IF B1<0 THEN COLOR 41:PLOT 0.81P:  $B1P = B1P + 1 : B1 = B1 + B$
- 5406 IF 81P<0 THEN 01P=0:81=8 **AL**
- 5407 IF 81P>10 THEN F=2:60T0 9888 **DB** 5410 COLOR 160+INT(81+0.5): PLOT 0.81P **JU**
- **JN** 5449 REM PLAYER 2
- 5470 IF 82>8 THEN COLOR 168:PL01 19,82 **NM**  $P: B2P = B2P - 1: B2 = B2 - B$
- 5480 IF 82<0 THEN COLOR 41:PL0T 19,82P **BO**  $:B2P = B2P + 1:B2 = B2 + B$
- CZ 5482 IF 82P<0 THEN 82P=0:82=8
- 5484 IF 82P>10 THEN F=1:G0T0 9000 DA **UE**
- 5490 COLOR 160+82: PLOT 19, B2P FG 5500 81=01-0.1:82=82-0.1
- 25 5899 REM RANDOM VICTIMS
- **NOVEMBER 1985**
- LC 5900 IF PEEK(53770)>9 THEN 5940
- UH 5910 I=INT(16\*RND(0)+2): J=INT(10\*RND(0 **J+1):LOCATE I.J.D:IF 0<>32 THEN 5910**
- UK 5920 COLOR INT(3\*RND(0))+184:PLOT I, J: **POKE 77.8**
- OI 5940 REM SOUNDS

Article on page 49

- **DY** 5950 SOUND 1, 0, 8, V1: V1=V1-2: IF V1<0 TH  $EMU1 = R$
- MJ 5960 SOUND 2, 0, 8, 0: 50UND 3, 0, 8, 0
- $\mathbf{U}$ 5980 POKE 708,150-6\*(82P>8):POKE 709,2 00-8\*(01P>8):POKE 53768,197 **OL** 6000 6010 5000
- NB 9000 REM GAME ENDS
- VE 9005 50UND 0,0,0,0:50UND 1,0,0,0:50UND 2,0,0,0:50UND 3,0,0,0:POKE 700,150:PO KE 709,200
- **TP** 9030 COLOR 32: PLOT X1, Y1: PLOT X2, Y2
- 9040 J=10: X=X1: Y=Y1: IF F=2 THEN J=42: X **TB**  $= 82 : Y = Y2$
- **AY** 9050 FOR I=1 TO 15:FOR K=0 TO 7
- 9060 COLOR J+K: PLOT N.Y: NEXT K: NEXT I: **HH** RESTORE 9100
- 9080 READ I.J:IF I=-1 THEN 9270  $F.A$
- YT 9090 SOUND 0.1.10.8:50UND 1.I+1.10.8:F OR K=1 TO J/4:NEXT K:GOTO 9888
- RW 9100 DATA 237,100,177,100,140,100,117, 200.140.100.117.200.140.100.117.200.14  $0.100.177.300.177.500.-1.-1$
- 9270 50UND 0.0.0.0:50UND 1.0.0.0 UA
- 9275 POSITION 1, 0: ? #6; "NNGSS NONDERNOW  $MO$ DEED": POKE 712, 0: POKE 711, 6: POKE 710, 4
- H<sub>3</sub> 9280 IF STRIG(0) AND STRIG(1) THEN 928
- $\mathbf{a}$ UG 9205 81P=0:B2P=0
- SM 9290 GOTO 25000
- **UK 22000 REM INITIALIZE**
- BI 22100 DIM F(15), 5(1, 7), AF(9)
- **ML 22190 RESTORE 22205**
- IR 22200 FOR T=0 TO 15:READ D:F(I)=D:NEXT Т
- QA 22205 DATA 0.0.0.0.0.1.1.1.0.-1.-1.-1.  $0.0.0.0$
- **AT** 22210 FOR I=0 TO 1:FOR J=0 TO 7
- UO 22220 READ D:S(I, J)=D:NEXT J:NEXT I
- SL 22230 DATA 0.1.1.1.0. -1. -1. -1 TH 22240 DATA -1, -1, 0, 1, 1, 1, 0, -1
- **XW 22250 FOR I=0 TO 9:READ D:AF(I)=D:NEXT**  $\mathbf r$
- VA 22260 DATA 7.0.1.2.3.4.5.6.7.0
- ZM. 23000 GOTO 27000
- **PX** 25000 REM CUSTOM CHARACTER SET **RD** 25005 IF PEEK(1536) <> 0 THEN CHBASE=PEE K(1536)\*256:G0T0 25150
- MP 25010 CH0ASE=(PEEK(742)-4)\*256:POKE 74 2, PEEK(742)-5: POKE 1536, CHBASE/256: POK **E 756, CHBASE/256**
- 25080 FOR I=0 TO 511:POKE CHBASE+I.PEE GC. K(57344+I):NEXT I:REM MOVE ROM SET
- 25120 FOR I=CHBASE+8 TO CHBASE+216:REA  $711$ D D:POKE I.D:NEXT I
- KH 25150 GRAPHICS 2+16:POKE 756, CHBASE/25
- **UU 25160 REM CUSTOM CHARACTER DATA**
- FL 25170 DATA 0.0.0.0.0.0.0.126
- TU 25171 DATA 0.0.0.0.0.0.126.126 PF 25172 DATA 0.0.0.0.0.126.126.126
	-

continued on next page

```
RS 25173 DATA 0.0.0.8.126.126.126.126
BH 25174 DATA 0.0.0.126.126.126.126.126
RV 25175 DATA 0.0.126.126.126.126.126.126
PR 25176 DATA 0.126.126.126.126.126.126.1
   26
UH 25177 DATA 126.126.126.126,126.126.126
   . 126
ZX 25178 DATA 0,0,0,0,0,0,0,0<br>NY 25100 DATA 40,56,40,146,12
  25180 DATA 40,56,40,146,124,56,124,13
UG 25190 DATA 4.40.37.154.120.118.48.8
OK 25200 DATA 136 . 80 . 119 . 122 . 119 . 80 . 136 .
NO 25210 DATA 0,40,118,120,154,37,40,4
ZK 25220 DATA 65,62,28,62,73,20,20,20
GR 25230 DATA 16,12,158,30,09,164,20,32
RF
2524
DATA
0. 17
lO. 23
8,94, 238, 10, 17
VG <mark>25250 Data 32,20,164,89,30,110,12,1</mark>6
OR 25200 DATA 0,127,68,68,79,124,75,74
RG <mark>25290 DATA 0,255,34,34,255,72,255,0</mark>
DN <mark>25300 data 8,254,34,34,250,30,234,74</mark>
85 <mark>25310 Data 74,74,78,74,122,74,78,122</mark>
DB <mark>25320 DATA 74,202,46,26,250,18,254,0</mark>
8D 25330 DATA 74,75,122,76,79,72,127,0
0D 25330 DATA 74,75,122,76,79,72,127,0<br>BH 25340 DATA 100,84,254,68,124,126,219,2
NN <mark>25350 Data 12,24,48,113,127,63,99,0</mark>
LG 25360 DATA 12,138,207,252,254,124,40,1
TE 25370 DATA 0,69,213,247,127,62,0,0
KS <mark>26000 Rem Draw Arena</mark>
EJ 26005 POKE 708,150:POKE
HQ
2601
O COLOR 146:PL0T 1,0:C0L0R 147:DRA
   15
   AR
    10.2
40:POKE 711.208:P
KE 7e9,2ee:P0KE 7 OKE 712,2:81=8:02
   = R
```
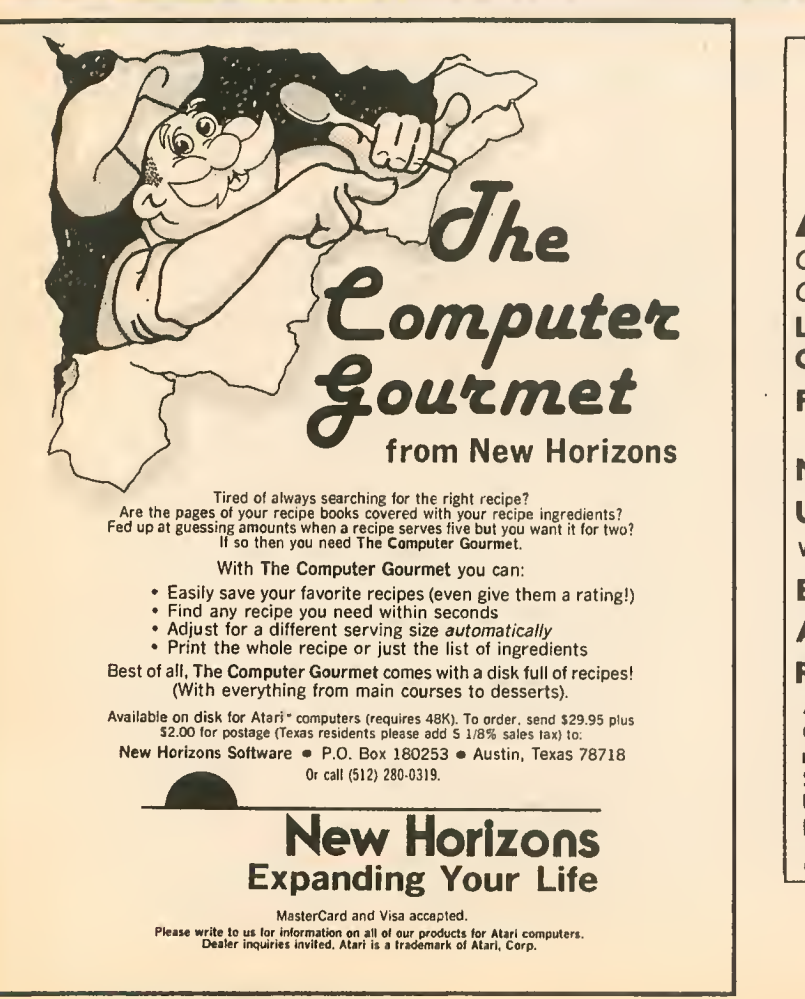

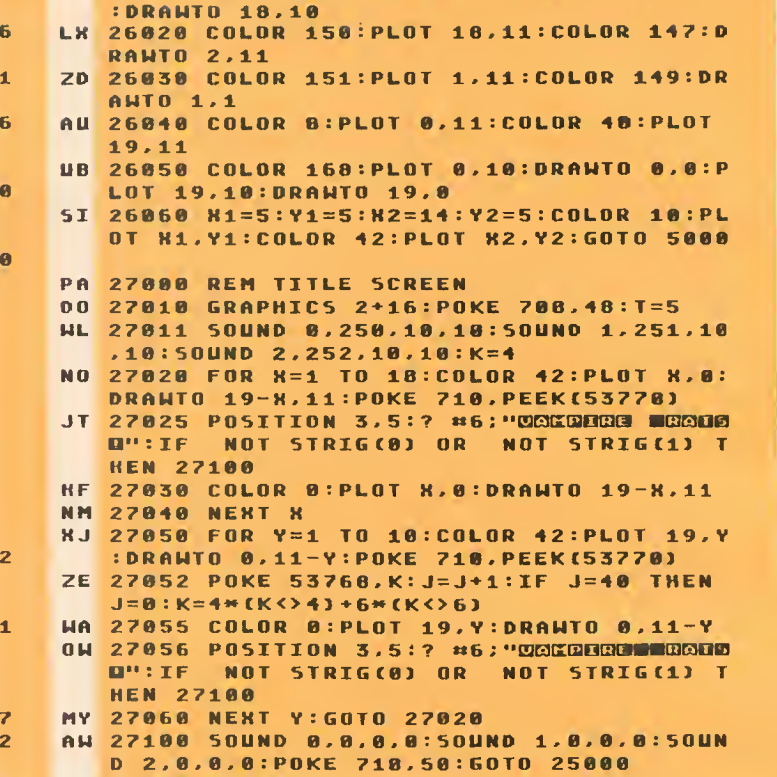

UTO 17,0:COLOR 148:PL0T 18,0:COLOR 149

DS 27 D 2,0,0<br>27<mark>200</mark> R RE TURN

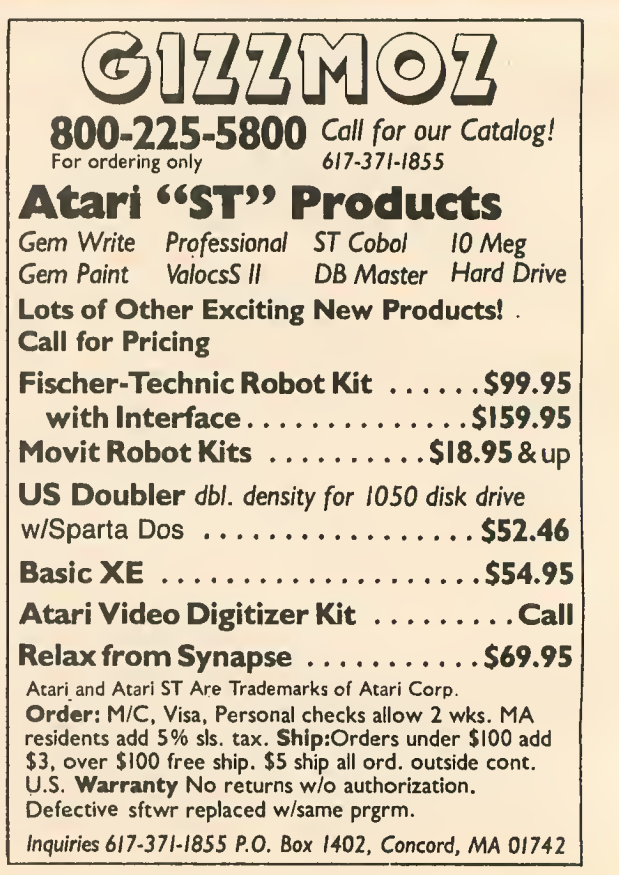

#### st section

# ST SOUND

vrticle on page 16

## **LISTING 1**

 $/$  \*  $b:$  Sound.c  $+$ by Patrick Bass  $7*$  $#$ (c) 1985 Antic Publishing  $*/$  $7*$ 

#include "Portab.h" "obdefs.h" minclude **#include** "define.h" minclude "gendefs.h" #include "osbind.h"

> contr1[12], intin[256], ptsin[256], intout[256], ptsout[256], int 1\_intin[20], 1\_ptsin[20], 1\_out[100], handle, xres, yres, i, Mx, My, 100P, dummy, key\_state, port\_state, x\_note, y\_note,  $write_c command = 128, read_c command = 0, volume = 8,$ chana\_lo=0, chana\_hi=1,  $chanh_10=2$ ,  $chanh_11=3$ , chan\_enable=7, chana\_volume=8, chanb\_volume=9, x\_note\_line=80, y\_note\_line=100, volume\_line=120, question\_column=15, answer\_column=115, twelve\_bits=4096, hi\_mask=0x0F00, lo\_mask=0x00FF, pointing\_finger=3,<br>off=0, thick=1, skewed=4, underlined=8;

note\_10, note\_hi, buffer[80], char. copyright[]=" copyright 1985 Antic - the ATARI Resource.";

m\_state, number1, number2, number3; double.

extern double giaccess();

#### main() Ł

appl\_init[];

handle=graf\_handle( &dummy, &dummy, &dummy, &dummy ); graf\_mouse( pointing\_finger, 0x0L );

for( $i=0$ ;  $i < 10$ ;  $1 \pm int$ intin[ $i++$  ]=1 );  $1 \pm int$ intin[10]=2;

v\_opnvwk( 1\_intin, &handle, 1\_out);  $xres=1_0ut[0]; yres=1_0ut[1];$ 

vst\_effects( handle, skewed ); vst\_color( handle, BLUE ); v\_gtext( handle, 10, 20, "Antic- The ATARI Resource." );

ust\_effects( handle, thick ); ust\_color( handle, GREEN ); v\_gtext( handle, 30, 40, "'Sound Mouse'" );

ust\_effects( handle, underlined ); ust\_color( handle, MAGENTA ); v\_gtext( handle, question\_column, x\_note\_line, " Channel A: " );

ust\_effects( handle, underlined ); vst\_color( handle, LMAGENTA ); v\_gtext( handle, question\_column, y\_note\_line, " Channel 8: " );

v\_gtext( handle, question\_column, volume\_line, " Unlume: " 1:

Giaccess( volume, chana\_volume+write\_command ); Giaccess( volume, chanb\_volume+write\_command );

continued on next page

```
Giaccess( 60, chan_enable+write_command );
  d<b>o</b>\epsilonvq_key_s( handle, &key_state );
         if ( key_state & K_CTRL )<br>< volume++ ; for( loop=0; loop<500; loop++ ); }
          if ( key_state & K_LSHIFT )
               \{ volume--; for( loop=0; loop<500; loop++ ); \rangleif ( volume > 15 ) volume=15;<br>if ( volume < 0 ) volume=0;
         Giaccess( volume, chana_volume+write_command );
         Giaccess( volume, chanb_volume+write_command );
         vq_mouse( handle, Rm_state, Rmx, Rmy );<br>x_note = { mx * { twelve_bits / { xres+1 ))];
         note_hi = (x)note & hi_mask } >> 8;
         \text{note\_lo} = ( x_note & 10_mask); \del
         Giaccess( note_lo, chana_lo+write_command );<br>Giaccess( note_bi, chana_hi+write_command );
         y_note = ( my * ( twelve_bits / ( yres+1 )));
         note_hi = ( y_note & hi_mask ) >> 8;
         note_lo = ( y_note & lo_mask );<br>Giaccess( note_lo, chanb_lo+write_command );<br>Giaccess( note_hi, chanb_hi+write_command );
         number1 = x\_note;ftoa( number1, buffer, \theta ); buffer[79] = 0;
         ust_effects( handle, underlined ); ust_color(handle, MAGENTA );<br>u_gtext( handle, answer_column, x_note_line, buffer );
         number2 = y\_note;ftoa( number2, buffer, \theta ); buffer[79] = \theta;
          USt_color( handle, LMAGENTA );
          v_gtext( handle, answer_column, y_note_line, buffer );
          number3 = volume;ftoa( number3, buffer, \theta ); buffer[79] = \theta;
          ust_effects( handle, off );        vst_color( handle, YELLOW );
          v_gtext( handle, answer_column, volume_line, buffer );
While f m_state == off );
Giaccess( off, chana_volume+write_command );
Giaccess( off, chanb_volume+write_command );
Giaccess( port_state, chan_enable+write_command );
V_clsvwk( handle );
appl\_exit()
```
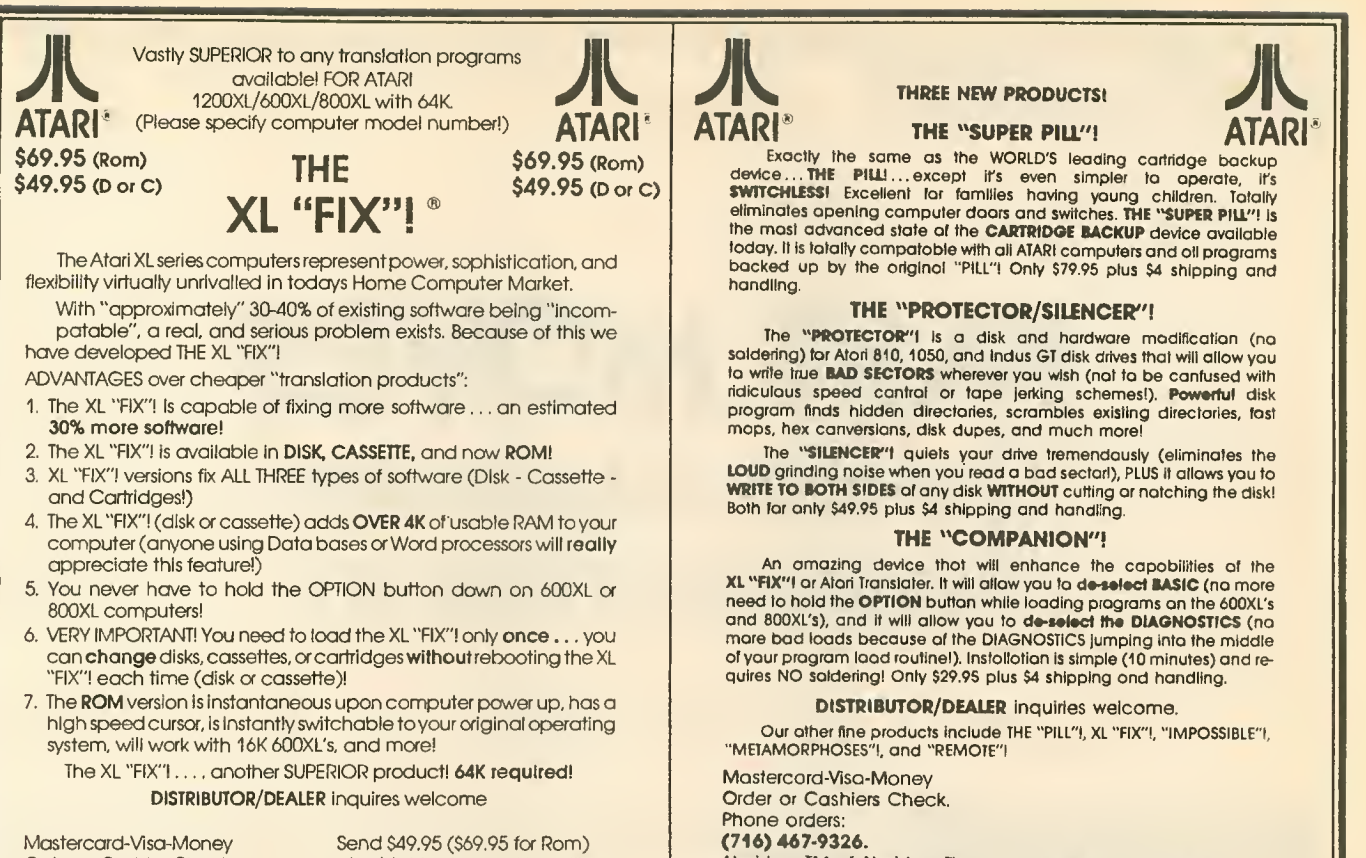

Order or Cashier Check. Phone (716) 467-9326 Please specify computer model numberl

plus \$4 shipping and handling (N.Y.S. residents please add 7%) to: COMPUTER SOFTWARE SERVICES P.O. Box 17660 Rochester, New York 14617

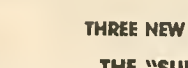

 $\overline{A}$ 

Exactly the same as the WORLD'S leading cartidge backup<br>device...THE PHILL...except it's even simpler to aperate, it's<br>**SWITCHILESS!** Excellent lar families having young children. Tatally<br>eliminates apening computer doors the most advanced slate of the CARTRIDGE BACKUP device available today. ItIs totally compatoble with all ATARI computers and all programs backed up by the original "PILL"! Only S79.95 plus S4 shipping and

#### THE "PROTECTOR/SILENCER")

The "PROTECTOR"! Is a disk and hardware modification (no saldering) for Atori 810, 1050, and Indus GT disk drives that will allow you<br>to write true **BAD SECTORS** wherever you wish (not to be canfused with<br>ridiculaus speed contrait or tape jerking schemes!). Powerful disk<br>program mops, hex canversions, disk dupes, and much morel.<br>The "SILENCER" quiets your drive tremendously (eliminates the

Ine "SILENCER" quiets your drive tremendously (eliminates the<br>LOUD grinding noise when you read a bad sectar!), PLUS it allows you to<br>WRITE TO BOTH SIDES of any disk WITHOUT cutting or notching the disk! Both for only \$49.95 plus \$4 shipping and handling.

#### THE "COMPANION"!

An amazing device that will enhance the capabilities of the<br>XL "FIX" and hand Translate. It will allow you to de-select **ASIC** (no more<br>need to hald the OFTION button while loading programs on the 600XL's<br>and 800XL's), and of your program load routine!). Installation Is simple (10 minutes) and re quires NO soldering! Only \$29.95 plus \$4 shipping ond handling.

DISTRIBUTOR/DEALER inquiries welcome.

Our other fine products include THE "PILL"!, XL "FIX"!, "IMPOSSIBLE"!, "METAMORPHOSES"!, and "REMOTE"!

Order or Cashiers Check. (716)467-9326. Atari Is a TM of Atari Inc. The "METAMORPHOSES"! is a TM of Computer Software Services (division of S.C.S.D., Inc.)

COMPUTER SOFTWARE SERVICES P.O. Box 17660 Rochester, New York 14617

THE<br>ATARI <sup>& For years they said it couldn't be done ... "IMPOSSIBLE"! ® they claimed! ATARI MTARI</sup> THE

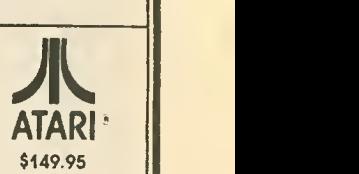

\$149.95 \$149.95 Backup almost any disk currently available (even heovlly protected programs) with an UNMODIFIED disk drivel Works with ANY disk drive!

PURPOSE: The "IMPOSSIBLE" was developed in response to the estimated half million disk drive users that own a drive other than the Atari 810 (Indus, Percom, Trak, Rana, Astra, etc.) that wish to BACK UP their protected software. Due to a radically new technology developed by Computer Software Services, modification to your disk drive has been eliminated! The advantages are obvious! Drive warranties are not violated, the chance accidental<br>damage has been eliminated, etc., etc.

OPERATION: The "IMPOSSIBLE"! consists of a disk program (unprotected so you can make as many backups as you wish) and a 4K STATIC RAM pack which is inserted intoyour computer (no soldering!) The "IMPOSSIBLE"! will readyour program disk and then re-write it in an unprotected formal! You may make additional backup copies using a sector copier or even regular DOS! Becauseyour backup copy no longer has BAD SECTORS or EXOTIC FORMATS, the program data can now be manipulated into DOS compotabie flies (even double density!), transfered to cassette, etc. (with the old of our Satellite programs!) No user programming knowiedge required. A few programs require iogical thinking,

- -
	-
	- 3. Makes DOS files (with Satellite option) 7. Simple NO SOLDER in<br>4. Up to 90K data input capable 8. Satellite expandable 4. Up to 90K data input capable
- FEATURES: 1. Backup protected disks 5. AFSD-Automatic FUZZY Sector Discriminator<br>2. Handles most MULTI-LOAD programs 6. Expands computer memory to 52K usable 6. Expands computer memory to 52K usable<br>7. Simple NO SOLDER installation
	-
	-

PROJECTED SATELLITES: A "COMPACTOR" program which will convert your program Into DOS compatable files (double density compatable!) for the  $\,$  [] starage of several programs on one disk. A **"COLUMN 80"** program for Word Proccessing, etc. It allows 80 columns on the screen! The "XL-MATE" will allow []<br>| programs made with your 400/800 "IMPOSSIBLE"! to now play on you tected CASSETTES into disk DOS files and vice-versa. All satellite programs must be used with inconjunction with The "IMPOSSIBLE"!

REQUIREMENTS: The "IMPOSSIBLE" diskette, the 4K STATIC RAM pack, a 400 or 800 computer (please specify!) with 48K and "B" Rom's. NOTE! The very old ATARI computers were shipped with "A" Rom's which had some serious "Bugs". Even if you don't own an **"IMPOSSIBLE,"** you should upgrade to "B" Rom's [1] ATARI csinned to "B" Rom's [1] ATARI csinned to "B" Rom's [1] ATARI cs

NOT APIRATING TOOL: We at C.S.S. did not design The "IMPOSSIBLE"! to put Software Manufactures out-of-business overnightl Nearly all of our products have been "ripped-off" by industry parasite who hove little or no ability to develop a product of their own so we can sympathize with their dilemma. All C.S.S. products have built-in safe guards which prohibit their use for flagrant pirating. The "IMPOSSIBLE"l is no exception! While The "IMPOSSIBLE"! back up the most heavily protected programs, it also checks to see that the 4K STATIC RAM pack is installed before allowing the backup copy to execute!

EXAMPLES: The "IMPOSSIBLE"! has been tested on 300 of the most popular and heavily protected programs we could find. With nearly 4000 programs for Atari, we DO NOT guarantee that it will backup all pro grams in the past-present-and future! Wewill supply updates at S6 each (non-profit!) if and when necessan/. Programs we have successfuily backed up include: Blue Max, Visl-coi, Archon, Mule, File Manager 800 +. Syn Calc, Syn File, One on One, <sup>7</sup> Cities of Gold, Super Bunny, Load Runner, Drol, and Gumboil just to name a few!

Mastercard-Visa-Money Orders or Cashier Check, Phone: (716) 467-9326 Please specify computer model number!

Send \$149.95 plus S4 shipping and handling (N.Y.S. residents please add 7%)

COMPUTER SOFTWARE SERVICES P.O.BOX 17660 ROCHESTER, N.Y. 14617

# FAST MOVES Speedy cursor and keyboard repeats

#### by PATRICK DELL'ERA

learn bow to change the keyboard repeat rate on your Atari XE or XL. Or speed up the cursor on any Atari \8-bit model. Disk drive required. The BASIC program creates an AUTO-RUN.SYS autoloading file. Source code is included for your instruction, but you don't have to be an assembly langage programmer to use Fast Moves.

The Atari operating system lets you repeat every key automatically by holding it down. There are two important elements in key repeats. First is how long you must hold the key down before it begins to repeat, which is also called "debounce." Second is how quickly the key repeats after it gets started, which is the "repeat rate."

#### DEBOUNCE & RATE

Atari owners with XL or XE computers can change either or both of these variables. Location 729 (decimal) holds the debounce value. Dividing that number by 60 tells you how many seconds the debounce value is. You can POKE any number here to change the debounce.

The rate at which the key repeats is held in location 730 (decimal). You

can also change this rate by POKEing any number you want.

#### FAST MOVES

If you don't own an XE/XL series Atari computer—or you'd like to change only the cursor rate—try Fast Moves. Unlike the XE/XL PEEKs and POKEs, this program lets you speed up the repeat rate for cursor movement only. After all, how often do you type <sup>a</sup> long string of any single character?

Fast Move's debounce is just long enough to allow the average typist time to comfortably move the cursor one space. However, continue holding the key and the cursor will really take off! And, yes—it works on XE/XL models as well as 800/400 Ataris.

#### TYPrNG IT IN

Type in Listing 1, check it with TYPO II and SAVE a copy. (Antic disk subscribers will find this program under the filename FASTMOVE.BAS.) Place <sup>a</sup> formatted disk with DOS <sup>2</sup> or DOS 2.5 into Drive 1.

Now RUN Fast Moves. It will create an AUTORUN.SYS file on your disk. If there already is such a file, Fast Moves will let you know. If you decide you don't want to replace your existing file with the Fast Move autoloader, just put in another disk with

DOS <sup>2</sup> or DOS 2.5. Or, you could press [BREAK] and go to DOS to create the needed disk.

A few moments after you have RUN Fast Moves, your computer will reboot itself. This loads the AUTO-RUN.SYS you've created. Now Fast Moves is in control of your cursor movement!

Fast Moves is "persistent," which means that pressing [RESET] doesn't harm it in any way. You'll still have the quickest cursor in town! Whenever you want to use the fast cursor movement, just boot the disk with the Fast Moves AUTORUN.SYS on it.

Listing 2 is a highly commented MAC/65 assembly language source code. It is presented here for your in formation and does not need be typed in. Antic disk subscribers will find it in LISTed form under the filename FASTMOVE.M65.

Patrick Dell'Era is the machine language whiz who wrote Antic's Picture Show (April, 1985) and Fader <sup>11</sup> (May, 1985). Coming soon from Patrick, the DOS 2.5 adaptation of Dr. Bernard Oppenheim's popular DISKIO (January, 1985).

Listing on page 62

 $\left| \blacktriangle \right|$ 

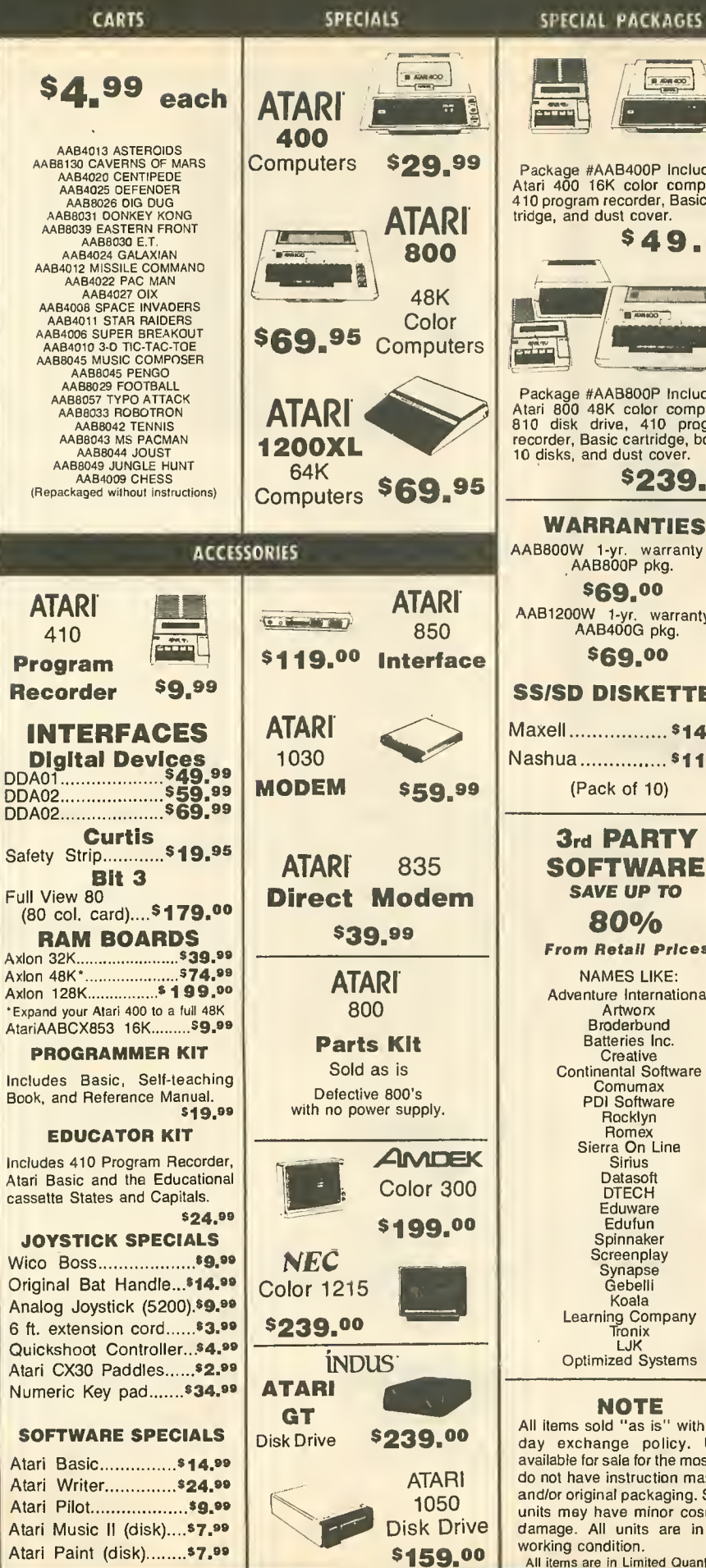

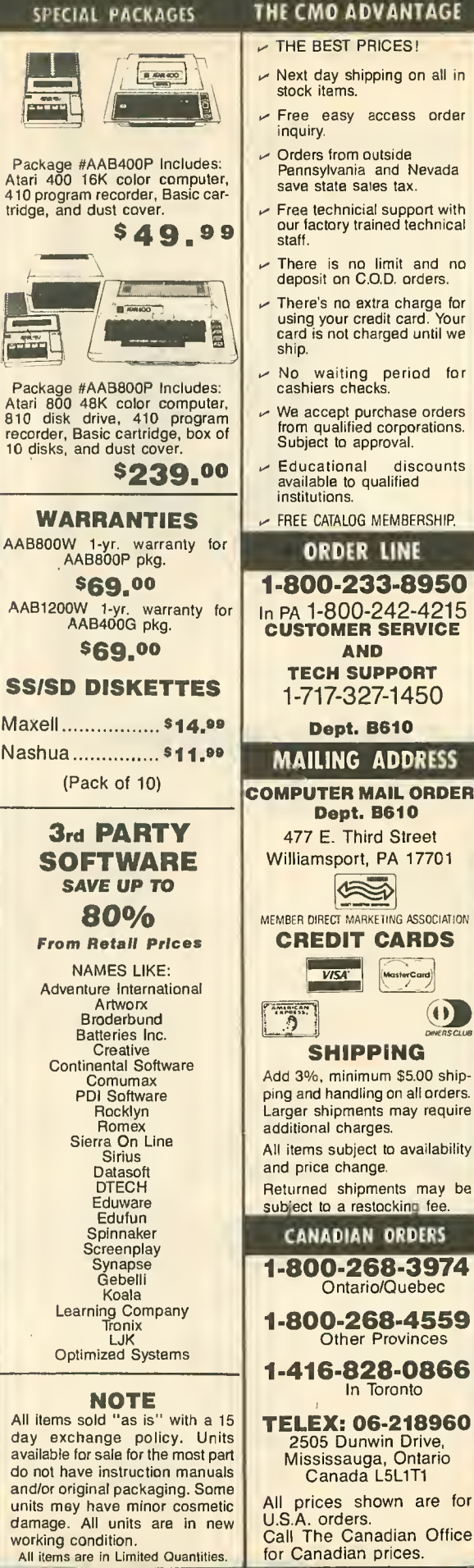

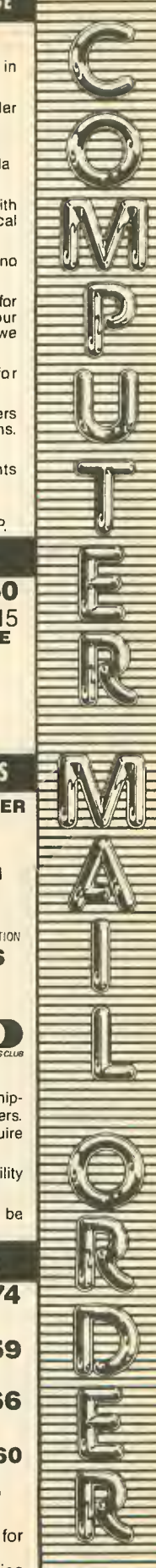

## **THIIIIDIGITAL VISIONIIIEEIN Be the TRAIN** COMPUTEREYES

#### VIDEO IMAGES ON YOUR COMPUTERI

Finally—an inexpensive way to capture real-world images on your computer's<br>graphics display! COMPUTEREYES `` is an innovative slow-scan device that connects between any standard video source (video tape recorder, video camera, videodisk, etc.) and your computer. Under simple software control, a b/w Image IS acquired in less than six seconds. Unique multi-scan modes also provide realistic grey-scale images. Hundreds of applications!

Package includes interface module, complete easy-to-use software support on<br>disk, owner's manual, and one year<br>warranty all for \$129.95 plus \$4.00 SRH Package includes interface module, complete easy-to-use software suppon: on warranty all for SI29.95 plus S4.00 S&H (USA).

Also available as a complete package

including:<br>• COMPUTEREYES \*

• Quality b/w video camera

• Connecting cable for only 5399,95 plus S9.00 S&H,

Demo disk available for SIO.OO postpaid (refundable),

See your dealer or order direct. Mass. residents add 5% sales tax. Mastercard, Visa accepted. To order, or for more Information, write or call:

ONLY \$129.95

Available for: • Apple II series • Commodore 64/128 • Atari 800/800XL/65XE/I30XE

DIGITAL VISION, INC. 14 Oak Str<del>ee</del>t — Suite 2<br>Needham, MA 02192<br>(617) 444-9040, 449-7160

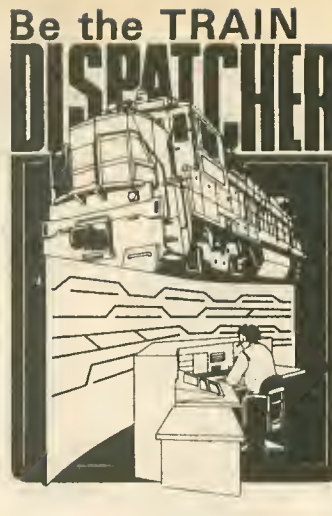

#### Available for your: Atari 400, 800, 800XL

tor onW\$25.00 + postage and handling

send to: Signal Computer Consultants P.O. Box 18222, Dept. 25 Pittsburgh, PA 15236 (412) 655-7727 Color TV or Monitor recommendad.

Play this fast-paced computer video game that's so true-to-life that a major rail road indicated they use it in dispatcher training.

TRAIN DISPATCHER'S 24 displays help you make crucial decisions, RAPIDLY. You're under pressure, but

in control - throwing switches, clearing and cancelling signals, constantly maneuvering both east and westbound trains. Keep the tracks clear ahead of all your trains and watch your score go up!

Action packed, yet non-violent, TRAIN DISPATCHER'S 5 levels of play challenge players from age 8 to 80. Work your way up from "Cub Dispatcher" to "Chief Dispatcher" or even "Trainmaster."

Created by designers of computerized traffic control systems for operating railroads, TRAIN DISPATCHER will increase your appreciation for actual railroad operations.

TRAIN DISPATCHER comes complete with Instruction Manual and keyboard template.

USA & CANADA add \$1,00 postage & handling (\$2,50 foreign) for each game ordered. All<br>checks or money orders must be in USA funds, all foreign payments must be egainst USA banks. PA residents edd 6% state sales tax. Visa, Mastercerd also accepted, show card number expiration date and signature. PLEASE INDICATE DISC OR TAPE. number expiration date and signature.

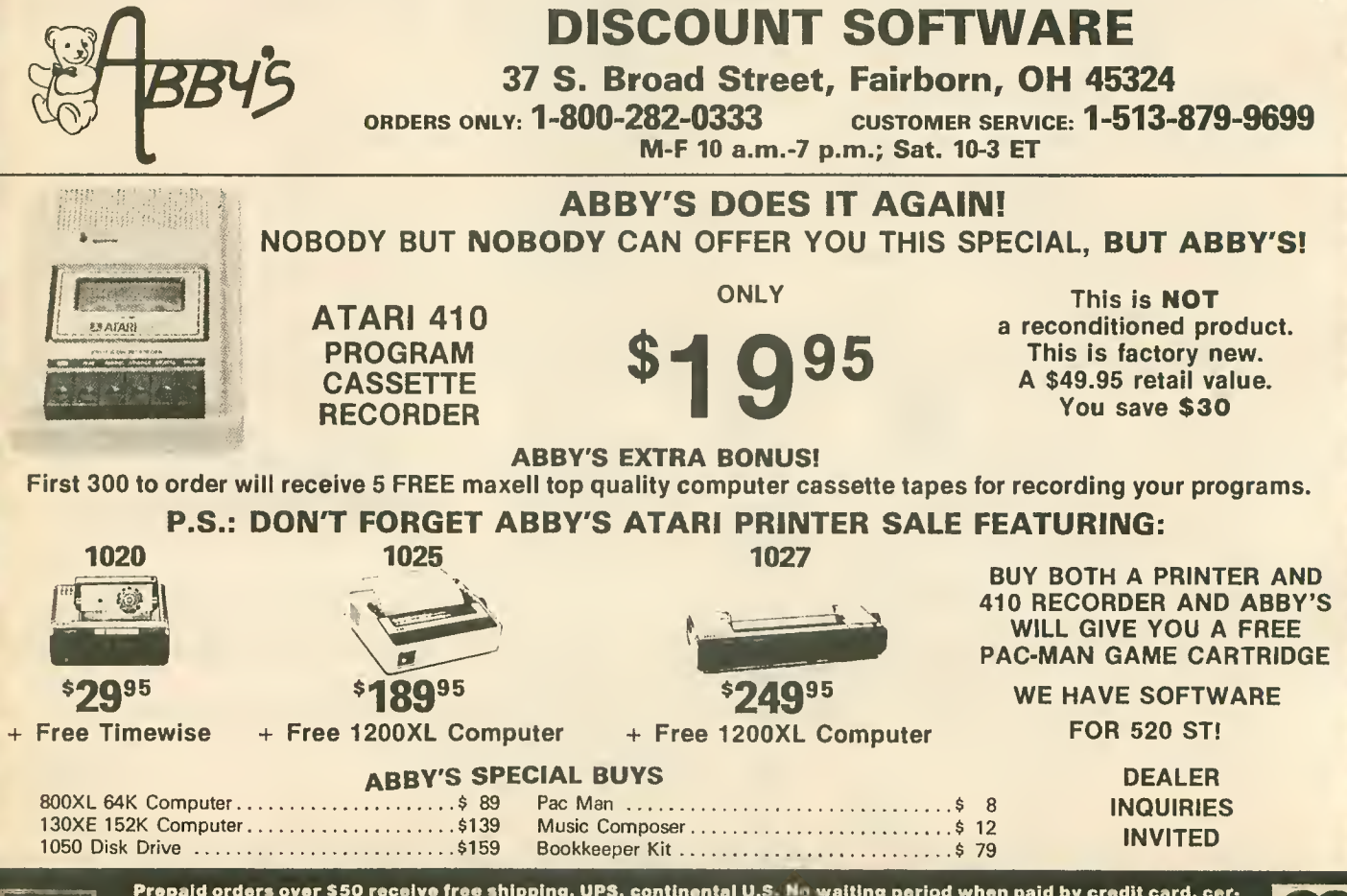

I

Prepaid orders over \$50 receive free shipping, UPS, continental U.S. No waiting period when paid by credit card, cer-<br>If the discussion of the Check or money order. Add \$50. Add \$5 for COD orders. \$15 minimum<br>If the VISA/M

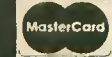

11  $\pm$ 

|<br>||<br>|-

h<br>H
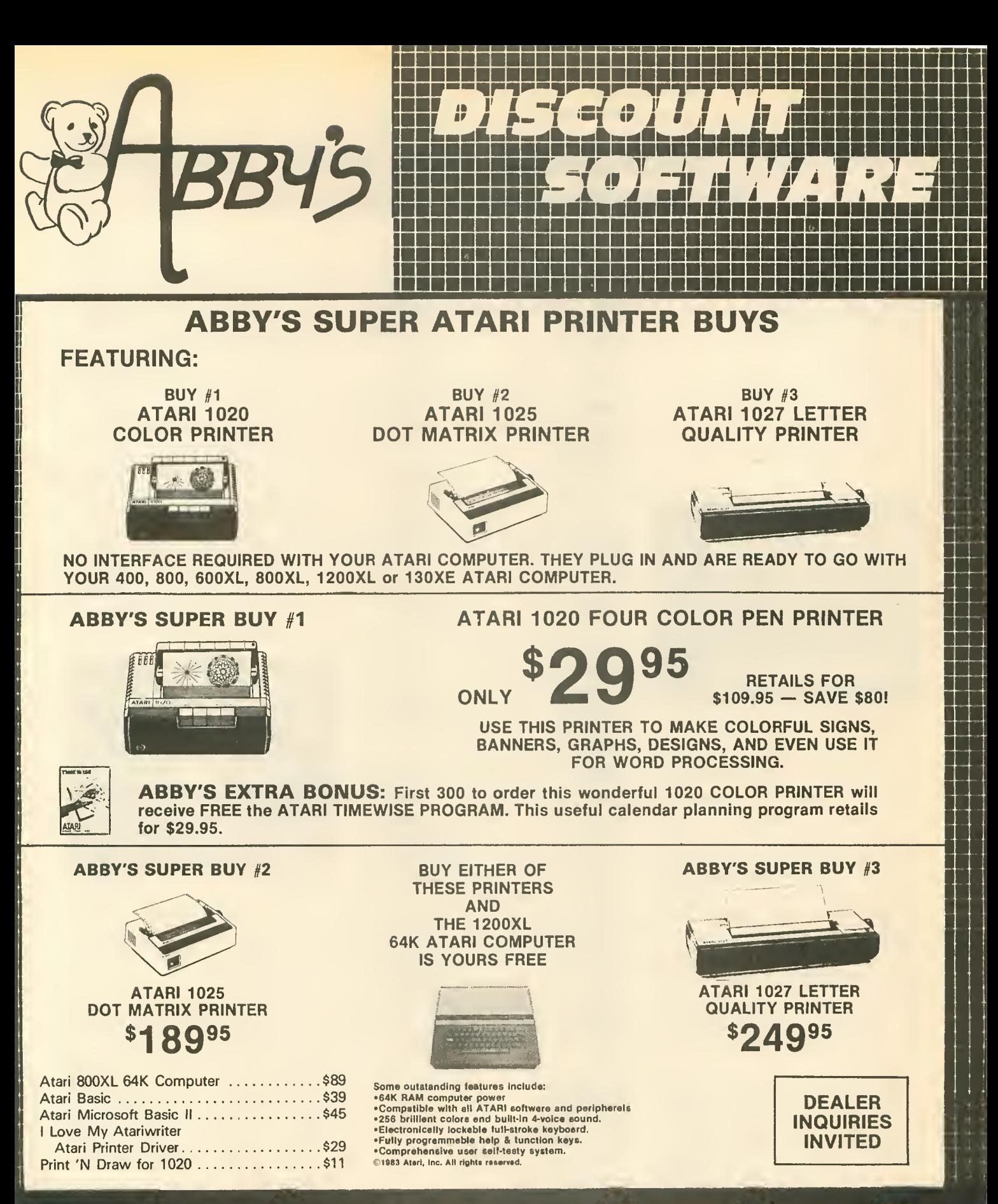

ORDERS ONLY! Sales Personnel Do Previous Orders or Product Specs.

Order Line WE CHECK FOR STOLEN VISA & MASTERCARD Customer Service<br>1-800-282-0333 ME 10.4 m 3 = m 1 Set 10.3 ET 1-513-879-9699 1-800-282-0333 M-F 10 a.m.-7 p.m.; Sat. 10-3 ET<br>s.on() sate Personal Do Not Have Information on 37 S. Broad Street, Fairborn, OH 45324

1-513-879

**VEA** 

Prepaid orders over \$50 receive free shipping, UPS, continental US. No waiting period when paid by credit card, certified check or money order. Add \$2 shipping and handling on orders under \$50. Add \$5 for COD orders. \$15 Minimum for VISA/MC. Hardware requires additional freight charges. Ohio residents add 5.5% sales tax. All items subject to availability and price change.

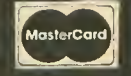

# product reviews

## GREAT CROSS-COUNTRY ROAD RACE

Activision, Inc. P.O. Box 7287 Mountain View, CA 94039 (415) 960-0410 \$24.95, 48K disk

Reviewed by Jack Powell

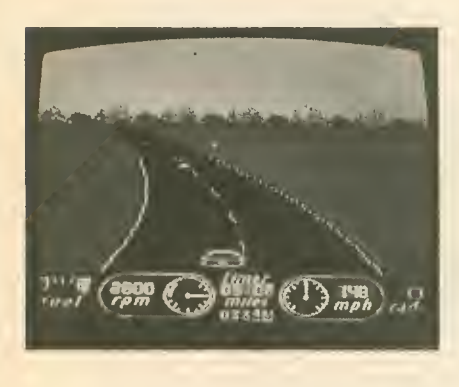

Okay, this game's terrific! And I'm not even a big fan of Pole Position, which has been considered the top Atari auto racing game. <sup>I</sup> appreciate Pole Position's driving simulation, but <sup>I</sup> get bored with the scenery. It's a little like driving through the Midwest. How many cornfields can you watch before you start gobbling No-Doz and fidd ling with the CB dial?

The Great Cross-Country Road Race is the Ferrari Dino of race games. It's got variety, clever illusions, and attention to detail. Designer Alex DeMeo should be congratulated for this tour de force.

You start off choosing your route across the U.S. A map then appears showing where you are and what city you're headed for Road conditions flash across the screen. Press [START] and you're off on the first leg of the journey.

Now you're in <sup>a</sup> screen much like Pole Position—<sup>a</sup> three-quarter overhead view of your racer and the road stretching to the horizon. Similarities end there, however. You

have a four-shift vehicle which is monitored by the dashboard tach ometer and the sound of the engine whine. Rev it too high and you bum out your engine.

This is a long trip, so you'd better watch your gas gauge. There are gas stations along the way, but if you run out you must push your car to the next pump.

The scenery on the horizon varies depending on the part of the country and time of day. You might see mountains or power lines or forests. When night falls, your vision narrows and the cars ahead are nothing but glowing tail-lights. At times you're driving through fog or snow. <sup>I</sup> especially like the muffled sounds while driving through the snow.

When you reach <sup>a</sup> city, it looms on the horizon looking a little like its namesake. Detroit, for example, has a billboard with a car, and St. Louis displays the famous Arch.

Refreshingly, there's none of the ar cade mentality, crash-and-bum-thenresurrect cycle that other racing games rely on. In G.C.C.R.R., your opponent is time. If you run into another car, you don't burst into flames. You simply come to a stop at the side of the road and lose valuable time.

The wealth of details-both graphics and sound—all contribute toward a full, believable environment. You won't have any problem losing yourself in this game. This is one of the better releases of the year.

## ANKH

Datamost 19821 Nordhoff Street Northridge, CA 91324 (818) 709-1202 »19.95, 48K disk

Reviewed by Jack Powell

When <sup>I</sup> was <sup>a</sup> child, <sup>I</sup> bought a puzzle box in Chinatown. It was lacquershiny and inlaid with all sorts of colorful, cryptic symbols. And to open it up, you had to find these hidden panels and slide them up, right, down, and in just the right combination before the top slid back.

ANKH from Datamost is <sup>a</sup> little like that Chinese puzzle box. It's called an 'Adventure in the MetaReal World" but it's really more of a graphic puzzle than an adventure.

You control a strange little four color blimp, described in the documentation as your "other." The object is to explore all 64 rooms in the game. And to do this, you have to solve various puzzles by opening doors and picking up objects. A large part of the challenge is figuring out just what the puzzles are.

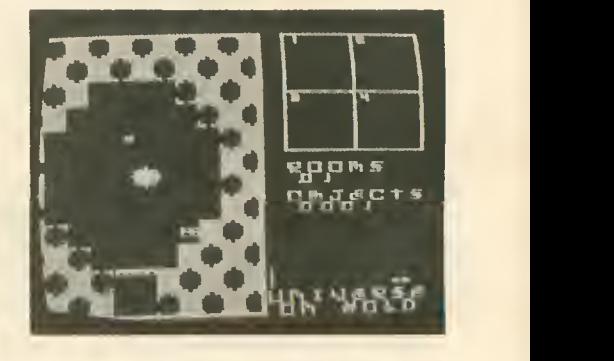

There are a few meanies to avoid in some of rooms. You can shoot them, or outrun them. They're really not that dangerous, the main thing is the puzzle factor.

And you must always watch your Karma. It's the green line on the right of the screen.

If this doesn't sound like your usual computer game, you're right. It's dif ferent. In philosophical tone, it's a little like Lifespan from the Antic Arcade Catalog. Game play, however, is closer to Sir Galahad and the Holy Grail.

The documentation is purposely vague. It really can't say much without spoiling the game. A flyer was in cluded in the package, however, which takes the player, step by step, through the first few puzzles. Datamost probably added this after their phone started ringing off the hook.

The ambiguity can get pretty frustrating. When the game begins, you're presented with arrows pointing right and left, and the word "CHOOSE." Choose "right" and you begin what appears to be the main game. Choose 'left', however, and you end up playing around with what seems to be a pointless character graphics screen. I've gone both direc tions and made it through 54 of the 64 rooms, but <sup>I</sup> still haven't figured out what's going on in the "left" area. It's mentioned nowhere in the documentation. Perhaps it's a meditation room.

ANKH is not an action game. There's plenty of time to sit in one room and think about your next move. Some solutions require coordination, but most require experimentation and abstract reasoning.

If you like puzzles, this is your kind of computer game. <sup>I</sup> like puzzles.

## SIMAX VIDEO SIGNMAKER

Jack Bellis 2013 Green Street, 3F Philadelphia, PA 19130 S69.95, 48K disk

#### Reviewed by Brad Kershaw

Simax is an outstanding business display program for the Atari. In fact. Antic used Simax for our booth display at the Consumer Electronics Show in June and the presentation was a real hit.

Simax makes it quick and easy to create colorful, eye-catching signs and animation-style displays for in-store video viewing. The program is operated entirely by menu, so you don't need to be a programmer to get professional results. Almost all features can be selected with a single keystroke.

#### PARTS / SERVICE FOR ATARI\* COMPUTERS FLAT SERVICE RATES BELOW INCLUDE PARTS & LABOR, 60-DAY WARRANTY 800 ......... \$49.50 600XL ....... \$49.50 810 ......... \$79.50 1050 ......... \$85.00<br>850 ......... \$49.50 1200XL ...... \$49.50 800XL ....... \$49.50 800 Keybd. Repair . \$35.00 800 Keybd. Repair . \$35.00 Above units repaired or exchanged with rebuiidable exchange. Include \$7.00 return shipping and insurance. INTEGRATED CIRCUITS C014805 \$11.50 . . . . . . . . . . . . . . 0012296 \$9.50 C014795 \$8.50  $0.074806$   $0.0014806$   $0.00014806$   $0.000145$   $0.000145$  $510.00$ <br> $59.50$  $0.0750$ MODULES/CIRCUIT BOARDS complete with IC's<br>16KRAM Memory Module - CX853,\$15.00 8<br>1600 10K Rev. B OS Module . . . . . . \$15.00 8 800/400 CPU Board \*illl GTIA . .. \$19.50 800 Main Board \$24.60 400 Mam Board \$20 00 800 Power Supply Board \$10.50 810 Data Separalor Board upgrade with instructions S25.00 81 Side Board w;o Sep & <sup>I</sup> 771 .. \$43.50 810 Rear Power Board \$25 00 Replacement transformer for 800/400. 810, 1050. 1200XL. 1020 \$15 00 800XL/600XL. 130XE Power Supply \$25.00 SAMS Service Manual for 800/400 or 800XL ... \$19.95 OeRe Atari \$12.50 Inside Atari Basic \$6 50 800 OK Board Set \$65.00 810 Board Set . . . . . . . . . . . . . \$99.50 1<br>800 48K Board Set . . . . . . . . . . . \$79.50 1 BARE BOARDS With parts lists <sup>50</sup> MTERFACE BOARD \$16.50 Build your own interlace!! 810 Analog Board \$3.50 810 Rear Board \$5.00 DISK DRIVES, Etc. <sup>10</sup> CuiMei Dllk Olfvi \$149.00 850 Cusltm tRterlKt \$79.50 Replacement 810 Drive Mech. . . . . \$70.00 **SOFTWARE** Basic Cartridge \$1 5.00 Editor/Assembler<br>0\*Bert Cartridge. Q'Bert Cartridge \$1 2.50 Popeye Cartridge \$12.50 Kindercomp Cart \$10.00 Buck Rogers Can \$7.50 JumlM Jet Pilot \$10.00 Crosslire Cart. . . . . . . . . . . . . . . . \$5.00 ||<br>Chicken Cartridge . . . . . . . . . . . . \$5.00 || Picnic Paranoia Cart \$7.50 Clown i, Balloons disk or cart \$5.00 Stratosdisir \$10.00 Mr. Cool cartridge \$7.50 The Factory disk \$5.00 Frogger cassette  $\dots \dots \dots$ \$5.00 10K Rev. "B"O.S. Upgrade for older 800/400's End printer/disk drive timeouts & OTHER ERRORS. Many new programs regure Rev. B. Type ttie following peek in Basic to see if you have<br>Rev. 8. PRINT PEEK(50333). If the<br>result = 56 you have the old O.S.<br>Three Chip ROM set with Instruc-<br>tiens.........\$10.00. Cemplete 10K Rev. B medule . . . . . . . . . \$15.09. GTIA Upgrade For 800/400 Add additional graphics modes and make your older computer com-<br>make your older computer com-<br>patible with the latest software. 810 Drive Upgrade Greatly improve the performance of your older 810, stabilize the speed  $\parallel$ with the addition of an analog and life<br>redesigned rear board. I**nstruc-**<br>tionsincluded...........\$37.50. AMERICAN TV — 415 - 352-3787 Mail Order and Repair ...................... 15338 Inverness St., San Leandro, CA 94579 Retail Store 1988 Washington Avenue, San Leandro, CA 94577 Terms: We accept money orders, personal checks or C.O.D.s. - VISA, MasterCard okay on orders over \$20.00. No personal checks on C.O.O. Shipping: \$4.00 shipping and handling on orders under \$150.00. Add \$2.00 for C.O.D. orders. California residents include 6½%<br>sales tax. Overseas shipping extra. Prices subject to change without notice. We reserve the right to limit quantities. Sales limited to stock on hand. Foreign shipping Much more! Send SASE for free price list. • • Atari is a registered trademark of Atari Corp.

There's a choice of 128 Atari colors<br>
—up to nine colors onscreen at one time. The graphics editor uses Atari's mode 10, permitting very nice effects on a high-resolution 80 x 192 screen.

Animation effects are created by swapping any of the nine screen colors in a choice of patterns and timing. Your finished display can be transferred to videotape.

Simax's main menu options are: Edit, Load Screen, Save Screen, Delete Screen and Run Show. Each of these options takes you to a submenu where the specific work is done. The pro gram is self-prompting and will not allow you to press an incorrect key.

You can choose between four types of displays: regular-print text, largeprint text, moving headline banner, or a graphics screen created with the built-in graphics editor. Simax also has a built-in clock which will display the time in a header that can hold as many as 99 small characters.

You are allowed five text screens, plus one graphics screen. You can specify the display order and timing. You can place text on a graphics

screen and vice versa. The graphics editor is similar to other painting pro grams on the market today. You choose the color, brush size and special patterns from menus.

You can choose among six borders: squares, circles, small circles, asterisks, a solid border, or no border. Any of the border characters can be set to rotate at a speed you choose.

Simax is an excellent product for store owners to display special pro motions. Simax should pay for itself many times over if used in high-traffic areas.

### MINDWHEEL

Synapse Software (Distributed by Broderbund) 17 Paul Drive San Rafael, CA 94903 (415) 479-1170 48K disk (2 drives required) S39.95

#### Reviewed by Harvey Bernstein

When Synapse invited Antic for <sup>a</sup> sneak preview of their forthcoming continued on next page

product reviews

"electronic novel" adventure game Mindwheel a year ago, excitement reigned supreme. Unfortunately the finished product has turned out to be a major letdown.

In all fairness, the plot of Mindwheel has potential. Civilization is about to fall apart and it is up to you to recover the Wheel of Wisdom the one object that can hold things together. To do so, you have to travel through the minds of four dead folk heroes: an assasinated rock star, a poet, a fascist general, and a great scientist.

Each mind is populated by its own set of characters and puzzles. Some of the puzzles are unique, requiring you to do things like solve riddles or finish poems, rather than the usual manipulation of objects.

In spite of some good points, however, <sup>I</sup> cannot recommend Mindwheel for several reasons. For one thing, it is s-l-o-w. Constant disk ac cessing means that the text is updated at a snail's pace. There is also no prompt to tell you when the program is through accessing the disk, so you are never quite sure when to input your next command.

If you try typing something in during access (which you can do thanks to a handy vertical blank interrupt), odds are that letters will be dropped. <sup>I</sup> wasted countless minutes re-entering commands that were messed up through no fault of my own.

However, my biggest complaints about Mindwheel don't come from operating bugs, but from bad writing and sloppy game design. Mindwheel goes overboard on purple prose, apparently trying unsuccessfully to imitate the famous Infocom style. The Thug character (a punk Richard Nixon) threatens to give you a ketchup nose. A ketchup nose?!

Many events that should not repeat themselves do. For example, you enter a room and a character asks if you have a book with you. You give the book to the character and she writes something down. No problem, except that every time you enter the room you must repeat the exact same se quence of events! This sort of thing happens repeatedly.

But the worst offense is that Mindwheel is EASY! Characters are forever handing you clues without being asked. An experienced adventurer will be able to finish the game in three or four sessions. A novice might take a week or two. Not much value for your S40.

By the way, Mindwheel requires two disk drives. Is it worth buying a second drive for? Absolutely not! Is it worth buying to play with a friend who can bring over a second drive? Perhaps, if you've never had any luck with Infocom adventures, want to try something simpler and have \$40 burning a hole in your pocket. As for me, I'll wait for Zork IV.

By the way, if you own <sup>a</sup> I3OXE you should know that the program makes use of the extra RAM, but takes forever to load and doesn't seem to speed up the game noticeably.

## FINAL LEGACY

Atari Corp. 1196 Borregas Avenue Sunnyvale, CA 94088 (408) 745-2000 29.95, I6K cartridge

Reviewed by Andre Persidsky

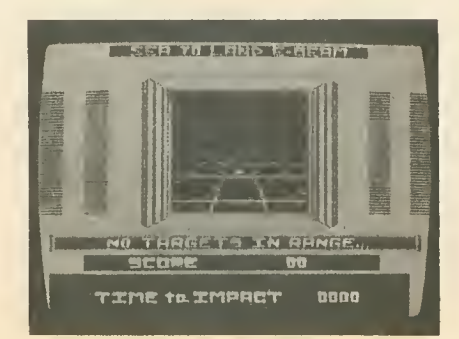

Even though nuclear war turned most of the world into a Dead Zone 50 years ago, a group of "Patriarchs" (the good guys) survives in frozen Antarctica. There's just one problem. In tercepted radio communications reveal that the automated missile sta tions of the "Warmongers" have managed to complete their own pro gramming and are readying to attack.

In Final Legacy, a 1984 game just now being released by Atari, you are in command of the deadly new Legacy battleship. You must sail into the Dead Zone, destroy all enemy missile sites, and protect your home cities.

You begin each game with the Navigation screen. It's a wide-ranging map showing your eight cities and the randomly distributed missile sites. Two types of enemy ships are constantly pursuing and attacking your Legacy ship. To fight an enemy ship, you switch to Torpedo mode. This gives you a 360-degree scanner view of your bow and the approaching enemies.

An enemy missile site is destroyed in the Sea-to-Land mode. Here you have a window which displays mobile missile launchers moving about. To destroy them you press the fire but ton while they are directly centered in your sights.

The enemy will send missiles toward your cities as soon as you at tack one of their sites. A clock tells you how much time you have before the missiles destroy your city. To inter cept them you use the Sea-to-Air mode where you have a satellite view of the missiles.

<sup>I</sup> found this part of the game the most challenging, especially on the harder levels where the missiles move faster and faster. When all missile sites have been destroyed you will gain bonus points for your surviving cities and then go on to the next round.

continued on page 78

It Talks! It Talks!<br>It Recognizes!<br>It Mettes Musi It Recognizes:<br>It Writes Music!

**TREASTER** 

 $\bigoplus_{\lambda \in \mathcal{U}_{\text{N}}(\mathbb{R}^d)} \mathcal{H}_{\text{N}}^{\text{M}}(x)$ 

THE AMAZING VOICE MASTER®

**Example Your computer can talk in your own<br>Solice** Not a synthesizer but a true digitizer voice. Not a synthesizer but a true digitizer that records your natural voice quality—and in any language or accent. Words and phrases can<br>be expanded without limit from disk.

And it will understand what you say. A real word recognizer for groups of 32 words or phrases with unlimited expansion from disk memory. Now you can have a two way conver-<br>sation with your computer!

sation with your computer!<br> **Easy for the beginning programmer<br>
With new BASIC commands Machine language** with new BASIC commands. Machine language programs and memory locations for the more experienced software author.

**Exciting Music Bonus** lets you hum or whistle to write and perform. Notes literally scroll by as you hum! Your composition can be edited, saved, and printed out. You don't have to know one note from another in order to write and compose!

Based upon new technologies invented by COVOX. One low price buys you the complete system—even a voice controlled black-jack game! In addition, you will receive a subscription to COVOX NEWS, a periodic newsletter about speech technology, applications, new products, up-dates, and user contributions. You will never find a bettsr value for your computer.

ONLY \$89.95 includes all hardware and sottware. For telephone demonstration or additional information, call (503) 342-1271. FREE audio demo tape and brochure available. Available from your dealer or by mail. When ordering by mail add \$4.00 shipping and handling (\$10.00 for foreign, \$6.00 Canada).

The Voice Master is available for the C64, C128, all Apple II's, and Atari 800, 800XL and 130XE. Specify model when ordering.

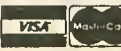

**For Faster Service on Credit Card Orders only:** 

ORDER TOLL FREE 1-800-523-9230

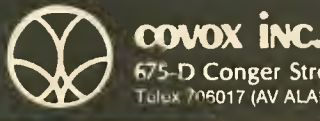

(603) 342-1271

675-D Conger Street, Eugene, OR <sup>97402</sup> Telex 706017 (AV ALARM UD)

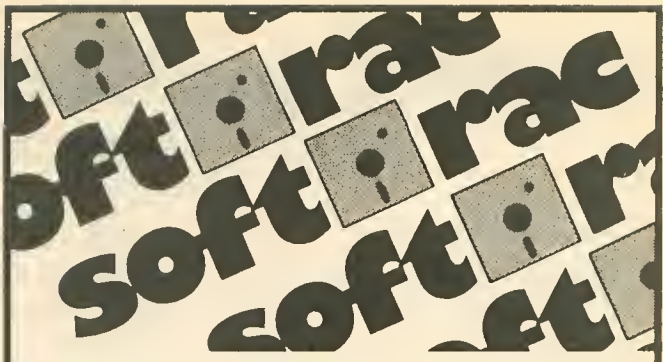

**ATARI COMPUTERS** 520 ST w/ 12"mono CALL<br>520 ST w/ 12" rgb CALL<br>520 ST w/ 12" rgb CALL CALL<br>CALL 260 ST 260 STD (w/ drive) SF 354 (3.5" drive) CALL  $130 \text{ } YF$ CALL 1010 Recorder Atari Joysticks (pair) \$ 14 COMPUTER SPECIALS 800XLw/1050 drv \$ 259<br>Televideo TPC-1 \$ 999 Columbia PC-port \$1099 PRINTERS All Epson Printers CALL All Okidala Prmlers CALL All Star Pnnlers CALL All Atari Printers CALL Okimate 10 w/ Interlace \$199 NEC JC-1215 color \$199 DISK DRIVES Atari lOSO Indus GT w/ soltw CALL CALL **MONITORS** Atari SM124 CALL<br>Atari SC 1224 CALL Atari SC 1224 - CALL<br>Teknika 13" color - \$190 Amdek 300 color \$239 MODEMS Atari 1030 w/soft. CALL Atari 850 Interface - **CALL**<br>All Hayes Modems - **CALL** DIGITAL DEVICES Ape Face XLP \$ 59<br>Ape Face 12XLP \$ 59 Ape Face XLPS \$ 70 UPrint-A \$69 A16 Interlace Buffer \$ 99 DISKETTES<br>Maxell MD1 SS/DD \$19<br>Maxell MD2 OS/DD \$37<br>SKC DS/DD \$11<br>SKC DS/DD \$14<br>Wabash SS DD \$14 \$ 11<br>\$ 14<br>\$ 14 Elephant SSiSD \$14 Elephant SS DD  $$18$ Call for Quantity Prices CLASSIC COVERS 1010 Recorder cov \$ 7<br>1050 Drive cover \$ 7 1025 Printer cover \$7 1027 Printer cover = \$ 7<br>800XL cover = **\$ 7** 8 INNOV, CONCEPTS<br>Data Case \$11<br>Flip 'N' File II \$15 Dala Case S 11 Flip -N' File II \$15 WICO<br>Ball Bat Joystick \$ 24 ATARI SOFTWARE Accounts Rec Pay = \$ 12<br>Adventure Writer = \$ 18 MatterCard

AtariLab Light Module  $(B)$  \$ 34 AtanWriter (R) 535 **Codewriter**  $539$  $\overline{5}$  21 Filewriter<br>Final Legacy **\$15** Football (R) \$13 Home Filing Mgr \$25 \$20 Home Integrator<br>Menuwnter **\$2!** Microsolt Basic(RD) \$ 37 Retail Invoice Salesman Expense \$12 Small Business Invenlory \$12 Star Voyager S12 Track & Field (R) 525 ACCESS Beach Head \$ 24 **AMER. EDUCATIONAL**<br>All Titles \$17 All Titles BATTERIES INCLUDED B Graph 548<br>Homepak 535 **Homepak** \$35<br>Paperclip \$41 Paperclip BRODERBUND<br>Bank St Writer 549 Bank St Writer S 49 Prinlshop \$31 Graphics Library #1 \$19 Graphics Library #2 \$ 19 CBS SOFTWARE Big Bird's Special<br>Delivery 5 19 Delivery **5 19**<br>Ernie's Magic<br>Success w Math Series-All Titles \$19 **DATASOFT Bruce Lee**<br>Conan \$28 Conan Dallas Quest \$28 S24 S19 Dig Dug Letter Wizard S52 Lost Torrfb S 24<br>S 19 Pac Man Pole Position S19 Spell Wizard  $5.35$ ELECTRONIC ARTS S<sub>18</sub> Archon<br>Archon II<br>Axis Assassin  $\overline{\phantom{1}525}$  $\frac{6}{5}$  10 Cut & Pasle S18 S10 Debug Financial Cookbook \$ 30 Hard Hal Mack \$10<br>M.U.L.E. \$18 Music Construction Set \$18 One On One 525<br>Pinball Construction<br>Set 518<br>7 Cities of Gold 525 Word Flyer \$10<br>WORMS \$10 EPVX Ball Blazer  $$28$ <br> $$28$ Pilstop II

Rescue on Fraclalus \$28<br>mer Games \$28 Summer Games FIRST STAR Romper Room ABC \$ 23<br>Spy vs Spy \$ 22 INFOCOM Cutthroat<br>Deadine \$31 **531** Deadline<br>Enchanter<br>Inlidel S24 \$28 **Starcross** S31  $\overline{S}$  31 Suspend Witness \$24 \$24 Zork Zork II**\$28** Zork III  $528$ MICROLEAGUE SPORT MicroLea Baseball S 28 MICROPROSE<br>F-15 Strike Eagle \$24 F-15 Strike Eagle \$24<br>Kennedy Approach \$24 Kennedy Approach §24<br>Mig Alley Ace \$24 Solo Flight S24 MINDSCAPE Crossword Magic \$36 Halley Pro,ecl  $\overline{5}$  36 MUSE Beyond Castle Woltensle <sup>n</sup> S 24 Castle Wollenste.n S 20 OSS Action (R) S62 **Action Tool Kit** \$25 Basic XL (B)<br>DOS XL \$50  $\overline{S}$  25 SSI Field 01 Fire \$30  $\overline{5}30$ 50-Mission Crush Kampfgruppe  $\overline{S}$  45 **SUBLOGIC**<br>Flight Simula Fight Simulalor II 535 SYNAPSE  $$24$ <br> $$21$ Blue Max Blue Max 2001 \$21<br>CALL<br>CALL<br>\$35 Essex<br>Mindwheel<br>SynCalc SynComm \$28 S35 \$23 SynFile<br>SynStock **SynTrend** S 28 Quasimodo  $\overline{\text{S}17}$ **TRONIX** Chatlerbee SAM S28 \$42 XEROX Slickybear ABC \$29 Stickybear Basket & Bounce Stickybear Bop Slickybr Numoers \$25<br>\$25 5 29 Stickybr Opposites \$29

**VAS40** 

#### To Order Call Toll Free: <sup>1</sup> (800) 545-01 <sup>1</sup> Orders Only Please!

All Titles On Disk unless marked (R) for ROM Cartridge.<br>Ohio Residents and Customer Service Please Call: 1 (513) 322-6314 Order Lines Open: 10 a.m. to 6 p.m. Mon.-Fri.; 10 a.m. to 4 p.m. Sat. (EST) Minimum \$10 order. No extra charge for VISA or MasterCard. C.O.D. add \$3. We<br>prepay and add actual freight charges to all hardware orders. Software freight<br>charges: \$10 \$100 edd \$3; \$101-\$250 add \$5. Orders Over \$250 Shipp cashier's check, or money order. Personal/Company checks allow 3 weeks to clear.<br>School Purchase Orders welcome, Due to our low prices, all sales are final. NO<br>CREDITS. All delective returns must have a return authorizatio

P.O. Box 2052, Springfield, Ohio 45501

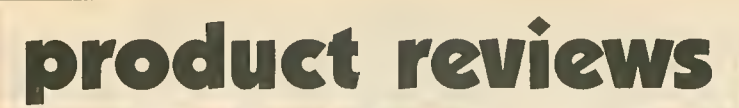

#### continued from page 76

Final Legacy offers six levels of play. The higher a level, the more enemy ships and missile sites you will en counter. The different graphics screens are quite inventive and the sound warnings are effective. The 8-page manual is very good.

In some ways this game reminds me of <sup>a</sup> more advanced Missile Command. The new game's main problem is that it lacks strategy and tends to become a little repetitious. But overall, Final Legacy is quite enter taining. It demands alertness and quick responses, and is a worthy suc cessor to the great tradition of Atari action games.

## CHOPPER HUNT

Imagic

981 University Avenue Los Gatos, CA 95030 (800) 654-7340 32K disk \$19.95

#### Reviewed by Jack Powell

<sup>I</sup> don't want to take much space reviewing this throwback, but Antic has a certain obligation to warn readers against junk products. Chopper Hunt would make a very nice public domain game and might have been seriously considered as a professional program when the Atari 800 was just a twinkle in Nolan Bushnell's eye.

You move a slow, blocky helicopter back and forth across a crude, blocky screen, bombing holes in the ground so you can get to the flashing grey squares. Meanwhile, a slow, blocky enemy airplane flies back and forth dropping slow, blocky "dirt balls". <sup>I</sup> had to look twice to make sure my BASIC cartridge was not in the machine slowing down the action.

If you plunk down your hardearned money for this outdated ar cade game, you are helping prove that Barnum was right to say, "There's a sucker born every minute." The cir cus has come to town and you are in the center ring wearing funny hair.

## REFORGER '88

Strategic Simulations, Inc. 883 Stierlin Rd, Bldg. A-200 Mountain View, CA 94043 (415) 964-1200 \$59.95, 48K disk

Reviewed by Dr. John F. Stanoch

Ever since the end of WWII, there has been constant tension along the border between East and West Ger many. It is here that the two super powers have deployed their most advanced war technology. SSI's new Reforger '88 is an operational-level game of NAFO defense against <sup>a</sup> combined Soviet and East German thrust through the Fulda Gap into the American-defended sector of West Germany.

To win, the Soviet player must gain as many victory points as possible, while the NATO player must hold down the number of points given up. Points are awarded to both players for enemy unit destruction and posses sion of West German cities. However, once a NATO city has been overrun, the NATO player can not regain vic tory points for recapturing it. The Soviet player receives a substantial bonus for capturing the main U.S. Air base at Frankfurt. The NATO point total is subtracted from the Soviet total to arrive at the final score.

In the solitaire mode, the computer ably controls Soviet forces. Units are combined into combat groups that can be combined or split apart at the start of a turn. Orders are given and then all movements and combat are simultaneously executed.

To win, airpower must be suc cessfully integrated with ground troops. Adequate anti-aircraft defense is also necessary. Enemy combat groups are displayed only if adjacent to a friendly combat group or sighted by friendly air recon missions. Many times, my NATO forces were unpleasantly surprised to find a few Soviet armor combat groups racing toward Frankfurt, well behind what seemed an adequate defense line!

<sup>I</sup> have one valuable suggestion. Before you play, go out and buy a good set of fine-point overhead projection markers. These will prove in dispensible for marking the position of all units on the SSI plasticized data/map card. It is next to impossible to competently play Reforger '88 without an overview map in front of you. Many times, since the screen displays only a fraction of the entire scrolling map, <sup>a</sup> player may forget what one combat group was ordered to do on one section of the map.

Although Reforger '88 is a complicated game, its excitement is well worth the effort. <sup>I</sup> recommend this game to any advanced wargamer. But keep a cold drink available, you will probably work up a sweat playing it.

 $|\mathbf{A}|$ 

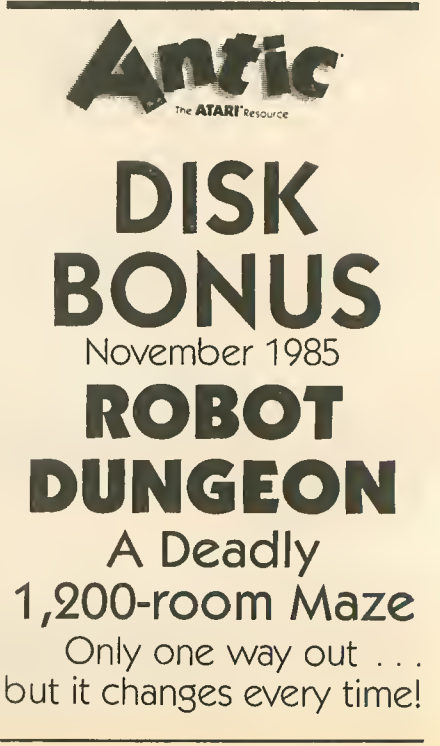

### ADVERTISERS

We encourage you to patronize our advertisers — all of whom support the Atari computers. We will appreciate your mentioning ANTIC when you contact these firms,

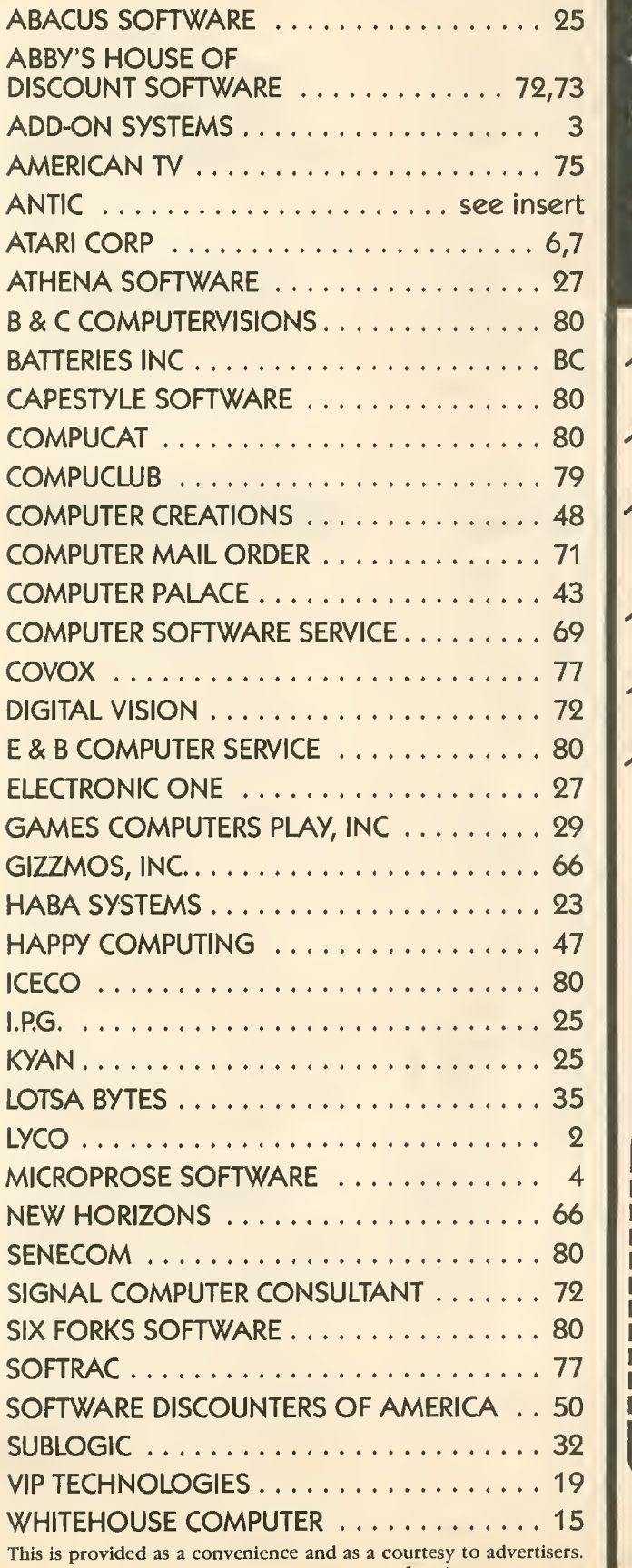

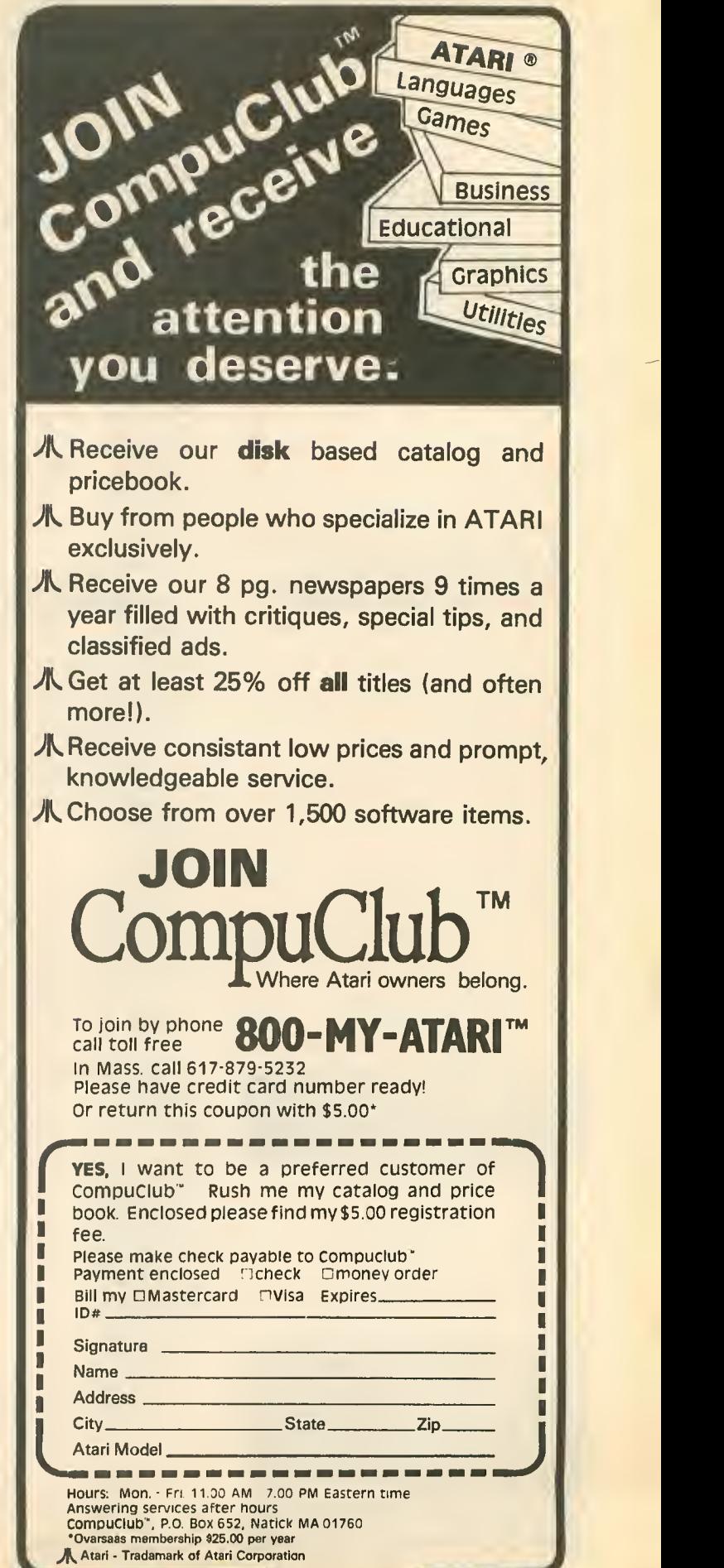

ANTIC does not guarantee accuracy or comprehensiveness.

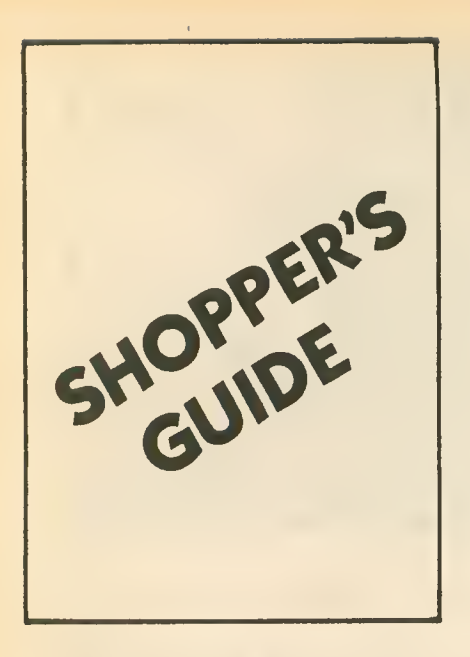

## EPI PRINTER INTERFACE WITH<br>FEATURE-PACKED GRAPHICS SOFTWARE

\$49.95 POSTPAID

- Direct-connect Atari to standard printer.<br>• Works with 400/800, XL and XE models.
- 
- **Supports parallel (Centronics) interface.**
- Complete: cable, diskette and user's guide.<br>• Uses one joystick port, no 850.
- **Prints incoming data from 850-type** modems.
- **Prints (dumps) text and graphics screens.**
- 
- Atari and user fonts: many format variations. EPSON and OKIDATA-92 compatible graphics.
- Dump/restore screen to disk.
- 
- Special functions available from keyboard or by "printing" simple control sequences.
- 
- Many other highly useful functions.<br>● 30 day money-back guarantee.<br>- Money order, check, VISA or Mastercard. Write for brochure. Quantity discounts.

ICECO Integrated Computer Equipment Co. 8507 Natural Bridge Rd. St. Louis, Missouri 63121 (314)423-3390

## SPARE PARTS FOR YOUR ATARI

Hard to find Integrated Circuits \$5. each On CPU. GTIA. ANTIC, CTIA. CPU 6502. CPU <sup>6511</sup>

On 10K OS. Math ROM 399B, OS ROMs

4996 & 599B On 800/400 Main Pokey. 6520 PIA

On 810 & 850 MPU 6507, PIA 6532.<br>RAM 6810, ROM C Field Service Manuals 800/400, 800XL or 810 \$25 ea

For 1050 or 1200XL \$20 ea. For 410 or 835 \$15 ea Diagnostic Cartridges Computer or Disk \$25 ea

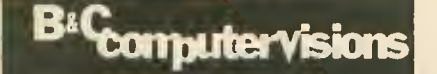

(408) 554-0666 3400 El Camino Real, #1,<br>Santa Clara, CA 95051 Hours: Tuesday-Friday 10am-7pm. Sat 10am-5pm Terms: UPS Shipments within USA. Add \$5 COD

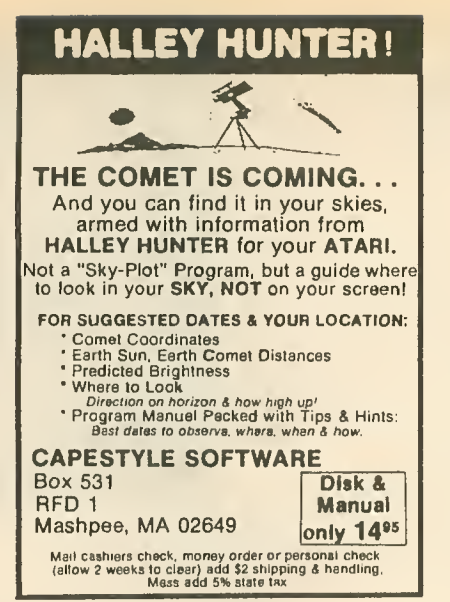

Now available for the Atari ASSEMBLER and LINKER

Software development using a linker is a two-stage process. First, each source file is assembled to a "relocatable" file. Then the relocatables are combined into an executable file using the linker.

The computer industry has long recognized this two-stage process to be vastly superior to those that translate source code directly to executable form. Let us tell you more. Send for our brochure.

Brochure \$ 1.00

Assembler, linker, 70-page manual,

17-source sample program ........... \$39.00

Hardware required: 48k, <sup>1</sup> disk, printer

Six Forks Software 11009 Harness Circle • Releigh, NC 27614

VISA and MasterCard accepted

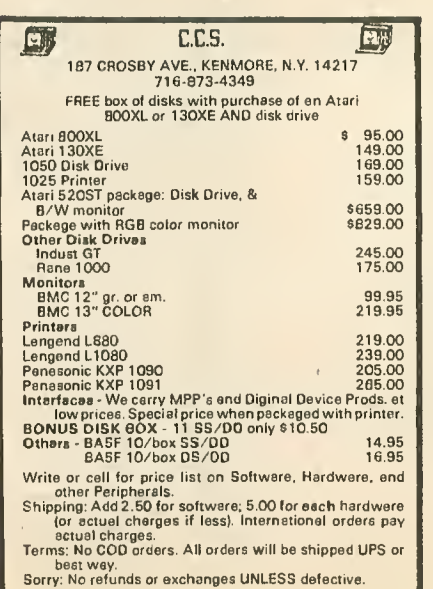

You've got your spouse working. The kids have paper routes. Even the dog provides stud service for a fee. Times are hard. So Why Is Your Computer still Unemployed?

### Let Your Atari Contribute To The Family income

The OPPORTUNITY Disk will tell vou how.

\$2.95 Plus \$1.00 Postage and Handling NYS Residents Add 7% Tax

#### **ARE OF BRIDGE OF**

Dept. 33, 13 White St., Seneca Falls, NY 13148 \$2.50 Shipping for Orders Outside USA and Canada. Atari<sup>®</sup> is a trademark of Atari, Inc.

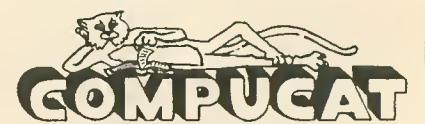

The Online Catalog of Computers and Software Our Prices are WHOLESALE <sup>+</sup> 10%

#### SAMPLES!!!

Star Micronics SG-10 Printer - \$239 Atari <sup>850</sup> Interface — \$117 Indus GT Disk Drive — \$234 Olympia RO Daisy Wheel Printer — \$332 Atari <sup>1050</sup> Disk Drive — \$172 Batteries Included Home Pak — \$36

ASK ABOUT OUR FREE PRICE LIST FREE SOFTWARE - FREE BULLETIN BOARD SERVICE

#### (408) 353-1836

We support the complete Atari product line.

Instant Shipping (or es test es we cen). Mestercard & Vise<br>accepted (no extra cherge). Shipping & handling add 6%.<br>Celifornia customers add 6.5% seles tax. Order by phone<br>Mon.-Fri. - 10 e.m.-5 p.m. PST). Order by *modam* d

Prices subject to change without notice. **COMPUCAT** 

24500 Glenwood Hwy., Los Gatos, CA 95030

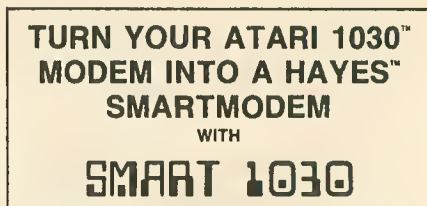

INCREASE THE CABABILITY OF YOUR <sup>1030</sup> AND MAKE IT <sup>A</sup> POWERFUL COMMUNICATION TOOL. WITH SMART <sup>1030</sup> VOU CAN:

- $\,\star\,$  USE THE INDUSTRY STANDARD HAYES<sup>1</sup><sup>N</sup> COMMAND SET UPLOAD/DOWNLOAD FILES DIRECTLY TO YOUR DISK DRIVE
- \* PULSE OR TOUCH TONE"' DIAL
- 
- NO 850 INTERFACE t^ODULE™ REQUIRED, YET YOU CAN USE MOST TERMINAL SOFTWARE W/RITTEN FOR THE 850 USE LONG DISTANCE NETWORKS
- \* AUTO DIAL DIRECTLY FROM <sup>A</sup> DISk STORED BBS DATA BASE WHICH YOU CREATE

WHICH TOU CHEATE<br>SMART 1030 IS A MACHINE LANGUAGE HANDLER THAT<br>ALLOWS YOUR 1030 OR 835 TO SIMULATE A HAYES™<br>SMARTMODEM. IT IS A MUST PROGRAM FOR ANY 1030 OR<br>835 OWNER. INCLUDED FREE IS THE TERMINAL SOFTWARE 835 OWNER. INCLUDED FREE IS THE TERMINAL SOFTWARE<br>PROGRAM AMOOEM, WHICH SUPPORTS XMODEM<br>PROTOCOL AND UNLIMITED FILE SIZE TRANSFER.

#### E & B COMPUTER SERVICES \$19.95 P.O. BOX 292506 · COLUMBUS, OHIO 43229

VISA OR MASTERCARD CALL 614-891-4614, OR MAIL CHECK<br>(ALLOW TWO WEEKS FOR PERSONAL CHECKS TO CLEAR) WITH<br>\$2.00 FOR SHIPPING AND HANDLING.

## new products

#### SYNCALC TEMPLATES **THEFT IN**

(software) Synapse & Broderbund 17 Paul Drive San Rafael, CA 94903 (415) 479-1170 819.95, 48K disk

Users of SynCalc, the well-known spreadsheet program, can now save hours of time in creating applications. Twenty-two common applications are included on the disk, ranging from a checking account register to cost analysis of buying versus renting a home. The disk also illustrates the basic techniques of modifying the templates for specific applications.

#### COLONIAL CONQUEST, WILLIAM PANZER GRENADIER (software)

Strategic Simulations, Inc. 883 Stierlin Road, Bldg. A-200 Mountain View, CA 94043 (415) 964-1353 \$39.95 each, 48K disk

Up to six people can play Colonial Conquest, a strategy game about the struggle for world dominance between Germany, France, England, Japan, Russia and the United States 100 years ago. Roger Damon's Panzer Grenadier is a WWII strategy depicting the platoon/company warfare between the Germans and the Russians on the Eastern front.

#### **TYPESETTER HHBI**

(software) XLent Software RO, Box 5228 Springfield, VA 22150 (703) 644-8881 S34.95, 48K disk

A graphics program with <sup>a</sup> difference, Typesetter gives you total graphics freedom in preparing any page. It allows you to mix type styles, width and height; to print forward, reverse, up, down and overlays. It comes in two versions on the Atari disk, one for the larger memory of the 130XE and the other for the remaining 8-bit Atari models.

New Products notices are compiled by the Antic staff from information provided by the products' manufacturers. Antic wel comes such submissions, but assumes no responsibility for the accuracy of these notices or the performance of the products listed.

#### **HALLEY PROJECT IN**

(software) Mindscape 3444 Dundee Road Northbrook, IL 60062 (312) 480-7667 \$44.95, 48K disk

Complete a series of navigational tests and qualify for the top secret Halley Project by learning about the solar system in this real-time simulation from Tom Snyder Productions.

#### **ASSEMBLER & LINKER INCHES**

(software) Six Forks Software 11009 Harness Circle Raleigh, NC 27614 (919) 847-2740 839, 48K disk

Programming tools that create source code to develop assembly language programs. Requires printer, word processor, knowledge of 6502 machine language and Atari internal architecture. Includes software, 70-page manual, 17-source sample program.

#### THE SOURCE **HIM**

(online service) 1616 Anderson Road McLean, VA 22102 (703) 734-7500

The Source now has speedy 2400 baud service online. Prime time weekdays <sup>7</sup> am to 6 pm will be 46 cents a minute. Non-prime usage is 20 cents a minute.

#### COPYMATE 2.1

(software) 10843 Venice Circle Tampa, FL 33615 85, 48K disk

This is a double density version of the disk copier that quickly backs up your software.

#### **C.E.A. HOME CONTROL INC.**

(home control system) Computer Engineering Applications P.O. Box 4878 Las Vegas, NV 89127 \$89.95, 48K disk

Keep burglars away with your Atari. Complete home security system includes joystick port interface to turn four devices on/off, power control module, heater/ac temperature controller, reprogrammable BASIC software.

#### PLAN AHEAD **INCHIN**

(software) Advanced Financial Planning 20922 Paseo Olma El Toro, CA 92630 \$29.95, \$49.95, \$59.95, 48K disk

Purchase only the modules you require—Retirement Planning, Life Insurance Planning and College Funding financial software. All account for the effects of inflation and produce printed statements and itemizations.

#### HARD BYTE SECURITY **HARD**

(home security system) **Hard Byte** P.O. Box 605 Warren, MI 48092 (313) 739-2098 \$9995 32K disk, 16K cartridge

Plug this into your joystick port and turn your computer into an alarm system. Includes software, three window sensors, 30 feet of glass foil, door sensor, switch box, security panel.

#### PRINT SHOP GRAPHICS LIBRARYill

(software) Broderbund 17 Paul Drive San Rafael, CA 94903 (415) 479-1170 \$24.95, 48K disk, printer

Even more designs, symbols and pic tures for the popular Print Shop graphics printing program. Categories are jobs, hobbies, people, places, travel and health.

continued on next page

## new products

#### **BRIMSTONE**

(software) Synapse & Broderbund 17 Paul Drive San Rafael, CA 94903 (415) 479-1170 S39.95 48K disk, (requires 2 drives)

An electronic medieval interactive text adventure. This latest "electronic novel" takes the knights of the round table on a quest into hell.

#### ELITE PERSONAL **HIL** ACCOUNTANT

(software) Elite Software 14897 Interurban Ave. South Seattle, WA 98168 (206) 246-5122 \$48.95, 48K disk, BASIC

Financial record keeper and checkbook balancer for personal financial management.

#### **MICROLEAGUE BASEBALL NEEDS**

(software) Datamost 20660 Nordhoff Street Chatsworth, CA 91311 (818) 709-1202 \$39.95, 48K disk

You are the manager in this actionpacked re-creation of baseball. You select a team from either the American League or the National League, and then pit it against the others. Actual players in the game perform just as they do in real life.

#### WRITE FILE, **MINIMUM** HOME OFFICE, TEAM MATE

(software) Tri Micro 1010 North Batavia Street Orange, CA 92667 (714) 771-4038 S29.95, 48K disk

The Write File is an integrated word processor and database manager. Your Home Office is the same integrated word processor with a spreadsheet. Team Mate (849.95) combines both of these along with a business graphics system.

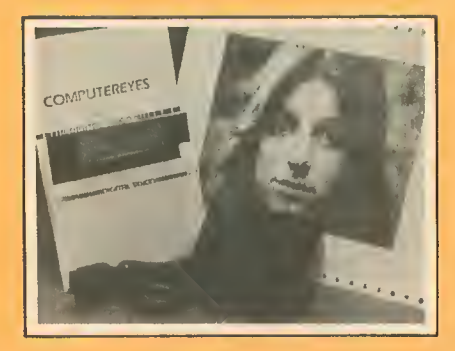

COMPUTEREYES

(video digitizer) Digital Vision, Inc. 14 Oak Street, Suite 2 Needham, MA 02192 (617) 444-9040 \$129.95, 48K disk

Video digitizing comes to the Atari with this slow-scan acquisition system. Plugs into your joystick port to capture and digitize black and white images from sources such as videocamera, videotape recorder, videodisk, or just plain TV. Saves disk files compatible with KoalaPad. Includes interface module and software on disk. For \$399.95, the complete system includes <sup>a</sup> b&w videocamera.

### MONDAY MORNING MANAGER

(software) TK Computer Products RO. Box 9617 Downers Grove, IL 60515 (800) 422-4912 \$34.90, 48K disk

Manage any of 36 major league baseball teams and trade among more than 680 real-life players. All statistics built-in.

#### ON-TRACK RACING

(software) Gamestar 1302 State Street Santa Barbara, CA 93101 (805) 963-3487 824.95, 48K disk

Take on Mario or Pamelli (Mario Sandunni or Pamelli Pothole). You see the whole track on Le Mans, Monaco, Daytona and other famous speedways.

#### HACKER, DESIGNERS PENCIL, PASTFINDER

(software) Activision 2350 Bayshore Frontage Road Mountain View, CA 94043 (415) 960-0410 \$24.95 each

Hacker (48K disk) is a simulation of the online hacking experience and tests your ability to work your way into a mystery system. Designers Pencil (16K cartridge) is a powerful but easy-to-use joystick graphics tool. Pastflnder (l6K cartridge) is a graphic adventure game that takes you on a journey beyond the moons of Altair. Free (16K cartridge) is a graphic<br>game that takes you on a<br>eyond the moons of Altalr.<br>**RID DIGITIZERS** digitizers)

#### TRUE GRID

(graphics digitizers) Houston Instruments 8500 Cameron Road Austin, TX 78753 (800) 531-5205 8495, 48K disk

Priced from 8495 to \$975, these graphics input digitizing tablets feature a resolution of .005 inch, a built-in RS-232C interface and choice of stylus, one button cursor or four button cursor.

#### HALLEY HUNTER **HALLEY**

(software) Capestyle Software Box 531, RFD \*1 Mashpee, MA 02649 (617) 477-2448 \$14.95, 32K disk

You won't have any trouble finding Halley's Comet during its 1985-6 visit. Input your location and time of observation. The program returns coordinates, predicted brightness, where on the horizon to look and how high up.

Return the favor. When you call a manufacturer or supplier about a product you've seen advertised or otherwise mentioned in ANTIC, please tell them so. This will help us to continue to bring you the latest information about products that will make your Atari computer an even more valuable investment in the future.  $\leftarrow$  ANTIC ED  $\leftarrow$ 

# SOLDL4 G WHERE N *RT*RI *HRS* G UN BEFO R

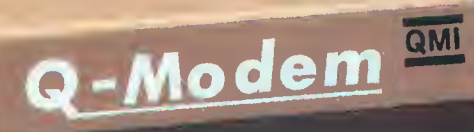

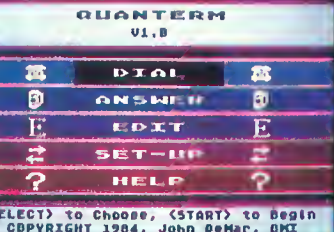

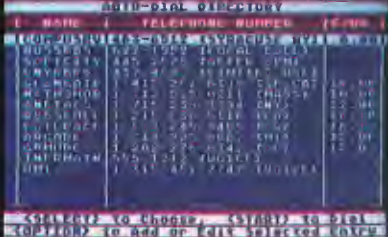

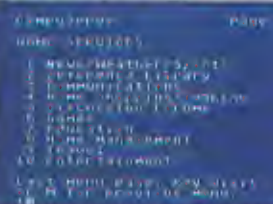

**REGISTION RECENZED COVER FOR COURS** 

## The Q-Modem for your Atari Computer

The telecomm package with features that are out of this world and a price that's down to earth.

- Quick to install and easy to use. The G-Modem dousn't even need an interface or power adapter. In seconds, you will be talking to other computers and services, even if you've never used a modem before.
- Quality comes built-in with every Q-Modem. In fact, we guarantee it: if you have any problems with curmodem, we will replace it for a full year. Bust of all, the Q-Modern cornes through even with the noisiest phone connections.
- Quantity You won't balleve the quantity of features. Features like tone dialing, auto-answer, auto-exec for unattended use, three ways to transfer files, a built-in Editor and much more. You can even listen to the progress of the call through your TV speaker! And, with its small 5x4x1.5 inch size, the Q-Modem fits in the palm of your hand!
- Questions? Our Q-Modam manual has the answers. But, with QuanTerm's menus and help-screens, you won't be looking up things as often. That's why QuanTerm is the easiest software to begin and grow with.
- Value! So, it doesn't begin with "Q", but it's what you get when you add all of the Q's together. The Q-Modem is simply the most powerful telccom package for your Atari at any price.

Requires 400/800/600XL/800XL, minimum 32K RAM & Disk. (c) 1984, QMI. Atari is a registered trademark of Atari Corp.

QMI Quantum Microsystems, Inc., PO Box 179, Liverpool, NY 13088, 315-422-5010

ma **A WORD PROCESSING PROGRAM!** AN INFORMATION MANAGEMENT PROGRAM! A TELECOMMUNICATIONS PROGRAM!

ALL THREE PROGRAMS, ON ONE DISKETTE!, FOR ONLY \$49.95\*!

"Quite simply the best! The highest rating possible... the package should be part of every (computer) library"-ANALOG COMPUTING

ine

"Russ Wetmore has done an EXCELLENT job! The program is flexible, powerful and very easy to use. \$49.95 buys a heck of a lot of program."— $\kappa$ EVIEW B) ARTHUR LEYENBERGER

"Performance:  $\star \star \star \star (Excellent)$ Value:  $\star \star \star \star (Excellent)$ This three-in-one package is a bargain . . . one of the finest values on the market."

#### **HOMETEXT WORD PROCESSOR. HOMEFIND INFORMATION MANAGER. HOMETERM TELECOMMUNICATIONS**

Together they are HomePak: the three most important and most useful home computer applications in one integrated system - on one diskette!

The reviewers are unanimous; any one of these programs alone is well worth the price. So you're getting three times the computing power, with this exceptionally easy to use package:

- all commands in simple English: no complex computer jargon, no obscure instructions
- all key commands are immediately available on the screen menu; additional commands can be called up for the more experienced user
- to help you, system status is displayed right on the screen

And it's easy to use the three programs together. For example, in the "Merge" mode, you can take data stored in HOMEFIND and print letters and labels using HOMETEXT, Or, use HOMETEXT to write reports based on information you've called up via HOMETERM.

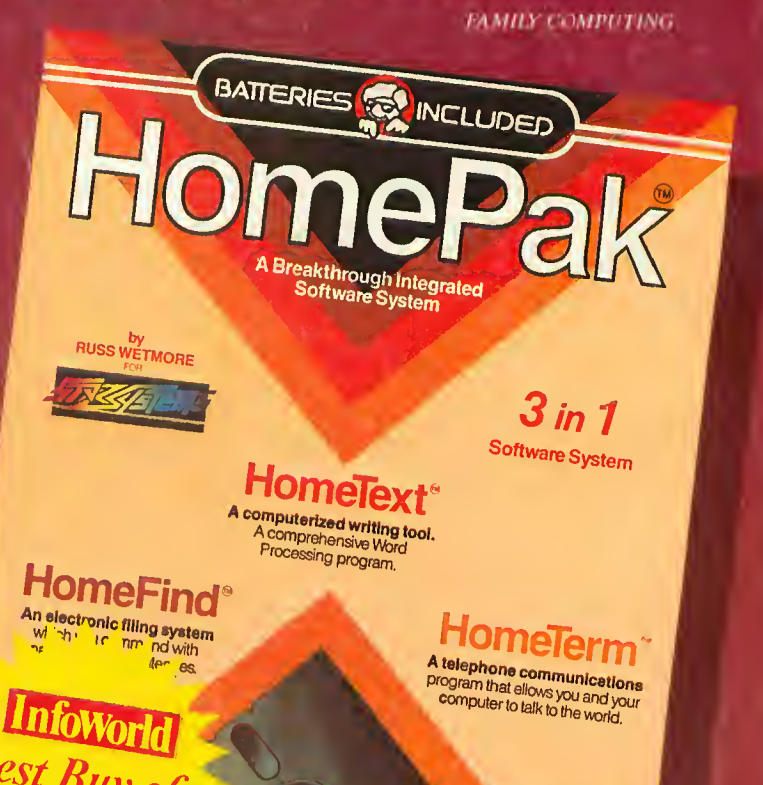

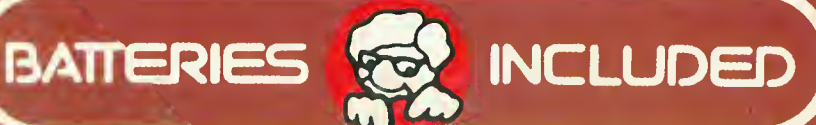

30 Mural Street<br>Richmond Hill, Ontario LAE 155 CANADA (416) 881-9941<br>Telex, 05-21-7290

### "The Energized Software Company!"

WRITE TO US FOR FULL COLOUR CATALOGUE of our products for COMMC DCAE, ATARI, APPLE and IBM SYSTEMS

FUR TECHNICAL SUPPORT OR PRODUCT INFORMATION PLEASE PHONE (415) 6316-9816<br>WANDRICHLA AS SUPPORT US SUPPORT US IN THE INTERNATION PLEASE PHONE (415) -9816<br>BUSINES MACHINER ING ANGEMENT REPRETING TO AN COMPUTER ING ATMOSFEME

17875 Sky Park North, Suite P Irving, California 18161 881-9816<br>Telex: 509-139